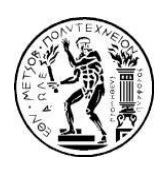

**ΕΘΝΙΚΟ ΜΕΤΣΟΒΙΟ ΠΟΛΥΤΕΧΝΕΙΟ ΣΧΟΛΗ ΠΟΛΙΤΙΚΩΝ ΜΗΧΑΝΙΚΩΝ ΤΟΜΕΑΣ ΔΟΜΟΣΤΑΤΙΚΗΣ**

## **Διπλωματική Εργασία**

# **Βελτιστοποίηση διαδρομής ποδηλατοδρόμου με χρήση Visual Basic for Applications Εφαρμογή στη δημοτική κοινότητα Νέου Ψυχικού**

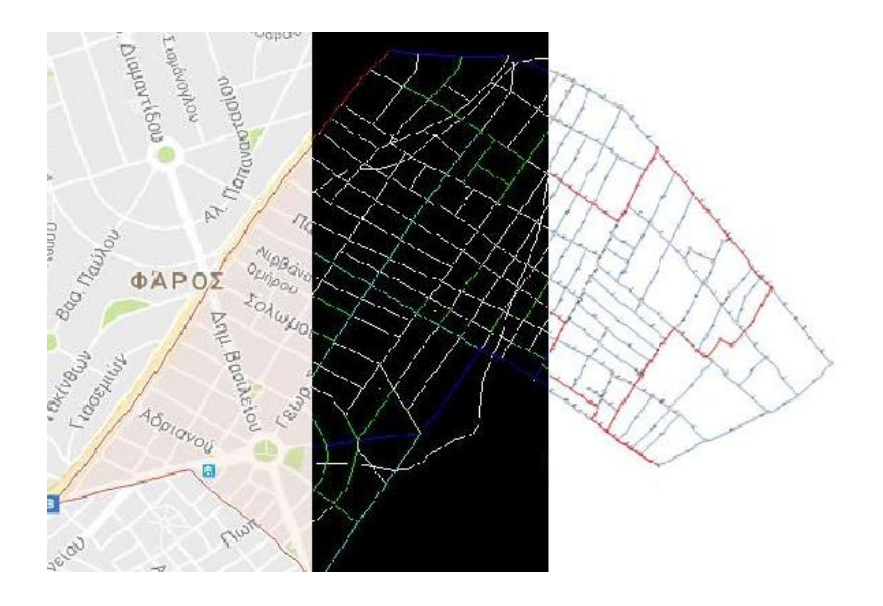

**Επιμέλεια Εργασίας: Χαραλάμπους Αλέξιος-Τρύφωνας**

**Επιβλέπων Καθηγητής: Φραγκιαδάκης Μιχαήλ – Επίκουρος καθηγητής Συνεπιβλέπων Καθηγητής: Στάμος Αθανάσιος - ΕΔΙΠ**

**Αθήνα, Νοέμβριος 2016**

## **Ευχαριστίες**

Ολοκληρώνοντας τη διπλωματική μου εργασία δε θα μπορούσα να μην αναφερθώ και να μην ευχαριστήσω τους ανθρώπους που με βοήθησαν και στήριξαν την προσπάθειά μου.

Θα ήθελα να ευχαριστήσω θερμά τους επιβλέποντες καθηγητές μου κ. κ. Φραγκιαδάκη Μιχαήλ και Στάμο Αθανάσιο για την καθοδήγησή τους, την ενθάρρυνση και την υποστήριξή τους καθ' όλη τη διάρκεια της εκπόνησης της παρούσας διπλωματικής εργασίας. Επιπρόσθετα, θα ήθελα να ευχαριστήσω ιδιαιτέρως τον κ. Στάμο Αθανάσιο για τις υποδείξεις του κατά την ανάπτυξη του προγράμματος της εργασίας και για τη διάθεση του προγράμματος ThanCAD που ο ίδιος ανέπτυξε και χρησιμοποιήθηκε για την εύρεση των υψομέτρων των κόμβων του δικτύου, που αναπτύχθηκε κατά την εφαρμογή του προγράμματός μου στο δήμο του Νέου Ψυχικού.

Ακόμα θα ήθελα να ευχαριστήσω τη συνάδελφο Τουρνάκη Ελένη για τις υποδείξεις της και τις διορθώσεις της πάνω στο κείμενο.

Τέλος, θα ήθελα να ευχαριστήσω θερμά την οικογένειά μου που με έχει στηρίξει αμέριστα σε ό,τι και αν έχω κάνει έως τώρα. Ένα μεγάλο ευχαριστώ οφείλω, ακόμη, στους φίλους μου, συναδέλφους και μη, που έχω την τύχη να με συντροφεύουν τα τελευταία χρόνια.

> Χαραλάμπους Αλέξιος-Τρύφωνας Αθήνα, Νοέμβριος 2016

## **Περίληψη**

Τίτλος: Βελτιστοποίηση διαδρομής ποδηλατοδρόμου με χρήση Visual Basic for Applications: Εφαρμογή στη δημοτική κοινότητα Νέου Ψυχικού Φοιτητής: Χαραλάμπους Αλέξιος-Τρύφωνας Επιβλέπων: Φραγκιαδάκης Μιχαήλ Συνεπιβλέπων: Στάμος Αθανάσιος

Στόχος της παρούσας διπλωματικής εργασίας είναι να αναπτυχθεί ένα πρόγραμμα σε περιβάλλον Visual Basic for Applications με το οποίο ο χρήστης ενός ποδηλάτου θα υπολογίζει τη βέλτιστη διαδρομή μεταξύ επιλεγμένων σημείων ενδιαφέροντος. Για να σχεδιαστεί η διαδρομή, ο χρήστης μπορεί να επιλέξει μία από τις τέσσερις ακόλουθες περιπτώσεις: α) τη συντομότερη δυνατή διαδρομή, β) μία διαδρομή που διέρχεται από οδούς με τις ηπιότερες δυνατές κλίσεις, γ) μία διαδρομή που διέρχεται από οδούς με το μικρό κυκλοφοριακό φόρτο ή δ) μία διαδρομή με συγκεκριμένο συνολικό μήκος. Το πρόγραμμα, αρχικά, λαμβάνει τα δεδομένα που χρειάζεται από το AutoCAD όπου έχει προηγηθεί η σχεδίαση του δικτύου που θα μελετηθεί. Στη συνέχεια, αναλύει όλα τα οδικά τμήματα του δικτύου και μέσω του αλγορίθμου Dijkstra και της μεθόδου Simulated Annealing καταλήγει στη βέλτιστη διαδρομή και τη σχεδιάζει στο excel.

Το πρόγραμμα εφαρμόστηκε στη δημοτική κοινότητα Νέου Ψυχικού, όπου υπολογίστηκαν οι βέλτιστες διαδρομές για κάθε μία από τις τέσσερις πιθανές περιπτώσεις και ελέγχθηκε η αποτελεσματικότητα αυτού. Τέλος, πραγματοποιήθηκε ανάλυση ευαισθησίας στις παραμέτρους της μεθόδου Simulated Annealing.

Λέξεις κλειδιά: Ποδήλατο, διαδρομή, βελτιστοποίηση, VBA, αλγόριθμος Dijkstra, μέθοδος Simulated Annealing

### **Abstract**

Title: Cycle route optimization using Visual Basic for Applications: Case study οn the municipality of New Psychiko Student: Charalambous Alexios-Tryfonas Supervisor: Fragiadakis Michalis Co-supervisor: Stamos Athanasios

The main goal of this thesis is to develop a program in Visual Basic for Applications, which a bicycle user can use to optimize the route connecting selected places of interest. In order to design the route, the user can choose one of the four following options: a) the shortest route possible, b) a route through streets with the least possible gradient, c) a route through streets with the least possible traffic volume or d) a route with a specific given total distance. The program initially receives the data it needs from AutoCAD, where the design of the network that will be studied has already taken place. Next, it analyses all the segments of the network and, using the Dijkstra algorithm and the Simulated Annealing method, it finds the optimum route and designs it in Excel.

The program was applied to a case study in the municipality of New Psychiko, where the optimum routes for each of the four cases where calculated and the efficiency of the program was tested. Finally, a sensitivity analysis was performed on the parameters of the Simulated Annealing method.

Keywords: Bicycle, route, optimization, VBA, Dijkstra Algorithm, Simulated Annealing method

# Περιεχόμενα

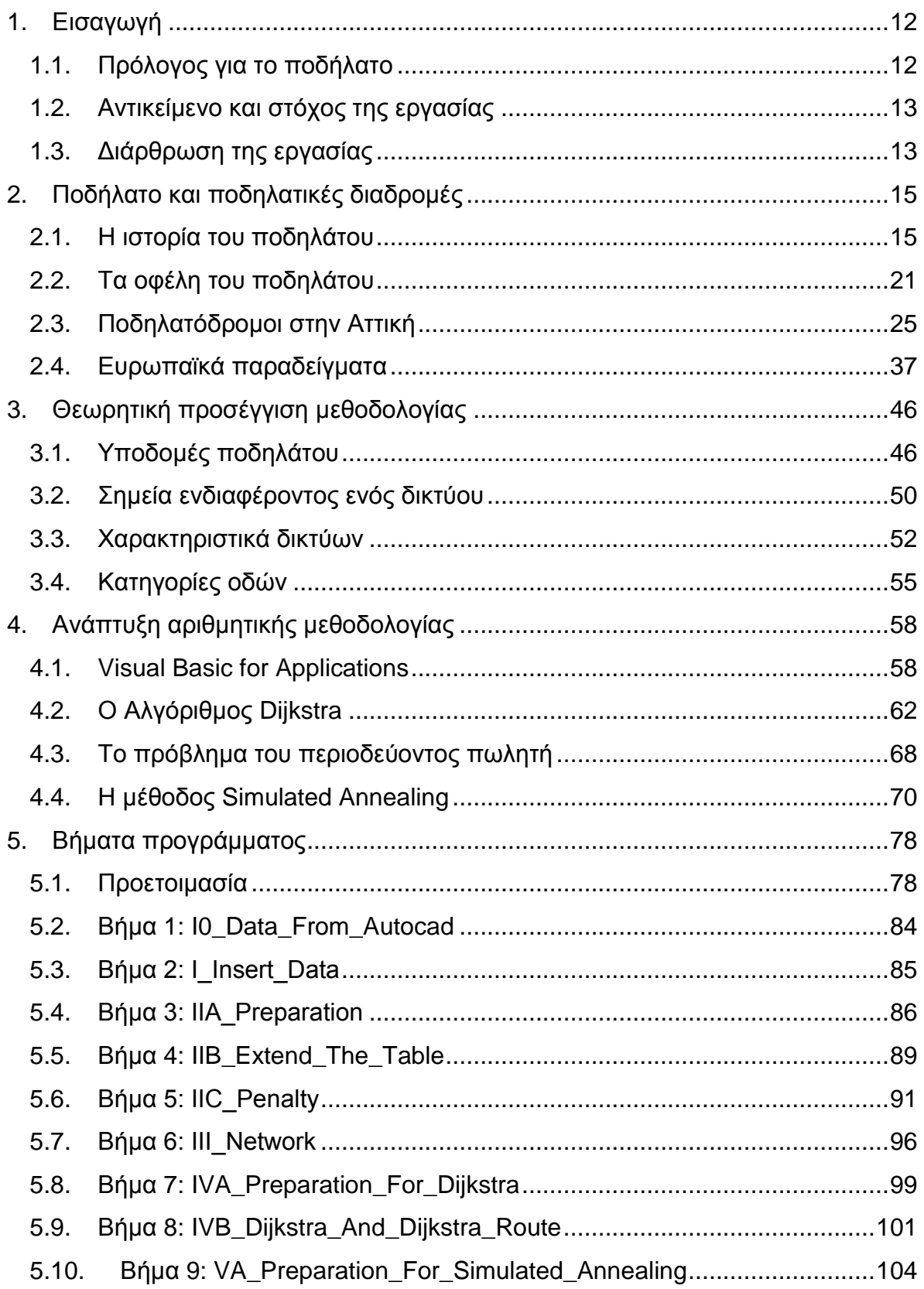

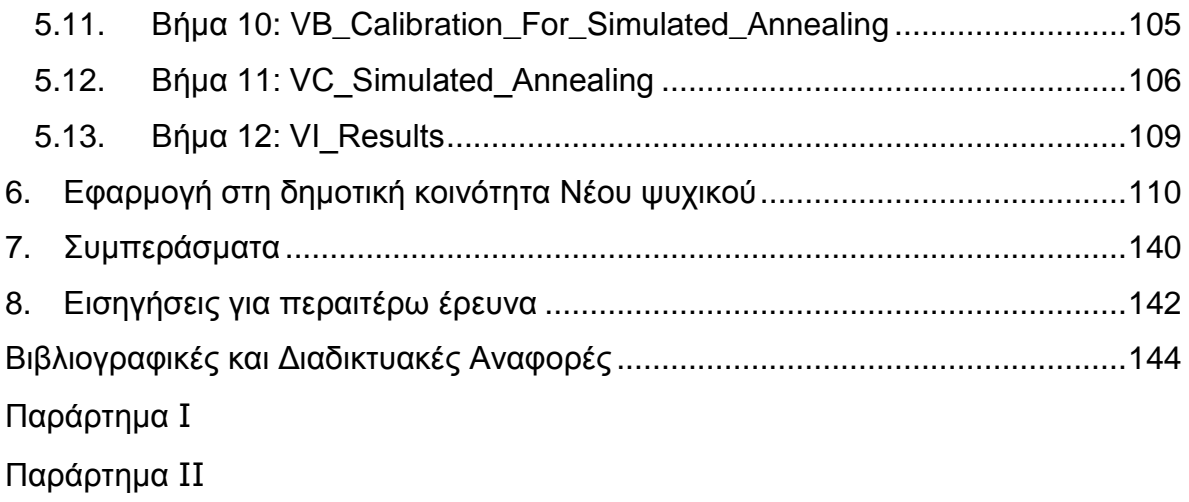

# **Κατάλογος Εικόνων**

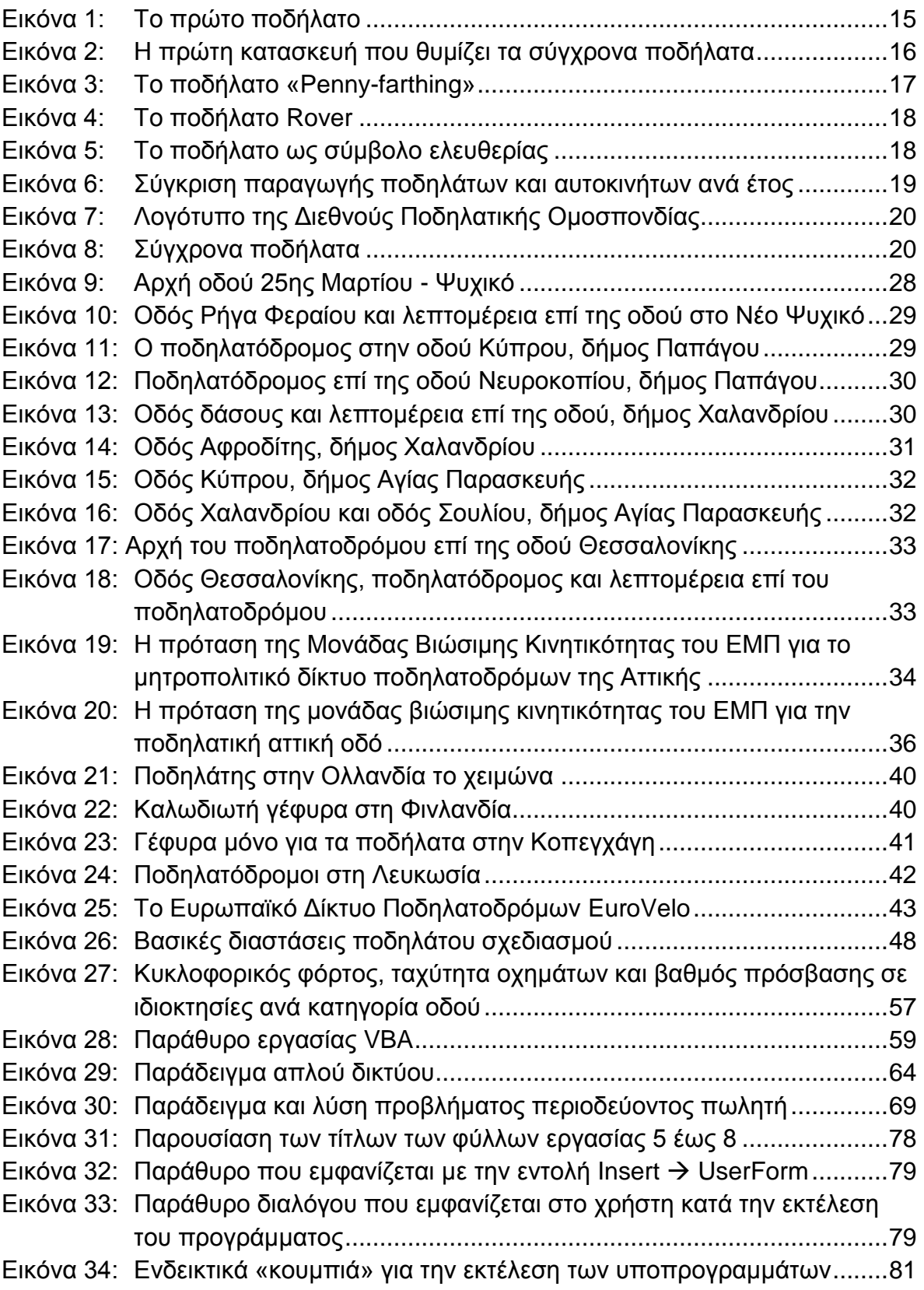

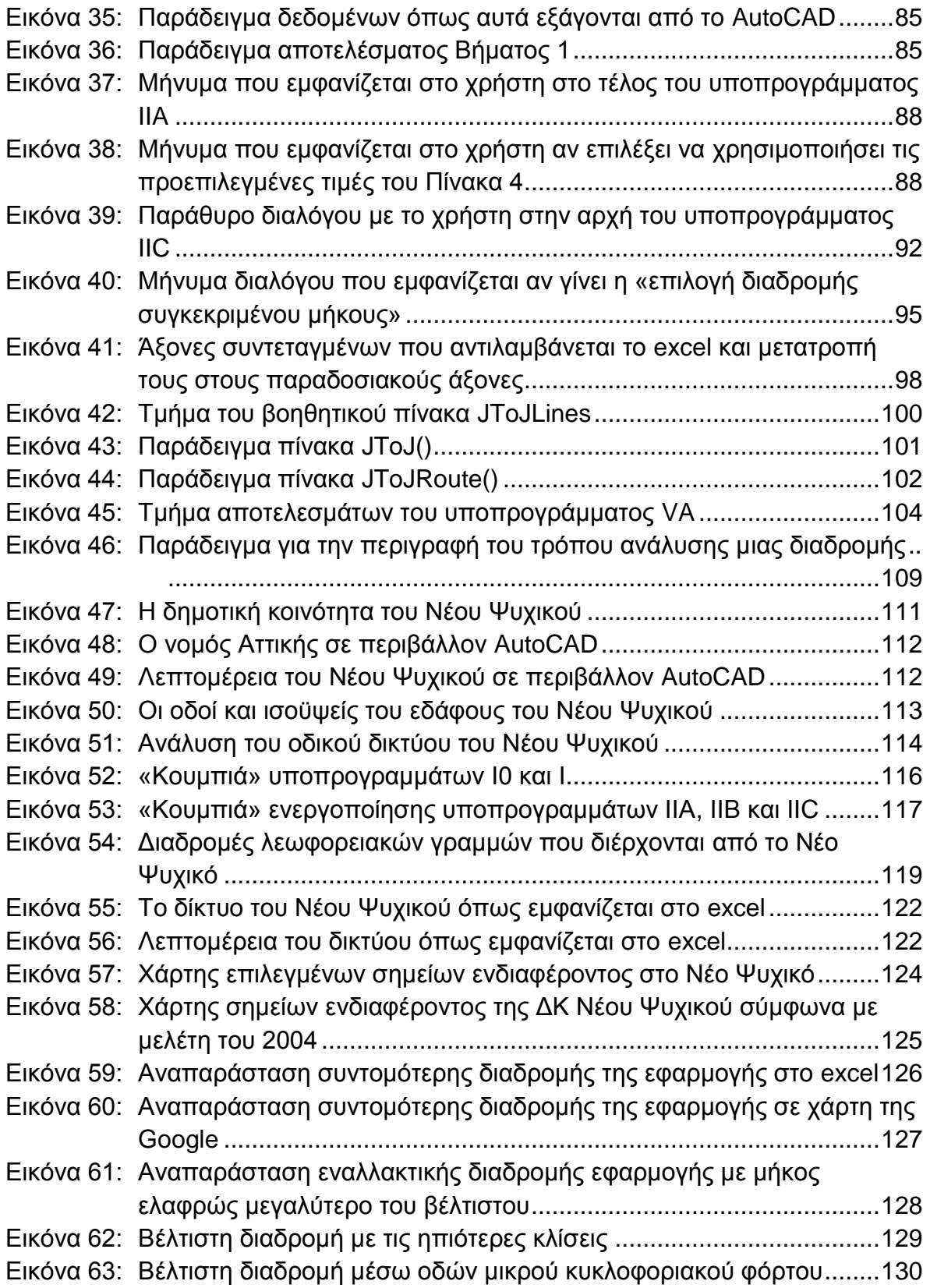

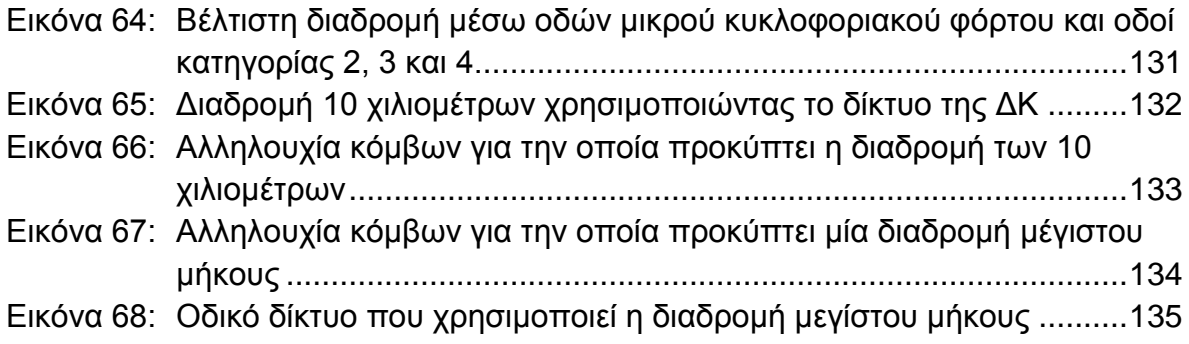

# **Κατάλογος Πινάκων**

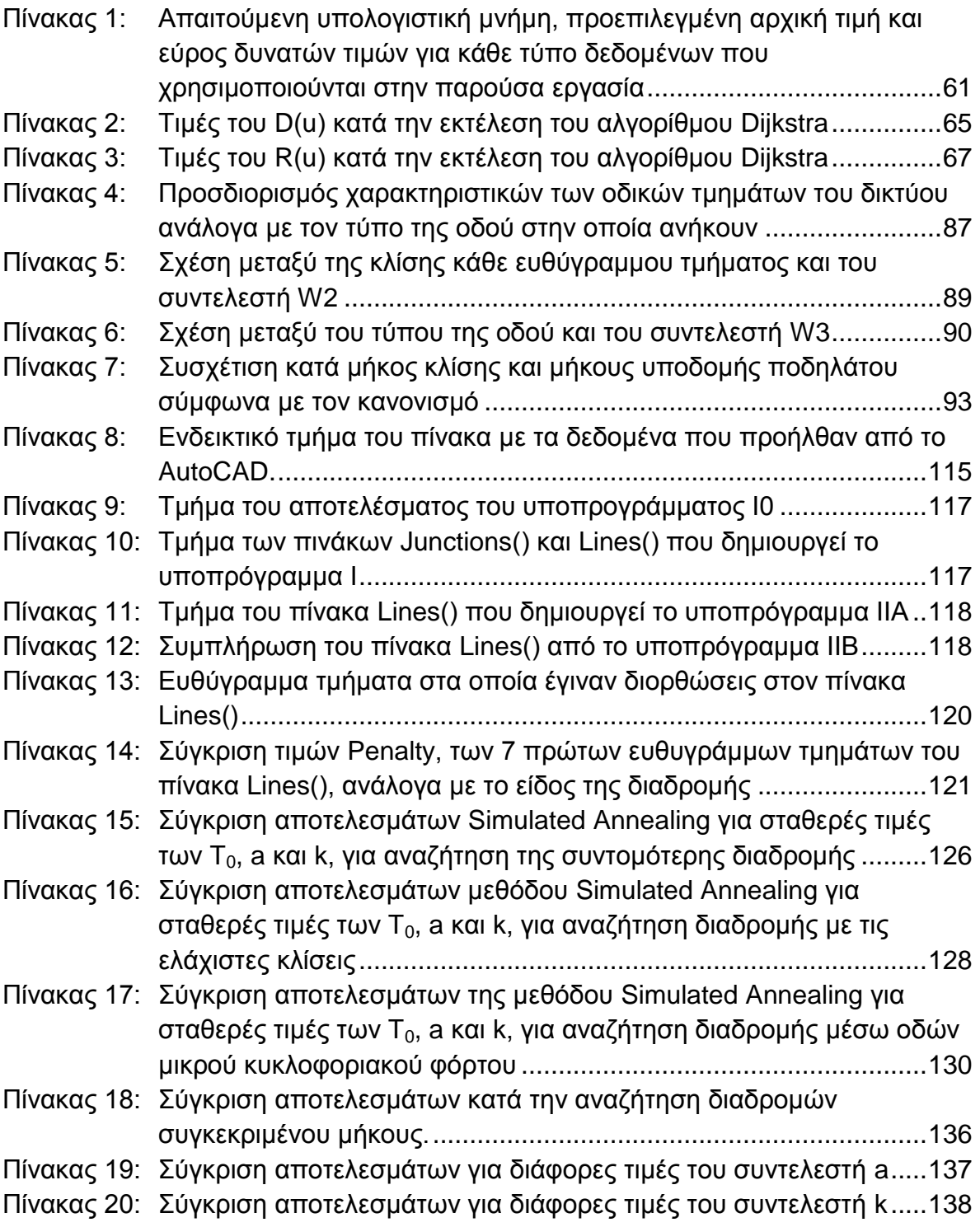

## <span id="page-11-0"></span>**1. Εισαγωγή**

Στο παρόν κεφάλαιο γίνεται μια σύντομη αναφορά στο ποδήλατο ενώ στη συνέχεια αναφέρονται το αντικείμενο και ο στόχος της εργασίας καθώς και η διάρθρωση της.

## <span id="page-11-1"></span>**1.1. Πρόλογος για το ποδήλατο**

Το ποδήλατο θεωρείται στις μέρες μας ένα ιδιαίτερα διαδεδομένο μέσο μεταφοράς. Τα ποδήλατα που χρησιμοποιούνται ανά τον κόσμο υπολογίζεται ότι ξεπερνούν το ένα δισεκατομμύριο, δηλαδή είναι περισσότερα απ' ότι τα αυτοκίνητα. Ένα μεγάλο μέρος αυτών (περίπου 350 εκατομμύρια) κυκλοφορούν στην Κίνα ενώ στην Ασία γενικότερα τα ποδήλατα μεταφέρουν περισσότερους ανθρώπους από όσους μεταφέρουν τα αυτοκίνητα στον πλανήτη στο σύνολό τους.

Ιδιαίτερο χαρακτηριστικό του ποδηλάτου αποτελεί η δυνατότητα του να ανταποκρίνεται σε αρκετά διαφορετικές απαιτήσεις, όπως η μετακίνηση, η άθληση και η ψυχαγωγία. Θεωρείται ότι το ποδήλατο μπορεί να αποτελέσει τη λύση στα έντονα προβλήματα συγκοινωνίας που χαρακτηρίζουν τις περισσότερες μεγαλουπόλεις. Βασικά επιχειρήματα των υποστηρικτών του είναι τα εξής: (α) δεν αντιμετωπίζει προβλήματα κυκλοφοριακής συμφόρησης, (β) απαιτεί μηδαμινό χώρο στάθμευσης, (γ) έχει τη δυνατότητα να μετακινείται και εκτός οδικού δικτύου και (δ) δε μολύνει το περιβάλλον με κανένα τρόπο (καυσαέρια, ηχορύπανση).

Σε αρκετές πόλεις του πλανήτη προωθείται η χρήση του ποδηλάτου ως βασικού μέσου μετακίνησης. Στον ευρωπαϊκό χώρο, χαρακτηριστικά παραδείγματα αποτελούν το Άμστερνταμ, η Κοπεγχάγη και η Βαρκελώνη. Ενδεικτικοί τρόποι προώθησης του ποδηλάτου είναι η δημιουργία δικτύου λωρίδων κυκλοφορίας και θέσεων στάθμευσης για αυτό.

Το ποδήλατο, αντιπροσωπεύοντας πλέον ένα σημαντικό ποσοστό των αστικών μετακινήσεων και δεδομένων των πολλών πλεονεκτημάτων του, προσελκύει την προσοχή των συγκοινωνιολόγων μηχανικών ως ένα μέσο το οποίο δικαιούται να προωθηθεί όσο γίνεται περισσότερο. Οι περισσότερες ελληνικές

πόλεις, αν και η δημιουργία ποδηλατικών δικτύων αναπόφευκτα επηρεάζει σημαντικά το κυκλοφοριακό καθεστώς στο κέντρο τους, είναι πια ώριμες να υλοποιήσουν έργα που θα αποκαταστήσουν το περιβάλλον τους και θα τους επιτρέψουν να προχωρήσουν στον 21º αιώνα, καθιστώντας τες, πόλεις με κέντρο τον άνθρωπο και όχι το αυτοκίνητο.

## <span id="page-12-0"></span>**1.2. Αντικείμενο και στόχος της εργασίας**

Στόχος της εργασίας είναι να δημιουργηθεί ένα πρόγραμμα φιλικό προς το χρήστη σε ένα περιβάλλον, όπως το Excel, οικείο στους περισσότερους με το οποίο θα μπορεί κάποιος να σχεδιάσει μια διαδρομή για το ποδήλατο στον δήμο που τον ενδιαφέρει. Σκοπός του προγράμματος είναι αφού αποτυπωθεί μια περιοχή ή ένας δήμος μέσα από ένα δίκτυο κόμβων και συνδέσεων υπό μορφή ευθύγραμμων τμημάτων, να προσδιοριστεί εκείνη η ποδηλατική διαδρομή που θα περνάει από συγκεκριμένους, επιλεγμένους από το χρήστη, κόμβους-σημεία ενδιαφέροντος και θα αντιστοιχεί πλησιέστερα σε μία από τις παρακάτω περιπτώσεις:

- Επιλογή της συντομότερης διαδρομής
- Επιλογή διαδρομής με τις ηπιότερες κλίσεις
- Επιλογή διαδρομής μέσω οδών με μικρό κυκλοφοριακό φόρτο
- Επιλογή διαδρομής συγκεκριμένου μήκους

Σκοπός της παρούσας διπλωματικής εργασίας είναι να δίνεται στον εκάστοτε μελετητή ή τον οποιοδήποτε χρήστη, ένα εργαλείο για την εύρεση μιας διαδρομής σε μία περιοχή μελέτης που να διέρχεται από επιλεγμένους κόμβους ενδιαφέροντος.

## <span id="page-12-1"></span>**1.3. Διάρθρωση της εργασίας**

Η ανάπτυξη του θέματος της παρούσας εργασίας περιλαμβάνει πέραν του κεφαλαίου της Εισαγωγής, επτά ακόμα κεφάλαια. Στο 2º κεφάλαιο παρουσιάζονται στον αναγνώστη η ιστορία του ποδηλάτου και τα οφέλη από τη χρήση του καθώς

και ποδηλατικές διαδρομές στην Αττική και την Ευρώπη. Στο 3<sup>ο</sup> κεφάλαιο γίνεται μια προσέγγιση του θεωρητικού υποβάθρου της μεθοδολογίας που χρησιμοποιήθηκε στην παρούσα διπλωματική εργασία. Αναφέρονται θεωρητικά στοιχεία που αφορούν τις υποδομές ποδηλάτου καθώς και ποια θεωρούνται σημεία ενδιαφέροντος για τη μελέτη ενός δικτύου ποδηλατοδρόμων. Ακόμη, αναφέρονται τα χαρακτηριστικά που πρέπει να έχει ένα δίκτυο ποδηλατοδρόμων και παρουσιάζονται οι κατηγορίες οδών που εμφανίζονται σε ένα αστικό οδικό δίκτυο. Στο 4<sup>ο</sup> κεφάλαιο ο χρήστης εισάγεται στα διάφορα εργαλεία που χρησιμοποιήθηκαν σε αυτή την εργασία όπως είναι η γλώσσα προγραμματισμού Visual Basic for Applications, ο αλγόριθμος Dijkstra, το πρόβλημα του περιοδεύοντος πωλητή και η μέθοδος Simulated Annealing. Στο 5<sup>°</sup> κεφάλαιο παρουσιάζονται και αναλύονται τα βήματα του προγράμματος που αναπτύχθηκε στα πλαίσια της παρούσας διπλωματικής εργασίας. Στο 6<sup>ο</sup> κεφάλαιο παρουσιάζεται η εφαρμογή της μεθοδολογίας στο δήμο του Νέου Ψυχικού και τα αποτελέσματα που προέκυψαν. Στη συνέχεια, ακολουθεί μια σύνοψη των εξαχθέντων συμπερασμάτων (κεφάλαιο 7) ενώ στο τελευταίο κεφάλαιο (κεφάλαιο 8) προτείνονται αντικείμενα για περαιτέρω έρευνα. Στα παραρτήματα της εργασίας ο αναγνώστης μπορεί να βρει τον κώδικα που αναπτύχθηκε στο περιβάλλον της Visual Basic for Applications.

## <span id="page-14-0"></span>**2. Ποδήλατο και ποδηλατικές διαδρομές**

Στο κεφάλαιο αυτό παρουσιάζονται στον αναγνώστη η ιστορία του ποδηλάτου και τα οφέλη από τη χρήση του καθώς και ποδηλατικές διαδρομές στην Αττική και στην Ευρώπη.

## <span id="page-14-1"></span>**2.1. Η ιστορία του ποδηλάτου**

Ως πρώτο ποδήλατο θεωρείται μια «κινούμενη μηχανή» την οποία ο αναβάτης καβαλάει και προωθεί χρησιμοποιώντας τα πόδια του και το έδαφος. Υπάρχουν τρία σημαντικά στάδια στην εξέλιξη του ποδηλάτου. Παρά τους διάφορους μύθους που υπάρχουν, ως «πατέρας του ποδηλάτου» θεωρείται ο Γερμανός βαρόνος και εφευρέτης Karl von Drais που εφεύρε μια πρώιμη εκδοχή του ποδηλάτου, χωρίς πετάλια, το 1817 [\(Εικόνα](#page-14-2) 1) [1].

Αυτή η εφεύρεση αναφέρθηκε σε εφημερίδες της εποχής στη Γερμανία, τη Μεγάλη Βρετανία και τις ΗΠΑ και οδήγησε σε μια ελπιδοφόρα αποδοχή σε αρκετές χώρες αλλά κατεστάλη από τις αρχές σε διάφορες περιοχές με αποτέλεσμα κατά το 1821 να έχει ουσιαστικά ατονήσει η διάδοσή του.

<span id="page-14-3"></span>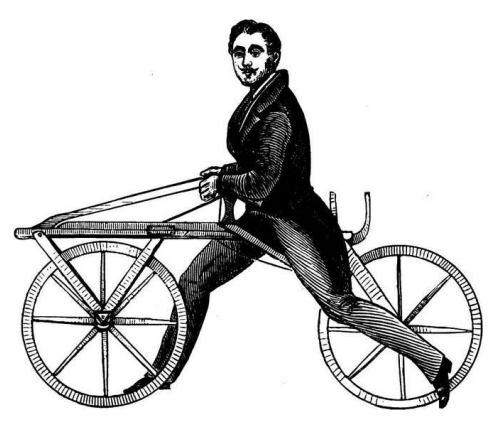

**Εικόνα 1: Το πρώτο ποδήλατο (Πηγή: [2])**

<span id="page-14-2"></span>Κατά τις αρχές του 1860 όμως ο Γάλλος Pierre Lallement πρόσθεσε ένα στρόφαλο και πετάλια στον μπροστά κινούμενο τροχό και έδωσε μια νέα ώθηση στην εξάπλωση του ποδηλάτου ανά τον κόσμο. Σύμφωνα με παλιότερες πηγές ο Pierre Michaux ήταν αυτός που εφάρμοσε πρώτος αυτές τις προσθήκες αν και η

έρευνα του ιστορικού David Herlihy (1997) καταρρίπτει αυτούς τους ισχυρισμούς. Το βέβαιο πάντως είναι ότι ο Pierre Lallement, με τη χρηματοδότηση του Αμερικανού James Carroll κατοχύρωσε την πατέντα no. 59.915 (το 1866), την πρώτη για τέτοιου είδους μηχανή ενώ ο Pierre Michaux με τη χρηματοδότηση των Γάλλων αδερφών Olivier παρήγαγε πολλές τέτοιες μηχανές με πετάλια την περίοδο 1867-1869 [\(Εικόνα 2\)](#page-15-0) [3].

Όποιος και αν παίρνει τα εύσημα τελικά το βέβαιο είναι ότι η ευρεία αποδοχή που επεφύλαξαν οι κάτοικοι αρχικά του Παρισιού το 1868 και στη συνέχεια του Βελγίου, της Ολλανδίας, της Γερμανίας καθώς και των ΗΠΑ και της Μεγάλης Βρετανίας έθεσε τις βάσεις για τη σημερινή εξάπλωση του ποδηλάτου. Μάλιστα, αν σύμφωνα με το σύγχρονο ορισμό προσδιορίζουμε ένα ποδήλατο ως το όχημα εκείνο που έχει δύο τροχούς συνδεδεμένους σε σειρά με ένα σκελετό στον οποίο ο αναβάτης μπορεί να καθίσει, τιμόνι ώστε να εξασφαλίζεται η ισορροπία του αναβάτη καθώς και πετάλια τότε αυτή μπορεί να θεωρηθεί η αρχή της ιστορίας του ποδηλάτου.

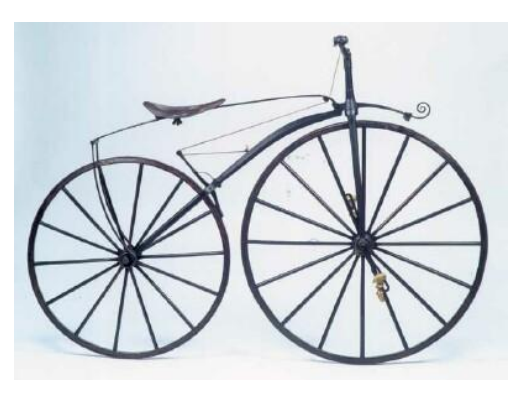

**Εικόνα 2: Η πρώτη κατασκευή που θυμίζει τα σύγχρονα ποδήλατα (Πηγή: [4])**

<span id="page-15-0"></span>Τα επόμενα χρόνια, σταδιακά ο μπροστινός τροχός μεγάλωσε ώστε να επιτευχθούν μεγαλύτερες ταχύτητες (μέχρι και 24 km/h) και γεννήθηκε έτσι το ψηλό ή «συνηθισμένο ποδήλατο», το λεγόμενο στην Αγγλία και «Penny-Farthing» [\(Εικόνα 3\)](#page-16-0). Ο λόγος που του αποδόθηκε αυτός ο χαρακτηρισμός βρίσκεται στην προσομοίωση του μεγέθους των τροχών ενός τέτοιου ποδηλάτου με τα νομίσματα της εποχής. Συγκεκριμένα, ο μεγάλος μπροστινός τροχός δίπλα στον μικρό οπίσθιο θύμιζε το μεγάλο νόμισμα αξίας μίας πέννας (penny) δίπλα σε αυτό του ενός φαρδινίου (farthing) [5].

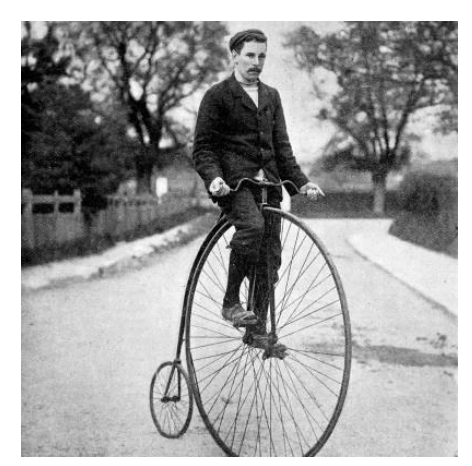

**Εικόνα 3: Το ποδήλατο «Penny-farthing» (Πηγή: [6])**

<span id="page-16-0"></span>Αυτά τα ποδήλατα αν και διασκεδαστικά ήταν συνάμα και επικίνδυνα με αποτέλεσμα οι σχεδιαστές και οι επενδυτές να δοκιμάζουν τα επόμενα χρόνια να εισάγουν στην αγορά ένα ασφαλέστερο μηχάνημα. Επιπλέον είχε γίνει σαφές από καιρό ότι για λόγους ασφαλείας θα ήταν προτιμότερο για τον αναβάτη να κάθεται ανάμεσα στους δύο τροχούς οι οποίοι θα εξισορροπούνταν σε μέγεθος. Ήδη από το 1869, στην πρώτη έκθεση για το ποδήλατο στο Παρίσι, λάστιχα από καουτσούκ, ταχύτητες (μέσω γραναζιών μεταβλητής διαμέτρου), απελευθέρωση των τροχών από την αλυσίδα (ώστε να μπορούν οι τροχοί να κινούνται ανεξάρτητα από την αλυσίδα), σωληνωτά πλαίσια, αναρτήσεις και φρένα είχαν κάνει την εμφάνισή τους στα ποδήλατα της εποχής.

Η επιτυχία των «ασφαλών ποδηλάτων» οδήγησαν σε σημαντική εμπορική επιτυχία. Οι άμεσοι πρόγονοι των σημερινών ποδηλάτων εξελίχθηκαν ραγδαία ένα με δύο χρόνια πριν το 1885 όταν πολλά τέτοιου είδους ποδήλατα παρουσιάστηκαν στην ετήσια έκθεση ποδηλάτων Stanley στη Μεγάλη Βρετανία. Στη συνέχεια, με τις προσθήκες του John Kemp Starley το 1885 ο οποίος σε συνεργασία με τον William Sutton παρήγαγε μια σειρά από ποδήλατα ασφαλείας Rover που είχαν άμεσο σύστημα διεύθυνσης και πλαίσιο που έμοιαζε αρκετά στο πλαίσιο σε σχήμα διαμαντιού που χρησιμοποιούν τα περισσότερα σημερινά ποδήλατα καθώς και την εκ νέου εφεύρεση των πνευστών ελαστικών από τον John Boyd Dunlop το 1888, έφτασε το 1890 το ποδήλατο να μοιάζει πολύ με τα ασφαλή ποδήλατα του σήμερα.

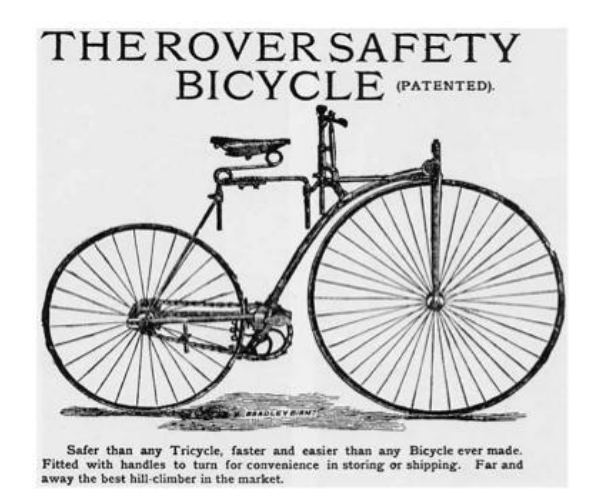

**Εικόνα 4: Το ποδήλατο Rover (Πηγή: [7])**

<span id="page-17-0"></span>Οι τέσσερις βασικές πτυχές (σύστημα διεύθυνσης, ασφάλεια, άνεση και ταχύτητα) βελτιώθηκαν ακόμα περισσότερο τα αμέσως επόμενα χρόνια, κατέστησαν το ποδήλατο πολύ δημοφιλές μεταξύ των ανώτερων και των μεσαίων στρωμάτων της Ευρώπης και της Βορείου Αμερικής, κατά τα μέσα και τα τέλη της δεκαετίας του 1890. Το «ασφαλές ποδήλατο» θεωρήθηκε ως το πρώτο κατάλληλο και για χρήση από γυναίκες με αποτέλεσμα να αποκαλεστεί και ως «μηχάνημα ελευθερίας» ([Εικόνα 5](#page-17-1)) από την Αμερικανίδα φεμινίστρια Susan B. Anthony. Το ποδήλατο έγινε σύμβολο ελευθερίας και αγοράστηκε από πλήθος γυναικών της εποχής. Αυτή η περίοδος ονομάστηκε και «χρυσή εποχή» ή «ποδήλατο-μανία» κατά την οποία πολλοί σύλλογοι ποδηλάτου δημιουργήθηκαν στην Ευρώπη και τη Β. Αμερική [\[1\]](#page-14-3).

<span id="page-17-1"></span>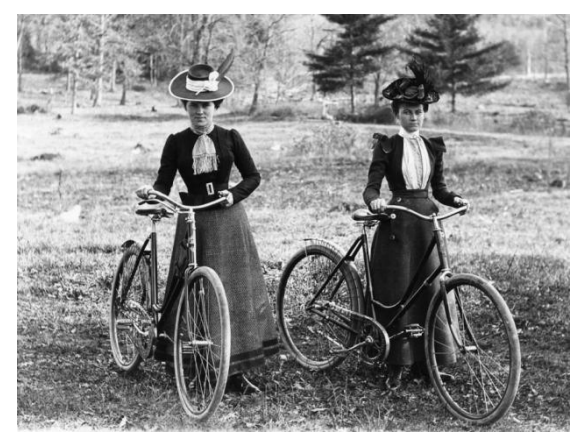

**Εικόνα 5: Το ποδήλατο ως σύμβολο ελευθερίας (Πηγή: [8])**

Αν και στις λεγόμενες ανεπτυγμένες κοινωνίες υπήρξε έντονος ενθουσιασμός για το ποδήλατο εντούτοις κατά το τέλος της δεκαετίας αυτός εξασθένισε απότομα. Πολλοί εργάτες δεν είχαν την οικονομική δυνατότητα να αποκτήσουν ένα ποδήλατο. Έτσι αυτά χρησιμοποιούνταν κατά κύριο λόγο από εύπορους ανθρώπους ως μέσο κοινωνικοποίησης ή κατά τις αγορές τους ενώ αργότερα, στην Ευρώπη κυρίως, για άθληση και τα σαββατοκύριακα. Κατά τα χρόνια του πολέμου στην Ευρώπη, το πετρέλαιο περιορίστηκε αρχικά και στη συνέχεια έπαψε να είναι διαθέσιμο για ίδια χρήση, με αποτέλεσμα το ποδήλατο να αρχίσει ξανά να χρησιμοποιείται ευρέως.

Μετά το πέρας και του δευτέρου παγκοσμίου πολέμου, οπότε και τα αυτοκίνητα και το πετρέλαιο έγιναν ξανά διαθέσιμα και προσιτά, η χρήση του ποδηλάτου περιορίστηκε στις δυτικές χώρες, στα παιδιά και σε μικρές ομάδες ενηλίκων. Σε περιοχές του τρίτου κόσμου, το ποδήλατο έγινε μια αναγκαιότητα για όποιον είχε την οικονομική δυνατότητα να αποκτήσει ένα. Στις περισσότερες από αυτές τις χώρες και ειδικά στην Κίνα, η αναλογία μετακινήσεων ανά κάτοικο ή ακόμα και εμπορευματικών μεταφορών που πραγματοποιούνται με ποδήλατο ήταν και ενδεχομένως να είναι ακόμα, σημαντικά υψηλότερη από αυτές που γίνονται με το σιδηρόδρομο ή μέσω των οδών κυκλοφορίας οχημάτων.

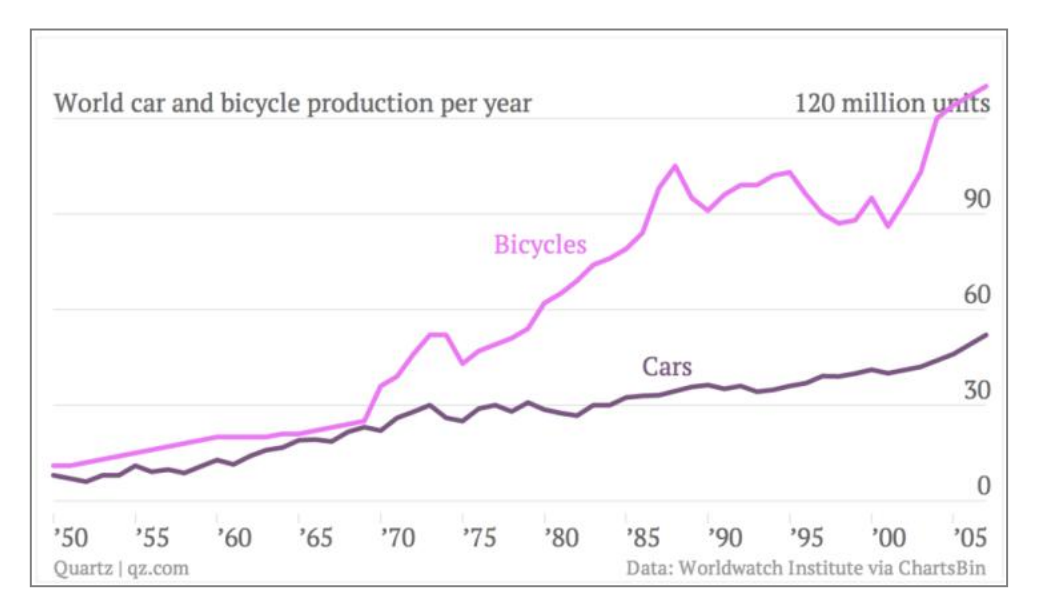

<span id="page-18-0"></span>**Εικόνα 6: Σύγκριση παραγωγής ποδηλάτων και αυτοκινήτων ανά έτος (Πηγή: [9])**

Μέσα στο δεύτερο μισό του 20ου αιώνα η ανάπτυξη των μηχανοκίνητων μέσων μεταφοράς είχε ως αποτέλεσμα να μειωθεί αρκετά το ενδιαφέρον για το ποδήλατο ως μέσο μετακίνησης σε αρκετές ανεπτυγμένες χώρες. Εξαίρεση αποτελούν ορισμένες ευρωπαϊκές χώρες όπως η Γερμανία, η Δανία και η Ολλανδία όπου η χρήση του ποδηλάτου διατηρείται ακόμα και σήμερα σε υψηλά επίπεδα.

Στην Ελλάδα το πρώτο ποδήλατο ήρθε το 1885. Πέντε χρόνια αργότερα, το 1890, ιδρύθηκε η διεθνής ποδηλατική ομοσπονδία [\(Union Cycliste Internationale](https://en.wikipedia.org/wiki/Union_Cycliste_Internationale) - UCI) και έγιναν οι πρώτοι ποδηλατικοί αγώνες. Το πρώτο ποδηλατοδρόμιο της χώρας κατασκευάστηκε το 1895 στην Αθήνα για τις ανάγκες των πρώτων Ολυμπιακών Αγώνων του 1896 και ονομάστηκε «Γεώργιος Καραϊσκάκης». Μετά από 40 χρόνια το ποδηλατοδρόμιο ανακαινίστηκε εξ' ολοκλήρου και μετατράπηκε σε στάδιο, δηλαδή γήπεδο ποδοσφαίρου και στίβος και μετονομάστηκε σε «Στάδιο Γ. Καραϊσκάκης».

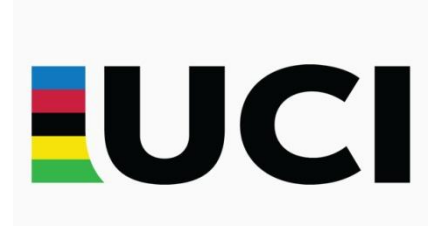

**Εικόνα 7: Λογότυπο της Διεθνούς Ποδηλατικής Ομοσπονδίας (Πηγή: [10])**

<span id="page-19-1"></span><span id="page-19-0"></span>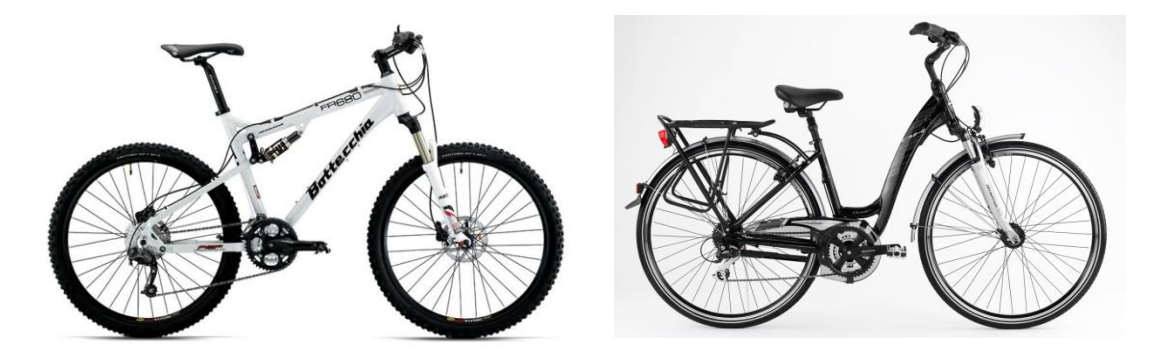

**Εικόνα 8: Σύγχρονα ποδήλατα (Πηγές: [11,12])**

## <span id="page-20-0"></span>**2.2. Τα οφέλη του ποδηλάτου**

Τα τελευταία χρόνια, έχοντας επίγνωση της απειλούμενης κλιματικής αλλαγής και συνειδητοποιώντας τις συνέπειες και των άλλων επιπτώσεων από την αυξανόμενη χρήση των αυτοκινήτων, το ζητούμενο για τις πόλεις είναι η δημιουργία συνθηκών βιώσιμης κινητικότητας, δηλαδή υποκατάστασης του αυτοκινήτου από τις δημόσιες συγκοινωνίες, το ποδήλατο και το περπάτημα για όσο γίνεται περισσότερες μετακινήσεις. Η Ευρωπαϊκή Επιτροπή της οποίας βασικός στόχος είναι, μεταξύ άλλων, η προώθηση βιώσιμων πολιτικών στις χώρεςμέλη, προσπάθησε ήδη από τη δεκαετία του 1990, με τις «Πράσινες Βίβλους», να ευαισθητοποιήσει τους πολίτες και τους πολιτικούς σε θέματα-κλειδιά για τη βιώσιμη κινητικότητα [13].

Έχοντας ως στόχο τη βιώσιμη κινητικότητα κατά το σχεδιασμό ενός δικτύου είναι σημαντικό να ληφθεί υπόψη το ποδήλατο ως ένα σημαντικό μέσο μετακίνησης. Για μετακινήσεις εντός του αστικού ιστού το ποδήλατο συνδυάζει τα πλεονεκτήματα των οχημάτων ιδιωτικής χρήσης, με αυτά των μέσων μαζικής μεταφοράς: υψηλό μέσο όρο ταχύτητας μετακίνησης από «πόρτα-σε-πόρτα», ελευθερία καθορισμού χρονοδιαγράμματος, ευελιξία όσον αφορά τα δρομολόγια και εύκολα προβλέψιμος χρόνος μετακίνησης. Παράλληλα το ποδήλατο είναι ένα μέσο φιλικό προς το περιβάλλον και χαμηλών παραγόμενων θορύβων ενώ βελτιώνει την υγεία των χρηστών του καθώς και συμβάλει στη διατήρηση της υγείας των λοιπών κατοίκων της πόλης. Άλλα πλεονεκτήματα είναι το χαμηλό κόστος χρήσης καθώς και το γεγονός ότι το ποδήλατο μπορεί να χρησιμοποιηθεί από κάθε ηλικία. Συνοπτικά, τα οφέλη από τη χρήση του ποδηλάτου μπορούν να κατηγοριοποιηθούν ως: περιβαλλοντικά, κυκλοφοριακά, κοινωνικά, οικονομικά και οφέλη για την υγεία.

#### **Περιβαλλοντικά οφέλη**

Στα περιβαλλοντικά οφέλη του ποδηλάτου περιλαμβάνονται ο περιορισμός του θορύβου, η επανάκτηση του δημόσιου χώρου, καθώς και η αναβάθμιση της αισθητικής του οδικού περιβάλλοντος. Ακόμη, το ποδήλατο δεν παράγει καθόλου

καυσαέρια επιβλαβή για το περιβάλλον συμβάλλοντας έτσι στη διατήρηση της ποιότητας του αέρα. Μάλιστα, έρευνες έχουν αποδείξει πως ένα ταξίδι 6 χιλιομέτρων με αυτοκίνητο επιβαρύνει τον αέρα που αναπνέουμε με 6,5 κιλά ρύπους. Ακόμα, το 40% όλων των μετακινήσεων περιορίζεται σε μια απόσταση το πολύ 4 χιλιομέτρων από την οικία του ποδηλάτη. Συνεπώς, αν το ποδήλατο αντικαταστήσει το αυτοκίνητο για αυτές τις μικρές αποστάσεις, οι εκπομπές διοξειδίου του άνθρακα θα μειωθούν σημαντικά. Εάν τα ποσοστά ποδηλασίας σε όλη την Ευρωπαϊκή Ένωση ήταν τα ίδια με της Δανίας, όπου το μέσο άτομο ποδηλατεί 965 χιλιόμετρα το χρόνο, οι εκπομπές καυσαερίων στην Ευρωπαϊκή Ένωση θα ήταν χαμηλότερες κατά περισσότερο από 25%. Γενικότερα όσον αφορά τις πόλεις, τα πλεονεκτήματα του ποδηλάτου αφορούν κυρίως την ποιότητα ζωής, την ποιότητα του περιβάλλοντος και την εξοικονόμηση πόρων που επιτυγχάνεται μακροπρόθεσμα. Τέλος, τα εξαρτήματά του είναι ως επί το πλείστον ανακυκλώσιμα και φιλικά προς το περιβάλλον [14].

#### <span id="page-21-0"></span>**Κυκλοφοριακά οφέλη**

Για μικρές μετακινήσεις το αυτοκίνητο είναι ασύμφορο καθώς υπάρχει το πρόβλημα εύρεσης ελεύθερης στάθμευσης, ενώ το ποδήλατο δεν απαιτεί μεγάλο χώρο για στάθμευση. Ο χώρος που απαιτεί ένα ποδήλατο για στάθμευση έχει υπολογιστεί ότι αντιστοιχεί στο 8% του χώρου που χρειάζεται ένα όχημα. Λόγω αυτού του προβλήματος ο χρόνος μετακίνησης με το αυτοκίνητο για μικρές αποστάσεις, μπορεί να γίνει μεγαλύτερος από αυτόν του ποδηλάτου. Επιπλέον, επειδή το ποδήλατο καταλαμβάνει ελάχιστο χώρο για κυκλοφορία και στάθμευση μπορεί να ενισχύσει σημαντικά την προσπάθεια για αποσυμφόρηση και εκτόνωση του κυκλοφοριακού φόρτου στις ευαίσθητες περιοχές. Σε πόλεις με υψηλό ενδιαφέρον για το ποδήλατο, η κυκλοφορία είναι πιο ήπια και πιο ασφαλής και για τους οδηγούς των αυτοκινήτων και για τους ποδηλάτες αλλά και για τους πεζούς. Το ποδήλατο ανήκει στις πολιτικές ανάπλασης. Το γεγονός ότι κάθε ποδηλάτης μπορεί να κυκλοφορεί άνετα, ευχάριστα και με ασφάλεια καθιστά μια πόλη ελκυστική για τους κατοίκους της, επιτρέποντας τους να κυκλοφορούν με διάθεση,

χωρίς την επιθετικότητα που δημιουργούν τα αστικά κέντρα εξαιτίας της ηχορύπανσης και της καθημερινής συμφόρησης [\[14\]](#page-21-0).

#### **Κοινωνικά οφέλη**

Όταν παρέχονται σε μία κοινότητα υποδομές όπως πεζοδρόμια, διαβάσεις για τους πεζούς και ποδηλατόδρομοι που συνυπάρχουν αρμονικά με το οδικό δίκτυο της πόλης τότε επιτρέπεται στους ανθρώπους να επιλέξουν πως θέλουν να ταξιδέψουν. Μία από τις συνέπειες της μη δημιουργίας τέτοιων υποδομών είναι να αναγκάζονται οι άνθρωποι να ταξιδεύουν με μηχανοκίνητα οχήματα ιδιωτικής χρήσης ή να εμπλέκονται σε επικίνδυνες πρακτικές όπως ποδηλασία στο δρόμο. Για όσους δεν έχουν τη δυνατότητα να οδηγούν, όπως είναι οι έφηβοι, και για όσους δεν έχουν την οικονομική ευχέρεια να συντηρούν αυτοκίνητο, η έλλειψη της δυνατότητας επιλογής τρόπου μετακίνησης δημιουργεί ένα κοινωνικά άδικο εμπόδιο κινητικότητας.

Επιπλέον, το υψηλό κόστος ιδιοκτησίας και χρήσης αυτοκινήτου σημαίνει ότι οικογένειες με χαμηλό συνολικό εισόδημα θα πρέπει να δαπανούν ένα μεγαλύτερο μέρος του εισοδήματός τους για την ιδιοκτησία και λειτουργία ενός αυτοκινήτου ή θα επιλέγουν να μην κατέχουν καν αυτοκίνητο. Αν η μετακίνηση με αυτοκίνητο είναι ο μόνος τρόπος μεταφοράς τότε οι οικογένειες με χαμηλό εισόδημα έχουν ένα μεγάλο μειονέκτημα περιορισμένης κινητικότητας. Παρέχοντας ασφαλή και άνετη μετακίνηση σε πεζούς και ποδηλάτες η κοινότητα μπορεί να διασφαλίσει ότι όλοι οι πολίτες της έχουν πρόσβαση σε ένα βιώσιμο μέσο μεταφοράς [15].

#### <span id="page-22-0"></span>**Οικονομικά οφέλη**

Η χρήση του ποδηλάτου έχει και οικονομικό αντίκτυπο για τους χρήστες του καθώς αποτελεί ένα μέσο μετακίνησης φθηνό στην απόκτησή του και ανέξοδο στην χρήση του. Σύμφωνα με έρευνες που έχουν γίνει στην Αμερική ένα όχημα ανά νοικοκυριό κοστίζει περίπου το 19,5% των τυπικών εσόδων του νοικοκυριού ενώ το κόστος χρήσης του ποδηλάτου σε ετήσια βάση μπορεί να είναι μέχρι και 34 φορές χαμηλότερο από αυτό χρήσης ενός οχήματος ιδιωτικής χρήσης (τύπου

sedan). Επιπλέον, μια μελέτη που έγινε στην Ατλάντα των ΗΠΑ και διήρκησε 8 χρόνια έδειξε ότι ένα νοικοκυριό δύο ατόμων μπορεί να εξοικονομήσει σε ένα χρόνο μέχρι και 850\$ από την μη κατανάλωση βενζίνης. Επίσης, ένας αυξανόμενος αριθμός μελετών δείχνει ότι η ύπαρξη υποδομών για πεζούς και ποδηλάτες μπορεί να αυξήσει τις αξίες των ακινήτων μιας περιοχής, να μειώσει το κόστος δαπανών των τοπικών επιχειρήσεων και να τονώσει την οικονομική ανάπτυξη των κοινοτήτων.

Όπως είναι φανερό, η κυκλοφοριακή συμφόρηση μπορεί να είναι επιζήμια και για τις επιχειρήσεις. Η πρόσβαση σε αυτές καθίσταται δυσχερέστερη κοστίζοντας χρήματα και εργατοώρες για την ίδια την επιχείρηση και τους προμηθευτές της. Δεδομένου επίσης ότι οι ποδηλάτες βρίσκονται σε καλύτερη φυσική και κυρίως ψυχολογική κατάσταση, οι επιχειρήσεις των οποίων το προσωπικό χρησιμοποιεί το ποδήλατο έχουν καλύτερη παραγωγικότητα.

#### **Οφέλη για την υγεία**

Ανεξαρτήτως της εξοικείωσης που έχει ο κάθε χρήστης με το ποδήλατο, η ποδηλασία είναι ένας εξαιρετικός τρόπος άθλησης. Αποτελεί μια μορφή φυσικής δραστηριότητας που μπορεί να βελτιώσει την αναπνευστική και μεταβολική λειτουργία του οργανισμού και τα τελευταία χρόνια έχει αναγνωριστεί ως ένα σημαντικό δυνητικό μέσο για την προώθηση της δημόσιας υγείας. Σύμφωνα με την Επιτροπή Κατευθυντήριων Οδηγιών για τη Φυσική Δραστηριότητα (Physical Activity Guidelines Advisory Committee), οποιαδήποτε μορφή άσκησης συμπεριλαμβανομένης και της ποδηλασίας μπορεί να προσφέρει σημαντικά οφέλη όσον αφορά στην υγεία του οργανισμού.

Τα οφέλη για την υγεία από την τακτική σωματική δραστηριότητα είναι εκτεταμένα και περιλαμβάνουν: μειωμένο κίνδυνο εμφάνισης στεφανιαίας νόσου, εγκεφαλικού, διαβήτη και άλλων χρόνιων παθήσεων, χαμηλότερο κόστος υγειονομικής περίθαλψης και βελτίωση της ποιότητας ζωής για τους ανθρώπους ανεξαρτήτως ηλικίας. Επίσης, συμβάλει στην αποτροπή εμφάνισης άλλων καρδιακών νοσημάτων, υψηλής αρτηριακής πίεσης, οστεοπόρωσης και ψυχικών νοσημάτων όπως η κατάθλιψη. Η τακτική άσκηση μέσω του ποδηλάτου προσφέρει

και σε ενήλικες μεγαλύτερης ηλικίας μια ισχυρότερη καρδιά, μια πιο θετική νοητική κατάσταση καθώς και αυξημένη πιθανότητα να διατηρηθούν αυτά τα πλεονεκτήματα και στο μέλλον [\[15\]](#page-22-0).

Εν κατακλείδι, υπάρχει μια ολόκληρη σειρά πλεονεκτημάτων, όπως τα λίγα που επιγραμματικά αναφέρονται παραπάνω, τα οποία μπορεί να επικαλεστεί η τοπική αυτοδιοίκηση μιας πόλης η οποία διαχειρίζεται τις μετακινήσεις, δίδοντας στους ποδηλάτες τη θέση που δικαιούνται.

### <span id="page-24-0"></span>**2.3. Ποδηλατόδρομοι στην Αττική**

Στην Ελλάδα, το 1998, εκδηλώθηκε μια πρωτότυπη για τα ελληνικά δεδομένα πρωτοβουλία από την διοίκηση του τότε Υπουργείου Περιβάλλοντος, Χωροταξίας και Δημοσίων Έργων (ΥΠΕΧΩΔΕ) και συγκεκριμένα από τον Οργανισμό Αθήνας. Ζητήθηκε από το Εθνικό Μετσόβιο Πολυτεχνείο (ΕΜΠ) να εντοπίσει ποιες από τις ευρωπαϊκές προδιαγραφές για το ποδήλατο θα ταίριαζαν περισσότερο στην Ελλάδα. Το ΕΜΠ ανταποκρίθηκε άμεσα στην πρόσκληση αυτή και συνέστησε τη Μονάδα Βιώσιμης Κινητικότητας (ΜΒΚ) με επικεφαλής τον κ. Βλαστό. Δυο χρόνια μετά την πρωτοβουλία του Οργανισμού Αθήνας, το 2000, το τότε ΥΠΕΧΩΔΕ, με βάση το έργο του ΕΜΠ και μια ομάδα εργασίας του υπουργείου θεσμοθέτησε τις Προσωρινές Προδιαγραφές, που στηρίχτηκαν σε ευρωπαϊκά κυρίως εγχειρίδια. Κι έτσι, ενώ το 2001 οι ελληνικές πόλεις δεν είχαν μελετηθεί με στόχο μια πιθανή ένταξη του ποδηλάτου, την ίδια χρονιά, ανατέθηκε από το τότε Υπουργείο Μεταφορών στη ΜΒΚ του ΕΜΠ, πρόγραμμα μελετών για την ένταξη του ποδηλάτου σε 17 ελληνικές πόλεις: Ρόδος, Κως, Κέρκυρα, Βόλος, Καρδίτσα, Λάρισα, Μεσολόγγι, Δήμος Αθηναίων, Νέο Ψυχικό, Παλαιό Ψυχικό, Αναπτυξιακός Σύνδεσμος Δυτικής Αθήνας (περιλαμβάνει διάφορους δήμους), Ηράκλειο Κρήτης, Θεσσαλονίκη, Πάτρα, Αμαλιάδα, Τρίπολη και Λαμία [\[50\]](#page-109-1). Στην πρόσκληση που προηγήθηκε προς τις πόλεις για εκδήλωση ενδιαφέροντος συμμετοχής στο πρόγραμμα είχαν απαντήσει 80 πόλεις. Συνεπώς, συμπεραίνουμε ότι ο ελληνικός λαός άρχισε να ενδιαφέρεται για μια πόλη βιώσιμη και φιλική προς το ποδήλατο, παρόλο που μέχρι τότε φαινόταν διστακτικός στην ανεξαρτητοποίηση του από το αυτοκίνητο. Από την άλλη μεριά, οι τότε δημοτικές αρχές αντιμετώπισαν τη δημιουργία ποδηλατοδρόμων ως ένα οποιοδήποτε συμβατικό έργο με αποτέλεσμα κάποια έργα να αποτύχουν, με παράδειγμα τη δημιουργία απλών διαγραμμίσεων επί του οδοστρώματος που δεν συντηρήθηκαν και κατ' επέκταση άφηναν τον ποδηλάτη απροστάτευτο απέναντι στο αυτοκίνητο.

Λίγο πριν από τους Ολυμπιακούς Αγώνες οι μελέτες των 17 πόλεων που είχαν ήδη διεκπεραιωθεί αφορούσαν ένα συνολικό μήκος δικτύων στα 140km (μέσο μήκος/πόλη: 8.3km). Με βάση τις μελέτες αυτές έγιναν έργα με χρηματοδότηση του υπουργείου μόνο σε 4 πόλεις. Αποτέλεσαν, όμως, το πρότυπο που επέτρεψε τα επόμενα χρόνια 9 ακόμη πόλεις από τις 17 να προχωρήσουν σε έργα για το ποδήλατο. Η Αθήνα, η Θεσσαλονίκη, ο Βόλος, το Ηράκλειο και η Πάτρα, επειδή ήταν Ολυμπιακές πόλεις, χρηματοδοτήθηκαν το 2003 για να υλοποιήσουν τη μελέτη του ΕΜΠ αλλά δεν επωφελήθηκαν. Οι τρεις πρώτες δραστηριοποιήθηκαν αργότερα.

Οι 17 αυτές μελέτες άνοιξαν το δρόμο στην Ελλάδα για τη πραγματοποίηση έργων για το ποδήλατο, αφού εκτός από τις παραπάνω, ακολούθησαν και άλλες πόλεις που είτε ενθαρρύνθηκαν πάλι από προγράμματα χρηματοδοτήσεων, είτε πήραν την πρωτοβουλία μόνες τους (π.χ. Μοσχάτο, Βούλα, Αργυρούπολη, Τρίκαλα, Καλαμάτα, Αλεξανδρούπολη, Ρέθυμνο, Κόρινθος). Χαρακτηριστικό είναι το παράδειγμα της Καρδίτσας στην οποία κατασκευάστηκε την περίοδο 2003-2005 αστικό δίκτυο ποδηλάτου μήκους περίπου 3χλμ που έδωσε μεγαλύτερη ώθηση σε αυτό το μέσο, με αποτέλεσμα, σήμερα, να εξυπηρετεί το 22% των μετακινήσεων. Στην Αθήνα υλοποιήθηκαν δίκτυα ποδηλάτου στα ΒΑ προάστια, συγκεκριμένα σε Νέα Ερυθραία, Κηφισιά, Χαλάνδρι, Βριλήσσια, Ψυχικό κ.λπ., και μεμονωμένοι ποδηλατόδρομοι σε Μοσχάτο, Ν. Ψυχικό, Περιστέρι και Πολυτεχνειούπολη (4 χλμ.). Αλλά και χάρη στις μελέτες, στις πρώτες 17 πόλεις η Μονάδα Βιώσιμης Κινητικότητας του ΕΜΠ μπόρεσε να αναλύσει την πολεοδομική και κυκλοφοριακή πραγματικότητα στην Ελλάδα, να συντάξει προδιαγραφές και να εκδώσει Οδηγό Εκπόνησης Μελετών (εκδόθηκε το 2004 από τον Οργανισμό Εκδόσεων Σχολικών Βιβλίων).

26

Εκτός της περιοχής των Αθηνών, στην υπόλοιπη επικράτεια, μέσω των μελετών των Γενικών Πολεοδομικών Σχεδίων (Γ.Π.Σ.-Σ.Χ.Ο.Ο.Α.Π.), μπορούν να δοθούν κατευθύνσεις για τη δημιουργία ποδηλατοδρόμων, οι οποίοι θα εξειδικεύονται με την εκπόνηση των πολεοδομικών και των κυκλοφοριακών μελετών. Πολλοί Δήμοι κατασκευάζουν ποδηλατοδρόμους για να είναι στο πνεύμα της εποχής, χωρίς εν τούτοις να λαμβάνουν υπόψη τις προδιαγραφές, χωρίς να έχουν εκπονήσει ορισμένες μελέτες ώστε οι διαδρομές που θα ακολουθούνται να εξυπηρετούν κάποιο σκοπό, π.χ. διαδρομή για να εξυπηρετεί ικανό αριθμό μαθητών για να πάνε στο σχολείο ή διαδρομή για να οδηγεί στο πάρκο της πόλης.

Στο Δήμο Παλλήνης κατασκευάσθηκαν ποδηλατόδρομοι οι οποίοι θεωρούνται ακατάλληλοι και μπορούν να προκαλέσουν ατυχήματα στους ποδηλάτες. Στο Δήμο Βόλου το δίκτυο ποδηλατοδρόμων που είχε κατασκευαστεί ξηλώθηκε λόγω της προβληματικής κατασκευής και χρήσης του και αντικαταστάθηκε με ασφαλτικό υλικό. Το έργο αυτό ξεκίνησε το Νοέμβριο του 2014 και ολοκληρώθηκε μετά το τέλος του 2015. Νέος στόχος της δημοτικής αρχής είναι να δημιουργήσει σύγχρονους ποδηλατοδρόμους ήπιας μορφής για τους ποδηλάτες. Στις αρχές του 2016 το έργο βρισκόταν στο στάδιο της τελικής μελέτης και κοστολογούταν στις 800.000€. Στο Δήμο Κορίνθου υπάρχουν διαμαρτυρίες για δημιουργία προβληματικών ποδηλατοδρόμων, με μειωμένο πλάτος και σε θέσεις όπου υπάρχουν στάσεις του ΚΤΕΛ ή στάσεις ταξί. Σε άλλους Δήμους, όπως π.χ. στην Αττική και στα πλαίσια της μελέτης «ποδηλατικές υποδομές Αττικής», που εκπόνησε το ΥΠΕΚΑ, έχουν κατασκευασθεί ποδηλατόδρομοι οι οποίοι, όμως, δεν έχουν όλα τα χαρακτηριστικά αυτών, για παράδειγμα δεν αποτελούν ολοκληρωμένο δίκτυο, και οι οδηγοί των αυτοκινήτων όταν συνυπάρχουν με τους ποδηλάτες δεν φαίνεται να τους σέβονται. Στο διαδίκτυο μπορεί να βρεθεί ο χάρτης [«ποδηλατικές υποδομές Αττικής»](https://www.google.com/maps/d/viewer?mid=1Mlm8sacYM7qXOeLsZHpOLi7I6AE&hl=en_US) όπου έχουν σημειωθεί όλοι αυτοί οι ποδηλατόδρομοι καθώς και πεζοδρομημένες περιοχές στην Αττική. Αντίστοιχος χάρτης έχει δημιουργηθεί από τον κ. Αθανασόπουλο Κωνσταντίνο, συγκοινωνιολόγο μηχανικό και μέλος της ομάδας της Μονάδας Βιώσιμης Κινητικότητας του ΕΜΠ και με την υποστήριξη ποδηλατικών συλλόγων της Ελλάδος (podilates.gr, filoi-podilatou.gr) και δήμων της χώρας, ώστε να

περιλαμβάνει ποδηλατικές διαδρομές και υποδομές κοινόχρηστων ποδηλάτων σε όλη την Ελλάδα. Ο χάρτης αυτός έχει τίτλο [«χάρτης ποδηλατοδρόμων και](https://www.google.com/maps/d/viewer?mid=1eF8Hs4iXwIMhQwRQ1Pl0vjtrVa4)  [συστημάτων bike sharing στην Ελλάδα»](https://www.google.com/maps/d/viewer?mid=1eF8Hs4iXwIMhQwRQ1Pl0vjtrVa4).

### **Παραδείγματα δήμων**

Μετά από επιτόπια έρευνα (στα μέσα του 2016), παρατίθενται, στη συνέχεια, ενδεικτικά, ορισμένοι ποδηλατόδρομοι εντός της Αττικής.

### Δήμος Φιλοθέης – Ψυχικού

Στη δημοτική κοινότητα Ψυχικού του Δήμου Φιλοθέης-Ψυχικού έχει κατασκευασθεί ποδηλατόδρομος στο επίπεδο του πεζοδρομίου με κυβόλιθους, πλάτους 90 εκ. και με την ένδειξη αυτού με πινακίδα ([Εικόνα 9](#page-27-0)). Αξίζει να σημειωθεί, ότι, ο σχηματισμός ποδηλατοδρόμου έχει σημειωθεί και από τις δύο πλευρές της οδού.

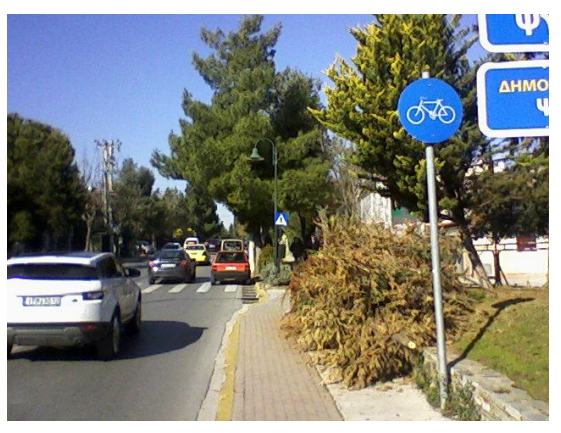

**Εικόνα 9: Αρχή οδού 25ης Μαρτίου - Ψυχικό**

<span id="page-27-0"></span>Στη δημοτική κοινότητα Νέου Ψυχικού, του Δήμου Φιλοθέης-Ψυχικού, ο ποδηλατόδρομος συνυπάρχει με οδούς οι οποίες λειτουργούν ως οδοί ήπιας κυκλοφορίας. Στις εικόνες που ακολουθούν φαίνεται ως παράδειγμα η οδός Ρ. Φεραίου που έχει κατασκευασθεί με κυβόλιθους και έργα μείωσης της ταχύτητας των οχημάτων [\(Εικόνα 10\)](#page-28-0).

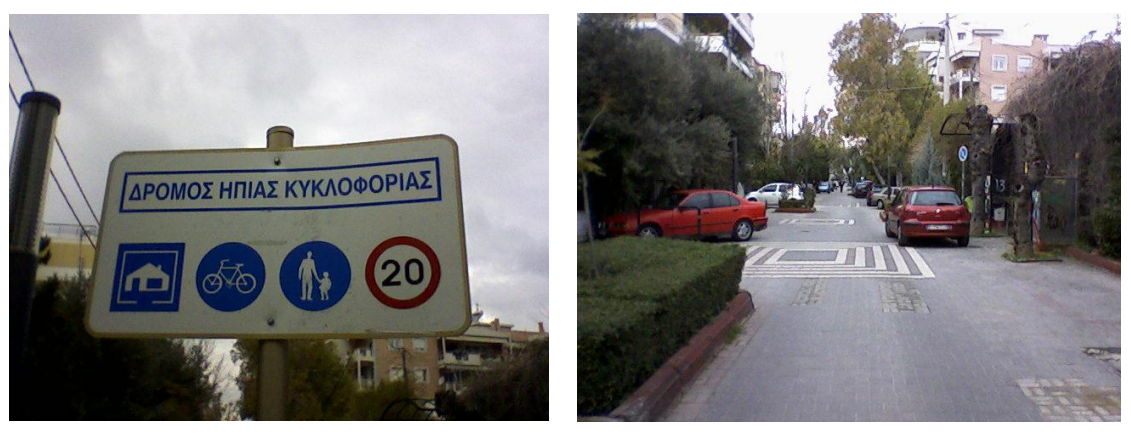

**Εικόνα 10: Οδός Ρήγα Φεραίου και λεπτομέρεια επί της οδού στο Νέο Ψυχικό**

<span id="page-28-0"></span>Δήμος Παπάγου – Χολαργού

Στην Δημοτική Κοινότητα Παπάγου ο ποδηλατόδρομος επί της οδού Κύπρου βρίσκεται πάνω στο διευρυμένο πεζοδρόμιο, χωρίς, ωστόσο, να υπάρχει η ένδειξη της αρχής του ποδηλατοδρόμου [\(Εικόνα 11\)](#page-28-1)

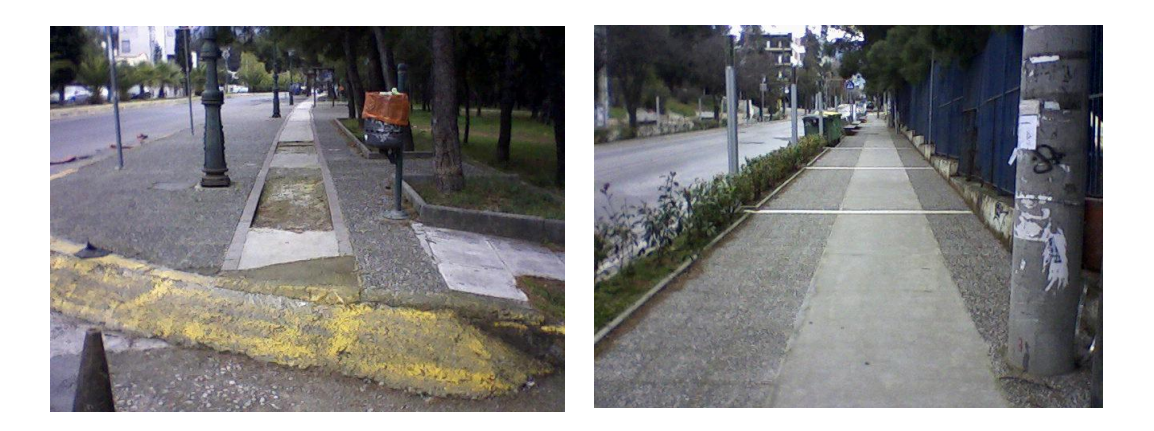

**Εικόνα 11: Ο ποδηλατόδρομος στην οδού Κύπρου, δήμος Παπάγου**

<span id="page-28-1"></span>Στη συνέχεια, μετά από αρκετά μέτρα και αφού παρεμβάλλεται ένα περίπτερο, ο ποδηλατόδρομος, με μεγαλύτερο πλάτος πια, υποδεικνύεται επίσης με μπετό [\(Εικόνα 11\)](#page-28-1). Τελικά, ο ποδηλατόδρομος συνεχίζεται και επί της οδού Νευροκοπίου πιο Βόρεια στη Δημοτική Κοινότητα Παπάγου όπου αποτελεί τμήμα της οδού από την οποία διαχωρίζεται απλώς με μία λεπτή κίτρινη γραμμή [\(Εικόνα](#page-29-0)  [12\)](#page-29-0).

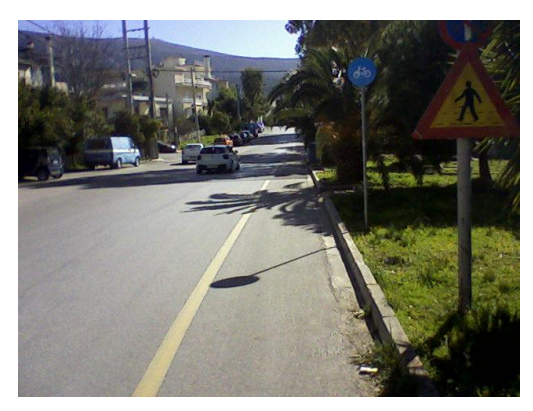

**Εικόνα 12: Ποδηλατόδρομος επί της οδού Νευροκοπίου, δήμος Παπάγου**

<span id="page-29-0"></span>Υπάρχει βέβαια πινακίδα με τη σχετική σήμανση, όμως, δεν διαχωρίζεται ο ποδηλατόδρομος από την οδό με κάποιο διαχωριστικό ή με άλλο έντονο χρωματισμό. Αντίθετα, μπορεί να δημιουργηθούν προβλήματα από τους διερχόμενους αυτοκινητιστές, όπου υπάρχει σύνδεση με χώρους εκπαίδευσης και χώρους άθλησης (στα δεξιά της κίνησης των οχημάτων).

Δήμος Χαλανδρίου

Στο Δήμο Χαλανδρίου, στην οδό Δάσους, ο ποδηλατόδρομος συνυπάρχει με οδό ήπιας κυκλοφορίας, αποτελεί τον οριακό δρόμο σε σχέση με το ρέμα και βρίσκεται στο επίπεδο της οδού. Η πινακίδα δε που δείχνει τι επιτρέπεται εκεί είναι παντελώς καλυμμένη [\(Εικόνα 13\)](#page-29-1).

<span id="page-29-1"></span>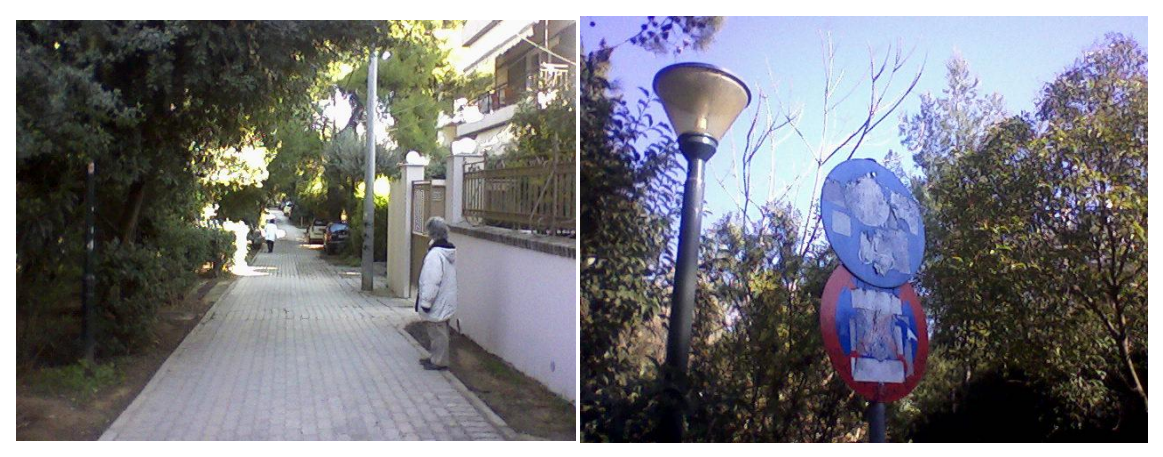

**Εικόνα 13: Οδός δάσους και λεπτομέρεια επί της οδού, δήμος Χαλανδρίου**

Η συνέχεια της οδού Δάσους, η οδός Αφροδίτης, θεωρείται λωρίδα ποδηλάτων μη αποκλειστικής χρήσης. Διαχωρίζεται από το διαθέσιμο, στην κυκλοφορία, χώρο με συνεχόμενη γραμμή, η οποία πλέον δύσκολα διακρίνεται, παρόλη τη χρήση επί του οδοστρώματος, εκατέρωθεν της γραμμής, «ματιών γάτας». Η μηχανοκίνητη κυκλοφορία επιτρέπεται να χρησιμοποιεί την οδό, με την απαραίτητη προϋπόθεση να εξασφαλίζεται η ασφαλής κίνηση των ποδηλάτων [\(Εικόνα 14\)](#page-30-0).

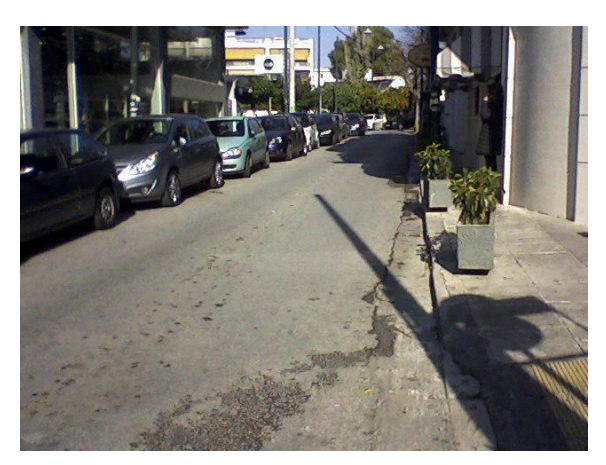

**Εικόνα 14: Οδός Αφροδίτης, δήμος Χαλανδρίου**

<span id="page-30-0"></span>Δήμος Αγίας Παρασκευής

Στο δήμο Αγίας Παρασκευής, επί των οδών Κύπρου και Χαλανδρίου, ο ποδηλατόδρομος είναι στο επίπεδο του πεζοδρομίου και είναι οριοθετημένος με έντονο κόκκινο χρώμα και στρωμένος με χυτό ακρυλικό τάπητα (ταρτάν) κόκκινου χρώματος [\(Εικόνα 15,](#page-31-0) [Εικόνα 17\)](#page-32-0). Με τον τρόπο αυτόν, στη συγκεκριμένη περίπτωση ολοκληρώνεται μία χάραξη ποδηλατοδρόμου, η οποία περικλείει ορισμένα οικοδομικά τετράγωνα.

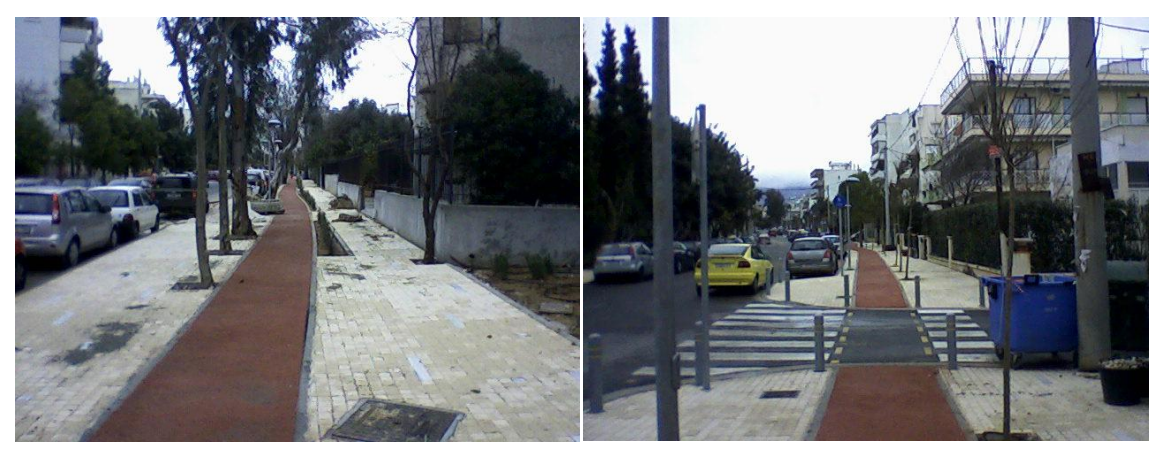

**Εικόνα 15: Οδός Κύπρου, δήμος Αγίας Παρασκευής**

<span id="page-31-0"></span>Παρατηρούμε, επιπλέον, στις εικόνες ότι σημειώνεται με διαγράμμιση η ένδειξη συνέχειας του ποδηλατοδρόμου και του πεζοδρόμου επί της οδού ενώ στην εικόνα επί της οδού Χαλανδρίου η συνέχεια του ποδηλατοδρόμου καλύπτει το πεζοδρόμιο και επομένως καταργείται η ελεύθερη και απρόσκοπτη μετακίνηση των πεζών. Σημειώνεται δε ότι και σε άλλο σημείο αυτής της διαδρομής, ο πεζόδρομος σχεδόν καταργείται προς όφελος του ποδηλατοδρόμου.

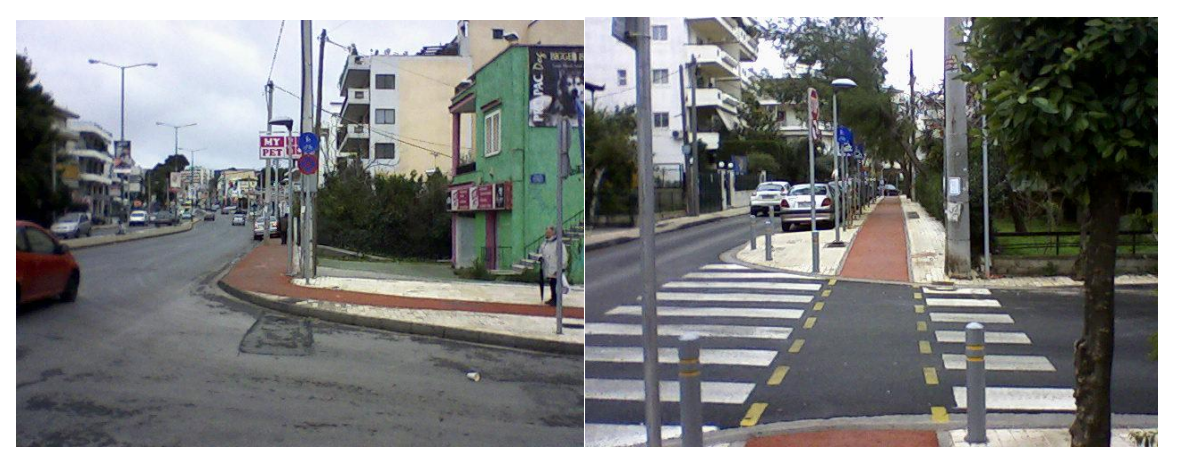

**Εικόνα 16: Οδός Χαλανδρίου (αριστερά) και οδός Σουλίου (δεξιά), δήμος Αγίας Παρασκευής**

<span id="page-31-1"></span>Στην προέκταση της οδού Σουλίου και στη συνέχεια αυτής, επί της οδού Δερβενακίων, στην Αγία Παρασκευή, υπάρχει ο σχεδιασμός ποδηλατοδρόμου και στις δύο πλευρές της οδού με τις σχετικές ενδείξεις σε αρκετή απόσταση.

### **Το μητροπολιτικό δίκτυο ποδηλάτου του λεκανοπεδίου**

Τα τελευταία χρόνια προωθείται από την Μονάδα Βιώσιμης Κινητικότητας του ΕΜΠ και το Μητροπολιτικό Δίκτυο Ποδηλάτου του λεκανοπεδίου, με πρώτο έργο τη σύνδεση του ιστορικού κέντρου με το Φάληρο, που έχει δημοπρατηθεί και έχει ξεκινήσει η κατασκευή του. Πρόκειται για το νότιο τμήμα της διαδρομής Κηφισιά – Φάληρο, της οποίας η μελέτη έχει ολοκληρωθεί.

Στην [Εικόνα 17](#page-32-0) βλέπουμε την αρχή του ποδηλατοδρόμου, ενώ στην [Εικόνα](#page-32-1)  [18](#page-32-1) βλέπουμε τον ποδηλατόδρομο παράλληλα με τη σιδηροδρομική γραμμή του ηλεκτρικού καθώς και σε λεπτομέρεια τη σήμανση επί του οδοστρώματος του ποδηλατοδρόμου και για τα δύο ρεύματα της διαδρομής.

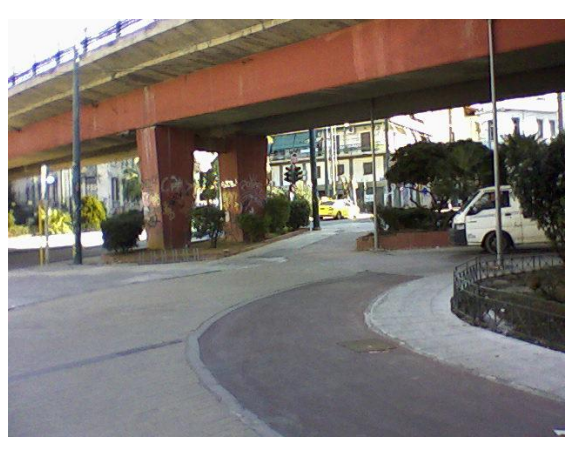

**Εικόνα 17: Αρχή του ποδηλατοδρόμου επί της οδού Θεσσαλονίκης**

<span id="page-32-1"></span><span id="page-32-0"></span>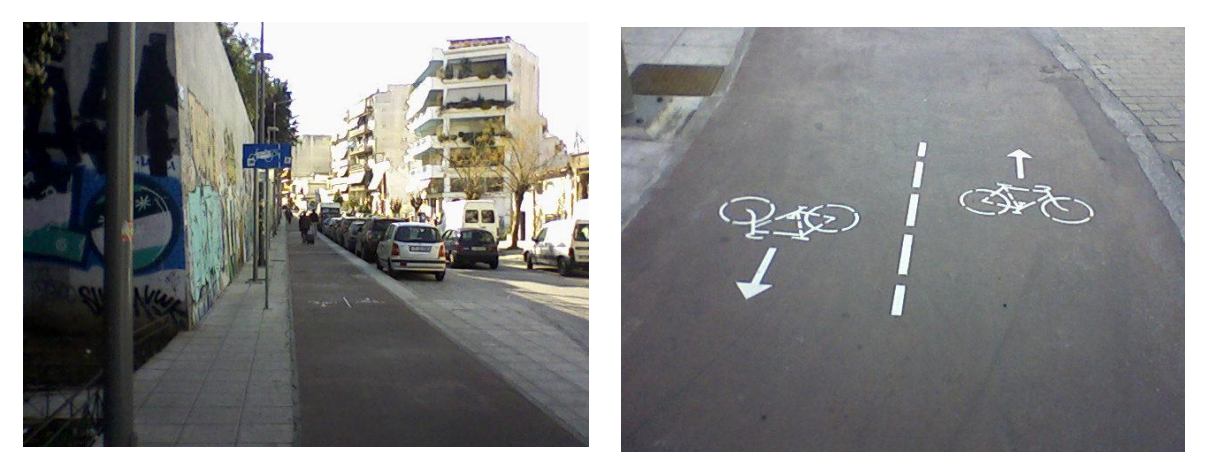

**Εικόνα 18: Οδός Θεσσαλονίκης, ποδηλατόδρομος και λεπτομέρεια επί του ποδηλατοδρόμου**

To Ερευνητικό πρόγραμμα, της Μονάδας Βιώσιμης Κινητικότητας του ΕΜΠ, για τη δημιουργία μητροπολιτικού δικτύου ποδηλάτου στην Αθήνα μπορεί κάποιος να το αναζητήσει στο διαδίκτυο, στην ιστοσελίδα της Μονάδας Βιώσιμης Κινητικότητας του ΕΜΠ [\(www.smu.gr\)](http://www.smu.gr/), ενώ στην [Εικόνα 19](#page-33-0) παρατίθεται ο χάρτης με την τελική πρόταση της ΜΒΚ. Με κόκκινη γραμμή σημειώνονται οι κεντρικοί άξονες της πρότασης [16].

<span id="page-33-1"></span><span id="page-33-0"></span>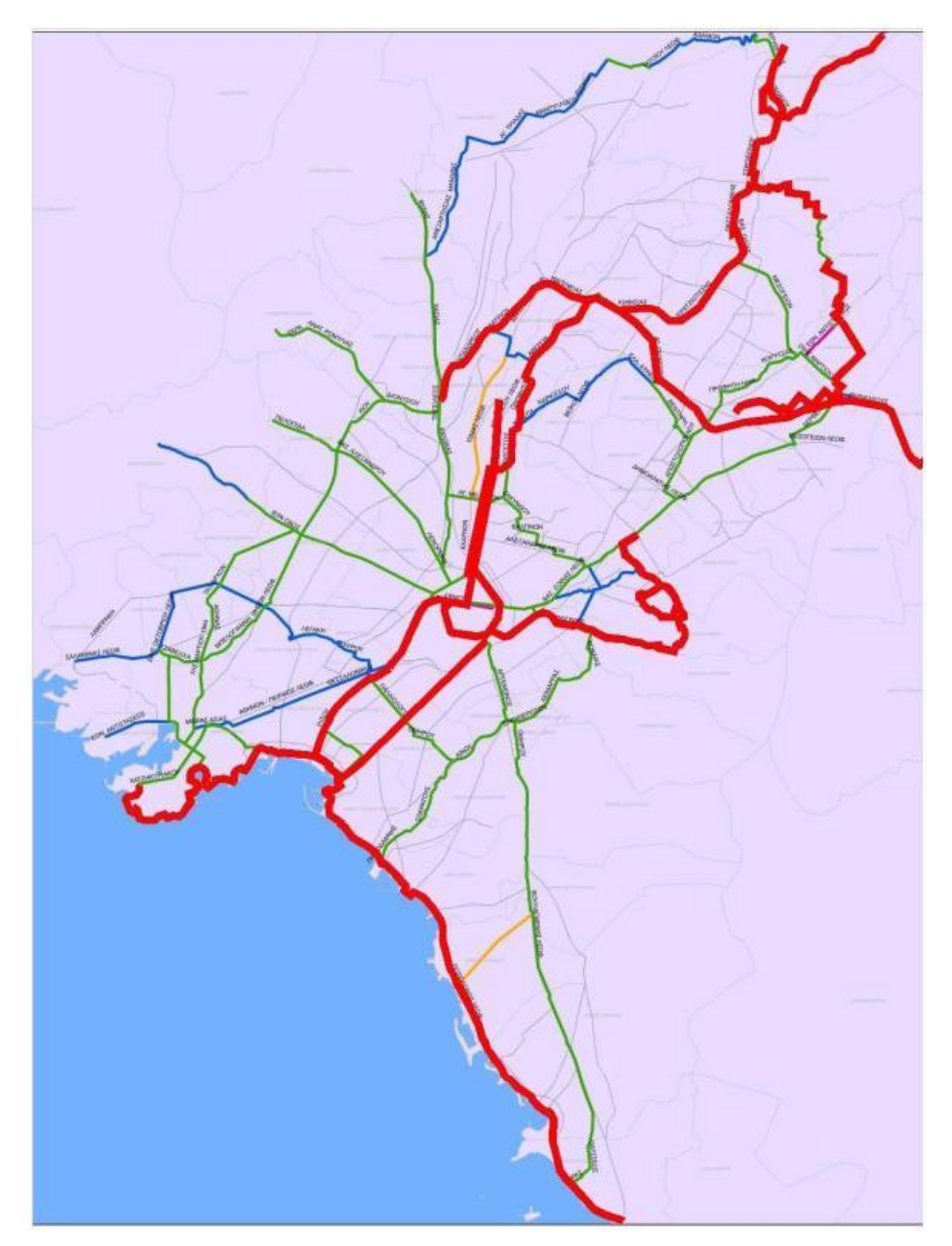

**Εικόνα 19: Η πρόταση της Μονάδας Βιώσιμης Κινητικότητας του ΕΜΠ για το μητροπολιτικό δίκτυο ποδηλατοδρόμων της Αττικής (Πηγή: [\[16\]](#page-33-1))**

### **Ποδηλατική Αττική οδός**

Πρόκειται για μια νέα μελέτη της Μονάδας Βιώσιμης Κινητικότητας του ΕΜΠ ενός νέου ποδηλατοδρόμου που θα «αγκαλιάζει» την Αττική καθώς θα ξεκινάει από τους Αγίους Αναργύρους και θα φτάνει μέχρι το Λαύριο και το Σούνιο έχοντας συνολικό μήκος 80 χιλιομέτρων. Ονομάστηκε έτσι καθώς θα διασχίζει τη μισή Αττική παράλληλα σχεδόν με τον αυτοκινητόδρομο. Η φιλόδοξη αυτή προσπάθεια θα βασίζεται σε μεγάλο μέρος της διαδρομής στις εγκαταλελειμμένες σιδηροδρομικές γραμμές του παλιού «Θηρίου» αλλά και του τραίνου προς το Λαύριο.

Στόχος είναι η δημιουργία ενός διαδρόμου ποδηλάτου και περπατήματος κορμού αναβάθμισης της περιοχής των Μεσογείων με πολιτιστικές και τουριστικές προεκτάσεις, που θα επιτευχθεί με την αξιοποίηση της διαδρομής των παλιών σιδηροδρομικών γραμμών, μήκους 62 χλμ., και τη βελτίωση του δρόμου από το Λαύριο μέχρι το Σούνιο ενώ ήδη έχει παραδοθεί από το ΕΜΠ και το τρίτο στάδιο της μελέτης της διαδρομής.

Το εντυπωσιακό στοιχείο της διαδρομής είναι πως είναι ιδανική για τους ποδηλάτες καθώς η κλίση είναι πολύ ελαφριά αφού πρόκειται για σιδηροδρομικό διάδρομο. Θα δίνει την ευκαιρία στον κάτοικο ή τον τουρίστα να διασχίζει την Αττική κάνοντας μία βόλτα στα Μεσόγεια, περνώντας από σημαντικούς πολιτιστικούς πόλους, να φτάνει στο λιμάνι του Λαυρίου και α τερματίζει στο Σούνιο, με το εκπληκτικό αρχαιολογικό μνημείο του Ποσειδώνα.

Στην [Εικόνα 20](#page-35-0) φαίνεται η πρόταση της Μονάδας Βιώσιμης Κινητικότητας του ΕΜΠ για την ποδηλατική αττική οδό (με κίτρινο χρώμα), η σύνδεσή της με τον αρχαιολογικό χώρο Μαραθώνα στα βόρειο-ανατολικά (πράσινη γραμμή) και τον αρχαιολογικό χώρο της Ελευσίνας στα δυτικά (επίσης με πράσινη γραμμή) καθώς και η σύνδεσή της με το μητροπολιτικό δίκτυο ποδηλατοδρόμων (στο χάρτη απεικονίζονται με κόκκινη γραμμή μόνο οι κεντρικοί άξονες).

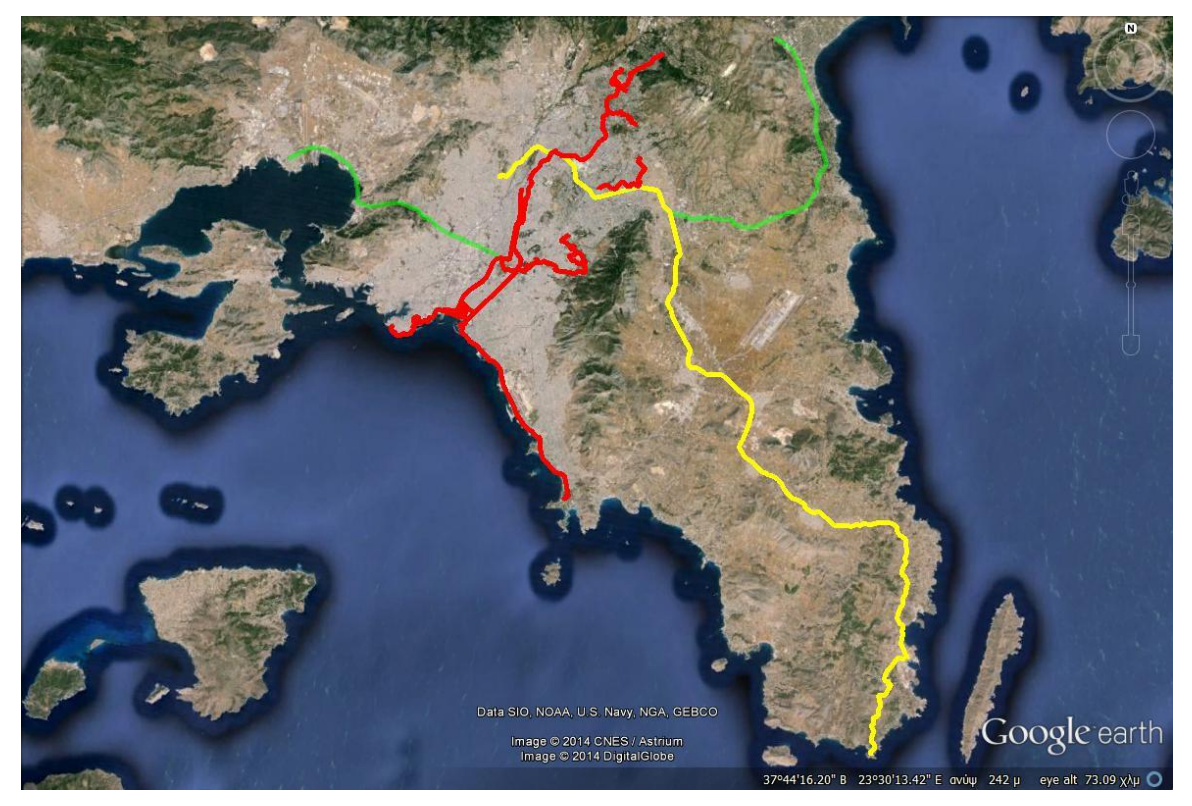

**Εικόνα 20: Η πρόταση της μονάδας βιώσιμης κινητικότητας του ΕΜΠ για την ποδηλατική αττική οδό**

<span id="page-35-0"></span>Ο διάδρομος θα έχει πλάτος περίπου 5 μέτρα και θα περιλαμβάνει 2 ρεύματα για ποδηλάτες αλλά και χώρο για περπάτημα. Θα αποτελεί, έτσι, μια διαδρομή ασφαλή και ευχάριστη ενώ θα δίνει τη δυνατότητα και σε μη εξοικειωμένους χρήστες του ποδηλάτου να το χρησιμοποιούν για λόγους αναψυχής και άθλησης. Υπολογίζεται ότι ένα τμήμα της διαδρομής θα είναι έτοιμο προς το τέλος του 2017 ενώ εκτιμήσεις ανεβάζουν το κόστος κατασκευής στα 200.000€ ανά χιλιόμετρο δηλαδή γύρω στα 14 εκατομμύρια ευρώ συνολικό κόστος, όταν σαν μέτρο σύγκρισης η κατασκευή 1 χιλιομέτρου αυτοκινητοδρόμου κοστίζει περίπου 7-10 εκατομμύρια ευρώ [17].

Στην έρευνα της ΜΒΚ υπάρχει η φιλοδοξία ο διάδρομος αυτός να αποτελέσει το ξεκίνημα για τον ποδηλατικό τουρισμό στην Αττική (που σήμερα είναι μηδενικός) [18].
# **2.4. Ευρωπαϊκά παραδείγματα**

Οι Ευρωπαϊκές πόλεις χαρακτηρίζονται κυρίως από το ιστορικό τους κέντρο, γύρω από το οποίο δημιουργήθηκε ένα πολύπλοκο σύμπλεγμα από σοκάκια. Πέραν του κεντρικού πυρήνα οι πόλεις εξαπλώνονται δύσκολα. Όμως, η βιομηχανική επανάσταση συνέτεινε στην ανάπτυξή τους, η οποία, όμως, παίρνει μεγάλες διαστάσεις μετά τον δεύτερο παγκόσμιο πόλεμο. Νέες πόλεις δημιουργούνται με χάραξη ακτινικών αρτηριών, που σήμερα θεωρούνται ανεπαρκείς, και με τη δημιουργία δακτυλίων, ώστε να αποφευχθεί η είσοδος των αυτοκινήτων στο κέντρο της πόλης. Σε αντίθεση μ' αυτό, οι αμερικανικές πόλεις οικοδομήθηκαν με βάση τον ορθογώνιο κάνναβο (ιπποδάμειο σύστημα) που χαράσσεται γρήγορα, χωρίς σοβαρές εμπλοκές στα κέντρα των πόλεων και είναι ιδανικός για την ελεύθερη κίνηση του αυτοκινήτου. Γι' αυτό υστερούν πολύ στην εξάπλωση του ποδηλάτου, αφού οι αποστάσεις είναι μεγάλες και δεν υπάρχει στενότητα χώρου (πολλές θέσεις στάθμευσης για τα αυτοκίνητα είναι διαθέσιμες και δεν παρατηρούνται συχνά φαινόμενα κυκλοφοριακής συμφόρησης).

Στις ευρωπαϊκές πόλεις ικανοποιείται η ανάγκη για εύκολη και άνετη μετακίνηση των πολιτών χωρίς εμπόδια, με τη δημιουργία πεζοδρόμων καθώς και η ανάγκη για πιο γρήγορη και χωρίς κατανάλωση ενέργειας μετακίνηση με τη χρήση ποδηλάτου και, κατ' επέκταση, τη δημιουργία ποδηλατοδρόμων. Οι πεζόδρομοι δημιουργούνται πρώτοι, όχι, όμως, χωρίς διαμαρτυρίες, κυρίως σε περιοχές όπου υπήρχαν εμπορικά καταστήματα, ενώ οι ποδηλάτες δύσκολα μπαίνουν στην «φιλοσοφία» της χρήσης του ποδηλατοδρόμου [19].

## **Παραδείγματα ευρωπαϊκών χωρών**

Στη **Γαλλία**, η ανάπτυξη του Εθνικού Δικτύου των ποδηλατοδρόμων και των πράσινων διαδρομών στηρίζεται σ' ένα εθνικό σχήμα που ισχύει από το 1998. Ένα καινούργιο σχήμα του Εθνικού Σχεδίου των ποδηλατοδρόμων και των πράσινων διαδρομών παρουσιάσθηκε και εγκρίθηκε το Μάιο 2010.

Ως προς τις πράσινες διαδρομές, προτάθηκε η τυποποίηση, ώστε να επιτρέψει να ομογενοποιηθούν τα δεδομένα, να τα απλοποιήσει μεταξύ διαφόρων διαρθρωτικών μέτρων ανάπτυξης και να αναπτύξουν την προώθηση του ποδηλάτου. Επομένως, σε εθνικό επίπεδο, θα παρακολουθείται η εξέλιξη των ποδηλατοδρόμων και των πράσινων διαδρομών και οι οικονομικοί δείκτες για μελλοντική χρήση αυτών των στοιχείων. Για να είναι ανταποδοτική αυτή η τυποποίηση θα πρέπει να ακολουθούνται τρεις κύριες αρχές: η απλότητα, η ποιότητα και η επεκτασιμότητα.

Επίσης, πρέπει να αναφερθεί το ενδιαφέρον που έχουν οι Γάλλοι για ιδιαίτερες διαδρομές, οι οποίες περιλαμβάνουν εκτάσεις με αμπελώνες, οι οποίοι είναι ονομαστοί και πέρα από τα σύνορα της χώρας, διαδρομές στη Νορμανδία όπου ανακαλύπτουν τα σημάδια της ιστορίας από τη μάχη που διεξήχθη εκεί, διαδρομές όπου ανακαλύπτουν θρησκευτικές, στρατιωτικές ή αστικές αρχιτεκτονικές κατασκευές, διαδρομές που ανακαλύπτουν τα μεγαλοπρεπή κάστρα που δεσπόζουν σε όμορφες και καταπράσινες περιοχές [20].

Ειδικά, από το 2011 στα σχολεία της Λυών, στη Γαλλία, έχουν αρχίσει την πολεοδομική πρακτική του ποδηλάτου. Το πρόγραμμα είναι να μορφώσουν όλα τα παιδιά μέσα στο χρόνο του σχολείου (περίπου 4.000 παιδιά/χρόνο) στην πρακτική του ποδηλάτου, για να τους κάνουν μελλοντικούς χρήστες των ήπιων μετακινήσεων, υπό την αιγίδα του Κράτους, της Δημοτικής Αρχής και άλλων Αρχών.

Περιλαμβάνει 3 κύκλους:

- Το παιδί μαθαίνει να οδηγεί ένα μηχάνημα για να εξασφαλίσει μία ασφάλεια στις μετακινήσεις
- Το παιδί μαθαίνει να μετακινείται πεζό, με προοπτική αυτό να διαρκέσει για πάντα
- Το παιδί μαθαίνει την πολεοδομική πρακτική του ποδηλάτου, δηλαδή σεβασμό στον εαυτό του, σεβασμό στον άλλον και σεβασμό στο περιβάλλον [21]

Επιπλέον, για τη Γαλλία αξίζει να αναφερθεί ότι είναι η χώρα που διαθέτει τις περισσότερες πόλεις με σύστημα κοινόχρηστων ποδηλάτων, στην Ευρώπη αλλά και στον κόσμο. Επιπρόσθετα, το μεγαλύτερο τέτοιο σύστημα παγκοσμίως είναι

αυτό του Παρισιού, το Vélib'. Το Vélib' άρχισε τη λειτουργία του τον Ιούλιο του 2007, με 10.000 ποδήλατα και 650 αυτόματους σταθμούς ενοικίασης. Σήμερα, διαθέτει συνολικά περίπου 1.200 σταθμούς ενοικίασης και 17.000 ποδήλατα προς κοινόχρηστη χρήση.

Στη **Γερμανία** τα τελευταία χρόνια παρατηρείται αύξηση της χρήσης του ποδηλάτου και σύμφωνα με το επίσημο κλαδικό όργανο (ZIV) της γερμανικής αγοράς ποδηλάτου, οι πωλήσεις έχουν αυξηθεί κατά 6,6% σε σχέση με το 2014 φτάνοντας τα 4,35 εκατομμύρια ποδήλατα, ενώ για τα ηλεκτρικά ποδήλατα, η αύξηση πωλήσεων ανέρχεται στο 11,5%, που αντιστοιχεί σε 535.000 ποδήλατα από 480.000 ποδήλατα το 2014 και γενικά στη χώρα υπάρχει, επίσης, αύξηση σε εξαγωγές ποδηλάτων. Το ποδήλατο χρησιμοποιείται, κατά κύριο λόγο, όταν ο καιρός το επιτρέπει, ενώ μπορεί να χρησιμοποιείται πρωτίστως ως μέσον καθημερινών μετακινήσεων, αλλά ταυτόχρονα, τα τελευταία χρόνια, θεωρείται και ως ένα σύγχρονο σύμβολο κύρους [22].

Στην **Ολλανδία**, όπου σε πληθυσμό 16,5 εκατομμυρίων ανθρώπων αντιστοιχούν 18 εκατομμύρια ποδήλατα, ξεκίνησε ένα πιλοτικό πρόγραμμα για τη θέρμανση ποδηλατοδρόμων το χειμώνα, την εποχή που συμβαίνουν πολλά ατυχήματα λόγω χιονιού. Η ιδέα είναι να εγκατασταθεί ένα σύστημα κάτω από τους ποδηλατοδρόμους για να εμποδίζεται ο σχηματισμός πάγου το χειμώνα. Το σύστημα θα χρησιμοποιεί γεωθερμική ενέργεια, η οποία θα αντλείται από βάθος 30-50 μέτρων κάτω από το έδαφος, και ήδη πολλοί δήμοι στην Ολλανδία έχουν εκδηλώσει ενδιαφέρον. Αν και το κόστος υπολογίζεται στις 20.000€ με 40.000€ ανά χιλιόμετρο θεωρείται ότι η εξοικονόμηση που θα επιτευχθεί θα είναι μεγαλύτερη: Λιγότερο αλάτι για να λιώσει ο πάγος, λιγότερα ιατρικά έξοδα λόγω της μείωσης των ατυχημάτων, λιγότερα έξοδα από τη χρήση του αυτοκινήτου αφού όλο και περισσότεροι θα προτιμούν το ποδήλατο για τις μετακινήσεις τους και το χειμώνα ([Εικόνα 21](#page-39-0)) [23].

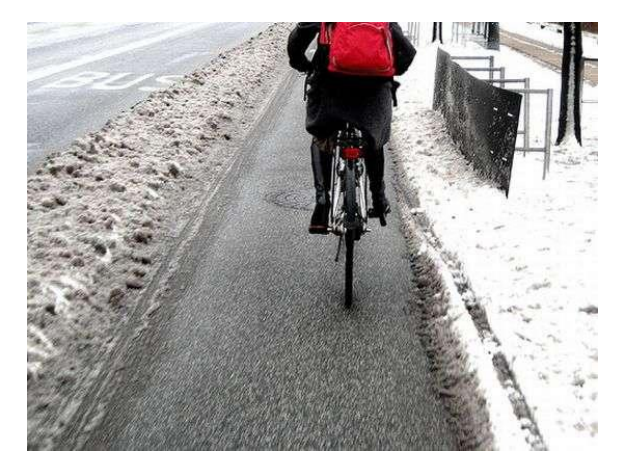

**Εικόνα 21: Ποδηλάτης στην Ολλανδία το χειμώνα (Πηγή: [24])**

<span id="page-39-0"></span>Στη **Φιλανδία,** και συγκεκριμένα στο Ελσίνκι, σχεδιάζεται η μεγαλύτερη καλωδιωτή γέφυρα μόνο για ποδήλατα, πεζούς και τραμ ([Εικόνα 22](#page-39-1)). Υπολογίζεται ότι θα κοστίσει περίπου 256 εκατομμύρια δολάρια, θα έχει ολοκληρωθεί μέχρι το 2025 και θα ενώσει το κέντρο της πόλης με την περιοχή Kruunusillat όπου παρατηρείται συγκέντρωση κατοικιών [25].

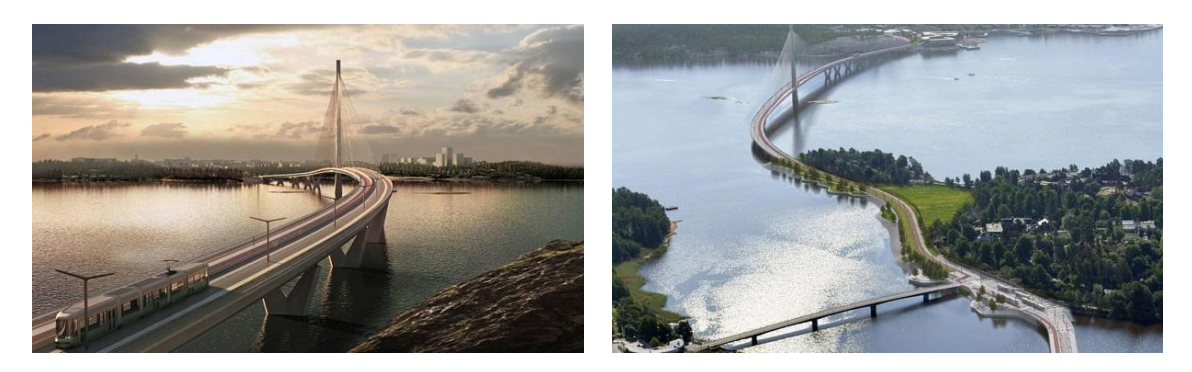

**Εικόνα 22: Καλωδιωτή γέφυρα στη Φινλανδία (Πηγή: [26])** 

<span id="page-39-1"></span>Στη **Δανία** και συγκεκριμένα στην Κοπεγχάγη όπου το 50% των κατοίκων πάνε στη δουλειά με το ποδήλατο, κατασκευάζεται μία υπερυψωμένη διαδρομή αποκλειστικά για ποδήλατα πάνω από το λιμάνι [\(Εικόνα 23\)](#page-40-0). Αυτή η κατασκευή μήκους μόλις 220 μέτρων και πλάτους 4 μέτρων σχεδιάστηκε με σκοπό οι ποδηλάτες να αποφεύγουν τους πεζούς στην εμπορική περιοχή της προκυμαίας της πόλης. Στην περιοχή αυτή υπάρχουν πολλά μαγαζιά και παρατηρείται συμφόρηση, η οποία δυσχεραίνει τη συνύπαρξη ποδηλάτων και πεζών κατά τις

ώρες της κυκλοφοριακής αιχμής. Το κόστος κατασκευής υπολογίζεται στα 4,5 εκατομμύρια ευρώ.

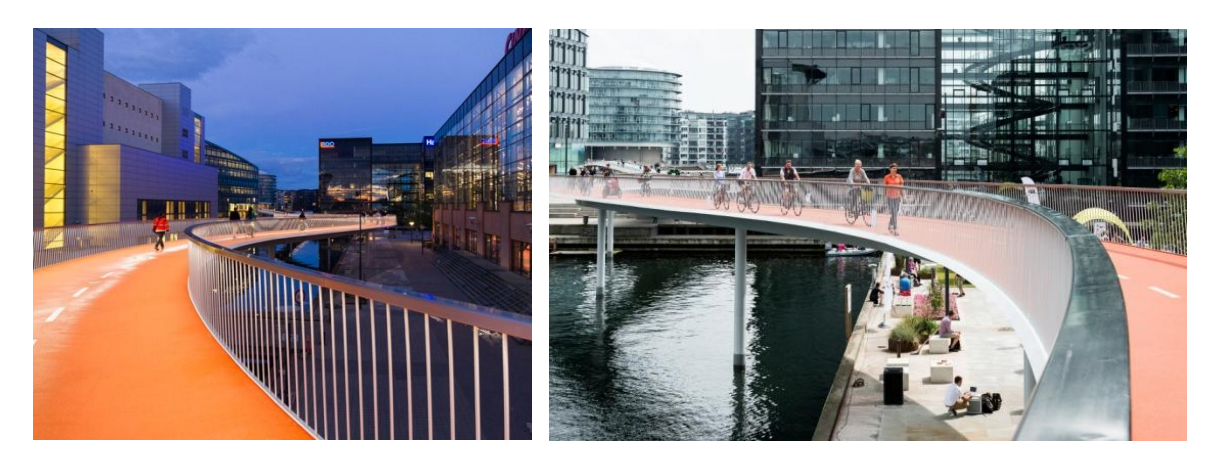

**Εικόνα 23: Γέφυρα μόνο για τα ποδήλατα στην Κοπεγχάγη (Πηγή: [27])**

<span id="page-40-0"></span>Στην **Κύπρο** και ειδικότερα στη Λευκωσία γίνεται προσπάθεια τα τελευταία χρόνια να ενταχθεί το ποδήλατο στη ζωή των κατοίκων της. Στο Ολοκληρωμένο Σχέδιο Κινητικότητας Λευκωσίας (ΟΣΚΛ) που δημοσιεύτηκε το 2010 γίνεται αναφορά στη δημιουργία ενός ολοκληρωμένου δικτύου ποδηλατοδρόμων που θα συνδέει τα πανεπιστήμια της πόλης με το κέντρο καθώς παρατηρείται μεγάλο ενδιαφέρον μεταξύ των φοιτητών και ειδικότερα μεταξύ αυτών των ιδιωτικών πανεπιστημίων, οι οποίοι προέρχονται σε μεγάλο βαθμό από άλλες χώρες [28]. Ήδη μέχρι σήμερα έχουν δημιουργηθεί πολλές ποδηλατικές διαδρομές αλλάζοντας την εικόνα της πόλης [\(Εικόνα 24\)](#page-41-0)

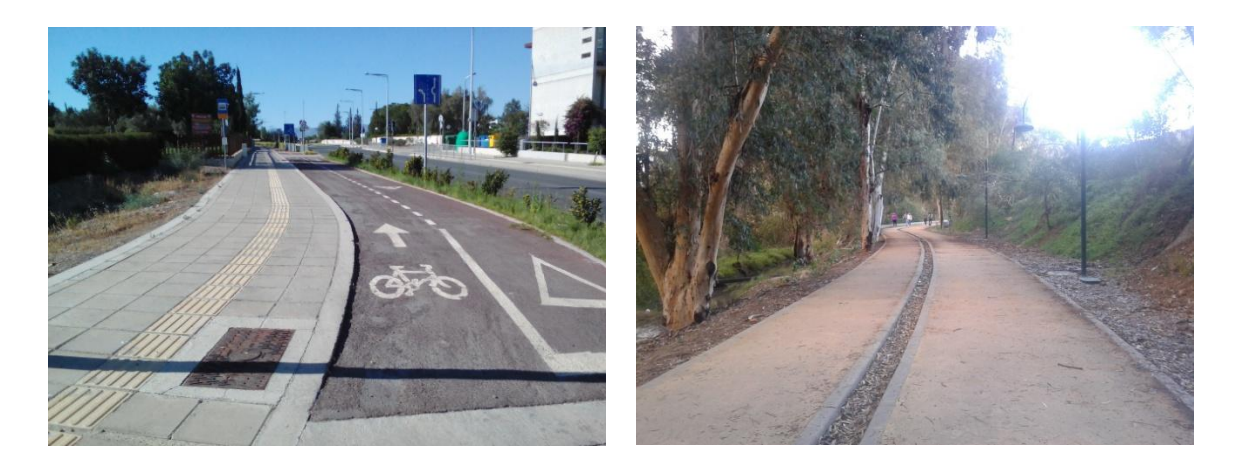

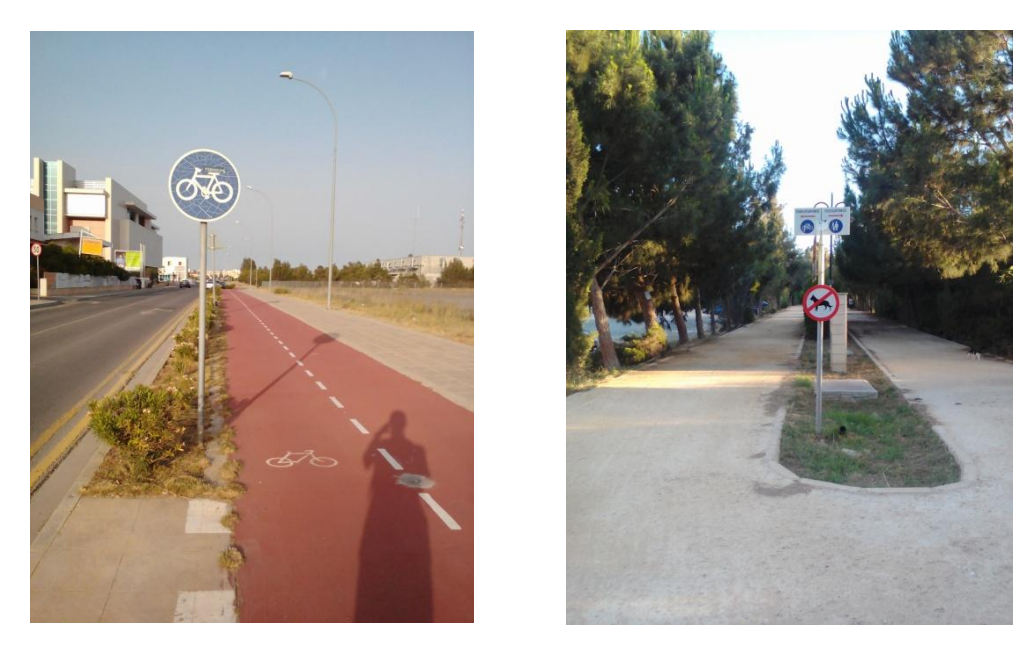

**Εικόνα 24: Ποδηλατόδρομοι στη Λευκωσία**

#### <span id="page-41-0"></span>**Ευρωπαϊκό δίκτυο ποδηλατοδρόμων**

Το Ευρωπαϊκό Δίκτυο Ποδηλατοδρόμων, με την ονομασία EuroVelo αποτελεί ένα δίκτυο [\(Εικόνα 25\)](#page-42-0) που ενσωματώνει υπάρχουσες και μελλοντικές εθνικές ή τοπικές ποδηλατικές διαδρομές σε ένα ενιαίο Ευρωπαϊκό δίκτυο. Τη δημιουργία του εμπνεύστηκαν κατά την διάρκεια συνεδρίου η Ευρωπαϊκή Ομοσπονδία Ποδηλατιστών (ECF) και οι εταίροι της από τη Βρετανία και τη Δανία το 1995. Η αρχική ιδέα ήταν η δημιουργία 12 ποδηλατικών διαδρομών μεγάλων αποστάσεων. Σήμερα, το δίκτυο αριθμεί 15 διαδρομές. Το μήκος του υπάρχοντος δικτύου ξεπερνάει τα 45.000 χιλιόμετρα ενώ όταν ολοκληρωθεί το 2020 θα ξεπερνά τα 70.000 χιλιόμετρα.

Από τον Αύγουστο του 2007, η Ευρωπαϊκή Ομοσπονδία Ποδηλατιστών έχει αναλάβει την πλήρη ευθύνη για τη λειτουργία και την εξέλιξη του EuroVelo θέτοντας ως στόχους:

- Τη διασφάλιση υψηλής ποιότητας ποδηλατικών διαδρομών σε όλη την Ευρώπη με κοινές προδιαγραφές.
- Την προώθηση και διαφήμιση του δικτύου τόσο στο ευρύ ποδηλατικό κοινό όσο και στις πολιτικές αρχές των χωρών.

- Την προώθηση του ποδηλάτου, εν γένει, ως βιώσιμο και ευεργετικό για την υγεία μέσο για καθημερινές μετακινήσεις αλλά και για τουρισμό.

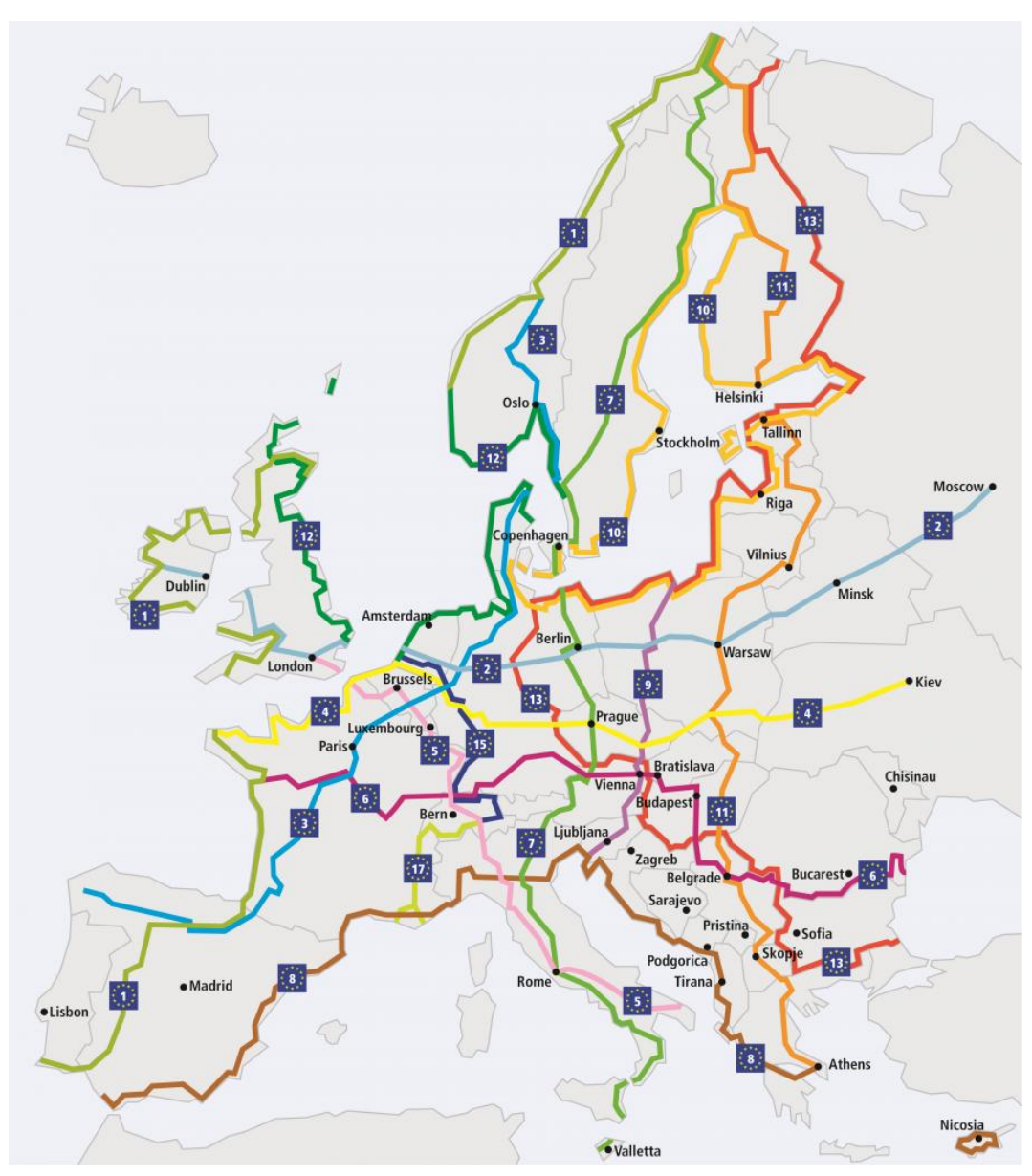

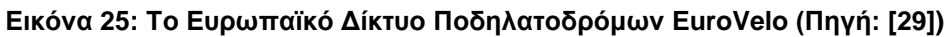

<span id="page-42-0"></span>Η καθεμία από τις 15 διαδρομές του EuroVelo καθώς και το συνολικό της μήκος, όταν ολοκληρωθεί παρουσιάζονται παρακάτω:

#### **Στον άξονα Βορράς – Νότος:**

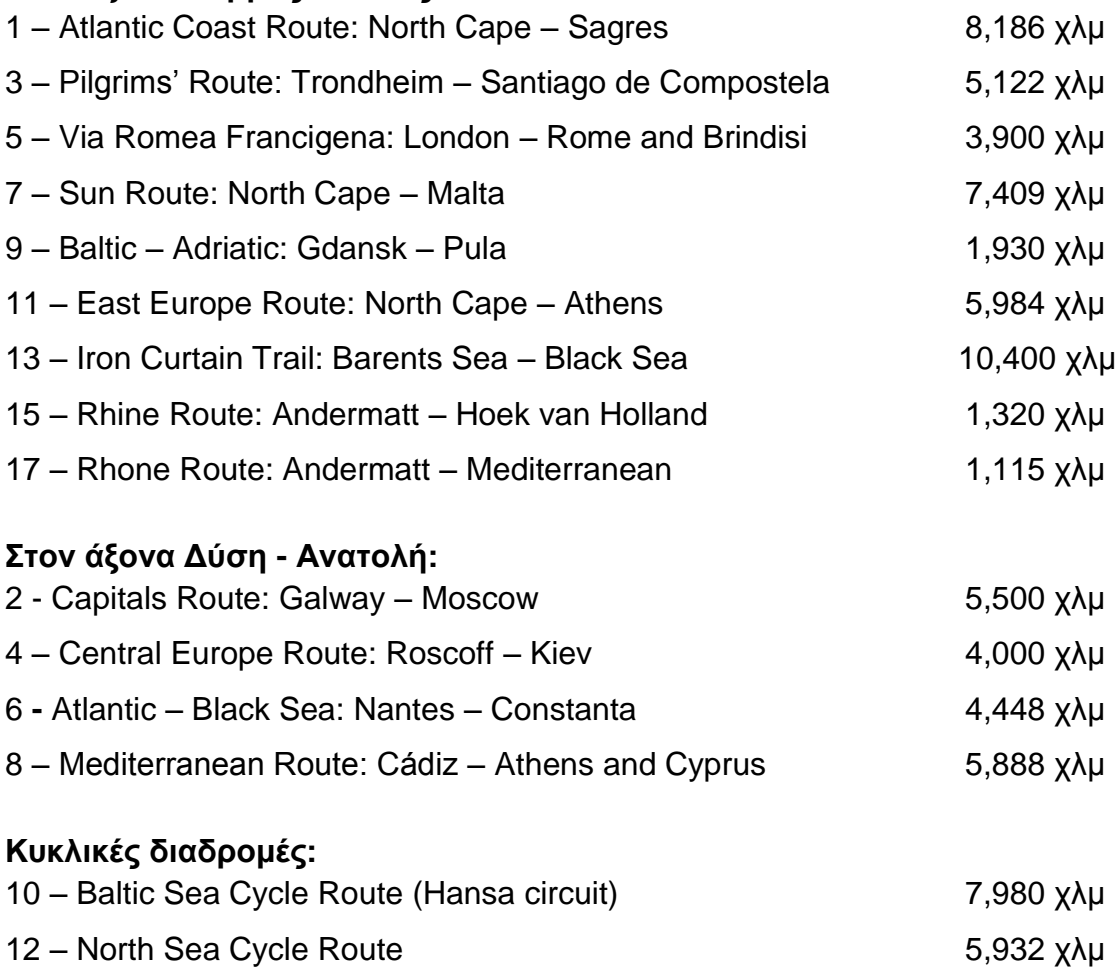

#### **Συνολικό δίκτυο:** Πάνω από 70,000 χιλιόμετρα

Υπεύθυνο για τη λειτουργία και τη διασφάλιση της απαραίτητης ποιότητας του EuroVelo σε εθνικό επίπεδο είναι το δίκτυο Εθνικών Συντονιστικών Κέντρων και Συντονιστών (NECC/C's), που επεκτείνεται σε όλη την Ευρώπη. Προωθεί το EuroVelo παρέχοντας πληροφορίες για το κομμάτι της διαδρομής που περνά από την αντίστοιχη χώρα. Πολύ σημαντική είναι η σήμανση στις ποδηλατικές διαδρομές, καθώς εξασφαλίζει την ασφάλεια των ποδηλατιστών και την εύκολη αναγνώριση των διαδρομών. Γι' αυτό πρέπει να είναι συνεπής και εύκολα αναγνωρίσιμη. Η Οικονομική Επιτροπή για την Ευρώπη (UNECE) σε συνεργασία με την Ευρωπαϊκή Ομοσπονδία Ποδηλατιστών έχει καθιερώσει ένα κοινό σχέδιο για τις πινακίδες. Υπάρχει ήδη σχετική σήμανση σε πολλές χώρες όπως η <span id="page-44-0"></span>Αυστρία, η Γαλλία, η Γερμανία, η Ουγγαρία, η Σερβία, η Σλοβακία, η Ελβετία και το Ηνωμένο Βασίλειο [29].

Αν και επίσημα δεν έχουν αναγνωριστεί, 3 από τις 15 διεθνείς ποδηλατικές διαδρομές περνούν και από την Ελλάδα (οι διαδρομές 8, 11 και 13) με τους αγροτικούς δρόμους να παρέχουν εξαιρετική ευκαιρία για ποδηλατικό τουρισμό καθώς παρουσιάζουν χαμηλή κυκλοφορία. Επιπλέον, στις ιστοσελίδες του EuroVelo αναφέρεται και το γεγονός ότι όλο και περισσότερες ελληνικές πόλεις σχεδιάζουν δίκτυα ποδηλατοδρόμων και λειτουργούν συστήματα κοινόχρηστων ποδηλάτων. Μάλιστα, ο Εθνικός Οργανισμός Τουρισμού της Ελλάδας παρέχει πληροφορίες για τις τρεις αυτές διαδρομές και αναφέρει σημεία τουριστικού ενδιαφέροντος κατά μήκος αυτών ενώ παρέχει και συνδέσμους για περαιτέρω πληροφορίες [30].

# **3. Θεωρητική προσέγγιση μεθοδολογίας**

Σε αυτό το κεφάλαιο αναφέρονται εν συντομία θεωρητικά στοιχεία που αφορούν τις υποδομές ποδηλάτου καθώς και ποια θεωρούνται σημεία ενδιαφέροντος κατά τη μελέτη ενός δικτύου ποδηλατοδρόμων. Ακόμη, αναφέρονται τα χαρακτηριστικά που πρέπει να έχει ένα δίκτυο ποδηλατοδρόμων και παρουσιάζονται οι κατηγορίες οδών που εμφανίζονται σε ένα αστικό οδικό δίκτυο.

## **3.1. Υποδομές ποδηλάτου**

Το 2013, με απόφαση του τότε υπουργού μεταφορών συστάθηκε ειδική επιτροπή με σκοπό να θεσμοθετηθούν επίσημα ενιαίες υποδομές ποδηλατών στον αστικό χώρο. Στις αρχές του 2016 και σύμφωνα με την υπουργική απόφαση ΔΥΟ/ΟΙΚ. 1920/2016 – ΦΕΚ 1053/Β/14-4-2016, εγκρίθηκαν από το υπουργείο Οικονομίας, Υποδομών, Ναυτιλίας και Τουρισμού, Γενική Γραμματεία Υποδομών - Διεύθυνση Οδικών Υποδομών, Τμήμα Οδικής Ασφάλειας, Σήμανσης και Σηματοδότησης οι τεχνικές οδηγίες για τους ποδηλατοδρόμους (Υποδομές ποδηλάτων) και πλέον είναι αυτές που πρέπει να χρησιμοποιούνται για το σχεδιασμό δικτύων ποδηλατοδρόμων [31].

<span id="page-45-0"></span>Στην εισαγωγή της απόφασης σημειώνεται ότι το τεύχος των τεχνικών οδηγιών για τις υποδομές των ποδηλάτων περιλαμβάνει βασικές αρχές σχεδιασμού για τις υποδομές στον αστικό χώρο. Ειδικές περιπτώσεις, όπως κυκλικοί κόμβοι, διασταυρώσεις πέντε οδών και άνω, διασταυρώσεις με Μέσα Σταθερής Τροχιάς, παράλληλη κίνηση με μέσα σταθερής τροχιά κτλ, θα περιληφθούν σε μελλοντικές συμπληρώσεις των τεχνικών οδηγιών.

Η υποδομή ποδηλάτου είναι εξ' ίσου σημαντικό μέρος της διατομής της αστικής οδού όσο ο χώρος της μηχανοκίνητης κυκλοφορίας, η ζώνη παρόδιας στάθμευσης και ο χώρος κίνησης των πεζών. Ο χώρος που απαιτείται για την ένταξη του ποδηλάτου στην αστική οδό προκύπτει από την ανακατανομή του χώρου που είναι διαθέσιμος για τις λειτουργίες της κυκλοφορίας και της στάθμευσης. Τρόποι εξασφάλισης χώρου για την κυκλοφορία του ποδηλάτου είναι:

- Η μείωση του πλάτους των λωρίδων κυκλοφορίας (με την κατάλληλη μείωση της επιτρεπόμενης ταχύτητας κυκλοφορίας των οχημάτων, όπου απαιτείται) ή των ζωνών παρόδιας στάθμευσης.
- Η κατάργηση λωρίδας κυκλοφορίας ή ζώνης παρόδιας στάθμευσης
- Η εφαρμογή μονοδρομήσεων κατόπιν κυκλοφοριακής μελέτης
- Η συνύπαρξη του ποδηλάτου με τη μηχανοκίνητη κυκλοφορία γενικά ή με τα Μέσα Μαζικής Μεταφοράς στις λεωφορειολωρίδες ή ακόμα και τους πεζούς σε πεζοδρόμια επαρκούς πλάτους ή/και σε πεζόδρομους, λαμβάνοντας σε κάθε περίπτωση τα απαραίτητα μέτρα για την ασφαλή και άνετη κίνηση όλων των χρηστών της οδού.

Κατά το σχεδιασμό υποδομών ποδηλάτου θα πρέπει να λαμβάνονται υπόψη παράμετροι που σχετίζονται με τις διαστάσεις και την όδευση του ποδηλάτου και τα φυσικά χαρακτηριστικά της ποδηλατικής δραστηριότητας (σταθερότητα και ελιγμοί) καθώς και αποστάσεις από σταθερά στοιχεία ή τις υπόλοιπες λειτουργίες του οδικού περιβάλλοντος.

Ο κυκλοφοριακός χώρος για την ευθεία και σταθερή κίνηση του ποδηλάτου ορίζεται από το πλάτος και το ύψος όδευσης και πρέπει να παραμένει ελεύθερος εμποδίων σε κάθε κατηγορία υποδομής ποδηλάτων. Για να είναι εφικτή η διαστασιολόγηση υποδομών ποδηλάτων δίνονται στη συνέχεια οι βασικές διαστάσεις του ποδηλάτου σχεδιασμού.

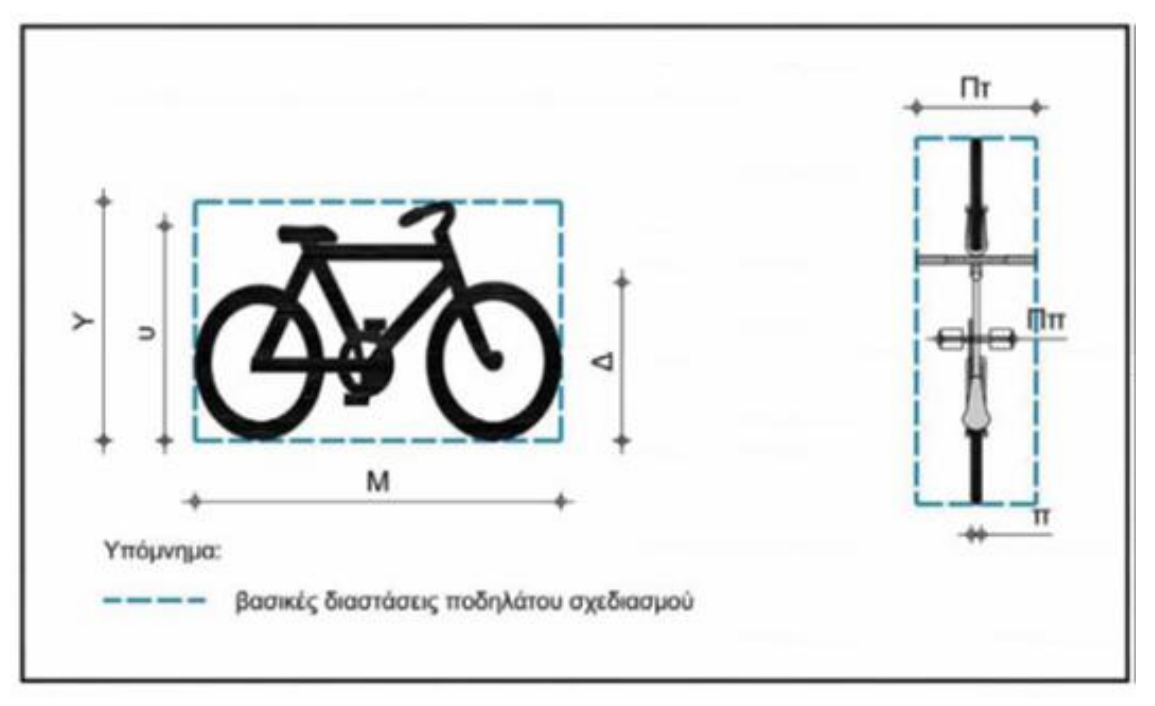

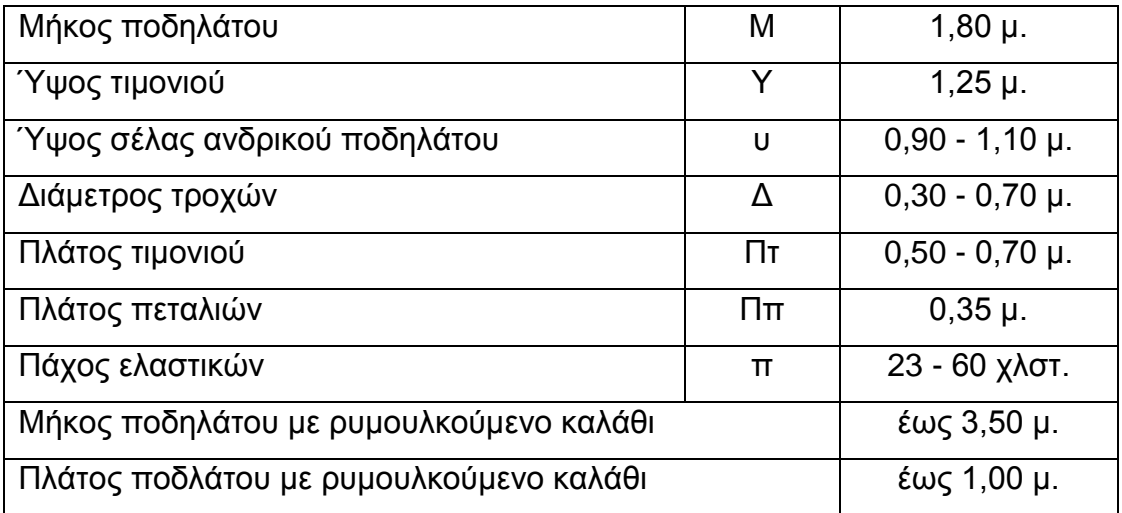

#### **Εικόνα 26: Βασικές διαστάσεις ποδηλάτου σχεδιασμού**

Με βάση αυτές, το πλάτος του συστήματος «ποδήλατο-αναβάτης» λαμβάνεται ίσο μ 0,75 μ. και το ύψος ίσο με 2,00μ., μεγέθη ρεαλιστικά για κάθε τύπο ποδηλάτου και σωματοδομής αναβάτη. Αν σε αυτές τις τιμές προστεθεί και κάποιος πλευρικός χώρος ελευθερίας κινήσεων λόγω αστάθειας, ριπών ανέμου, επιπέδου δεξιότητας χειρισμού ποδηλάτου κτλ και ένα ύψος άνω χώρου ελευθερίας κινήσεων λόγω βλάστησης, κατακόρυφης σήμανσης κτλ, τότε προκύπτει το δυναμικό πλάτος όδευσης του ποδηλάτου ίσο με 1,00μ και το

ελεύθερο ύψος όδευσης του ποδηλάτου ίσο με 2,25μ. Αν σε αυτές τις τιμές προστεθεί και ένας πλευρικός χώρος ασφαλείας (εκατέρωθεν) του ποδηλάτου από τη μηχανοκίνητη κυκλοφορία κατά την παράλληλη κίνηση καθώς και ένας επιπλέον άνω χώρος ασφαλείας, τότε το περιτύπωμα της μονόδρομης κίνησης του ποδηλάτου υπολογίζεται να έχει ελάχιστες συνιστώμενες διαστάσεις: πλάτος 1,5μ. και ύψος 2,5μ. Ο κανονισμός προβλέπει και διάφορες περιπτώσεις πλάτους πλευρικού χώρου ασφαλείας αναλόγως της ύπαρξης πλευρικών στοιχείων κατά μήκος της κίνησης, του πλάτους της λωρίδας μηχανοκίνητης κυκλοφορίας και της ταχύτητας κίνησης, την ύπαρξη της παρόδιας ζώνης στάθμευσης οχημάτων και τα λοιπά, καθώς και άλλων παραμέτρων. Επιπλέον, σε πλήθος σχημάτων απεικονίζονται στον κανονισμό τα επιθυμητά και τα ελάχιστα όρια κυκλοφοριακού χώρου και περιτυπώματος για διάφορες κατηγορίες χρηστών της αστικής οδού καθώς και συνδυασμός συνύπαρξής τους. Στα πλαίσια αυτής της διπλωματικής εργασίας δεν αναφέρονται αναλυτικά όλες οι περιπτώσεις και ο κάθε ενδιαφερόμενος καλείται να συμβουλευτεί τον κανονισμό για λεπτομέρειες και ειδικές περιπτώσεις.

Για την ασφαλή χρήση του ποδηλάτου σε μία πόλη απαιτείται η θωράκιση του ποδηλάτου έναντι του αυτοκινήτου και ειδικότερα στις οδούς όπου οι ταχύτητες είναι υψηλές. Αυτό επιτυγχάνεται με τη δημιουργία ποικίλων υποδομών. Στις παλιές γενικές οδηγίες για τους ποδηλατοδρόμους που είχε εκδώσει το ΥΠΕΧΩΔΕ το 2002 είχαμε από τη μία μεριά τους αποκλειστικούς ποδηλατοδρόμους, οι οποίοι μπορεί να είναι λωρίδες ποδηλατών ή διάδρομοι ποδηλάτου παράλληλα ή ανεξάρτητα με τη χάραξη μιας οδού, ενώ από την άλλη μεριά είχαμε τις μικτές διαδρομές όπου το ποδήλατο μπορεί να είναι το κύριο μέσο χρήσης της οδού ή το δευτερεύον. Ο νέος κανονισμός διαχωρίζει την υποδομή για το ποδήλατο σε λωρίδες ποδηλάτων, σε διαδρόμους ποδηλάτων, σε οδούς μεικτής χρήσης οχημάτων και ποδηλάτων και σε οδούς συνύπαρξης πεζών και ποδηλάτων. Η επιλογή μιας από τις τρεις πρώτες κατηγορίες γίνεται με βάση τον κυκλοφοριακό φόρτο της οδού (εκφρασμένου σε ΜΕΑ – Μονάδες Επιβατικών Αυτοκινήτων) και την ταχύτητα V<sub>85</sub> της οδού. Άλλα κριτήρια επιλογής υποδομών ποδηλατών είναι ο λειτουργικός χαρακτήρας, τα γεωμετρικά και τα λειτουργικά χαρακτηριστικά των

οδικών τμημάτων της ποδηλατικής διαδρομής, η κατηγορία της ποδηλατικής διαδρομής καθώς και τα πολεοδομικά χαρακτηριστικά της περιοχής από την οποία αυτή διέρχεται. Οι διάφορες κατηγορίες υποδομής για το ποδήλατο αναφέρονται επιγραμματικά παρακάτω:

- Αποκλειστική λωρίδα ποδηλάτων παράλληλης ροής με την υπόλοιπη κυκλοφορία.
- Λωρίδα ποδηλάτων μη αποκλειστικής χρήσης παράλληλης ροής με την υπόλοιπη κυκλοφορία.
- Αποκλειστική λωρίδα ποδηλάτων αντίθετης ροής με την υπόλοιπη κυκλοφορία.
- Το ποδήλατο στις λεωφορειολωρίδες.
- Διάδρομος ποδηλάτων.
- Οδός μεικτής χρήσης οχημάτων και ποδηλατών.
- Το ποδήλατο και οι πεζοί.

# **3.2. Σημεία ενδιαφέροντος ενός δικτύου**

Σκοπός του σχεδιασμού ενός δικτύου ποδηλάτου είναι να εξυπηρετηθούν μετακινήσεις με σκοπό την εργασία, την εκπαίδευση, τις καθημερινές αγορές, τη διεκπεραίωση προσωπικών υποθέσεων, τις κοινωνικές και πολιτιστικές υποθέσεις, την αναψυχή κτλ. Τα σημεία ενδιαφέροντος ενός δικτύου ποδηλάτων ή αλλιώς και σημεία προέλευσης/προορισμού εξαρτώνται από το μέγεθος και τα χαρακτηριστικά της εκάστοτε περιοχής μελέτης. Σε αστικές περιοχές, πέραν της κεντρικής/εμπορικής περιοχής, η οποία και θεωρείται ο σημαντικότερος πόλος γένεσης/έλξης μετακινήσεων, υπάρχουν επιπλέον πόλοι γένεσης/έλξης μετακινήσεων οι οποίοι θεωρούνται οι εξής:

- Οι περιοχές κατοικίας, εργασίας και λοιπών εμπορικών χρήσεων (πέραν της κεντρικής περιοχής)
- Στάσεις και σημεία μετεπιβίβασης σε Μέσα Μαζικής Μεταφοράς, με σημαντικότερα τα μέσα σταθερής τροχιάς
- Οι εγκαταστάσεις εκπαίδευσης όλων των βαθμίδων με προτεραιότητα στις βαθμίδες μέσης και ανώτερης εκπαίδευσης
- Οι αθλητικές εγκαταστάσεις
- Οι ελεύθεροι χώροι και οι χώροι πρασίνου
- Οι εγκαταστάσεις αναψυχής (πχ παραλιακές ζώνες)
- Οι τουριστικοί προορισμοί (μουσεία, μνημεία κτλ)

Σκοπός κάθε διαδρομής ποδηλάτου είναι να ικανοποιηθεί μια ανάγκη μετακίνησης με τη χρήση αυτού του μέσου. Η διαδρομή που θα ακολουθηθεί θα διέρχεται από όλα τα σημεία εκείνα τα οποία ο κάθε χρήστης θεωρεί σημαντικά, με βάση το σκοπό της μετακίνησής του. Παραδείγματα όπου μπορεί να χρησιμοποιηθεί το πρόγραμμα που αναπτύχθηκε στην παρούσα διπλωματική εργασία είναι τα παρακάτω:

- a. Ένας αρχιτέκτονας που επιθυμεί να μελετήσει τα οικοδομήματα που τυγχάνουν ενδιαφέροντος σε μία περιοχή. Αυτά μπορεί να είναι σύγχρονα κτήρια, παλαιές εκκλησίες, αθλητικές εγκαταστάσεις, χώροι πρασίνου κτλ. Η κάθε κατηγορία ξεχωριστά ή δύο ή περισσότερες κατηγορίες μαζί,
- b. Ένας ταχυδρόμος που χρησιμοποιεί ποδήλατο και έχει Μ το πλήθος γράμματα να παραδώσει σε μία βάρδια,
- c. Ένας εκπαιδευτικός ο οποίος επιθυμεί σε μία μέρα να επισκεφτεί όλα τα σχολεία μίας περιοχής,
- d. Ένας τεχνικός που θέλει να ελέγξει όλες τις στάσεις λεωφορείων μιας περιοχής ή όλους τους φωτεινούς σηματοδότες ενός δήμου,
- e. Ένας μεσίτης που επιθυμεί να επισκεφτεί διάφορα σπίτια σε μία περιοχή,
- f. Ένας ποδηλάτης που ακολουθεί κάποιο πρόγραμμα γυμναστικής και θέλει να καλύψει συγκεκριμένη απόσταση περνώντας από επιλεγμένα σημεία (όπως μεγάλα πάρκα και χώροι πρασίνου).

Εκτός των ανωτέρω, πλήθος ακόμα άλλων παραδειγμάτων θα μπορούσαν να αναφερθούν.

# **3.3. Χαρακτηριστικά δικτύων**

Σε αυτό το υποκεφάλαιο αναλύονται τα κυριότερα χαρακτηριστικά που πρέπει να έχει ένα δίκτυο ποδηλατοδρόμων. Αυτά είναι η συνέχεια, η αμεσότητα των συνδέσεων, η οδική ασφάλεια, η ελκυστικότητα και η άνεση και τέλος η ιεράρχηση των διαδρομών από τις οποίες αποτελείται [\[31\]](#page-45-0). Είναι προφανές, ότι τα ίδια χαρακτηριστικά (πρέπει να) εμφανίζονται και σε κάθε διαδρομή ποδηλάτου σαν αυτές που μελετώνται στην παρούσα εργασία.

### **Συνέχεια ενός δικτύου**

Η συνέχεια είναι απαραίτητη για την αναγνωσιμότητα ενός δικτύου. Οι σημερινές άμορφες πολεοδομικές αναπτύξεις είναι υπερβολικά περίπλοκες για να είναι κατανοητές. Το δίκτυο ποδηλάτου μπορεί να είναι από τα στοιχεία εκείνα που ενοποιούν την πόλη και κάνουν την εικόνα της απλούστερη και επομένως φιλικότερη. Τα δίκτυα όπως είναι φυσικό περιλαμβάνουν τμήματα με διάφορες λύσεις υποδομής (περιοχές απόλυτου διαχωρισμού από το αυτοκίνητο, περιοχές συνύπαρξης κλπ). Όλα αυτά τα συστήματα πρέπει να εγγράφονται σε ενιαία συστήματα οριζόντιας και κατακόρυφης σήμανσης, χώρων στάθμευσης ποδηλάτων, χώρων μετεπιβίβασης σε δημόσια συγκοινωνία και σύνδεσης με χαρακτηριστικά σημεία ή διαδρομές του αστικού χάρτη.

#### **Αμεσότητα συνδέσεων**

Οι χαράξεις δικτύων κορμού ποδηλάτων θα πρέπει να περιλαμβάνουν τμήματα όσο γίνεται πιο ευθύγραμμα που δε θα παρακάμπτουν εμπόδια αλλά θα τα ακυρώνουν. Πρέπει να θεωρείται δεδομένο ότι ακόμα και αν για να προστατευθεί ο ποδηλάτης του προταθούν σημαντικές εκτροπές στην κίνησή του, δεν θα τις σεβαστεί και αυτό θα είναι ακόμα πιο επικίνδυνο από λύσεις υποδομής που κατ' αρχήν φαίνονται παρακινδυνευμένες αλλά είναι πιο σίγουρο ότι θα κρατήσουν τον ποδηλάτη πάνω τους. Σύμφωνα με αυτή τη λογική οι μονόδρομες λωρίδες για το ποδήλατο είναι μια λύση δανεισμένη από το αυτοκίνητο και δεν γίνεται σεβαστή όταν υποτάσσει την κίνησή του σε ζεύγη μονόδρομων λωρίδων που μοιράζονται σε διαφορετικούς παράλληλους δρόμους. Σε μονόδρομους για το

αυτοκίνητο το ποδήλατο είναι σωστότερο να μπορεί να κινείται αμφίδρομα. Είναι μια λύση που δίνεται συστηματικά στην Ευρώπη. Θα ήταν λάθος να προτείνονται στο ποδήλατο μορφές δικτύων που να μιμούνται το μοντέλο των δικτύων κίνησης των αυτοκινήτων γιατί έτσι γίνεται μη ελκυστικό το ποδήλατο στον ανταγωνισμό του απέναντι στα άλλα οχήματα.

#### **Οδική Ασφάλεια**

Είναι η βασικότερη παράμετρος που πρέπει να λαμβάνεται υπόψη κατά το σχεδιασμό δικτύων και υποδομών ποδηλάτου και αφορά τόσο τους ποδηλάτες όσο και τους υπόλοιπους χρήστες της οδού. Οι ποδηλάτες είναι ευάλωτοι, κυρίως όταν μοιράζονται το χώρο με τη μηχανοκίνητη κυκλοφορία, λόγω των σημαντικών διαφορών τους ως προς τον όγκο και την ταχύτητα κίνησης και της πλήρους έλλειψης παθητικής ασφάλειας του μέσου. Η βελτίωση του επιπέδου οδικής ασφάλειας για όλους τους χρήστες μπορεί να επιτευχθεί με παρεμβάσεις που επηρεάζουν τις συνθήκες κυκλοφορίας. Όταν σχεδιάζονται ποδηλατόδρομοι σε οδούς με υψηλούς φόρτους κυκλοφορίας και μεγάλες ταχύτητες ή σε διασταυρώσεις και διαβάσεις, όπου αναπόφευκτα συναντώνται όλοι οι χρήστες της οδού, τότε θα πρέπει να υπάρχει σαφής διαχωρισμός των υποδομών ποδηλάτου ώστε να γίνεται έγκαιρα αντιληπτή η συνύπαρξη και να προσαρμόζεται κατάλληλα η οδική συμπεριφορά των χρηστών της οδού. Επιπλέον, πρέπει να λαμβάνονται μέτρα μείωσης της ταχύτητας κυκλοφορίας των οχημάτων στα 30 χλμ/ώρα (όπως στους δρόμους ήπιας κυκλοφορίας), ώστε να είναι ασφαλής η συνύπαρξη ποδηλατών και μηχανοκίνητης κυκλοφορίας. Τέλος, είναι σημαντικό να εξασφαλίζεται η ορατότητα για όλους τους χρήστες της οδού και σε όλες τις καιρικές συνθήκες. Αυτό επιτυγχάνεται με την επάρκεια του οδοφωτισμού, με την ποιοτική κατασκευή και συντήρηση των υποδομών, ώστε να μην αποσπάται η προσοχή του ποδηλάτη από τις κακοτεχνίες του οδοστρώματος, και με την αποχέτευση-αποστράγγιση της οδού (μέσω κατασκευής φρεατίων και ρείθρων) καθώς και με τη συστηματική συντήρηση και καθαριότητα όλων των απαιτούμενων υποδομών.

## **Ελκυστικότητα – Άνεση**

Και οι δύο αυτές παράμετροι, χωρίς να ανήκουν στις βασικές παραμέτρους σχεδιασμού, πρέπει να λαμβάνονται υπόψη κατά τη σύνταξη μελετών εφαρμογής των επιμέρους τμημάτων ενός δικτύου. Η ελκυστικότητα σχετίζεται με τη δημιουργία ευχάριστου περιβάλλοντος σε ένα δίκτυο, ενώ η άνεση αφορά τη διαμόρφωση συνθηκών για ομαλή και εύκολη μετακίνηση με το ποδήλατο μέσω ελαχιστοποίησης των οχλήσεων και των καθυστερήσεων. Η ελκυστικότητα ενισχύεται με τη δημιουργία φυσικών ανεμοθραυστών (π.χ. φύτευση), τη συστηματική συντήρηση των υποδομών και τον επαρκή οδοφωτισμό. Από την άλλη μεριά, η άνεση επιτυγχάνεται όταν το δίκτυο που σχεδιάζεται είναι σαφώς καθορισμένο ώστε να γίνεται εύκολα αναγνωρίσιμο από όλους τους χρήστες της οδού και εξασφαλίζει τη συνέχεια κίνησης ώστε να αποφεύγονται οι συχνές στάσεις και επανεκκινήσεις. Επιπλέον, πρέπει το δίκτυο να περιλαμβάνει υποδομές επαρκούς πλάτους για την ταυτόχρονα ασφαλή μετακίνηση όλων των χρηστών της οδού, να μην περιλαμβάνει τμήματα με μεγάλες κατά μήκος κλίσεις και, τέλος, να διαθέτει καλής ποιότητας επιφάνεια κίνησης ώστε να περιορίζονται οι κραδασμοί και να μην απαιτείται η πραγματοποίηση ελιγμών για την αποφυγή εμποδίων.

## **Ιεράρχηση διαδρομών**

Ένα εκτεταμένο δίκτυο ποδηλάτων είναι περισσότερο λειτουργικό όταν διέπεται από μια σαφή ιεράρχηση των επιμέρους διαδρομών του. Προκειμένου ένα δίκτυο ποδηλάτων να ανταποκρίνεται ικανοποιητικά στις ανάγκες των χρηστών, απαιτείται οι επιμέρους διαδρομές να μπορούν να ταξινομηθούν στις ακόλουθες κατηγορίες:

 **Κύριες/Πρωτεύουσες Διαδρομές:** Καλύπτουν αποστάσεις ενδεικτικού μήκους 5 έως 15 χιλιομέτρων. Ενδείκνυνται για την άμεση σύνδεση του κέντρου μιας περιοχής με τις περιοχές κατοικίας. Στον αστικό ιστό διέρχονται από πόλους υψηλής συγκέντρωσης επισκεπτών και συνδέονται με άλλες διαδρομές ώστε από κοινού να συγκροτούν ένα δίκτυο.

- **Κύριες Τοπικές/Δευτερεύουσες Διαδρομές:** Ενδείκνυνται για την άμεση σύνδεση εντοπισμένων περιοχών εξασφαλίζοντας ουσιαστικά τη μετάβαση από τις Κύριες/Πρωτεύουσες Διαδρομές στις Τοπικές Διαδρομές.
- **Τοπικές Διαδρομές:** Ενδείκνυνται για μετακινήσεις σε επίπεδο γειτονιάς. Σε αυτή την κατηγορία διαδρομών, συνήθως το ποδήλατο συνυπάρχει με τη μηχανοκίνητη κυκλοφορία.

Στην παρούσα εργασία, το δίκτυο που σχεδιάζεται έχει κυρίως διαδρομές που ανταποκρίνονται καλύτερα στην δεύτερη και τρίτη κατηγορία (Κύριες Τοπικές ή Τοπικές Διαδρομές)

# **3.4. Κατηγορίες οδών**

Σύμφωνα με τον κανονισμό [\[31\]](#page-45-0), το αστικό οδικό δίκτυο περιλαμβάνει έξι κατηγορίες οδών:

 **Αστικές αρτηρίες** (Γ ΙΙΙ) και **Κύριες συλλεκτήριες οδοί** (Γ IV) οι οποίες κατά κύριο λόγο εξυπηρετούν τους σκοπούς τόσο της σύνδεσης όσο και δευτερευόντως της πρόσβασης και της παραμονής. Η επιτρεπόμενη ταχύτητα κυκλοφορίας είναι 50χλμ/ώρα ενώ σε εξαιρετικές περιπτώσεις μπορούν να γίνουν αποδεκτά ως όρια ταχύτητας τα 60χμλ/ώρα ή ακόμα και τα 70χλμ/ώρα.

 **Συλλεκτήριες οδοί** (Δ IV) και **Τοπικές οδοί** (Δ V) οι οποίες κατά προτεραιότητα εξυπηρετούν σκοπούς άμεσης πρόσβασης (προσπέλασης) σε ιδιοκτησίες. Σε ορισμένες περιόδους της ημέρας είναι δυνατόν οι οδοί αυτής της ομάδας να εξυπηρετούν σε μεγάλο βαθμό και τη σύνδεση. Επειδή αυτές οι οδοί χρησιμοποιούνται πάρα πολύ και από πεζούς και ποδήλατα, πρέπει να σταθμίζονται οι ανάγκες τους με τις ανάγκες πρόσβασης που αφορούν τη μηχανοκίνητη κυκλοφορία. Επομένως, μέτρα που οδηγούν στη μείωση της ταχύτητας έχουν κατά κανόνα πολλά πλεονεκτήματα. Για λόγους ασφαλείας πρέπει να καταβάλλεται προσπάθεια να γίνεται διαχωρισμός των ειδών κυκλοφορίας όταν είναι έντονος ο χαρακτήρας της πρόσβασης ή υφίσταται λειτουργία σύνδεσης. Η μέγιστη επιτρεπόμενη ταχύτητα κυκλοφορίας οχημάτων είναι τα 50χλμ/ώρα.

 **Τοπικές οδοί** (E V) και **Τοπικές Οδοί κατοικιών** (E VI) οι οποίες εξυπηρετούν πρωταρχικά την παραμονή. Ταυτόχρονα σε αυτές τις οδούς εμφανίζεται σε κάποιο βαθμό και η λειτουργία της πρόσβασης. Καθοριστικός παράγοντας για τη διαμόρφωση αυτών των οδικών τμημάτων είναι οι ποιοτικές απαιτήσεις που αφορούν τη λειτουργία της παραμονής. Γενικά, η μηχανοκίνητη κυκλοφορία έχει εδώ υποβαθμισμένη σημασία. Αρχή του σχεδιασμού είναι συχνά η ανάμιξη των ειδών κυκλοφορίας. Η ανάμιξη αυτή πρέπει να τονίζεται με αντίστοιχα κατασκευαστικά στοιχεία και μέτρα. Η μέγιστη επιτρεπόμενη ταχύτητα κυκλοφορίας οχημάτων είναι τα 30χλμ/ώρα.

Έχοντας ως βάση τα παραπάνω, στα πλαίσια της παρούσας εργασίας, επιλέγουμε να χωρίσουμε τις οδούς του δικτύου μας σε έξι (6) κατηγορίες στις οποίες προσθέτουμε και μια έβδομη, αυτή του πεζόδρομου (οδός στην οποία δεν επιτρέπονται τα μηχανοκίνητα οχήματα). Επιπλέον, ακολουθώντας την ορολογία την οποία χρησιμοποιεί και η ερευνητική ομάδα της Μονάδας Βιώσιμης Κινητικότητας του ΕΜΠ, κατά ένα ερευνητικό τους πρόγραμμα [\[16\]](#page-33-0), χωρίζουμε τις οδούς του δικτύου μας στις εξής κατηγορίες:

- Motorway (Αυτοκινητόδρομος)
- Primary arterial (Πρωτεύουσες αρτηρίες)
- Secondary arterial (Δευτερεύουσες αρτηρίες)
- Collector road (Συλλεκτήριες οδοί)
- Local road (Τοπικές οδοί)
- Traffic-calmed street (Οδοί ήπιας κυκλοφορίας)
- Pedestrian street (Πεζόδρομοι)

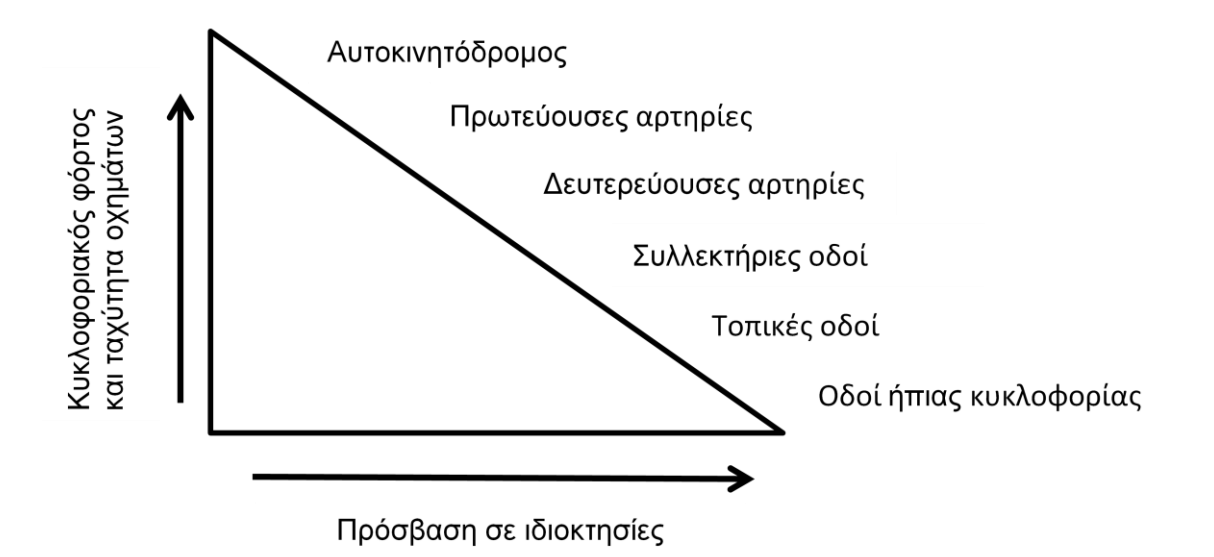

**Εικόνα 27: Κυκλοφορικός φόρτος, ταχύτητα οχημάτων και βαθμός πρόσβασης σε ιδιοκτησίες ανά κατηγορία οδού**

Είναι προφανές ότι η ιεράρχηση του κάθε οδικού τμήματος (σε μία από τις ανωτέρω 7 κατηγορίες) έχει προκύψει βάσει των λειτουργικών του χαρακτηριστικών, όπως η διάσταση της διατομής, ο κυκλοφοριακός φόρτος και η ταχύτητα κίνησης των οχημάτων. Έτσι, λοιπόν, θα πρέπει στο στάδιο της μελέτης να επιλέγεται υποδομή που να διαχωρίζει το ποδήλατο από την κίνηση των αυτοκινήτων στις πρωτεύουσες και τις δευτερεύουσες αρτηρίες. Στις συλλεκτήριες οδούς η επιλογή του διαχωρισμού εξετάζεται κατά περίπτωση σε συνδυασμό με άλλα δευτερεύοντα κριτήρια, όπως η πολεοδομική ταυτότητα του δρόμου, η γεωμετρία του, η υφιστάμενη κατάσταση στάθμευσης και οι κλίσεις του οδοστρώματος. Σε τοπικές οδούς η κύρια επιλογή είναι η συνύπαρξη ποδηλάτου – αυτοκινήτου, ενώ ο διαχωρισμός γίνεται μόνο σε εξαιρετικές περιπτώσεις. Σε οδούς ήπιας κυκλοφορίας το ποδήλατο συνυπάρχει με το αυτοκίνητο ενώ σε πεζόδρομους το ποδήλατο συνυπάρχει με τους πεζούς, εκτός αν κρίνεται απαραίτητο να διαχωριστεί η κίνηση των ποδηλατών εντός του πεζοδρόμου [\[50\]](#page-109-0).

# **4. Ανάπτυξη αριθμητικής μεθοδολογίας**

Στο κεφάλαιο αυτό αναπτύσσονται τα κύρια σημεία της αριθμητικής μεθοδολογίας που χρησιμοποιήθηκαν στην παρούσα εργασία.

# **4.1. Visual Basic for Applications**

Στο κεφάλαιο αυτό γίνεται αναφορά στα βασικά στοιχεία της γλώσσας προγραμματισμού Visual Basic for Applications (VBA) που χρησιμοποιήθηκε στο πρόγραμμα που αναπτύχθηκε στα πλαίσια της παρούσας εργασίας.

### **4.1.1. Εισαγωγή**

Η VBA είναι μια γλώσσα προγραμματισμού που αναπτύχθηκε από την εταιρεία Microsoft και περιλαμβάνεται στα προγράμματα του Microsoft Office suite (μαζί με το Excel, το Word, το Power Point κτλ). Αρχικά, ξεκίνησε ως αντικαταστάτης των «μακροεντολών» στο πακέτο MS-Οffice και σήμερα διαδίδεται ταχύτατα σαν τυποποιημένο εργαλείο συντάξεως προσθέτων εντολών και διαδικασιών σε μεγάλα πακέτα λογισμικού όπως είναι το AutoCAD, Geomedia, Arc Info κτλ. Αρχικά, η γλώσσα Basic, ξεκίνησε να αναπτύσσεται το 1963. Η λέξη Basic είναι ακρωνύμιο που προέρχεται από τα αρχικά των λέξεων Beginer's All-purpose Symbolic Instruction Code (Συμβολικός Κώδικας Εντολών Κάθε χρήσης για Αρχάριους). Οι αρχικές παραλλαγές της Basic (όπως η QBasic) βασίζονταν αποκλειστικά στο κείμενο. Μετέπειτα εξέλιξη της Basic αποτελεί η Visual Basic, η οποία βασίζεται στο γραφικό περιβάλλον των Windows. Με τη σειρά της, η VBA αποτελεί εξέλιξη της Visual Basic με σκοπό να χρησιμοποιηθεί σε εφαρμογές που χρησιμοποιούν το περιβάλλον των MS Office. Ανάμεσα στα πλεονεκτήματα της συγκαταλέγεται και το γεγονός ότι είναι σχεδιασμένη να πραγματοποιεί σχεδόν οτιδήποτε επιθυμεί να κάνει ο χρήστης χρησιμοποιώντας το excel. Πραγματοποιεί επαναληπτικές διαδικασίες σε ελάχιστο χρόνο, εκτελεί συναρτήσεις του excel, εμφανίζει και τροποποιεί σχήματα και μπορεί να χρησιμοποιηθεί από κάποιον που δεν έχει προχωρημένες γνώσεις του excel, ενώ επιπλέον μπορεί να διαβαστεί από οποιονδήποτε έχει βασικές γνώσεις προγραμματισμού και αγγλικών (για την κατανόησή της, ωστόσο, χρειάζονται λίγες περισσότερες γνώσεις από τις βασικές).

## **4.1.2. Ενεργοποίηση της VBA**

Αρχικά, αν δεν είναι ήδη ενεργοποιημένη, χρειάζεται να ενεργοποιήσουμε τη VBA στο excel μας. Στη γραμμή εργαλείων γρήγορης πρόσβασης, με δεξί κλικ επιλέγουμε την επιλογή «προσαρμογή γραμμής εργαλείων γρήγορης πρόσβασης» και εμφανίζεται το παράθυρο «επιλογές του excel». Στην καρτέλα «δημοφιλείς» επιλέγουμε να είναι ενεργοποιημένη η επιλογή «εμφάνιση καρτέλας «προγραμματιστής» στην κορδέλα» και στη συνέχεια πατάμε το οκ. Τέλος, για να μεταβούμε στο περιβάλλον εργασίας της VBA επιλέγουμε την καρτέλα «προγραμματιστής» που μόλις εμφανίστηκε στη γραμμή εργαλείων γρήγορης πρόσβασης και επιλέγουμε «Visual Basic» ή πατάμε κατ' ευθείαν Alt+F11.

Στο παράθυρο εργασίας που εμφανίστηκε, αν επιλέξουμε στην κορδέλα γρήγορης πρόσβασης την εντολή insert  $\rightarrow$  Module, η VBA εμφανίζει ένα νέο παράθυρο ([Εικόνα 28](#page-58-0)) όπου ο χρήστης μπορεί να αναπτύξει τον κώδικα που επιθυμεί. Εκεί θα αποθηκευτεί το μεγαλύτερο τμήμα του κώδικα που αναπτύχθηκε στα πλαίσια αυτής της διπλωματικής εργασίας και παρουσιάζεται στο Παράρτημα Ι.

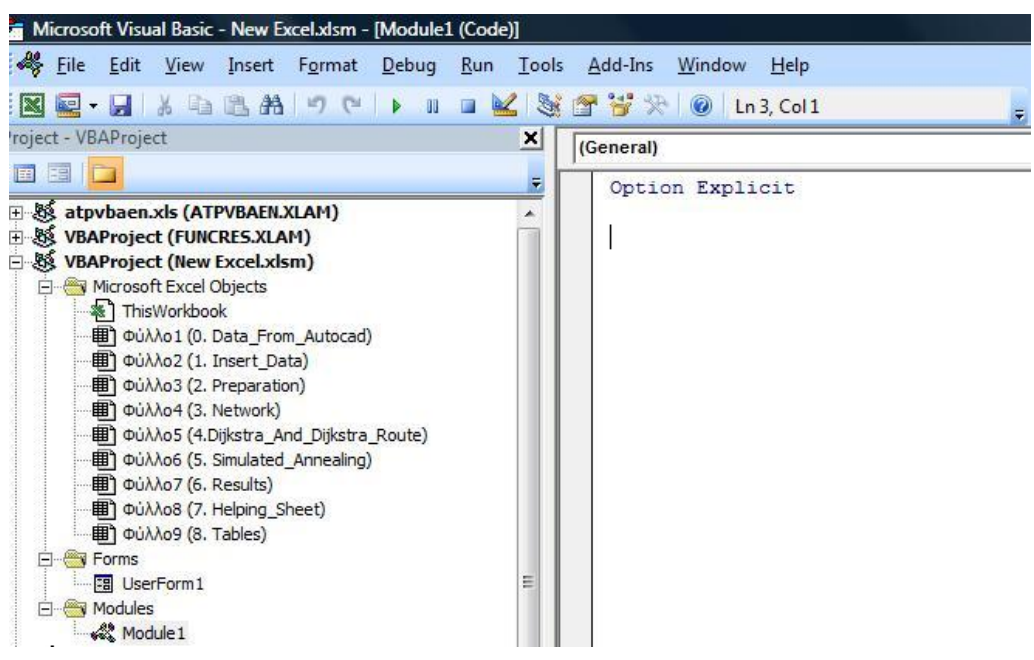

<span id="page-58-0"></span>**Εικόνα 28: Παράθυρο εργασίας VBA**

#### **4.1.3. Τύποι δεδομένων VBA**

Στην αρχή κάθε προγράμματος πρέπει να δηλώνονται οι μεταβλητές που χρησιμοποιούνται σε αυτό. Η εντολή «Dim» δηλώνει μεταβλητές εκχωρώντας σε αυτές ένα όνομα και έναν τύπο δεδομένων (για παράδειγμα «Dim Counter As Integer»). Η VBA χρησιμοποιεί τύπους δεδομένων όμοιους με αυτούς που χρησιμοποιεί και το excel (αριθμούς, ημερομηνίες, κείμενο κ.α.) [32].

Η πιο σημαντική λειτουργία των τύπων δεδομένων είναι να διασφαλίσει την εγκυρότητα των δεδομένων που χρησιμοποιούνται από το πρόγραμμα. Ο καθορισμός του τύπου δεδομένων κάθε μεταβλητής δε θα μας αποτρέψει από το να καταχωρήσουμε στη μεταβλητή μια μη έγκυρη τιμή αλλά θα μας προφυλάξει από το να τη χρησιμοποιήσουμε με έναν μη έγκυρο τύπο δεδομένων (δηλαδή σε μια μεταβλητή που παίρνει ακέραιες τιμές μόνο, το πρόγραμμα δε θα μας επιτρέψει κατά την εκτέλεσή του να αποκτήσει την τιμή ενός δεκαδικού αριθμού). Αν παραλείψουμε αυτό το κομμάτι, η VBA θα θεωρήσει αυτόματα ότι όλες οι μεταβλητές που χρησιμοποιούμε έχουν την τιμή «Variant» η οποία είναι η πιο ευέλικτη στη χρήση μεταβλητή. Χρησιμοποιώντας την, η VBA δε χρειάζεται να προσδιορίσει τι είδους τύπος δεδομένων είναι η κάθε μεταβλητή αυξάνεται όμως με αυτόν τον τρόπο η πιθανότητα να κάνουμε λάθος κατά την εγγραφή του κώδικα [33].

Ένα, ακόμη, πλεονέκτημα της δήλωσης του τύπου δεδομένων της κάθε μεταβλητής που χρησιμοποιούμε είναι το γεγονός ότι η υπολογιστική μνήμη που καταλαμβάνει το πρόγραμμα για την αποθήκευση και χρήση της κάθε μεταβλητής είναι μικρότερη σε σχέση με την αντίστοιχη που καταλαμβάνουν οι variant μεταβλητές. Σε μικρά προγράμματα, όπως τα περισσότερα, το πιθανότερο είναι ο χρήστης να μην καταλάβει καμία διαφορά αν δηλώσει ή όχι τον τύπο των μεταβλητών του προγράμματος του. Σε πιο περίπλοκα προγράμματα, όμως, ο μη προσδιορισμός του τύπου δεδομένων των μεταβλητών είναι πιθανό να προκαλέσει αύξηση των απαιτήσεων σε υπολογιστική μνήμη καθώς και αύξηση του χρόνου ανάλυσης των δεδομένων και απόκρισης του προγράμματος. Στον πίνακα που ακολουθεί ([Πίνακας 1](#page-60-0)) φαίνονται οι κυριότεροι τύποι δεδομένων που χρησιμοποιούνται σε αυτή την εργασία, η υπολογιστική μνήμη που αυτοί απαιτούν,

60

η προεπιλεγμένη αρχική τιμή που αντιστοιχεί στον κάθε τύπο καθώς και το εύρος τιμών που μπορούν να πάρουν [34].

<span id="page-60-0"></span>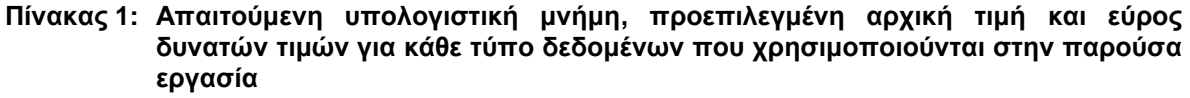

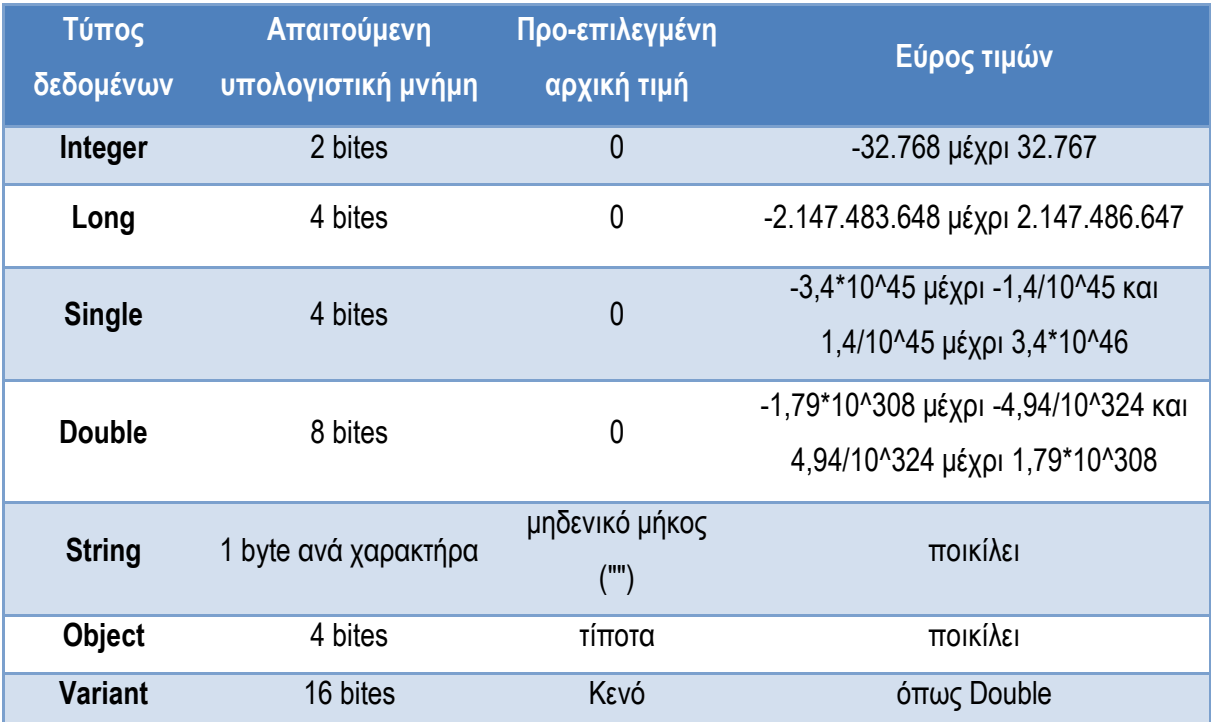

# **4.2. Ο Αλγόριθμος Dijkstra**

Το πρόβλημα εύρεσης της συντομότερης διαδρομής μεταξύ δύο σημείων είναι από τα πιο γνωστά προβλήματα ανάλυσης δικτύων. Ως δίκτυο μπορεί να θεωρηθεί ένα σύνολο πόλεων ή γενικά σημείων πάνω σε ένα γράφημα (ή αντίστοιχα σε ένα χάρτη) που συνδέονται μεταξύ τους. Οι πόλεις-σημεία αποτελούν τους κόμβους του δικτύου ενώ οι συνδέσεις μεταξύ τους αποτελούν τις ακμές του δικτύου. Ως σύνδεση μπορούμε να θεωρήσουμε την απόσταση μεταξύ δύο σημείων εκφρασμένη σε μονάδες μήκους ή σε μονάδες χρόνου ή το κόστος μετακίνησης από ένα σημείο σε ένα άλλο εκφρασμένο σε χρήματα, σε φυσικούς πόρους, σε κατανάλωση κτλ. Ειδικότερα σε θέματα διαχείρισης εφοδιαστικής αλυσίδας και γενικότερα δικτύων μεταφορών η εύρεση της συντομότερης διαδρομής μεταξύ δύο σημείων είναι ένα από τα προβλήματα που απασχολούν την ακαδημαϊκή κοινότητα τα τελευταία χρόνια. Εμφανίζεται ως πρόβλημα σε πλήθος επιστημονικών μελετών είτε αυτούσιο είτε ως κομμάτι πιο σύνθετων προβλημάτων [35]. Ένας από τους πιο ευρέως χρησιμοποιούμενους αλγορίθμους εύρεσης της συντομότερης διαδρομής, λόγω της απλότητας και του σχετικά μικρού υπολογιστικού φόρτου του, σε σχέση πάντα με την πολυπλοκότητά του, είναι ο αλγόριθμος του Dijkstra. O αλγόριθμος εφαρμόζει μια επαναληπτική διαδικασία που εξετάζει το δίκτυο αποθηκεύοντας κάθε φορά τις προσωρινά ελάχιστες διαδρομές μέχρι τον κάθε επόμενο κόμβο, έως ότου εντοπιστεί η βέλτιστη λύση [36].

Ο αλγόριθμος του Dijkstra πήρε το όνομά του από τον Ολλανδό Edsger Wybe Dijkstra (επιστήμονας της πληροφορικής που τιμήθηκε το 1972 με το βραβείο Turing, το οποίο και αποκαλείται και «νόμπελ της πληροφορικής») ο οποίος τον επινόησε το 1956 και τον δημοσίευσε το 1959. Πρόκειται για έναν [αλγόριθμο](https://el.wikipedia.org/wiki/%CE%91%CE%BB%CE%B3%CF%8C%CF%81%CE%B9%CE%B8%CE%BC%CE%BF%CF%82) εύρεσης της συντομότερης διαδρομής έχοντας ως αφετηρία έναν κόμβο ενός [γράφου](https://el.wikipedia.org/wiki/%CE%93%CF%81%CE%AC%CF%86%CE%BF%CF%82) με μη αρνητικά βάρη στις ακμές του. Αν ο γράφος περιέχει αρνητικά βάρη, ο αλγόριθμος του Dijkstra δεν δίνει σωστό αποτέλεσμα [37]. Στα πλαίσια της εργασίας αυτής, ως βάρη στις ακμές των γράφων εννοούμε τα penalty των οδών

τα οποία και έχουμε υπολογίσει σε προηγούμενο βήμα. Σε όλες τις οδούς δίνουμε από ένα penalty το οποίο προκύπτει πάντα μεγαλύτερο ή ίσο του μηδενός.

Κατά την επίλυση του προβλήματος εύρεσης της βέλτιστης διαδρομής, αυτής με το μικρότερο συνολικό penalty από έναν κόμβο σε έναν άλλον, ο αλγόριθμος Dijkstra λειτουργεί ως εξής: Έστω ότι έχουμε το παρακάτω απλό δίκτυο κόμβων που διαθέτει συνολικά έξι κόμβους (από το 1 μέχρι το 6) και 9 συνδέσεις, κάθε μια από τις οποίες αποτελεί ακμή του δικτύου. Πάνω στην κάθε ακμή του δικτύου έχει προσδιοριστεί ένα penalty το οποίο αποτελεί το αποτέλεσμα μιας συνάρτησης βάρους διαφόρων παραμέτρων, η οποία δεν εξετάζεται στο συγκεκριμένο παράδειγμα. Παρατηρείται ότι το penalty δεν αντιστοιχεί σε αποστάσεις μετρημένες σε μονάδες μήκους, καθότι ακμές ίδιου μήκους έχουν διαφορετικό penalty. Έτσι, λοιπόν, για να μεταβούμε από τον κόμβο 1 στον κόμβο 4 το συνολικό penalty είναι 1 ενώ για να μεταβούμε από τον κόμβο 1 στον κόμβο 2, το συνολικό penalty ισούται με 2. Έστω, στο παράδειγμα ότι θέλουμε να βρούμε το μικρότερο penalty για να πάμε από τον κόμβο 1 στον κόμβο 6. Το παρόν πρόβλημα, μόνο με 6 κόμβους, φαντάζει εύκολο για τον ανθρώπινο εγκέφαλο, όμως, μπορεί να γίνει υπερβολικά πολύπλοκο για μεγάλο πλήθος κόμβων. Ο αλγόριθμος Dijkstra αποτελείται από δύο στάδια: Στο πρώτο στάδιο ο αλγόριθμος ορίζει τις αρχικές παραμέτρους του προβλήματος ενώ στο δεύτερο στάδιο ακολουθεί μια επαναληπτική διαδικασία μέχρι να καταλήξει στο τελικό αποτέλεσμα.

Αρχικές παράμετροι του προβλήματος (Στάδιο 1):

- Ν = {1} όπου Ν το σύνολο των κόμβων που έχει εξετάσει ο αλγόριθμος και που αρχικά παίρνει την τιμή 1 καθότι αποφασίσαμε ο αρχικός κόμβος του δικτύου να είναι ο κόμβος 1.
- Για κάθε κόμβο u που δεν έχει ακόμα εξεταστεί ορίζουμε ως δείκτη D(u) το συνολικό penalty για να μεταβούμε από τον αρχικό κόμβο στον κόμβο u. Συμβολίζουμε με L(i,j) το δοσμένο penalty μεταξύ των κόμβων i και j και επομένως έχουμε D(u) = L(1,u).
- Για κόμβους που δεν συνδέονται απευθείας με τον αρχικό κόμβο θέτουμε αρχικά ως L(1,u) = ∞. Αντί του «∞», για να παίρνει η μεταβλητή L ίδιου τύπου

δεδομένα, μπορούμε να χρησιμοποιήσουμε ως τιμή οποιονδήποτε αριθμό μεγαλύτερο από το άθροισμα των τιμών των penalty που εμφανίζονται στο δίκτυο που εξετάζουμε [\(Εικόνα 29\)](#page-63-0). Στο παράδειγμα μας, εν προκειμένω, θα μπορούσαμε να χρησιμοποιούσαμε οποιαδήποτε τιμή μεγαλύτερη του 25.

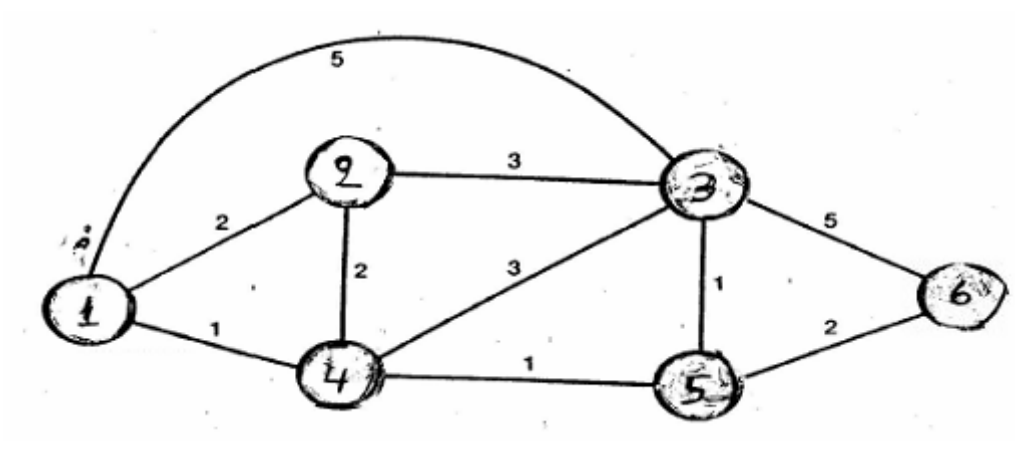

**Εικόνα 29: Παράδειγμα απλού δικτύου (Πηγή: [38])**

<span id="page-63-0"></span>Επαναληπτική διαδικασία που ακολουθείται (Στάδιο 2):

Σε κάθε βήμα της επαναληπτικής διαδικασίας, ο αλγόριθμος βρίσκει τον κόμβο w που δεν ανήκει ακόμα στο σύνολο N για τον οποίο το D(w) έχει την μικρότερη τιμή. Προσθέτει τότε τον κόμβο w στο σύνολο Ν ώστε να μην επιλεγεί για να εξεταστεί ξανά. Τότε συμπληρώνει τον δείκτη D(u) όλων των κόμβων u που δεν ανήκουν στο σύνολο Ν θέτοντας ως D(u) την ελάχιστη τιμή μεταξύ του D(u) που υπάρχει από προηγούμενα βήματα και του αθροίσματος D(w) + L(w,u). Το D(w) δηλώνει το penalty που έχουμε μέχρι τώρα για να μεταβούμε από τον αρχικό κόμβο του δικτύου στον κόμβο w ενώ το L(w,u)) δηλώνει το penalty που έχουμε για να μεταβούμε από τον κόμβο w στον κόμβο u. Η μαθηματική έκφραση του τύπου είναι:

 $D(u) \leftarrow min [ D(u) , D(w) + L(w, u) ]$ 

Η επαναληπτική διαδικασία ακολουθείται έως ότου εξεταστούν όλοι οι κόμβοι του δικτύου δηλαδή έως ότου όλοι οι κόμβοι να εμπεριέχονται στο σύνολο Ν. Αν θεωρήσουμε ως πρώτο βήμα του αλγορίθμου τον ορισμό των αρχικών παραμέτρων (Στάδιο 1 όπως αναφέρθηκε παραπάνω) τότε ο αλγόριθμος επαναλαμβάνει το Στάδιο 2 (την επαναληπτική διαδικασία), Κ-1 φορές όπου Κ το πλήθος των κόμβων από τους οποίους αποτελείται το δίκτυο που εξετάζουμε. Όλη η διαδικασία παρουσιάζεται στον πίνακα που ακολουθεί [\(Πίνακας 2\)](#page-64-0) και αναλύεται βήμα-βήμα στη συνέχεια.

<span id="page-64-0"></span>

| Βήμα              | N                    | D(2) | D(3) | D(4) | D(5)     | D(6)     |
|-------------------|----------------------|------|------|------|----------|----------|
| Αρχικές Τιμές {1} |                      |      | 5    |      | $\infty$ | $\infty$ |
|                   | ${1,4}$              |      |      |      |          | $\infty$ |
|                   | ${1,4,5}$            |      | 3    |      |          |          |
| 3                 | ${1, 2, 4, 5}$       |      |      |      |          |          |
|                   | ${1,2,3,4,5}$        |      | ?    |      |          |          |
| 5                 | ${1, 2, 3, 4, 5, 6}$ |      | 3    |      |          |          |

**Πίνακας 2: Τιμές του D(u) κατά την εκτέλεση του αλγορίθμου Dijkstra**

Στάδιο 1 (βήμα 0):

 $N = \{1\}$ 

 $D(u) = L(1, u) \implies D(2)=L(1, 2)=2, D(3)=L(1, 3)=5, D(4)=L(1, 4)=1, D(5)=L(1, 5)=\infty$ D(6)=l(1,6)=∞. Αυτές οι τιμές τοποθετούνται στην πρώτη σειρά του [Πίνακας 2.](#page-64-0)

Στάδιο 2:

- Βήμα 1: Βρίσκουμε τον κόμβο w για τον οποίον το D(w) έχει την ελάχιστη τιμή. Εδώ, από την πρώτη σειρά του πιο πάνω πίνακα παρατηρούμε ότι w = 4 αφού D(4)=1. Το σύνολο Ν γίνεται πλέον Ν={1,4} και ανανεώνουμε τις τιμές των D(u) όλων των κόμβων u που δεν ανήκουν στο σύνολο Ν δηλαδή u={2,3,5,6}, χρησιμοποιώντας τη σχέση: D(u)=min[D(u),D(w)+L(w,u)]. Άρα: Για u=2; D(2)=Min{D(2),D(4)+L(4,2)}=Min{2,1+2}=2 Για u=3; D(3)=Min{D(3),D(4)+L(4,3)}=Min{5,1+3}=4 Για u=5; D(5)=Min{D(5),D(4)+L(4,5)}=Min{∞,1+1}=2 Για u=6; D(6)=Min{D(6),D(4)+L(4,6)}=Min{∞,1+∞}=∞ Με βάση αυτούς τους υπολογισμούς, ολοκληρώνοντας το Βήμα 1 συμπληρώνουμε τη δεύτερη σειρά του πίνακα.
- Βήμα 2: Οι κόμβοι που δεν έχουν ακόμα εξεταστεί είναι οι u={2,3,5,6}. Εδώ παρατηρούμε ότι D(2)=D(5)=2. Σε αυτή την περίπτωση, ποιον κόμβο θα εξετάσει πρώτα ο αλγόριθμος το καθορίζει ο συντάκτης του αλγορίθμου. Έστω ότι έχει οριστεί, εξετάζοντας τους κόμβους του συνόλου u, μόλις ο

αλγόριθμος βρει κάποιον κόμβο που να έχει δείκτη D(u) ίσο ή μικρότερο από τον ελάχιστο, να θέτει αυτόν ως τον επόμενο που θα εξετάσει. Επομένως, στο παράδειγμα μας έστω ότι για το βήμα 2 έχω w=5. Τότε Ν={1,4,5} και u={2,3,6}. Χρησιμοποιώντας και πάλι τη σχέση D(u)=min[D(u),D(w)+L(w,u)] όπως στο Βήμα 1, συμπληρώνεται και η τρίτη σειρά του πίνακα.

Βήματα 3, 4 και 5: όπως στο Βήμα 2 έως ότου το σύνολο u γίνει ίσο με το κενό, δηλαδή u={Ø}, και όλοι οι κόμβοι του δικτύου να εμπεριέχονται στο σύνολο Ν δηλαδή Ν={1,2,3,4,5,6}. Με τη σειρά στα Βήματα 3, 4 και 5 έχουμε αντίστοιχα w = 2, 3, 6.

Ολοκληρώνοντας τη διαδικασία, στο παράδειγμά μας, έχουμε πλέον το ελάχιστο συνολικό penalty για να πάμε από τον αρχικό κόμβο 1 στον τελικό κόμβο 6, που ισούται με 4.

Ταυτόχρονα με την παραπάνω διαδικασία, ο αλγόριθμος Dijkstra μπορεί να σχεδιαστεί ώστε σε κάθε βήμα να υπολογίζει και τη διαδρομή από την οποία προέκυψε το τρέχον penalty το οποίο έχουμε βρει. Παράλληλα με τη διαδικασία που περιγράψαμε παραπάνω, σε κάθε κόμβο του γραφήματος ο αλγόριθμος υπολογίζει, πέραν του δείκτη D(u) και ένα δεύτερο δείκτη έστω τον R(u) ο οποίος δηλώνει τη διαδρομή που ακολουθήθηκε ώστε να έχουμε το penalty του κόμβου u.  $\Omega$ ς αρχική τιμή για όλους τους κόμβους u τίθεται το R(u) = (1 $\rightarrow$ u). Στο κάθε βήμα του Σταδίου 2 αν D(w)+L(w,u)<D(u) τότε R(u) = R(w) $\rightarrow$ u. Εξηγώντας αυτές τις σχέσεις έχουμε ότι, αν σε κάθε βήμα, εξετάζοντας έναν κόμβο w ο αλγόριθμος βρίσκει ότι το penalty για να μεταβούμε στον κόμβο u μέσω του w, δηλαδή το D(w)+L(w,u), είναι μικρότερο από το penalty που είχαμε μέχρι τώρα για να μεταβούμε από τον αρχικό κόμβο στον κόμβο u, δηλαδή το D(u), τότε το R(u) γίνεται ίδιο με το R(w) προσθέτοντας στο τέλος της διαδρομής και τον κόμβο u. Η εξέλιξη του R(u) κατά την εκτέλεση του αλγορίθμου Dijkstra στο παράδειγμά μας ([Εικόνα 29](#page-63-0)) παρουσιάζεται στον παρακάτω πίνακα [\(Πίνακας](#page-66-0) 3).

<span id="page-66-0"></span>

| Βήμα          | N                 | R(2)             | R(3)                                                               | R(4)             | R(5)                            | R(6)                                                                |
|---------------|-------------------|------------------|--------------------------------------------------------------------|------------------|---------------------------------|---------------------------------------------------------------------|
| αρχικές τιμές | {1}               | $1\rightarrow 2$ | $1\rightarrow 3$                                                   | $1\rightarrow 4$ | $1\rightarrow 5$                | $1\rightarrow 6$                                                    |
|               | ${1,4}$           | $1\rightarrow 2$ | $1\rightarrow 4\rightarrow 3$ $\leq$                               |                  | $\rightarrow$ 4 $\rightarrow$ 5 | $1\rightarrow 6$                                                    |
| 2             | ${1,4,5}$         | $1\rightarrow 2$ | $1 \rightarrow 4 \rightarrow 5 \rightarrow 3 \leq 1 \rightarrow 4$ |                  |                                 | $\leftrightarrow$ 1 $\rightarrow$ 4 $\rightarrow$ 5 $\rightarrow$ 6 |
| 3             | ${1,2,4,5}$       |                  | $1 \rightarrow 4 \rightarrow 5 \rightarrow 3$                      | $1\rightarrow 4$ | $1\rightarrow 4\rightarrow 5$   | $1 \rightarrow 4 \rightarrow 5 \rightarrow 6$                       |
| 4             | ${1, 2, 3, 4, 5}$ | $1\rightarrow 2$ | •4→5→3                                                             | $1\rightarrow 4$ | $1 \rightarrow 4 \rightarrow 5$ | $1\rightarrow 4\rightarrow 5\rightarrow 6$                          |
| 5             | ${1,2,3,4,5,6}$   | $1\rightarrow 2$ | $1 \rightarrow 4 \rightarrow 5 \rightarrow 3$                      | $1\rightarrow 4$ |                                 |                                                                     |

**Πίνακας 3: Τιμές του R(u) κατά την εκτέλεση του αλγορίθμου Dijkstra**

Όπως έχει ήδη αναφερθεί, ο αλγόριθμος δεν λειτουργεί σωστά για αρνητικά βάρη. Ο λόγος που συμβαίνει αυτό είναι το βήμα της σημείωσης ενός κόμβου ως εξετασμένος (καταχωρείται πλέον στο σύνολο Ν). Μόλις εξεταστεί ένας κόμβος μετά δεν επανεξετάζεται, επομένως, όταν υπάρχουν αρνητικά βάρη μπορεί να δημιουργηθεί μια συντομότερη διαδρομή και να μην ληφθεί υπόψη. Σε μια τέτοια περίπτωση δεν μπορεί να εξασφαλιστεί ότι η λύση που δίνει ο αλγόριθμος είναι η βέλτιστη. Από την άλλη, δεν είναι δυνατόν να αφαιρεθεί αυτό το βήμα διότι στην περίπτωση που το δίκτυο περιλαμβάνει μία αρνητική κυκλική διαδρομή, δηλαδή μια διαδρομή από έναν κόμβο προς τον ίδιο, της οποίας το συνολικό penalty είναι αρνητικό τότε ο αλγόριθμος θα εξετάζει συνεχώς τους κόμβους του κύκλου μειώνοντας σε κάθε βήμα το συνολικό penalty που τους συνδέει. Για γράφους που μπορεί να έχουν αρνητικά βάρη στις ακμές, χρησιμοποιούνται πιο περίπλοκοι αλγόριθμοι, όπως αυτοί των [Bellman και Ford](https://el.wikipedia.org/w/index.php?title=%CE%91%CE%BB%CE%B3%CF%8C%CF%81%CE%B9%CE%B8%CE%BC%CE%BF%CF%82_%CF%84%CF%89%CE%BD_Bellman-Ford&action=edit&redlink=1) ή των [Floyd-Warshall](https://el.wikipedia.org/w/index.php?title=%CE%91%CE%BB%CE%B3%CF%8C%CF%81%CE%B9%CE%B8%CE%BC%CE%BF%CF%82_%CF%84%CF%89%CE%BD_Floyd-Warshal&action=edit&redlink=1) [39].

# <span id="page-67-0"></span>**4.3. Το πρόβλημα του περιοδεύοντος πωλητή**

Το Πρόβλημα του Περιοδεύοντος Πωλητή (TSP) είναι ένα δύσκολο πρόβλημα συνδυαστικής βελτιστοποίησης που μελετάται κυρίως στην επιχειρησιακή έρευνα και τη θεωρητική πληροφορική. Στο Πρόβλημα του Περιοδεύοντος Πωλητή δίνεται ένα σύνολο από κόμβους (συχνά πόλεις) για τους οποίους είναι γνωστές οι μεταξύ τους αποστάσεις. Σε μια πιο γενική περίπτωση αντί για αποστάσεις χρησιμοποιούμε βάρη (penalty όπως αναφέρονται σε αυτή την εργασία) που ενώνουν τον κάθε κόμβο με τον επόμενο. Το penalty μπορεί να είναι η μεταξύ τους απόσταση μετρημένη σε μονάδες μήκους ή σε μονάδες χρόνου, το κόστος μεταφοράς για να πάμε από τον έναν κόμβο στον άλλον ή οτιδήποτε άλλο. Έστω ότι μιλάμε για αποστάσεις, τα ίδια ισχύουν σε κάθε περίπτωση. Στόχος του προβλήματος είναι να βρεθεί η συντομότερη διαδρομή που πρέπει να ακολουθηθεί ώστε ο πωλητής να περάσει από κάθε πόλη. Το πρόβλημα της εύρεσης της συντομότερης διαδρομής που πρέπει να διανυθεί από έναν πωλητή ώστε να επισκεφθεί όλες τις πόλεις περνώντας από την κάθε μια, διατυπώθηκε αρχικά το 1930 και αποτελεί ένα από τα πιο μελετημένα προβλήματα της θεωρίας της βελτιστοποίησης. Αποτελεί έναν κορμό προβλήματος πάνω στο οποίο χτίζονται λύσεις για διάφορα προβλήματα. Χρησιμοποιείται επίσης σαν συγκριτικό μέτρο επιδόσεων για πολλές μεθόδους βελτιστοποίησης. Ακόμα και αν το πρόβλημα είναι υπολογιστικά δύσκολο, έχουν αναπτυχθεί μέχρι σήμερα πολλές ευρετικές μέθοδοι μέσω των οποίων αντιμετωπίζεται.

Στο παρακάτω σχήμα [\(Εικόνα 30\)](#page-68-0) φαίνεται στα αριστερά η απεικόνιση των κόμβων (πόλεων), σε έναν ψηφιακό χάρτη, τους οποίους πρέπει να επισκεφθούμε μια μόνο φορά επιστρέφοντας στον αρχικό κόμβο και στα δεξιά η βέλτιστη διαδρομή όπως αυτή προέκυψε από την επίλυση του προβλήματος του περιοδεύοντος πωλητή [40].

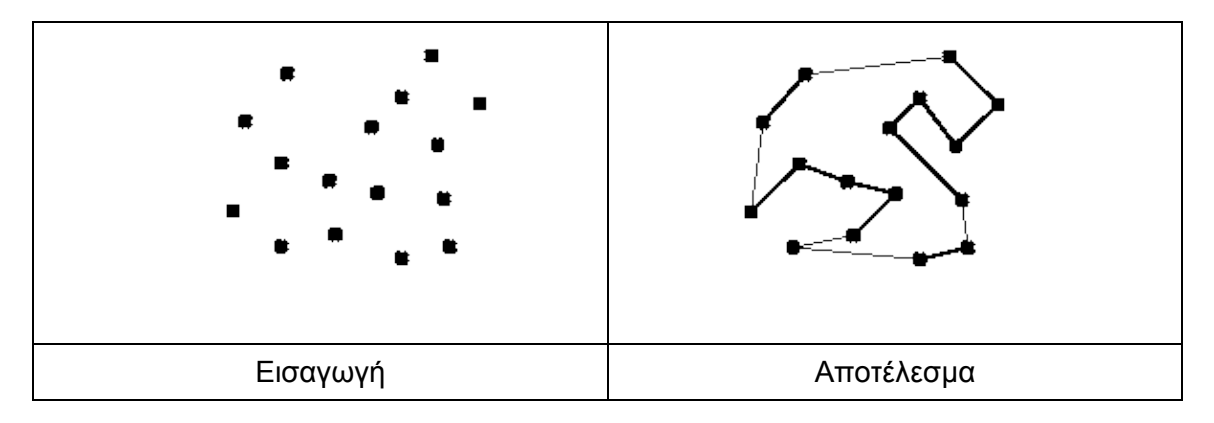

<span id="page-68-0"></span>**Εικόνα 30: Παράδειγμα και λύση προβλήματος περιοδεύοντος πωλητή (Πηγή: [41])**

Αν έχουμε μόνο τρεις κόμβους τότε όλοι οι πιθανοί συνδυασμοί διαδρομών που προκύπτουν από την εναλλαγή της σειράς των κόμβων είναι 3!=6. Οπότε υπολογιστικά μπορούμε να εξετάσουμε και τους έξι δυνατούς συνδυασμούς και να καταλήξουμε στο βέλτιστο συνδυασμό. Το πρόβλημα είναι ότι οι πιθανοί συνδυασμοί προκύπτουν συναρτήσει του πλήθους των κόμβων από τους οποίους θέλουμε να περάσουμε. Έτσι για παράδειγμα αν έχουμε 10 κόμβους οι πιθανοί συνδυασμοί είναι 10!=3.628.800 ενώ αν έχουμε 20 κόμβους οι πιθανοί συνδυασμοί είναι 20!≈2,4\*10^18. Για να κατανοήσουμε το μέγεθος του προβλήματος, αν είχαμε έναν υπολογιστή που θα χρειαζόταν μόλις 1 δευτερόλεπτο για να εξετάσει 100.000 συνδυασμούς τότε για 20! συνδυασμούς θα χρειαζόμασταν περισσότερα από 760 χιλιάδες χρόνια για να τους εξετάσουμε όλους. Είναι προφανές ότι από ένα πλήθος κόμβων και ύστερα, το πρόβλημα είναι αδύνατο να επιλυθεί χωρίς τη χρήση κάποιας μεθόδου βελτιστοποίησης [42].

Για την επίλυση προβλημάτων όπως το παραπάνω έχουν δημιουργηθεί διάφοροι αλγόριθμοι οι οποίοι βρίσκουν μια λύση, συνήθως όχι τη βέλτιστη, αλλά πολύ κοντά σε αυτή σε εκπληκτικά σύντομο χρονικό διάστημα. Ένας τέτοιος αλγόριθμος είναι και ο Simulated Annealing που παρουσιάζεται παρακάτω και χρησιμοποιείται σε αυτή την εργασία.

## **4.4. Η μέθοδος Simulated Annealing**

Η μέθοδος Simulated Annealing είναι μια στοχαστική τεχνική για την προσέγγιση του ολικού βέλτιστου μιας συνάρτησης. Πιο συγκεκριμένα, πρόκειται για μια μετα-ευρετική τεχνική για την προσέγγιση της ολικής βελτιστοποίησης όταν οι πιθανοί συνδυασμοί είναι πάρα πολλοί, αποφεύγοντας να εγκλωβιστούμε σε τοπικά βέλτιστα. H μέθοδος Simulated Annealing είναι συχνά προτιμότερη από άλλες αντίστοιχες μεθόδους βελτιστοποίησης σε περιπτώσεις όπου είναι πιο σημαντικό να βρούμε μια λύση, σε συγκεκριμένο χρόνο, κοντά στην ολική βέλτιστη από το να βρούμε με ακρίβεια μια τοπική βέλτιστη λύση.

Αυτή η μέθοδος για την επίλυση μαθηματικών προβλημάτων διατυπώθηκε για πρώτη φορά από τους Armen G. Khachaturyan, Svetlana V. Semenovskaya και Boris K. Vainshtein το 1979 και ανεξάρτητα από τους Scott Kirkpatrick, C. Daniel Gelatt and Mario P. Vecchi το 1983. Το όνομα και η έμπνευση της μεθόδου προέρχονται από μία τεχνική της μεταλλουργίας που περιλαμβάνει θέρμανση και ελεγχόμενη ψύξη ενός μετάλλου για την αύξηση του μεγέθους των κρυστάλλων του και τη μείωση των ελαττωμάτων τους. Και τα δύο αυτά χαρακτηριστικά ενός μετάλλου εξαρτώνται από τη θερμοκρασία στην οποία αυτό βρίσκεται. Τα άτομα μέσα στο υλικό έχουν υψηλές ενέργειες σε υψηλές θερμοκρασίες και επομένως έχουν υψηλότερη ελευθερία. Ενώ η θερμοκρασία μειώνεται, μειώνεται παράλληλα και η ενέργεια των ατόμων. Σκοπός της διαδικασίας σταδιακής ψύξης είναι η δημιουργία κρυστάλλων ομαλής δομής. Αυτό επιτυγχάνεται στην κατάσταση όπου τα άτομα έχουν ελάχιστη ενέργεια. Εάν, όμως, η ψύξη γίνει πολύ γρήγορα (διαδικασία γνωστή και ως rapid quenching), παρατηρούνται εκτεταμένες ανωμαλίες στην κρυσταλλική δομή των ατόμων. Το σύστημα, έτσι, δε φτάνει στην κατάσταση ελάχιστης ενέργειας και καταλήγει σε μία πολυκρυσταλλική δομή, η οποία έχει ενέργεια υψηλότερη από την ελάχιστη.

Η μέθοδος Simulated Annealing προσομοιάζει την αργή ψύξη ως την αργή μείωση της πιθανότητας αποδοχής μιας χειρότερης λύσης, καθώς διερευνά το χώρο των λύσεων. Η αποδοχή χειρότερης λύσης είναι μια θεμελιώδης ιδιότητα της μετα-ευρετικής ανάλυσης επειδή επιτρέπει μια πιο εκτεταμένη έρευνα για τη

βέλτιστη λύση. Ο στόχος είναι να φέρουμε το σύστημα, για παράδειγμα μια εξίσωση ή ένα σύστημα εξισώσεων, από μια αυθαίρετη αρχική κατάσταση σε μια κατάσταση με την ελάχιστη δυνατή ενέργεια δηλαδή πλησίον της βέλτιστης λύσης. Σε κάθε βήμα η Simulated Annealing βρίσκει μια γειτονική λύση της τρέχουσας κατάστασης και βάσει πιθανοτήτων αποφασίζει αν θα κάνει αυτή τη λύση αποδεκτή και, επομένως, θα την ορίσει ως τη νέα τρέχουσα κατάσταση ή όχι. Αν η νέα λύση είναι πιο κοντά στη βέλτιστη, τότε ασφαλώς και επιλέγεται ενώ διαφορετικά, η νέα και χειρότερη μπορεί να γίνει αποδεκτή βάσει μιας πιθανότητας που υπολογίζεται στα πλαίσια της μεθόδου. Η διαδικασία επαναλαμβάνεται πολλές φορές μειώνοντας σταδιακά την πιθανότητα να γίνει αποδεκτή μια χειρότερη λύση με το σύστημα, τελικά, να οδηγείται σε λύση η οποία, αν δεν είναι η βέλτιστη, τότε την προσεγγίζει ικανοποιητικά. Η επαναληπτική διαδικασία υπολογισμών ολοκληρώνεται όταν ολοκληρώσουμε ένα πλήθος κύκλων υπολογισμού (μειώνοντας σε κάθε κύκλο την αρχική πιθανότητα να γίνει αποδεκτή μια χειρότερη λύση) ή όταν σε ένα κύκλο υπολογισμού δεν προκύψει καμία νέα λύση, είτε καλύτερη είτε χειρότερη που να γίνεται αποδεκτή [43,44].

Για να γίνουν πιο κατανοητά τα παραπάνω θα χρησιμοποιήσουμε ένα παράδειγμα. Έστω ότι προσπαθούμε να λύσουμε το πρόβλημα του περιοδεύοντος πωλητή (βλέπε: παράγραφο [4.3\)](#page-67-0). Έχουμε, λοιπόν, έναν αριθμό πόλεων-κόμβων και έναν πωλητή ο οποίος πρέπει να περάσει από όλες τις πόλεις ακριβώς μία φορά πριν ολοκληρώσει τη διαδρομή του. Μας δίνεται ακόμη το penalty που έχουμε για να μεταβούμε από την κάθε μία πόλη σε μία άλλη. Ψάχνουμε εκείνη τη διαδρομή που συνδέει όλες τις πόλεις και έχει το μικρότερο δυνατό συνολικό penalty. Ένας αλγόριθμος Simulated Annealing λειτουργεί ακολουθώντας τα παρακάτω βήματα:

Βήμα 1: Αρχικά, ξεκινάει υπολογίζοντας το συνολικό penalty μιας τυχαίας διαδρομής. Τοποθετεί όλες τις πόλεις σε τυχαία σειρά και υπολογίζει το συνολικό penalty που έχουμε για να μεταβούμε από την μία πόλη στην επόμενη ακολουθώντας την τυχαία διαδρομή. Σημειώνεται ότι πιθανότατα αυτή η διαδρομή θα έχει ένα συνολικό penalty που θα απέχει αρκετά από το ολικό ελάχιστο που θέλουμε να προσεγγίσουμε.

- Βήμα 2: Από όλες τις πιθανές διαφορετικές διαδρομές, ο αλγόριθμος επιλέγει μία τυχαία υποψήφια διαδρομή από το πλήθος των γειτονικών διαδρομών που υπάρχουν. Το πλήθος των γειτονικών διαδρομών προκύπτει κάνοντας μια απλή αντιμετάθεση δύο τυχαίων κόμβων. Με αυτόν τον τρόπο, αν αρχικά έχουμε τη διαδρομή {1→2→3→4→5→6→7} τότε ο αλγόριθμος επιλέγει τυχαία δύο πόλεις της διαδρομής, έστω τις πόλεις 2 και 5 και αντιμεταθέτει τη σειρά τους με αποτέλεσμα να προκύπτει η νέα, υποψήφια, διαδρομή {1→5→3→4→2→6→7}. Για τη νέα αυτή διαδρομή υπολογίζει το συνολικό νέο penalty (new-penalty). Αυτό μπορεί να έχει είτε μικρότερη είτε μεγαλύτερη τιμή από το ήδη υπάρχον penalty. Η αναζήτηση γειτονικών διαδρομών είναι θεμελιώδες χαρακτηριστικό της διαδικασίας βελτιστοποίησης διότι η τελική λύση θα προέλθει μέσα από την αναζήτηση συνεχόμενων γειτονικών διαδρομών.
- Βήμα 3: Ο αλγόριθμος συγκρίνει το penalty που έχουμε μέχρι τώρα με το newpenalty που βρήκαμε στο προηγούμενο βήμα. Αν ισχύει:

#### New-Penalty < Penalty

τότε η νέα διαδρομή στην οποία αντιστοιχεί η τιμή του new-penalty γίνεται η τρέχουσα διαδρομή και στην τιμή penalty ο αλγόριθμος εκχωρεί την τιμή new-penalty. Αν, όμως, ισχύει:

#### New-Penalty > Penalty

τότε ο αλγόριθμος δεν απορρίπτει αυτόματα την νέα διαδρομή. Υπολογίζει μια πιθανότητα αυτή η νέα και χειρότερη διαδρομή να γίνει αποδεκτή. Για τις απλά ευρετικές τεχνικές, αυτή η πιθανότητα ισούται με μηδέν με αποτέλεσμα να ολοκληρώνονται όταν δεν υπάρχουν άλλες γειτονικές διαδρομές που να έχουν μικρότερο συνολικό penalty. Το πρόβλημα, όμως, είναι ότι η μη ύπαρξη διαδρομής με μικρότερο penalty μεταξύ των γειτονικών διαδρομών δεν εγγυάται την ύπαρξη μη γειτονικών διαδρομών με μικρότερο penalty. Γι' αυτό το λόγο, οι λύσεις που βρίσκονται με τη χρήση τέτοιων τεχνικών ονομάζονται «τοπικά βέλτιστα»,
σε αντίθεση με τη βέλτιστη λύση ενός προβλήματος, σαν αυτό που περιγράφεται παραπάνω, που ονομάζεται «ολικό βέλτιστο». Οι μεταευρετικές τεχνικές, όπως η Simulated Annealing, χρησιμοποιούν τις γειτονικές λύσεις για να εξερευνήσουν το χώρο των λύσεων και παρότι επιλέγουν πάντα μια καλύτερη λύση, εντούτοις, κάνουν δεκτές, βάσει μίας πιθανότητας, και χειρότερες λύσεις, αποφεύγοντας με αυτό τον τρόπο να εγκλωβιστούν σε «τοπικά βέλτιστα». Η σχέση υπολογισμού της πιθανότητας αυτής δίνεται από τον τύπο:

 όπου: 

- DP = (Penalty) (New-Penalty) που είναι πάντα μικρότερο του μηδενός αφού η P(DP) εξετάζεται στις περιπτώσεις όπου έχουμε New-Penalty > Penalty. Το DP δηλώνει πόσο μεγαλύτερο penalty έχει η νέα και χειρότερη διαδρομή που υπολογίστηκε στο Βήμα 2 σε σχέση με την υφιστάμενη βέλτιστη διαδρομή που έχει υπολογιστεί μέχρι τώρα.
- Τ Παράμετρος που εξαρτάται από το χρόνο και αποκαλείται στη διεθνή βιβλιογραφία ως «θερμοκρασία». Η ονομασία αυτής της μεταβλητής οφείλεται στη μέθοδο αργής ψύξης των μετάλλων που περιγράφηκε παραπάνω και αποτέλεσε την έμπνευση για τη μέθοδο Simulated Annealing. Η μεταβλητή Τ μειώνεται προοδευτικά με το χρόνο ακολουθώντας τη σχέση:

$$
T_n = a * T_{n-1} \text{ ótrou } 0,8 < a < 0,99
$$

Μεταξύ διαδοχικών μειώσεων της παραμέτρου Τ παρεμβάλλεται ο έλεγχος από 100 μέχρι 1000 γειτονικών διαδρομών. Αυτό αποκαλείται «κύκλος υπολογισμών». Συνίσταται να χρησιμοποιείται  $T_1$  = 1, όμως, εφόσον στον τύπο της Ρ(DP) χρησιμοποιείται η παράμετρος k τότε ως Τ<sub>1</sub> (τιμή της παραμέτρου Τ στον κύκλο 1) μπορεί να επιλεγεί οποιαδήποτε τιμή και η παράμετρος k να προκύψει βάσει αυτής.

k Παράμετρος που εξαρτάται από τις αρχικές συνθήκες του προβλήματος. Η τιμή k είναι τέτοια ώστε στην αρχή της μεθόδου, κατά μέσο όρο να υπάρχει πιθανότητα 90% μια χειρότερη διαδρομή να γίνει αποδεκτή. Για να το επιτύχουμε αυτό, χρησιμοποιούμε τη σχέση  $P(\overline{DP}) = 0.90$  την οποία και λύνουμε ως προς k και έχουμε:

$$
k = \ln(0.90) * T/\overline{DP}
$$

Η αρχική μέση πιθανότητα αποδοχής μιας χειρότερης διαδρομής, P( $\overline{DP}$ ), μπορεί να πάρει ένα εύρος τιμών από 70% μέχρι 90%, όμως το 90% θεωρείται μια καλή πρακτική. Ως τιμή του Τ επιλέγεται μια οποιαδήποτε θετική τιμή, η οποία κατά την εφαρμογή της μεθόδου θα αντιστοιχεί στην τιμή Τ<sub>1</sub>. Για το  $\overline{DP}$  ισχύει:

$$
\overline{DP} = (\sum_{1}^{N} DPi)/N
$$

όπου Ν το πλήθος των διαδρομών εκείνων που εξετάζει η μέθοδος, για τις οποίες ισχύει DP < 0.

Από τα παραπάνω, γίνεται κατανοητό για το Βήμα 3 ότι υψηλότερη τιμή της μεταβλητή Τ οδηγεί στο να αυξάνεται η πιθανότητα να γίνει αποδεκτή μια διαδρομή χειρότερη από την ήδη υπάρχουσα επιλεγμένη. Όσο η μεταβλητή Τ μειώνεται, ο εκθέτης στον τύπο της πιθανότητας πλησιάζει το -<sup>∞</sup> και επομένως η πιθανότητα να γίνει αποδεκτή μια χειρότερη διαδρομή τείνει στο μηδέν.

Το να γίνει αποδεκτή μια χειρότερη διαδρομή εξαρτάται από τη σχέση:

$$
P(DP) > r
$$
óπou:

r ένας τυχαίος αριθμός μεταξύ 0 και 1

Βήμα 4:Ο αλγόριθμος επιστρέφει στο Βήμα 2 επαναλαμβάνοντας τα Βήματα 2 και 3 εξετάζοντας κάθε φορά μια νέα διαδρομή, γειτονική στην έως τώρα τρέχουσα που επεξεργάζεται κάθε φορά. Μετά από 100-1000 επαναλήψεις των Βημάτων 2 και 3, που αντιστοιχούν σε ένα κύκλο υπολογισμών, η μεταβλητή Τ μειώνεται βάσει της σχέσης που αναφέρθηκε παραπάνω (T<sub>n</sub> = a \* T<sub>n-1</sub> όπου 0,8 < a < 0,99). Ύστερα από ορισμένους κύκλους η τιμή της μεταβλητής T έχει μειωθεί αρκετά σε σχέση με την αρχική (Τ<sub>1</sub>).

- Βήμα 5:Σε αυτό το βήμα, ο αλγόριθμος εξετάζει αν θα ολοκληρωθεί η παραπάνω διαδικασία. Κριτήρια ολοκλήρωσης της διαδικασίας μπορεί να είναι:
	- Α) Το πλήθος των διαδρομών που έχουν ελεγχθεί συνολικά ξεπερνάει έναν προκαθορισμένο αριθμό,
	- Β) Ο χρόνος εκτέλεσης του αλγορίθμου έχει ξεπεράσει μια προκαθορισμένη τιμή,
	- Γ) Κατά τη διάρκεια ενός ή δύο συνεχόμενων κύκλων υπολογισμών δεν προέκυψε καμία διαδρομή με μικρότερο penalty και καμία διαδρομή με μεγαλύτερο penalty δεν γίνεται αποδεκτή.
	- Δ) Ταυτόχρονα να εξετάζονται δύο ή περισσότερα από τα παραπάνω κριτήρια
- Τυπικά προβλήματα που παρατηρούνται κατά τη χρήση της μεθόδου είναι:
	- A. Υψηλή αρχική θερμοκρασία Τ. Στους αρχικούς κύκλους υπολογισμού, η πιθανότητα αποδοχής μιας χειρότερης από την υπάρχουσα επιλεγμένη διαδρομή είναι υψηλή. Αυτό οδηγεί τον αλγόριθμο στο να αποφεύγει τοπικά βέλτιστα και να συνεχίζει να αναζητά λύσεις μέσα από το σύνολο των λύσεων του προβλήματος. Μπορεί όμως και να οδηγήσει αφού βρεθεί πρώτα μια ικανοποιητική λύση κοντά στη βέλτιστη, στη συνέχεια, και επειδή ακόμα ο αλγόριθμος βρίσκεται στους πρώτους κύκλους υπολογισμού, να αποδεχτεί μια άλλη λύση αρκετά χειρότερη για να συνεχίσει. Με πιο απλά λόγια, το εύρος λύσεων μέσω τον οποίων η μέθοδος αναζητά καλύτερες λύσεις δε χρειάζεται να έχει από τον πρώτο κύκλο υπολογισμών πολύ μεγάλη διακύμανση. Αυτό επιτυγχάνεται με μικρότερη αρχική θερμοκρασία.
	- B. Η μεταβλητή Τ μειώνεται πολύ γρήγορα. Όπως γίνεται κατανοητό από τα προηγούμενα, όταν το Τ παραμένει υψηλό, η μέθοδος αναζητά λύσεις μέσα από το σύνολο των λύσεων ενώ όσο το Τ μειώνεται, το εύρος των πιθανών λύσεων περιορίζεται και η μέθοδος αναζητά λύσεις κοντά σε

αυτές που βρέθηκαν σε προηγούμενους κύκλους υπολογισμών. Αυτό είναι το πλεονέκτημα της Simulated Annealing όταν υπάρχουν πολλά τοπικά ελάχιστα. Έτσι, η μέθοδος αποφεύγει να εγκλωβιστεί σε τοπικά ελάχιστα και συνεχίζει να διερευνά λύσεις σε όλο το φάσμα των λύσεων. Είναι επομένως σημαντικό να γίνει κατανοητό ότι η μεταβλητή Τ πρέπει να μειώνεται σταδιακά. Αύξηση του a (συντελεστής μείωσης του T μεταξύ διαδοχικών κύκλων υπολογισμών) οδηγεί τη μέθοδο στο να χρειάζεται περισσότερους κύκλους υπολογισμών για να ολοκληρωθεί αυξάνοντας έτσι τον υπολογιστικό χρόνο της μεθόδου. Αντίθετα, μείωση του a οδηγεί στη γρηγορότερη ολοκλήρωση της μεθόδου αλλά με ενδεχομένως χειρότερο τελικό αποτέλεσμα.

C. Η διαδικασία ολοκληρώθηκε και η λύση δεν είναι η βέλτιστη. Στην αρχή της διαδικασίας, η μεταβλητή Τ και το εύρος των αποδεκτών λύσεων είναι υψηλά. Όσο η μεταβλητή Τ μειώνεται, οι χειρότερες λύσεις που γίνονται αποδεκτές απέχουν λιγότερο από τη βέλτιστη, έως ότου καταλήξουμε στη βέλτιστη. Είναι όμως πιθανό η διαδικασία να ολοκληρωθεί χωρίς η μέθοδος να έχει βρει τη βέλτιστη λύση. Η προσεκτική επιλογή παραμέτρων k και T μπορεί να μειώσει την πιθανότητα να συμβεί αυτό όμως και πάλι παραμένει ως ενδεχόμενο. Η πιο απλή λύση να επιτευχθεί το βέλτιστο αποτέλεσμα είναι να επαναληφθεί ξανά όλη η διαδικασία χωρίς να αλλαχθεί καμία παράμετρος, έως ότου το επιθυμητό αποτέλεσμα βρεθεί [45].

Στη συνέχεια ακολουθεί ένα διάγραμμα ροής της διαδικασίας που ακολουθεί η Simulated Annealing [46]. Έχει αποδειχθεί ότι αυτή, ως μέθοδος, οδηγεί σε πολύ ικανοποιητικά αποτελέσματα και μπορεί να χρησιμοποιηθεί για την επίλυση ακόμα και των πιο δύσκολων μαθηματικών προβλημάτων. Επιπλέον, είναι ευρέως γνωστή και δοκιμασμένη ως τεχνική και για αυτό το λόγο επιλέχθηκε να χρησιμοποιηθεί και στα πλαίσια της παρούσας διπλωματικής εργασίας.

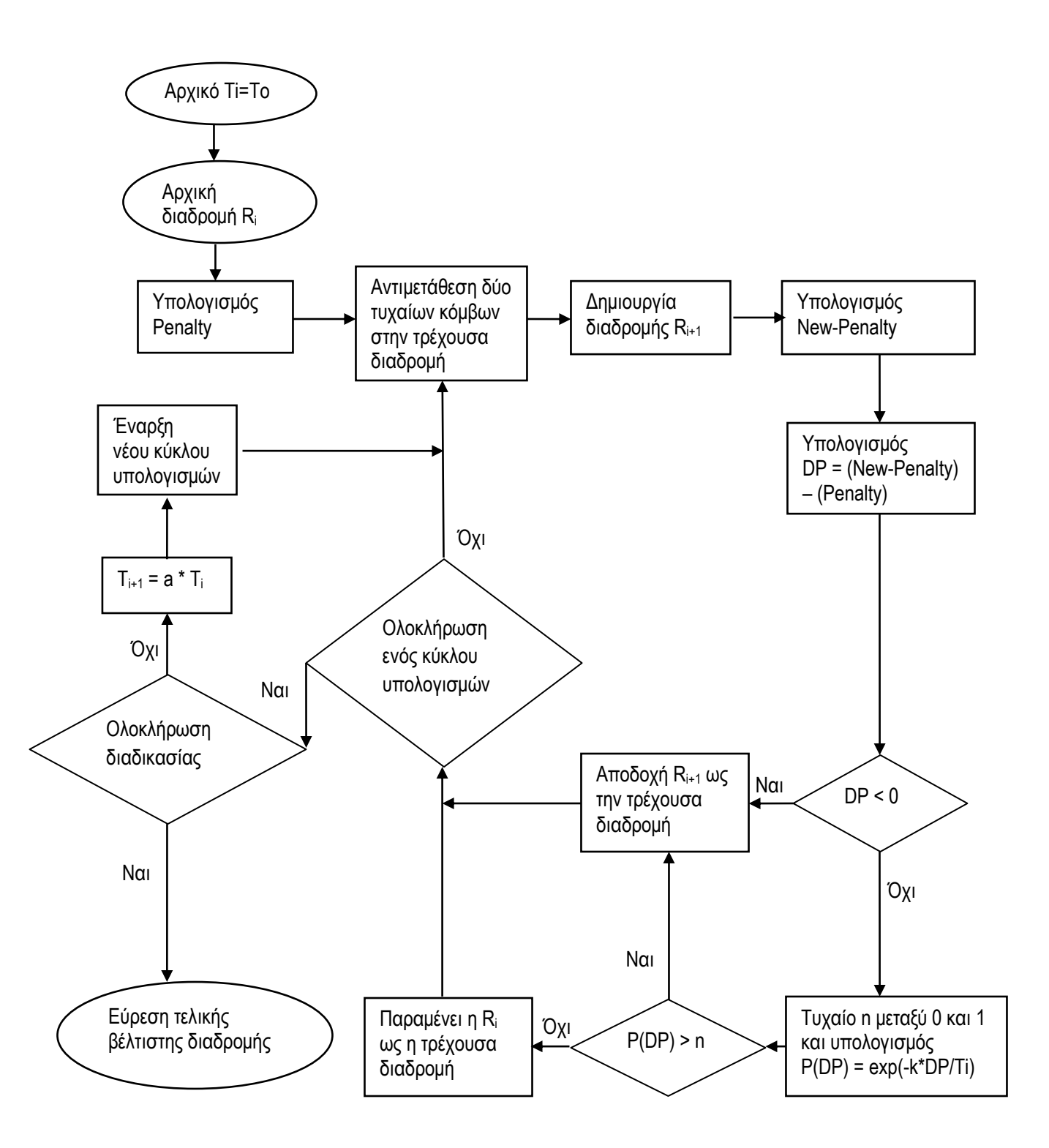

# **5. Βήματα προγράμματος**

Στο κεφάλαιο αυτό περιγράφονται τα βήματα του προγράμματος που αναπτύχθηκε, στα πλαίσια της παρούσας διπλωματικής εργασίας, σε περιβάλλον VBA και Excel.

## **5.1. Προετοιμασία**

Σε ένα νέο περιβάλλον εργασίας του excel ο χρήστης πρέπει να δημιουργήσει 8 νέα φύλλα εργασίας, το οποία, με τη σειρά, μετονομάζονται σε:

- «0. Data\_From\_Autocad»
- «1. Insert Data»
- «2. Preparation»
- «3. Network»
- «4. Dijkstra\_And\_Dijkstra\_Route»
- «5. Simulated\_Annealing»
- «6. Results»
- «7. Helping Sheet»
- «8. Tables»

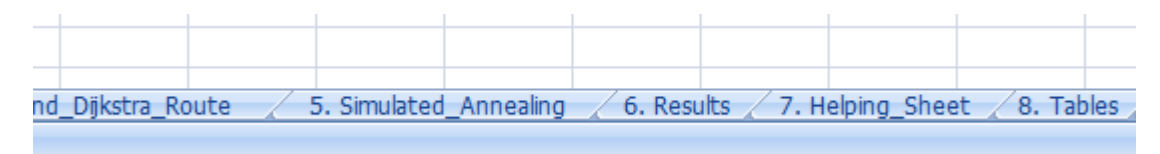

**Εικόνα 31: Παρουσίαση των τίτλων των φύλλων εργασίας 5 έως 8**

Στη συνέχεια ενεργοποιείται το περιβάλλον εργασίας της Visual Basic for Applications και σε ένα κενό module (βλέπε παράγραφο [4.1.2\)](#page-58-0) αντιγράφεται ο κώδικας που βρίσκεται στο τέλος αυτής της διπλωματικής εργασίας, στο παράρτημα Ι. Αντίστοιχα, με την επιλογή Insert  $\rightarrow$  UserForm δημιουργείται ένα νέο παράθυρο εργασίας της VBA [\(Εικόνα 32\)](#page-78-0). Σε αυτό το σημείο, ο χρήστης καλείται να δημιουργήσει το παράθυρο διαλόγου που θα του εμφανιστεί εκτελώντας το πρόγραμμα που αποθηκεύτηκε στο module της VBA [\(Εικόνα 33\)](#page-78-1). Στη συνέχεια, πατώντας το πλήκτρο F7 ο χρήστης μεταβαίνει στο παράθυρο εργασίας της VBA όπου θα εισάγει το υπόλοιπο τμήμα του κώδικα που βρίσκεται στο Παράρτημα ΙΙ της εργασίας αυτής.

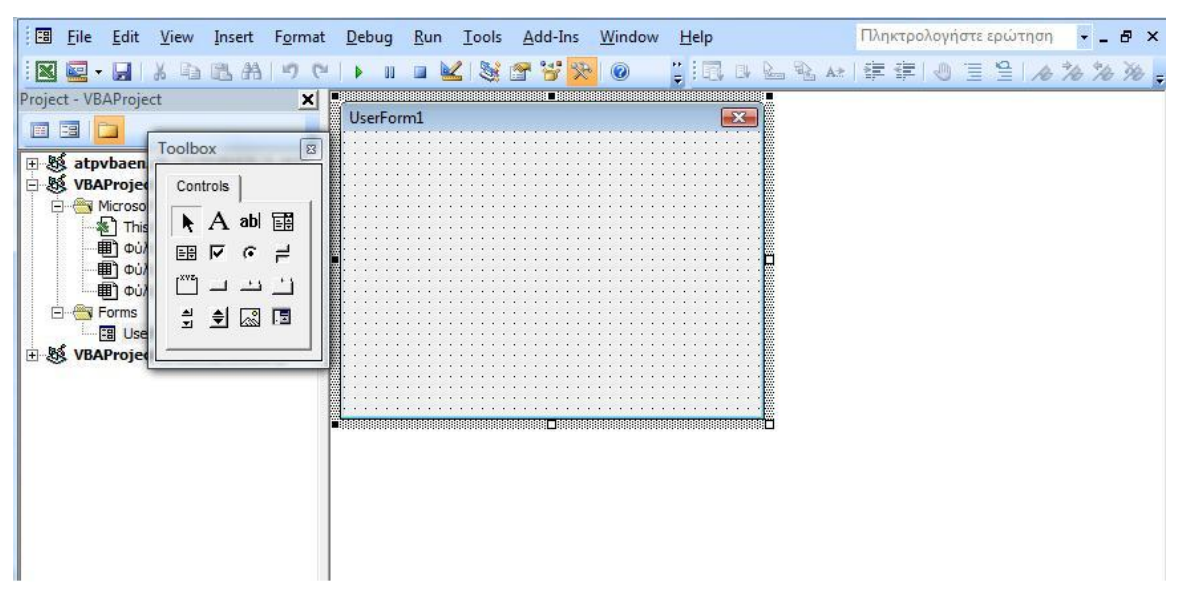

**Εικόνα 32: Παράθυρο που εμφανίζεται με την εντολή Insert UserForm**

<span id="page-78-0"></span>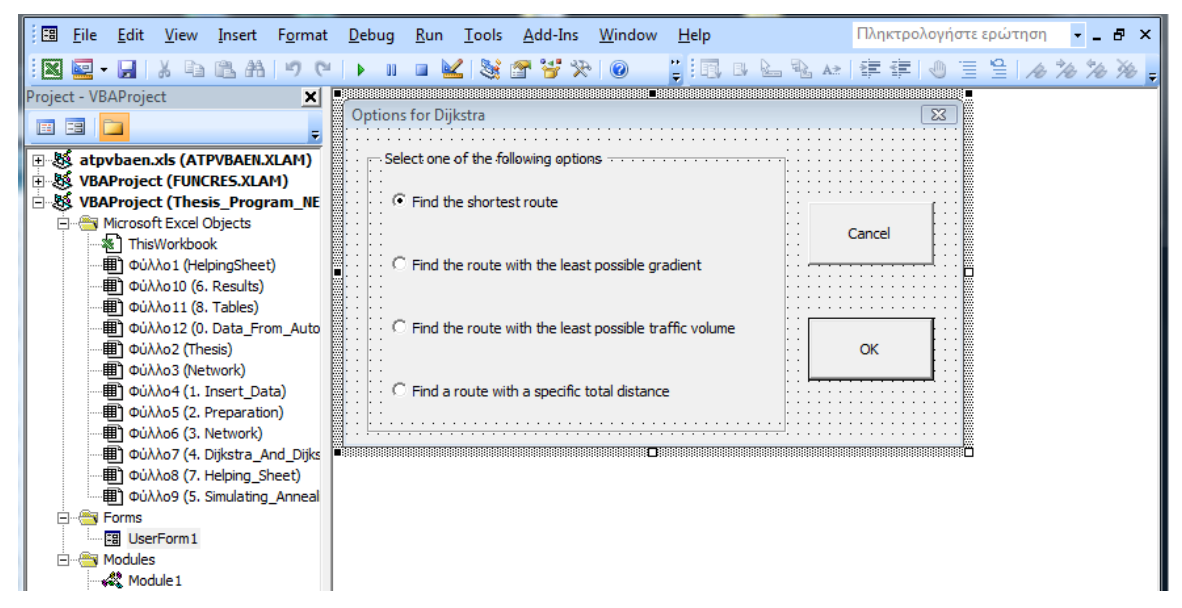

**Εικόνα 33: Παράθυρο διαλόγου που εμφανίζεται στο χρήστη κατά την εκτέλεση του προγράμματος**

<span id="page-78-1"></span>Ακολούθως και για να είναι πιο εύκολο για το χρήστη να δουλέψει το πρόγραμμα, συνίσταται η δημιουργία «κουμπιών» που θα ενεργοποιούν ανεξάρτητα κάθε ένα από τα υποπρογράμματα του κυρίως προγράμματος στο περιβάλλον εργασίας του excel, ακολουθώντας τα παρακάτω βήματα: Α) Επιλέγει Εισαγωγή Σχήματα Ορθογώνιο και σχεδιάζει ένα ορθογώνιο που καταλαμβάνει τα κελιά A1:C5. Β) Μορφοποιεί το ορθογώνιο ώστε να έχει την εμφάνιση που επιθυμεί και στη συνέχεια το αντιγράφει 12 φορές και τοποθετεί κάθε ένα από αυτά στα διάφορα φύλλα εργασίας του excel αφήνοντας, αν το επιθυμεί, κάποιο κενό μεταξύ τους. Πιο συγκεκριμένα, στο φύλλο εργασίας (0) δεν τοποθετείται κανένα ορθογώνιο, στο φύλλο εργασίας (1) τοποθετούνται 2 τέτοια ορθογώνια, στο φύλλο (2) 4, στο φύλλο (3) κανένα, στο φύλλο (4) 2 ενώ στο φύλλο (5) τοποθετούνται 4 τέτοια ορθογώνια. Στη συνέχεια πηγαίνοντας στο κάθε ορθογώνιο που δημιουργήθηκε, με δεξί κλικ, επιλέγεται «αντιστοίχιση μακροεντολής». Συνολικά δημιουργήθηκαν 12 ορθογώνια τα οποία αντιστοιχούν στα 12 υποπρογράμματα από τα οποία αποτελείται ο κώδικας της παρούσας διπλωματικής εργασίας. Η σειρά με την οποία αντιστοιχίζονται τα υποπρογράμματα με τα ορθογώνια είναι η ακόλουθη:

- IO\_Data\_From\_Autocad
- I\_Insert\_Data
- IIA\_Preparation
- IIB Extend The Table
- IIC\_Penalty
- III Network (Σημείωση: αυτό το υποπρόγραμμα αντιστοιχεί στο τελευταίο ορθογώνιο του φύλλου εργασίας 2)
- IVA\_Preparation\_For\_Dijkstra
- IVB\_Dijkstra\_And\_Dijkstra\_Route
- VA\_Preparation\_For\_Simulated\_Annealing
- VB\_Calibration\_For\_Simulated\_Annealing
- VC Simulated Annealing
- VI Results (Σημείωση: αυτό το υποπρόγραμμα αντιστοιχεί στο τελευταίο ορθογώνιο του φύλλου εργασίας 5)

Ενδεικτικό παράδειγμα του αποτελέσματος της παραπάνω διαδικασίας για το φύλλο εργασίας 2 παρουσιάζεται στην [Εικόνα 34.](#page-80-0)

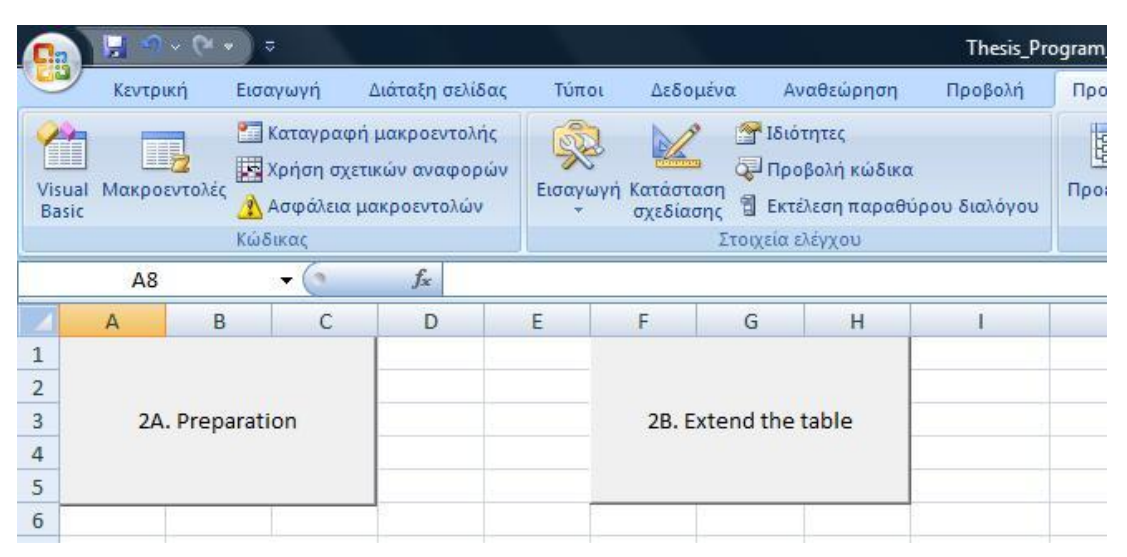

**Εικόνα 34: Ενδεικτικά «κουμπιά» για την εκτέλεση των υποπρογραμμάτων** 

<span id="page-80-0"></span>Πριν αρχίσει να τρέχει το πρόγραμμα που δημιουργήθηκε χρειάζεται να εξαχθούν από το AutoCAD οι συντεταγμένες x, y, z των κόμβων του δικτύου και των ευθυγράμμων τμημάτων του δικτύου που θα εξεταστεί (μια διαδικασία που ακολουθήθηκε κατά την εφαρμογή του προγράμματος στο δήμο του Νέου Ψυχικού, στα πλαίσια αυτής της διπλωματικής εργασίας). Σημειώνεται εδώ ότι αν με κάποιον τρόπο υπάρχουν οι συντεταγμένες (x, y, z) όλων των κόμβων του δικτύου καθώς και κάποιες πληροφορίες για το κάθε ευθύγραμμο τμήμα του δικτύου (α/α, κόμβος αρχής, κόμβος πέρατος, κατηγορία οδού, οδός μονής κατεύθυνσης ή διπλής) τότε το πρώτο βήμα του προγράμματος (υποπρόγραμμα Ι0) δεν χρειάζεται. Σε αυτή την περίπτωση εκτελείται πρώτα το υποπρόγραμμα ΙΑ και στη συνέχεια συμπληρώνεται από το χρήστη ο πίνακας που θα δημιουργηθεί. Στην περίπτωση που ακολουθηθεί η διαδικασία που ακολουθήθηκε και κατά την εφαρμογή στο δήμο του Νέου Ψυχικού τότε με την εντολή «dataextraction» εξάγονται από το AutoCAD τα δεδομένα που θα χρειαστούν τα οποία και αποθηκεύονται σε ένα νέο περιβάλλον εργασίας του excel. Αντιγράφονται όλα τα δεδομένα στο φύλλο εργασίας «0. Data\_From\_Autocad» στο αρχείο excel που θα χρησιμοποιηθεί τελικά και με την εντολή «CTRL+F» αντικαθιστώνται σε όλα τα αριθμητικά δεδομένα του πίνακα που προέκυψαν το κόμμα «,» με την τελεία «.» ώστε να μπορούν να επεξεργαστούν τα δεδομένα από το πρόγραμμα [47].

Πλέον το πρόγραμμα είναι έτοιμο να τρέξει απλά με το πάτημα των ορθογωνίων που έχουν μετατραπεί από το να είναι μόνο σχήματα στο να ενεργοποιούν το εκάστοτε υποπρόγραμμα. Ο χρήστης, ακολουθώντας τις οδηγίες που εμφανίζονται μέσω των παραθύρων διαλόγου, βλέπει το πρόγραμμα να εξελίσσεται σταδιακά. Σημειώνεται ότι αναλόγως την παλαιότητα του υπολογιστή και το λειτουργικό του σύστημα καθώς και άλλων παραμέτρων, ο χρόνος εκτέλεσης των υποπρογραμμάτων ποικίλει από μερικά δευτερόλεπτα έως μερικά λεπτά.

Στο διάγραμμα ροής που ακολουθεί παρουσιάζονται τα βήματα που καλείται να ακολουθήσει ο χρήστης (σχήματα με έντονο περίγραμμα) καθώς και ο κύριος σκοπός του κάθε υποπρογράμματος (σχήματα με λιγότερο έντονο περίγραμμα). Σημειώνεται ότι το κάθε υποπρόγραμμα έχει σχεδιαστεί έτσι ώστε να λειτουργεί ανεξάρτητα από τα υπόλοιπα όμως τα δεδομένα που χρειάζεται έχουν προκύψει από προηγούμενα υποπρογράμματα επομένως θέλει ιδιαίτερη προσοχή όταν εκτελείται, ώστε τα δεδομένα που λαμβάνει αρχικά να είναι ενημερωμένα. Στα κεφάλαια που ακολουθούν περιγράφεται πιο αναλυτικά ο σκοπός και η λειτουργία του κάθε υποπρογράμματος.

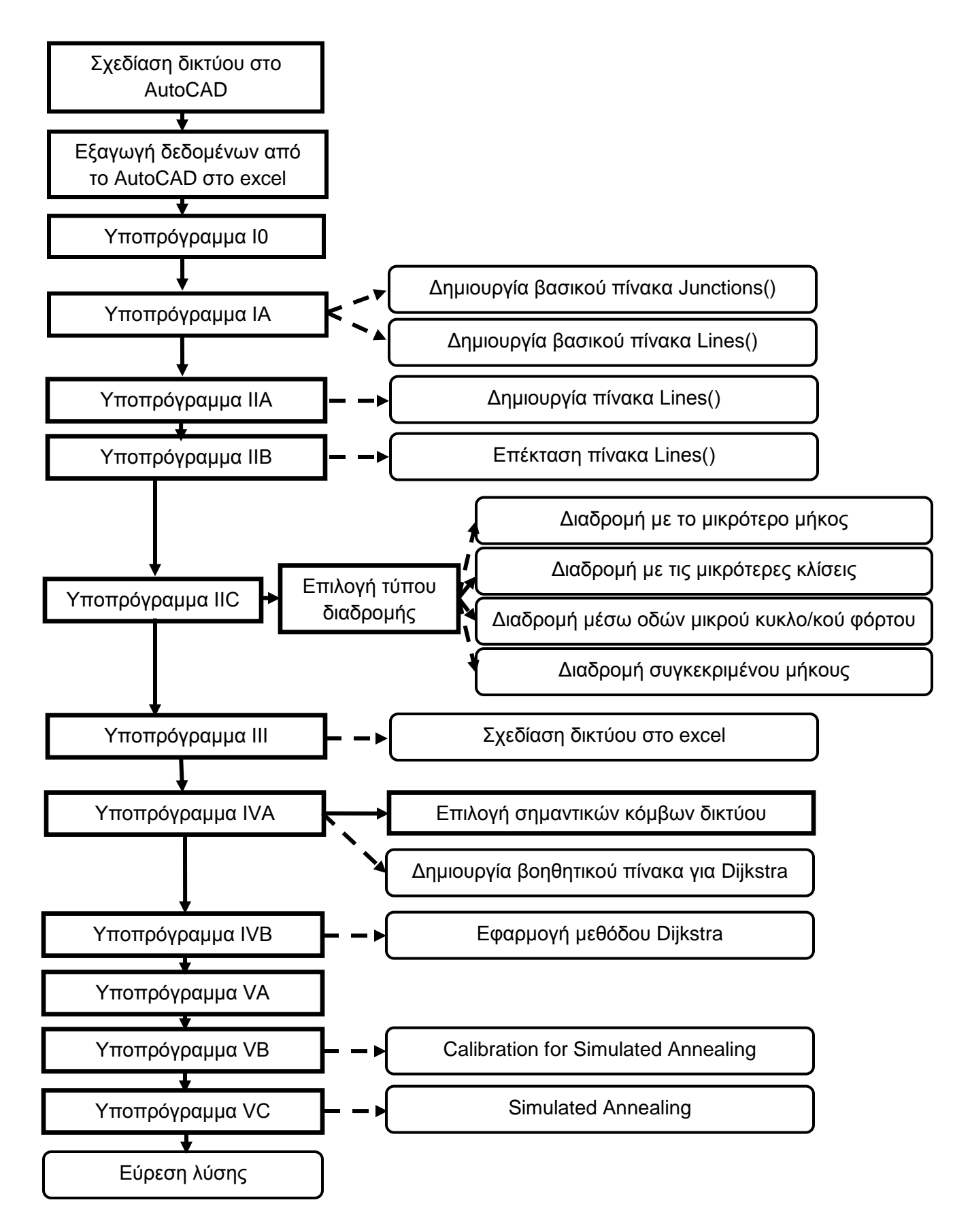

### **5.2. Βήμα 1: I0\_Data\_From\_Autocad**

Σε αυτό το βήμα, το πρόγραμμα επεξεργάζεται τα δεδομένα που έχει πάρει από το AutoCAD και βρίσκονται στο φύλλο εργασίας «0\_Data\_From\_Autocad». Αυτά περιλαμβάνουν τον αύξοντα αριθμό των ευθυγράμμων τμημάτων του δικτύου μας, τις συντεταγμένες x, y, z του κόμβου πέρατος και του κόμβου αρχής του κάθε ευθυγράμμου τμήματος, το επίπεδο (layer) στο οποίο ανήκει το κάθε ευθύγραμμο τμήμα καθώς και το πάχος της γραμμής σχεδιασμού του κάθε ευθυγράμμου τμήματος ξεχωριστά. Κάθε layer αντιστοιχεί σε μία κατηγορία οδού ενώ τα ευθύγραμμα τμήματα πάχους 0,4 δηλώνουν οδούς διπλής κατεύθυνσης σε αντίθεση με τα υπόλοιπα που έχουν πάρει αυτόματα την τιμή 0 και είναι μονόδρομοι [\(Εικόνα 35\)](#page-84-0). Για τους μονόδρομους, το AutoCAD, αντιλαμβάνεται ως διεύθυνση κίνησης των οχημάτων αυτή με την οποία σχεδιάστηκε το κάθε ευθύγραμμο τμήμα.

Αρχικά δημιουργούνται οι επικεφαλίδες των πινάκων που θα δημιουργηθούν στη συνέχεια. Ύστερα, το πρόγραμμα διαβάζει έναν-έναν τους κόμβους πέρατος και δημιουργεί μια λίστα κόμβων. Αν κάποιος κόμβος πέρατος υπάρχει ήδη στη λίστα κόμβων δεν προσμετρείται ξανά. Επαναλαμβάνεται η ίδια διαδικασία για τους κόμβους αρχής και πλέον έχει δημιουργηθεί μία λίστα με όλους τους κόμβους του δικτύου μας. Στη συνέχεια, δημιουργείται μια ακόμα λίστα με όλα τα ευθύγραμμα τμήματα του δικτύου στην οποία αναγράφεται ο αύξων αριθμός του κάθε τμήματος καθώς και ο κόμβος πέρατος και αρχής αυτού, σαν αύξων αριθμός πλέον, από την πρώτη λίστα που δημιουργήθηκε και όχι σαν συντεταγμένες όπως ήταν αρχικά. Τέλος, σε αυτή τη δεύτερη λίστα, δημιουργούνται δύο ακόμα στήλες: μία όπου αναγράφεται ο τύπος της οδού ως νούμερο (1-7) και όχι ως κείμενο, όπως προκύπτει από το AutoCAD, και μία όπου αντιστοιχίζονται οι τιμές 0,4 και 0,0 του πάχους γραμμής σχεδίασης σε 1 και 0 αντίστοιχα. Το 1 δηλώνει ότι το αντίστοιχο τμήμα είναι διπλής κατεύθυνσης και το 0 ότι είναι μονόδρομος [\(Εικόνα 36\)](#page-84-1).

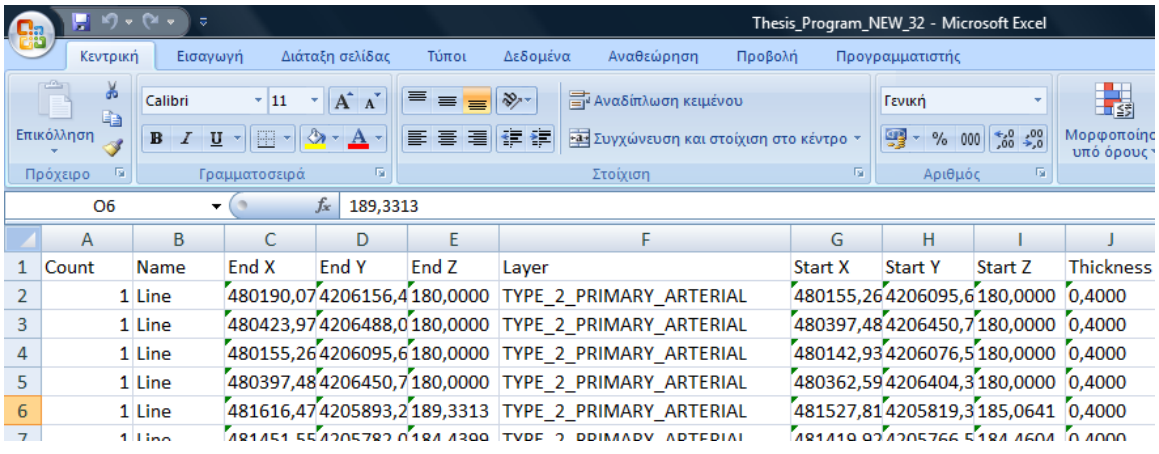

**Εικόνα 35: Παράδειγμα δεδομένων όπως αυτά εξάγονται από το AutoCAD**

<span id="page-84-0"></span>

|   |                                   |                         |                                                |          |                              |         | Thesis Program NEW 32 - Microsoft Excel |                 |      |             |                                        |                           |                                           |
|---|-----------------------------------|-------------------------|------------------------------------------------|----------|------------------------------|---------|-----------------------------------------|-----------------|------|-------------|----------------------------------------|---------------------------|-------------------------------------------|
| m |                                   | Διάταξη σελίδας         | Τύποι                                          | Δεδομένα | Αναθεώρηση                   | Προβολή |                                         | Προγραμματιστής |      |             |                                        |                           |                                           |
|   | $\frac{1}{11}$                    | $\mathbf{A} \mathbf{A}$ | $\equiv$ = $\mathbf{v}$                        |          | <b>Ε</b> Αναδίπλωση κειμένου |         |                                         | Γενική          |      |             | 食                                      |                           | Η <sup>α</sup> Εισαγι<br><b>ΕΥ</b> Διαγρι |
|   | ▾▏░▏▾▏ <mark>◬</mark> ▾▁ <u>А</u> |                         | E 를 클용로 - Συγχώνευση και στοίχιση στο κέντρο * |          |                              |         |                                         |                 |      | υπό όρους τ | Μορφοποίηση Μορφοποίηση<br>ως πίνακα τ | Στυλ<br>κελιών *          | ∰ Морф                                    |
|   | ματοσειρά                         | Ta.                     |                                                |          | Στοίχιση                     |         | Fa.                                     | Αριθμός         | -51  |             | Στυλ                                   |                           |                                           |
|   | $f_x$                             |                         |                                                |          |                              |         |                                         |                 |      |             |                                        |                           |                                           |
|   | К                                 |                         | M                                              | N        | $\circ$                      | P       | Q                                       | $\mathsf R$     | S    |             | U                                      | v                         | W                                         |
|   |                                   | s/n                     | $X$ of #                                       | $Y$ of # | $Z$ of #                     |         |                                         | s/n             | End# | Start #     |                                        | Type of the Bidirectional |                                           |
|   |                                   |                         | 1480190,074206156,4180,0000                    |          |                              |         |                                         |                 |      |             |                                        |                           |                                           |
|   |                                   |                         | 2480423,974206488,0180,0000                    |          |                              |         |                                         |                 |      |             |                                        |                           |                                           |
|   |                                   |                         | 3480155,264206095,6180,0000                    |          |                              |         |                                         |                 | 3    | 10          |                                        |                           |                                           |
|   |                                   |                         | 4480397,484206450,7180,0000                    |          |                              |         |                                         |                 | 4    | 8           |                                        |                           |                                           |
|   |                                   |                         | 5481616,474205893,2189,3313                    |          |                              |         |                                         |                 | 5    | 27          |                                        |                           |                                           |
|   |                                   |                         | 6481451,554205782,0184,4399                    |          |                              |         |                                         | 6               | 6    | 12          | 2                                      |                           |                                           |
|   |                                   |                         | 7480070.104205951.7180.0000                    |          |                              |         |                                         |                 | 7    | 31          | $\overline{2}$                         |                           |                                           |

**Εικόνα 36: Παράδειγμα αποτελέσματος Βήματος 1**

### <span id="page-84-1"></span>**5.3. Βήμα 2: I\_Insert\_Data**

Σε αυτό το βήμα, το πρόγραμμα μετράει το πλήθος των κόμβων και των ευθύγραμμων τμημάτων που έχουν βρεθεί από το προηγούμενο Βήμα. Στη συνέχεια δημιουργούνται οι επικεφαλίδες των δύο πινάκων που θα χρησιμοποιηθούν από το πρόγραμμα στα επόμενα Βήματα: ο πίνακας κόμβων (Junctions()) και ο πίνακας ευθυγράμμων τμημάτων (Lines()). Ύστερα, οι δύο αυτοί πίνακες, συμπληρώνονται με τα δεδομένα που προέκυψαν στο προηγούμενο βήμα. Σε περίπτωση που τα δεδομένα που χρειάζονται δεν προέρχονται από το AutoCAD τότε αυτό το βήμα δε θα μπορεί να εκτελεστεί σωστά και ο χρήστης θα πρέπει να τροποποιήσει ελάχιστα τον κώδικα ώστε το βήμα αυτό απλά να

δημιουργεί τους δύο πίνακες αλλά να μην τους συμπληρώνει με τιμές αφού δεν θα έχει από πού να τις πάρει.

### <span id="page-85-0"></span>**5.4. Βήμα 3: IIA\_Preparation**

Σε αυτό το Βήμα, ο χρήστης, εισέρχεται πλέον στο κυρίως μέρος του προγράμματος. Αυτό υπολογίζει αρχικά το πλήθος των κόμβων και των ευθυγράμμων τμημάτων που υπάρχουν στο δίκτυό μας και σημειώνει αυτές τις δύο τιμές στο φύλλο εργασίας «7. Helping\_Sheet», ώστε να χρησιμοποιούνται κατευθείαν στα επόμενα βήματα. Σημειώνεται ότι οι δύο αυτές τιμές υπολογίζονται αυτή τη φορά από το φύλλο εργασίας 1 ενώ στο προηγούμενο Βήμα οι ίδιες τιμές υπολογίστηκαν από το φύλλο εργασίας 0. Αυτό επιλέχθηκε ώστε η συνέχεια του προγράμματος να είναι ανεξάρτητη του φύλλου εργασίας 0 δηλαδή ανεξάρτητη από το που βρήκε ο χρήστης τις συντεταγμένες x, y, z των κόμβων που έχει το δίκτυό του.

Στη συνέχεια, το πρόγραμμα δημιουργεί τις επικεφαλίδες του πίνακα Lines(), ο οποίος θα χρησιμοποιείται οπουδήποτε χρειαστεί στη συνέχεια, και συμπληρώνει τις πρώτες πέντε στήλες αυτού με τα δεδομένα που έχει από το προηγούμενο Βήμα. Ύστερα, υπολογίζει το μήκος και την κλίση του κάθε ευθυγράμμου τμήματος χρησιμοποιώντας τους τύπους:

$$
M\eta\kappa o\varsigma D = \sqrt{(X2 - X1)^2 + (Y2 - Y1)^2 + (Z2 - Z1)^2}
$$

$$
K\lambda \text{for } G = \frac{100 * (Z2 - Z1)}{\sqrt{(X2 - X1)^2 + (Y2 - Y1)^2}}
$$

Όπου (Χ1, Υ1, Ζ1) και (Χ2, Υ2, Ζ2) οι συντεταγμένες αντίστοιχα της αρχής και του πέρατος του κάθε ευθυγράμμου τμήματος.

Ακολούθως, το πρόγραμμα παρουσιάζει το βοηθητικό πίνακα «Table 1» στο φύλλο εργασίας «8. Tables». Ο Πίνακας αυτός περιέχει πληροφορίες που σχετίζουν τον κάθε τύπο οδού με τα ακόλουθα χαρακτηριστικά:

- Διέλευση ή μη λεωφορειακής γραμμής (αντίστοιχα οι τιμές 1 και 0),
- Ύπαρξη ή μη ήδη κατασκευασμένου ποδηλατοδρόμου (αντίστοιχα οι τιμές 1 και 0),
- Δυνατότητα ή μη τα ποδήλατα να κινούνται και προς τις δύο κατευθύνσεις (αντίστοιχα οι τιμές 1 και 0) και
- Δυνατότητα ή μη να διέρχεται η ποδηλατική διαδρομή από αυτό το τύπο οδού.

Οι τιμές του πίνακα είναι προεπιλεγμένες. Στα πλαίσια της παρούσας διπλωματικής εργασίας δόθηκαν οι τιμές που εμφανίζονται στον παρακάτω πίνακα [\(Πίνακας 4\)](#page-86-0). Πιο συγκεκριμένα, επιλέχθηκε:

- α) Οι λεωφορειακές γραμμές να θεωρείται ότι διέρχονται μόνο από πρωτεύουσες και δευτερεύουσες αρτηρίες,
- β) Να μην υπάρχει ήδη κατασκευασμένος κανένας ποδηλατόδρομος στο δίκτυο που εξετάζουμε,
- γ) Το ποδήλατο να μπορεί να κινηθεί παντού αμφίδρομα και
- δ) Η διαδρομή που θα σχεδιαστεί να μη διέρχεται από αυτοκινητόδρομους και πρωτεύουσες οδικές αρτηρίες

<span id="page-86-0"></span>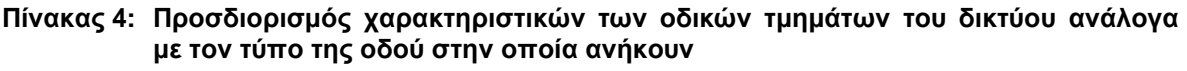

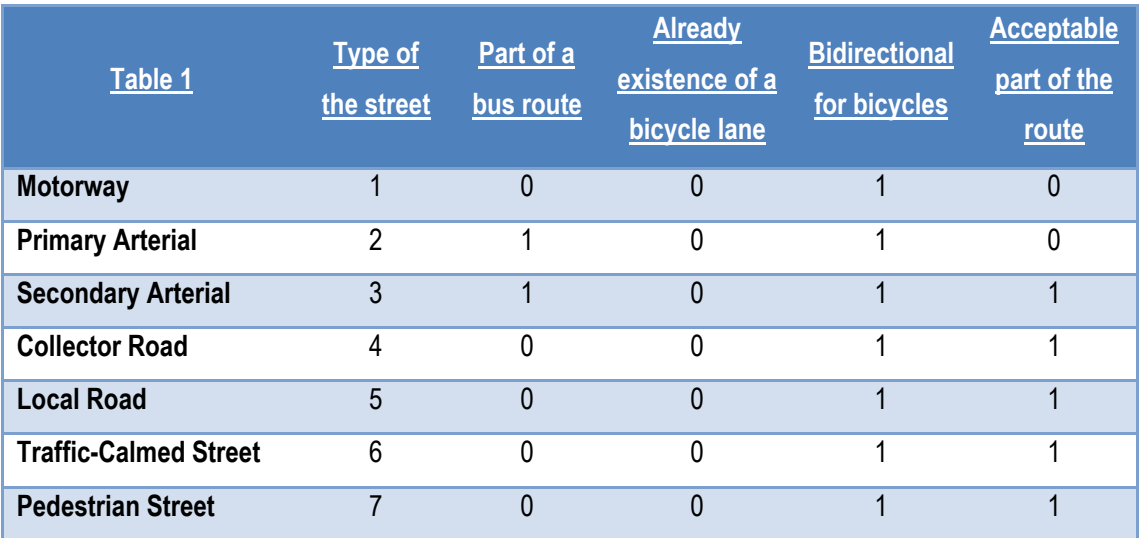

Στο τέλος αυτού του Βήματος, ζητείται από το χρήστη [\(Εικόνα 37\)](#page-87-0) να επιλέξει αν επιθυμεί το πρόγραμμα να συμπληρώσει τον πίνακα Lines() του φύλλου εργασίας 2 χρησιμοποιώντας τις τιμές του παραπάνω πίνακα [\(Πίνακας 4](#page-86-0)).

|                | H <sub>5</sub> | ▼ |                 | $f_x$<br>Table 1                                                        |                       |                        |                                                  |                                          |                                     |
|----------------|----------------|---|-----------------|-------------------------------------------------------------------------|-----------------------|------------------------|--------------------------------------------------|------------------------------------------|-------------------------------------|
|                | A              | B | $\mathsf{C}$    | D                                                                       | E.                    | F                      | G                                                | н                                        |                                     |
| 1              |                |   |                 |                                                                         |                       |                        |                                                  |                                          |                                     |
| $\overline{2}$ |                |   | Table 1         |                                                                         | Type of<br>the street | Part of a<br>bus route | <b>Already</b><br>existence<br>a bicycle<br>lane | <b>Bidirectio</b><br>nal for<br>bicycles | Acceptabl<br>e part of<br>the route |
| 3              |                |   |                 | Motorway                                                                | 1                     | 0                      | 0                                                | $\mathbf{1}$                             | 0                                   |
| 4              |                |   |                 | <b>Primary Arterial</b>                                                 | $\overline{2}$        | 1                      | 0                                                | $\mathbf{1}$                             | 0                                   |
| 5              |                |   |                 | <b>Secondary Arterial</b>                                               | 3                     | 1                      | 0                                                | 1                                        | 1                                   |
| 6              | $\mathbf{v}$   |   |                 | <b>Collector Road</b>                                                   | 4                     | 0                      | 0                                                | 1                                        | 1                                   |
| 7              |                |   |                 | <b>Local Road</b>                                                       | 5                     | 0                      | 0                                                | 1                                        | 1                                   |
| 8              |                |   |                 | <b>Traffic-Calmed Street</b>                                            | 6                     | 0                      | 0                                                | 1                                        | 1                                   |
| 9              |                |   |                 | Pedestrian Street                                                       | 7                     | 0                      | 0                                                | 1                                        | 1                                   |
| 10             |                |   |                 |                                                                         |                       |                        |                                                  |                                          |                                     |
| 11             |                |   | Microsoft Excel |                                                                         |                       |                        |                                                  |                                          | $\mathbf{x}$                        |
| 12             |                |   |                 |                                                                         |                       |                        |                                                  |                                          |                                     |
| 13             |                |   |                 |                                                                         |                       |                        |                                                  |                                          | -1                                  |
| 14             |                |   |                 | Would you prefer the program to make changes according to this table 1? |                       |                        |                                                  |                                          | ,2                                  |
| 15             |                |   |                 |                                                                         |                       |                        |                                                  |                                          |                                     |
| 16             |                |   |                 |                                                                         |                       |                        |                                                  |                                          |                                     |
| 17             |                |   |                 |                                                                         |                       |                        | Ναι                                              | Όχι                                      |                                     |
| 18             |                |   |                 |                                                                         |                       |                        |                                                  |                                          |                                     |
| 10.            |                |   |                 |                                                                         |                       |                        |                                                  |                                          |                                     |

<span id="page-87-0"></span>**Εικόνα 37: Μήνυμα που εμφανίζεται στο χρήστη στο τέλος του υποπρογράμματος IIA**

Προτείνεται, κατά την πρώτη εκτέλεση του προγράμματος ο χρήστης να επιλέξει «ναι». Σε αυτή την περίπτωση εμφανίζεται μήνυμα που τον καλεί να «ελέγξει τον πίνακα και ύστερα να προχωρήσει στο επόμενο Βήμα του προγράμματος» [\(Εικόνα 38\)](#page-87-1).

<span id="page-87-1"></span>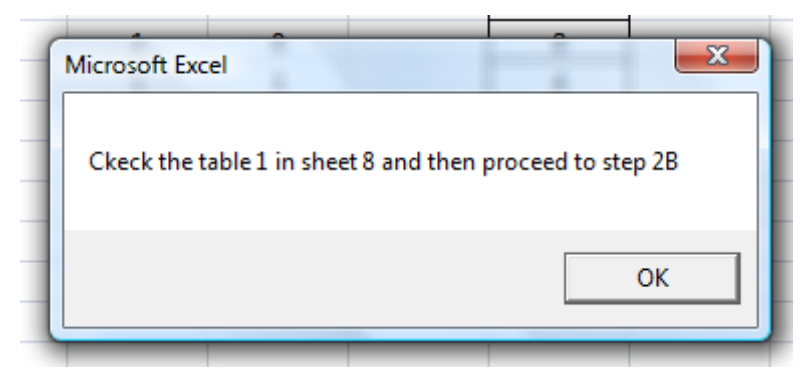

**Εικόνα 38: Μήνυμα που εμφανίζεται στο χρήστη αν επιλέξει να χρησιμοποιήσει τις προεπιλεγμένες τιμές του Πίνακα 4**

Δίνεται, επομένως, η δυνατότητα στο χρήστη, αν το επιθυμεί, να επιλέξει αν η διαδρομή που θα προκύψει στο τέλος του προγράμματος θα διέρχεται και από οδούς κατηγορίας 2 (πρωτεύουσες αρτηρίες) ή αντίστοιχα δε θα διέρχεται από κανέναν πεζόδρομο (σε αντίθεση με τις τιμές που έχουν προεπιλεγεί). Ασφαλώς, οι τιμές του Table 1 δεν είναι δεσμευτικές καθώς ο χρήστης μπορεί να κάνει αλλαγές στον πίνακα Lines() του φύλλου εργασίας 2. Παρόλα αυτά, η συμπλήρωση του πίνακα Lines() βάσει του Table 1 συνιστάται κατά την πρώτη φορά εκτέλεσης του υποπρογράμματος, καθώς γλιτώνει το χρήστη από αρκετό κόπο στο επόμενο Βήμα αφού διαφορετικά θα πρέπει να εισάγει τα χαρακτηριστικά του κάθε ευθύγραμμου τμήματος ξεχωριστά.

### <span id="page-88-1"></span>**5.5. Βήμα 4: IIB\_Extend\_The\_Table**

Σε αυτό το Βήμα και εφόσον ο χρήστης επέλεξε στο προηγούμενο Βήμα να συμπληρωθεί ο πίνακας Lines() βάσει των όποιων τιμών του πίνακα table 1, το πρόγραμμα επεκτείνει τον πίνακα Lines() δημιουργώντας 4 νέες στήλες με τα χαρακτηριστικά του κάθε ευθυγράμμου τμήματος (Part of a bus route, Already existence a bicycle lane, Bidirectional for bicycles, Acceptable part of the route).

Στο τέλος του Βήματος 4, δημιουργούνται δύο ακόμα νέοι πίνακες στο φύλλο εργασίας 8. Ο πρώτος πίνακας (Table 2) αφορά έναν συντελεστή W2 που θα χρησιμοποιείται παρακάτω αναλόγως την κλίση της κάθε οδού [\(Πίνακας 5\)](#page-88-0).

| Table 2          |           |             |             |             |             |            |
|------------------|-----------|-------------|-------------|-------------|-------------|------------|
| <b>Κλίση</b> (%) | $\leq -5$ | -5 μέχρι -4 | -4 μέχρι -3 | -3 μέχρι -2 | -2 μέχρι -1 | -1 μέχρι 0 |
| Συντελεστής W2   | -8        | -3          | $-2.2$      | -1.6        | $-1.2$      | -1         |
| <b>Κλίση</b> (%) | 0 μέχρι 1 | 1 μέχρι 2   | 2 μέχρι 3   | 3 μέχρι 4   | 4 μέχρι 5   | ≥5         |
| Συντελεστής W2   |           | 1,2         | 1,6         | 2,2         |             | 8          |

<span id="page-88-0"></span>**Πίνακας 5: Σχέση μεταξύ της κλίσης κάθε ευθύγραμμου τμήματος και του συντελεστή W2**

Ο δεύτερος πίνακας, που δημιουργείται από το πρόγραμμα σε αυτό το Βήμα (Table 3), αφορά έναν άλλο συντελεστή W3 που θα χρησιμοποιείται στην περίπτωση που ο χρήστης επιλέξει, στη συνέχεια, να ακολουθήσει μια διαδρομή που να εξαρτάται από την κατηγορία των οδών από τις οποίες θα διέρχεται (βλέπε [Πίνακας 6\)](#page-89-0).

<span id="page-89-0"></span>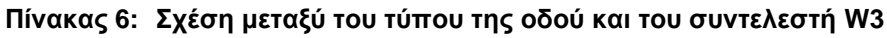

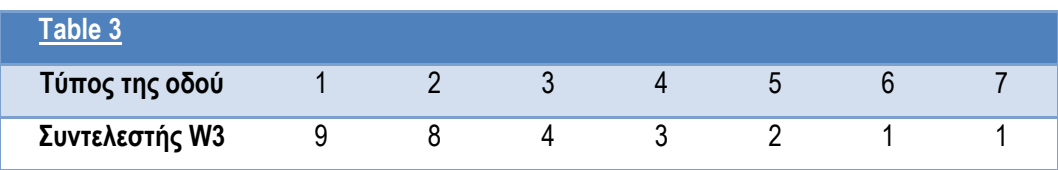

Διευκρινίζεται ότι οι συντελεστές W2 και W3 έχουν επιλεγεί αυθαίρετα σαν τιμές, ακολουθώντας, όμως, την παρακάτω λογική:

- Για το συντελεστή W2:
- Όταν υπάρχουν αρνητικές κλίσεις (κατωφέρεια), ο συντελεστής παίρνει αρνητικές τιμές διότι θέλουμε το penalty που θα υπολογιστεί σε επόμενο Βήμα να είναι πάντα θετικό.
- Ένα οδικό τμήμα ΑΒ που είναι ανηφορικό κατά τη μία κατεύθυνση και κατηφορικό κατά την άλλη, έχει το ίδιο penalty είτε μεταβαίνουμε από το Α στο Β είτε μεταβαίνουμε από το Β στο Α. Αυτό επιτυγχάνεται όταν ίδιες κλίσεις με διαφορετικό πρόσημο έχουν αντίστοιχα και ίδια απόλυτη τιμή του W2.
- Ενώ για κλίσεις μέχρι ±5% όσο απομακρυνόμαστε από το μηδέν, η απόλυτη τιμή του W2 αυξάνει προοδευτικά, για κλίσεις μεγαλύτερες από 5% ο συντελεστής W2 αυξάνεται δυσανάλογα. Αυτό επιλέχθηκε διότι θέλουμε το πρόγραμμα να αποφεύγει διαδρομές με κλίσεις >5% αφού, σύμφωνα με τον κανονισμό, τέτοιες κατά μήκος κλίσεις (είτε σε ανωφέρεια, είτε σε κατωφέρεια) θα πρέπει να αποφεύγονται.
- Για το συντελεστή W3:
- Οι ιδανικές οδοί για τους ποδηλάτες είναι οι δρόμοι ήπιας κυκλοφορίας και οι πεζόδρομοι (κατηγορίες 6 και 7 αντίστοιχα) και γι' αυτό το λόγο επιλέχθηκαν να έχουν συντελεστή 1. Ακολουθούν οι τοπικές οδοί με συντελεστή 2 κτλ.
- Ο συντελεστής W3 αυξάνει, με συνέπεια την αύξηση του αντίστοιχου penalty του κάθε ευθυγράμμου τμήματος, όσο μειώνεται η κατηγορία της οδού διότι

μικρότερη κατηγορία οδού δηλώνει μεγαλύτερο κυκλοφοριακό φόρτο και αντίστοιχα μεγαλύτερες ταχύτητες κίνησης των οχημάτων. Αυτά τα δύο μεγέθη συνδέονται με το αίσθημα ασφάλειας του ποδηλάτη όταν κινείται σε οδούς ταυτόχρονα με τη μηχανοκίνητη κυκλοφορία. Επομένως, θέλουμε το πρόγραμμα, βάσει της κατηγορίας της οδού, να προτιμάει διαδρομές μέσω οδών μεγαλύτερης κατηγορίας.

 Ενώ για τις κατηγορίες οδών 7 έως 3 ο συντελεστής W3 αυξάνεται προοδευτικά, για τις κατηγορίες 2 και 1 ο συντελεστής είναι δυσανάλογα μεγαλύτερος. Αυτό επιλέχθηκε (όπως και στην περίπτωση του συντελεστή W2 για τις κλίσεις) διότι θέλουμε το πρόγραμμα, όπου είναι δυνατό, να αποφεύγει διαδρομές μέσω οδών κατηγορίας 1 και 2.

Αφού ολοκληρωθεί αυτό το Βήμα ο χρήστης καλείται να κάνει όποιες αλλαγές επιθυμεί στους table 2 και 3 (που βρίσκονται στο φύλλο εργασίας 8) καθώς και στον πλήρως συμπληρωμένο πλέον πίνακα των ευθυγράμμων τμημάτων (Πίνακας Lines() του φύλλου εργασίας 2). Στη δεύτερη περίπτωση, τέτοιες αλλαγές, για παράδειγμα, μπορεί να είναι: να σημειωθεί ότι κάποια οδός διαθέτει ήδη ποδηλατόδρομο ή να σημειωθεί ότι από κάποια οδό κατηγορίας 3 δεν διέρχεται λεωφορειακή γραμμή ενώ αντίθετα διέρχεται από κάποια μεμονωμένη οδό κατηγορίας 4 κτλ. Σε αυτό το σημείο, προτείνεται στο χρήστη, να σημειώσει, σε όσα ευθύγραμμα τμήματα αποτελούν μέρος κυκλικών διασταυρώσεων, ότι δεν επιτρέπεται σε αυτά η αμφίδρομη κίνηση των ποδηλάτων, αλλάζοντας την τιμή 1 με την τιμή 0 στην αντίστοιχη στήλη του πίνακα Lines().

### **5.6. Βήμα 5: IIC\_Penalty**

Στην αρχή αυτού του βήματος εμφανίζεται ένα παράθυρο διαλόγου [\(Εικόνα](#page-91-0)  [39\)](#page-91-0) όπου ο χρήστης ερωτάται τι είδους ποδηλατική διαδρομή θέλει να προκύψει από το πρόγραμμα, έχοντας τις τέσσερις παρακάτω επιλογές:

- Επιλογή της συντομότερης διαδρομής,
- Επιλογή διαδρομής με τις ηπιότερες κλίσεις,
- Επιλογή διαδρομής μέσω οδών με μικρό κυκλοφοριακό φόρτο,
- Επιλογή διαδρομής συγκεκριμένου μήκους

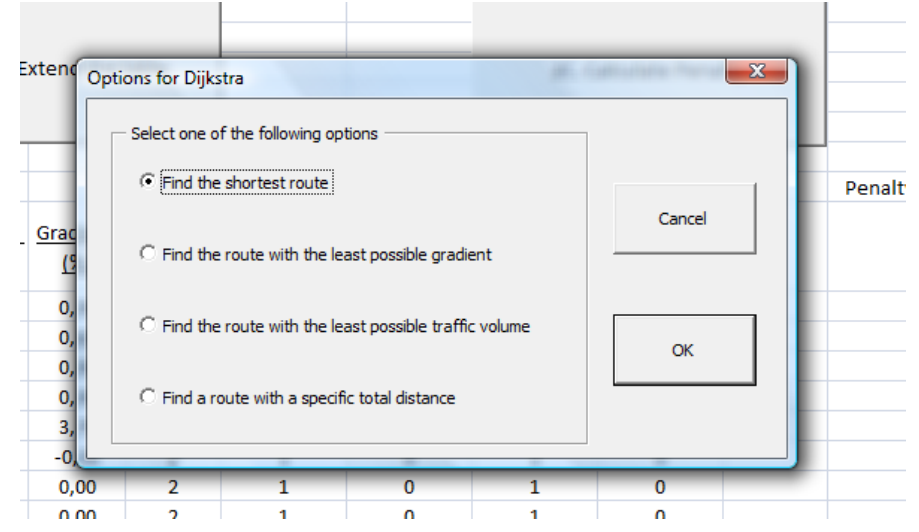

<span id="page-91-0"></span>**Εικόνα 39: Παράθυρο διαλόγου με το χρήστη στην αρχή του υποπρογράμματος IIC**

Για την πρώτη επιλογή, **της συντομότερης διαδρομής**, το πρόγραμμα λαμβάνει υπόψη μόνο το μήκος D του κάθε ευθυγράμμου τμήματος, το οποίο και θεωρείται το penalty. Η επιλογή αυτή, σε σχέση και με τις υπόλοιπες, είναι κατάλληλη για τους ποδηλάτες που είναι αρκετά έμπειροι και δεν τους ενδιαφέρει η κατηγορία της οδού την οποία θα χρησιμοποιήσουν ή χρησιμοποιούν ηλεκτρικό ποδήλατο και δεν τους επηρεάζουν οι κλίσεις που τυχόν θα συναντήσουν. Επιγραμματικά, με την πρώτη επιλογή θα έχουμε ότι για το κάθε ευθύγραμμο τμήμα του δικτύου μας θα ισχύει:

Penalty = (μήκος D)

Με τη δεύτερη επιλογή (**διαδρομή με τις ηπιότερες κλίσεις)**, αποδίδεται πρώτα από το πρόγραμμα, στο κάθε ευθύγραμμο τμήμα του δικτύου μας, ο συντελεστής W2, που παρουσιάστηκε στο προηγούμενο Βήμα, ανάλογα με την κλίση του κάθε τμήματος (βλέπε παράγραφο [5.5\)](#page-88-1). Στη συνέχεια, πολλαπλασιάζεται αυτός ο συντελεστής W2 με το μήκος D του τμήματος καθώς και με την κλίση αυτού (εκφρασμένη ως ποσοστό %) για να προκύψει το penalty του κάθε ευθυγράμμου τμήματος. Η επιλογή αυτή είναι κατάλληλη για άτομα που δεν έχουν πολύ καλή φυσική κατάσταση ή κάνουν ποδήλατο παρέα με μικρά παιδιά και επιθυμούν η διαδρομή που θα ακολουθήσουν να έχει όσο το δυνατόν ηπιότερες κλίσεις. Σύμφωνα με τον κανονισμό, τα μήκη μεγάλων κατά μήκος κλίσεων θα πρέπει να περιορίζονται στο ελάχιστο ενώ κατά μήκος κλίσεις μεγαλύτερες του 5% (είτε σε ανωφέρεια, είτε σε κατωφέρεια), όπως έχει ήδη αναφερθεί, θα πρέπει να αποφεύγονται. Εντούτοις, ο κανονισμός προβλέπει και τη χρήση κλίσεων μεγαλύτερων από 5%, όμως, για περιορισμένο μήκος όπως φαίνεται στον παρακάτω πίνακα [\(Πίνακας 7](#page-92-0)). Επίσης, ο κανονισμός αναφέρει ότι αν έχουμε συνεχείς κλίσεις σε μεγάλο μήκος, συνιστάται αυτές να διατηρούνται μικρότερες ή ίσες του 3% [\[31\]](#page-45-0). Παρόλα αυτά, οι περιπτώσεις συσχέτισης της κατά μήκος κλίσης και του μήκους υποδομής ποδηλάτου δεν εξετάστηκαν στην παρούσα διπλωματική εργασία.

<span id="page-92-0"></span>**Πίνακας 7: Συσχέτιση κατά μήκος κλίσης και μήκους υποδομής ποδηλάτου σύμφωνα με τον κανονισμό**

| Κατά μήκος κλίση (%)          |     |  |  |
|-------------------------------|-----|--|--|
| Μήκος υποδομής ποδηλάτου (μ.) | 240 |  |  |

Σημειώνεται ότι κατά τον υπολογισμό του penalty της κάθε οδού βάσει της κλίσης, θεωρείται ότι κλίσεις μικρότερες από 0,5% έχουν κλίση ίση με 0,5%. Αυτό αποφασίστηκε για να αποφεύγεται, στην περίπτωση που έχουμε ένα δίκτυο ή τμήμα αυτού σε μία περιοχή με πολύ μικρές κλίσεις, να εγκλωβιστεί το πρόγραμμα σε διαδρομές μηδενικού penalty.

Επιγραμματικά, με τη δεύτερη επιλογή θα έχουμε ότι για το κάθε ευθύγραμμο τμήμα του δικτύου μας θα ισχύει:

Penalty = (συντελεστής W2) \* (κλίση) \* (μήκος D)

Με την τρίτη επιλογή, **διαδρομή μέσω οδών με μικρό κυκλοφοριακό φόρτο**, αποδίδεται πρώτα από το πρόγραμμα στο κάθε ευθύγραμμο τμήμα του δικτύου μας o συντελεστής W3, ανάλογα με την κατηγορία της οδού στην οποία αυτό ανήκει (βλέπε παράγραφο [5.5\)](#page-88-1). Στη συνέχεια, αυτός πολλαπλασιάζεται με το μήκος D του ευθυγράμμου τμήματος για να προκύψει το penalty αυτού. Η επιλογή αυτή είναι κατάλληλη για άτομα που δεν έχουν μεγάλη εξοικείωση με τη χρήση του ποδηλάτου ή για όσους ποδηλατούν με παιδιά και επιθυμούν να αποφεύγουν, όπου είναι εφικτό, οδούς με αυξημένο κυκλοφοριακό φόρτο και μεγάλες ταχύτητες κίνησης.

Επιπλέον, με την τρίτη επιλογή, το πρόγραμμα εξετάζει δύο ακόμα περιπτώσεις. Η πρώτη αφορά οδούς οι οποίες αποτελούν τμήμα δρομολογίου λεωφορειακής γραμμής. Επιλέχθηκε σε αυτή την περίπτωση η τιμή του W3 να αυξάνει κατά ένα θεωρώντας ότι σε πιθανή ταυτόχρονη διέλευση του λεωφορείου και του ποδηλάτη από μία οδό, αυξάνεται η δυσφορία που νιώθει ο ποδηλάτης εξαιτίας του όγκου του λεωφορείου και των καυσαερίων που εκπέμπει. Ένας άλλος λόγος έχει να κάνει με τη διέλευση ποδηλάτων μπροστά από στάσεις λεωφορείων την ώρα που περιμένουν σε αυτήν χρήστες των Μέσων Μαζικής Μεταφοράς (ΜΜΜ). Ο ποδηλάτης πρέπει να είναι ιδιαίτερα προσεκτικός ανάλογα το πλήθος των χρηστών των ΜΜΜ που βρίσκονται εκείνη τη στιγμή στη στάση.

Η δεύτερη περίπτωση που εξετάζει το πρόγραμμα αφορά σε ευθύγραμμα τμήματα στα οποία υπάρχει ήδη κατασκευασμένος ποδηλατόδρομος. Αποφασίστηκε το πρόγραμμα, σε αυτή την περίπτωση, να λαμβάνει το συντελεστή W3 ίσο με τη μονάδα για αυτά τα τμήματα. Δηλαδή το penalty του κάθε ευθυγράμμου τμήματος να εξαρτάται μόνο από το μήκος αυτού, όπως συμβαίνει στις περιπτώσεις που έχουμε οδούς ήπιας κυκλοφορίας ή πεζοδρόμους. Η απόφαση αυτή στηρίζεται στην υπόθεση ότι αυτοί οι ποδηλατόδρομοι αποτελούν κατασκευές που πληρούν όλα τα χαρακτηριστικά των υποδομών ποδηλάτου, όπως αυτά ορίζονται στον κανονισμό, και ο χρήστης του προγράμματος επιθυμεί η διαδρομή που θα προκύψει να διέρχεται από αυτούς, όπου αυτό είναι εφικτό.

Επιγραμματικά, με την τρίτη επιλογή θα έχουμε ότι για το κάθε ευθύγραμμο τμήμα του δικτύου μας θα ισχύει:

Penalty = (συντελεστής W3) \* (μήκος D)

Κατά την τέταρτη επιλογή (**διαδρομή συγκεκριμένου μήκους**) χρησιμοποιείται και πάλι ως penalty το μήκος D του κάθε ευθυγράμμου τμήματος όπως και στην πρώτη επιλογή. Η διαφορά είναι ότι εδώ ζητείται από το χρήστη να

94

επιλέξει το μήκος το οποίο θέλει να προσεγγίζει η διαδρομή του. Αν αυτό είναι πολύ μικρό, τότε το πρόγραμμα ουσιαστικά θα δώσει το ίδιο αποτέλεσμα με το αντίστοιχο στην περίπτωση που ο χρήστης είχε επιλέξει να υπολογίσει τη συντομότερη διαδρομή. Η επιλογή αυτή απευθύνεται σε ποδηλάτες που επιθυμούν να διανύσουν συγκεκριμένο μήκος, για παράδειγμα, στα πλαίσια κάποιου προγράμματος γυμναστικής. Το επιθυμητό μήκος που εισάγει ο χρήστης στο πρόγραμμα μπορεί να πάρει τιμές από 0 μέχρι 32.000 μέτρα και εκφράζει τη συνολική απόσταση που επιθυμεί ο χρήστης να διανύσει περνώντας παράλληλα από όλους τους κόμβους που θα επιλέξει σε επόμενο βήμα.

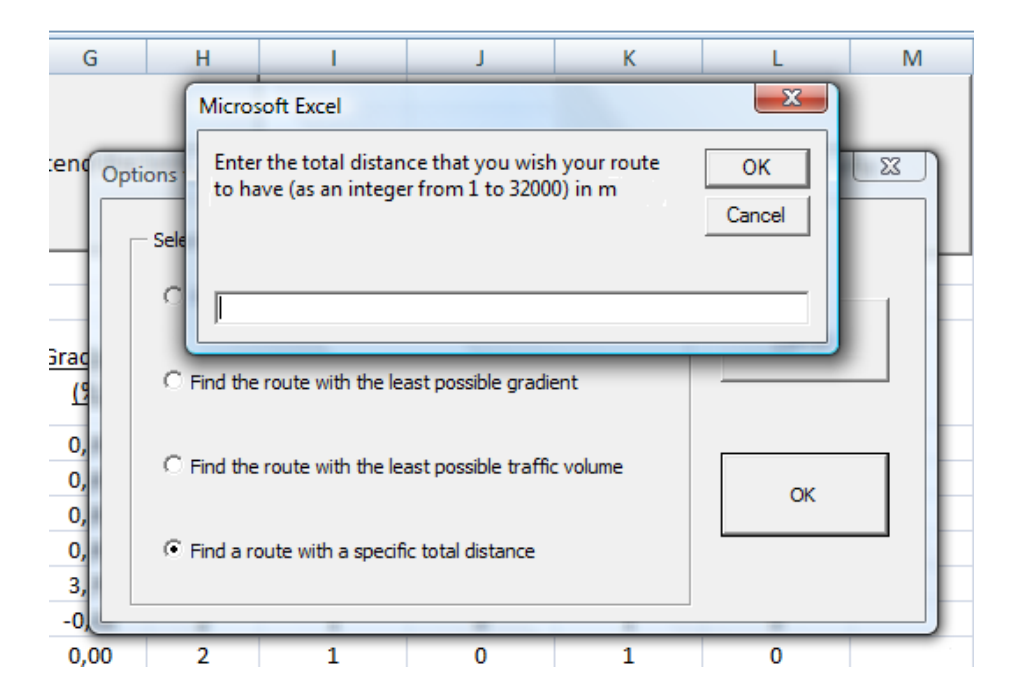

**Εικόνα 40: Μήνυμα διαλόγου που εμφανίζεται αν γίνει η «επιλογή διαδρομής συγκεκριμένου μήκους»**

Επιγραμματικά, με την τέταρτη επιλογή θα έχουμε πάλι ότι για το κάθε ευθύγραμμο τμήμα του δικτύου μας θα ισχύει:

Penalty = 
$$
(μήκος D)
$$

Στο τέλος του υποπρογράμματος IIC, το πρόγραμμα υπολογίζει μια τιμή άπειρο (infinity) και την εκχωρεί σε ένα κελί του φύλλου εργασίας 7 ώστε να χρησιμοποιείται κατευθείαν, στη συνέχεια, σε περιπτώσεις όπου δεν υπάρχει απευθείας σύνδεση μεταξύ δύο κόμβων. Ο λόγος που επιλέχθηκε η τιμή του απείρου να αντιστοιχεί σε πραγματικό αριθμό είναι για να μπορεί το πρόγραμμα να εξετάζει και να χρησιμοποιεί την τιμή αυτή με τον ίδιο τρόπο που θα χρησιμοποιεί και όλα τα υπόλοιπα penalty. Η τιμή αυτή υπολογίζεται από τον παρακάτω τύπο:

$$
Infinity = 10 + \sum_{i=1}^{n} (Penalty \, i)
$$

όπου η το πλήθος των ευθυγράμμων τμημάτων του δικτύου

Είναι προφανές ότι η τιμή infinity κάθε φορά θα προκύπτει τόσο μεγάλη που θα είναι αδύνατο μια διαδρομή ποδηλάτου να διέρχεται από έναν κόμβο μέσω ενός ευθυγράμμου τμήματος «απείρου» penalty, αν υπάρχει οποιαδήποτε άλλη διαδρομή που να αποφεύγει το εν λόγω ευθύγραμμο τμήμα.

Στη συνέχεια, όπου γίνεται αναφορά στον όρο penalty, αυτός θα αφορά στο penalty που υπολογίστηκε σε αυτό το Βήμα, με όποιον από τους τέσσερις τρόπους, που αναλύθηκαν παραπάνω, και αν αυτό υπολογίστηκε.

### **5.7. Βήμα 6: III\_Network**

Σε αυτό το Βήμα, το πρόγραμμα εμφανίζει στο φύλλο εργασίας 3 το δίκτυο της περιοχής μελέτης χρησιμοποιώντας τον πίνακα των κόμβων του φύλλου εργασίας 1 (πίνακας Junctions()) και τις τέσσερις πρώτες στήλες του πίνακα των ευθυγράμμων τμημάτων του φύλλου εργασίας 2 (πίνακας Lines()). Στο δίκτυο που σχεδιάζεται εμφανίζονται οι κόμβοι αυτού (ο α/α του καθενός εντός ορθογωνίου πλαισίου), τα ευθύγραμμα τμήματα που τους συνδέουν (και ο α/α του καθενός) καθώς και ένα ή δύο βέλη πάνω από το κάθε ευθύγραμμο τμήμα (αναλόγως αν είναι μονόδρομος ή διπλής κατεύθυνσης) που υποδεικνύουν την κατεύθυνση των οχημάτων στο συγκεκριμένο ευθύγραμμο τμήμα. Για τα ευθύγραμμα τμήματα που αποτελούν μέρος πεζόδρομου αποφασίστηκε να μην έχουν βέλος κίνησης αφού από αυτούς δεν επιτρέπεται η διέλευση οχημάτων. Πρέπει να τονιστεί ότι για τα ποδήλατα έχει επιλεγεί όλες οι οδοί να μπορούν να είναι αμφίδρομης κίνησης (βλέπε παράγραφο [5.4\)](#page-85-0) με ελάχιστες εξαιρέσεις (τις οποίες θα πρέπει να τις επιλέξει ο χρήστης) όπως για παράδειγμα στις κυκλικές πλατείες όπου προτείνεται στο χρήστη να αφαιρεί τη δυνατότητα αμφίδρομης κατεύθυνσης κίνησης του ποδηλάτου και αυτό να ακολουθεί υποχρεωτικά τη ροή των οχημάτων περιμετρικά της πλατείας (βλέπε τέλος της παραγράφου [5.5\)](#page-88-1).

Το Βήμα αυτό είναι απαραίτητο για τη συνέχεια του προγράμματος καθότι με το σχηματισμό του δικτύου στο excel, μπορεί ο χρήστης να εντοπίσει εύκολα τον αύξοντα αριθμό του κάθε κόμβου από τον οποίο θέλει να περάσει η διαδρομή που θα του σχεδιάσει το πρόγραμμα και θα του ζητηθεί στο τέλος αυτού του Βήματος. Ένα ακόμα πλεονέκτημα αυτού του Βήματος είναι ότι ο χρήστης δε χρειάζεται να διαθέτει το AutoCAD για να χρησιμοποιήσει το πρόγραμμα αυτό. Αρκεί να έχει τη δυνατότητα να λάβει από κάποια εξωτερική πηγή τους δύο πίνακες του φύλλου 1. Σε αυτή την περίπτωση, μόνο με τη χρήση excel που έχει ενεργοποιημένη τη VBA μπορεί να τρέξει το πρόγραμμα και να δει το δίκτυο της περιοχής μελέτης του χωρίς τη χρήση του AutoCAD.

Στην αρχή αυτού του βήματος γίνονται κάποιοι υπολογισμοί που αφορούν τις συντεταγμένες Χ και Υ των κόμβων του δικτύου. Πιο συγκεκριμένα, υπολογίζονται το Xmin και το Ymax όλων των κόμβων και ύστερα τα Xi και Υi του κάθε κόμβου μετατρέπονται σε (Xi – Χmin + 25) και (Ymax – Yi + 25) αντίστοιχα. Αυτές οι μετατροπές είναι απαραίτητες διότι το excel όταν εισάγει ένα σχήμα χρησιμοποιώντας συντεταγμένες αντιλαμβάνεται ως αρχή των αξόνων Χ και Υ την πάνω αριστερά γωνία του φύλλου εργασίας στο οποίο δουλεύουμε [48]. Χωρίς τη μετατροπή των Xi και Υi, η μορφή του δικτύου που θα αποτυπωνόταν στο excel θα ήταν αντεστραμμένη της πραγματικής. Με τη μετατροπή αυτή ξεπερνάμε αυτό το πρόβλημα [\(Εικόνα 41\)](#page-97-0). Επιπλέον, προστέθηκε στις τιμές των Xi και Υi το 25 το οποίο δηλώνει 25 πόντους και αντιστοιχούν σε 25/72 της ίντσας (≈0,88εκατοστά). Αυτό αποφασίστηκε ώστε να μετατοπιστεί ελάχιστα το σημείο αρχής των αξόνων Χ και Υ και να αποφευχθεί το δίκτυο, που θα σχεδιαστεί, να έχει ένα τμήμα του εκτός του ορατού μέρους του φύλλου εργασίας του excel.

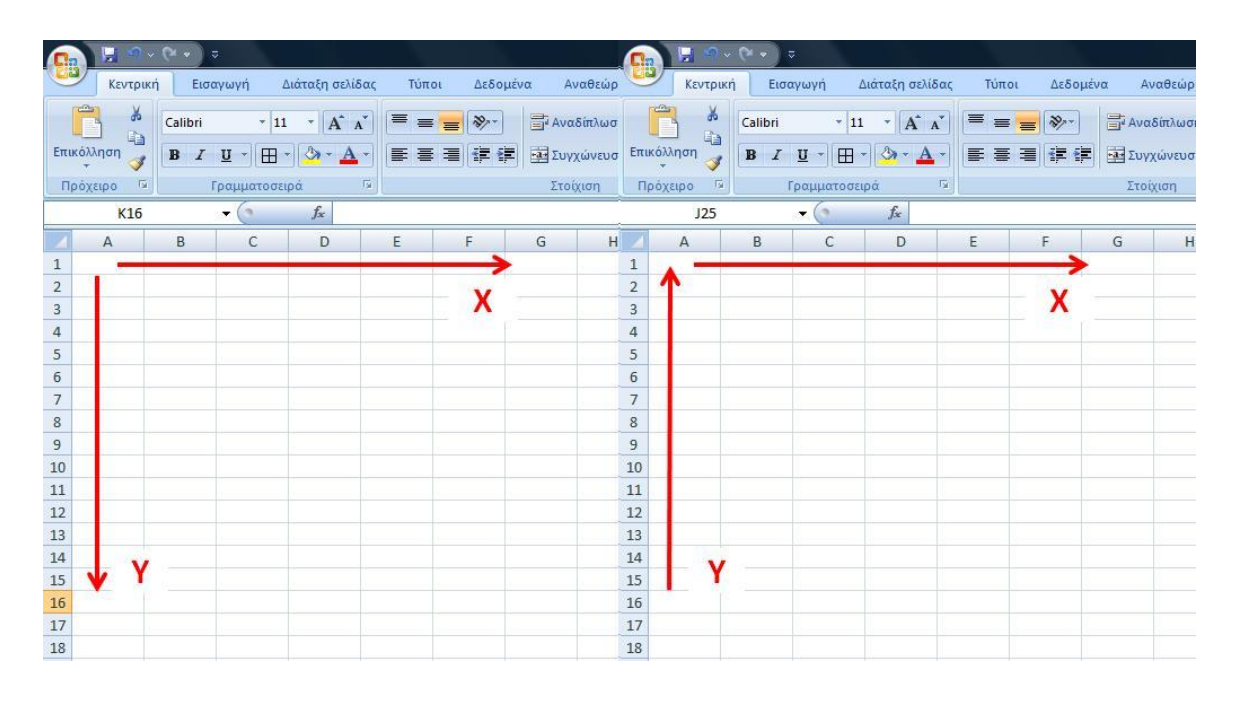

#### <span id="page-97-0"></span>**Εικόνα 41: Άξονες συντεταγμένων που αντιλαμβάνεται το excel (αριστερά) και μετατροπή τους στους παραδοσιακούς άξονες (δεξιά)**

Έχοντας τις, τροποποιημένες, πλέον, συντεταγμένες Χ και Υ του κάθε κόμβου, το πρόγραμμα σχεδιάζει αρχικά όλους τους κόμβους του δικτύου υπό μορφή ορθογώνιων πλαισίων. Στη συνέχεια, σχεδιάζει γραμμές που αντιστοιχούν στα ευθύγραμμα τμήματα του δικτύου. Όπου οι γραμμές, σχεδιαστικά, περνάνε από κάποιον κόμβο, δηλαδή από κάποιο ορθογώνιο πλαίσιο, επιλέγεται από το πρόγραμμα να μην τον καλύπτουν αλλά αντίθετα να καλύπτονται από αυτόν. Ύστερα σχεδιάζονται τα βέλη κίνησης των οχημάτων. Στις οδούς διπλής κατεύθυνσης, σχεδιάζεται ένα ακόμα βέλος αντίθετης φοράς με το προηγούμενο. Τέλος, αναγράφεται ο αύξων αριθμός της κάθε γραμμής περίπου στο μέσον αυτής. Σημειώνεται ότι αυτό το βήμα μπορεί να διαρκέσει μερικά λεπτά λόγω του πλήθους των πράξεων που απαιτούνται να γίνουν από τον υπολογιστή.

Ένα σημείο που χρειάζεται διευκρίνιση σε αυτό το Βήμα του προγράμματος είναι η γωνία περιστροφής του κάθε βέλους που σχεδιάζεται. Κατά τον αρχικό σχεδιασμό του κάθε βέλους, αυτό έχει κατεύθυνση από τα αριστερά προς τα δεξιά. Επομένως, χρειάζεται να υπολογιστεί η διεύθυνση του ευθυγράμμου τμήματος στο οποίο το κάθε βέλος αντιστοιχεί. Αυτό επιτυγχάνεται μέσω της σύγκρισης των συντεταγμένων Χ και Υ των κόμβων αρχής και πέρατος του κάθε ευθυγράμμου

τμήματος. Ύστερα το βέλος περιστρέφεται τόσες μοίρες ώστε να συμπέσει η διεύθυνσή του με τη διεύθυνση του ευθύγραμμου τμήματος στο οποίο αντιστοιχεί.

Στο τέλος αυτού του βήματος, το πρόγραμμα εμφανίζει ένα μήνυμα διαλόγου όπου καλεί το χρήστη να συμπληρώσει, σε συγκεκριμένα κελιά του φύλλου εργασίας 4, τους κόμβους (σημεία ενδιαφέροντος) από τους οποίους θέλει να διέρχεται η διαδρομή που θα δημιουργηθεί στο τέλος του προγράμματος.

### **5.8. Βήμα 7: IVA\_Preparation\_For\_Dijkstra**

Στο Βήμα αυτό, το πρόγραμμα δημιουργεί τρεις πίνακες. Έστω ότι Μ είναι το πλήθος των σημείων ενδιαφέροντος που έχει επιλέξει ο χρήστης στο τέλος του προηγούμενου βήματος. Τότε, εμφανίζονται δύο πίνακες μεγέθους (Μ x Μ) στο φύλλο εργασίας 4 και ένας τρίτος, βοηθητικός, μεγέθους (πλήθος κόμβων δικτύου) Χ (πλήθος κόμβων δικτύου) στο φύλλο εργασίας 7. Οι δύο πρώτοι πίνακες ονομάζονται JToJ() και JToJRoute() αντίστοιχα ενώ ο τρίτος ονομάζεται JToJLines(). Αν επιλέξουμε, μετά το υποπρόγραμμα IVB, να ξανατρέξουμε το IVA, τότε αυτό δημιουργώντας τους πίνακες JToJ() και JToJRoute() σβήνει όλες τις τιμές από τα κελιά τους, ώστε αυτά να συμπληρωθούν εκ νέου από το υποπρόγραμμα IVB στη συνέχεια.

Ο πίνακας JToJLines() είναι βοηθητικός και δείχνει το penalty με το οποίο ο κάθε κόμβος ενώνεται απευθείας με όλους τους άλλους. Αν δεν υπάρχει απευθείας σύνδεση μεταξύ δύο κόμβων, δηλαδή σύνδεση χωρίς να παρεμβάλλεται μεταξύ τους άλλος κόμβος, τότε το penalty που συνδέει αυτούς τους δύο κόμβους ισούται με την τιμή του infinity. Έστω, δηλαδή, ότι η τιμή του κελιού που βρίσκεται στην 3<sup>η</sup> γραμμή αυτού του πίνακα, στη στήλη 15, ισούται με την τιμή Infinity, όπως αυτή υπολογίστηκε στο υποπρόγραμμα IIC. Τότε, αυτό σημαίνει ότι ο κόμβος 3 δεν συνδέεται απευθείας με τον κόμβο 15 ή αν συνδέεται τότε δεν επιθυμούμε η διαδρομή, που θα υπολογιστεί, να χρησιμοποιήσει το ευθύγραμμο τμήμα που συνδέει τους κόμβους 3 και 15.

Για να συμπληρώσει αυτόν τον πίνακα το πρόγραμμα, αρχικά, τοποθετεί παντού την τιμή infinity. Ύστερα, συμπληρώνει στη διαγώνιο την τιμή 0 αφού το penalty για να πάει ο χρήστης από έναν τυχαίο κόμβο απευθείας στον ίδιο, ισούται προφανώς με 0. Στη συνέχεια, χρησιμοποιώντας τον πίνακα Lines() του φύλλου εργασίας 2, διαβάζει τον κόμβο αρχής και τον κόμβο πέρατος του κάθε ευθυγράμμου τμήματος, καθώς και την τιμή του penalty αυτού, όπως αυτή υπολογίστηκε στο Βήμα 5. Τοποθετεί, ύστερα, αυτή την τιμή στο κατάλληλο κελί και συνεχίζει με το επόμενο ευθύγραμμο τμήμα. Σε όποια ευθύγραμμα τμήματα ο χρήστης έχει επιλέξει να είναι εφικτή η αμφίδρομη κίνηση του ποδηλάτου, τότε το πρόγραμμα συμπληρώνει, σε κελί συμμετρικό του προηγούμενου, ως προς την διαγώνιο, την ίδια τιμή του penalty.

Για την καλύτερη κατανόηση του πίνακα που δημιουργεί αυτό το υποπρόγραμμα, δίνεται το παράδειγμα που φαίνεται στην παρακάτω εικόνα [\(Εικόνα 42\)](#page-99-0). Σε αυτήν, διακρίνονται τα penalty των ευθυγράμμων τμημάτων που ενώνουν τους κόμβους 1 έως 5. Εδώ το 32.000 αντιστοιχεί στην τιμή του infinity. Γίνεται κατανοητό από το παράδειγμα ότι μόνο οι κόμβοι 1 και 4 και οι κόμβοι 3 και 4 συνδέονται απευθείας. Το penalty, για το ευθύγραμμο τμήμα που ενώνει τους δύο πρώτους, ισούται με 150. Παρατηρούμε, ακόμα, ότι το penalty για το ευθύγραμμο τμήμα που συνδέει τους κόμβους 4 και 3 ισούται με 85 όταν θέλουμε να μεταβούμε από τον κόμβο 4 στον κόμβο 3 ενώ αν είμαστε στον κόμβο 3 τότε δεν επιτρέπεται να μεταβούμε απευθείας στον κόμβο 4 αφού το penalty σε αυτή την περίπτωση ισούται με infinity. Αυτό συμβαίνει επειδή το συγκεκριμένο ευθύγραμμο τμήμα είναι μονής κατεύθυνσης για τα ποδήλατα με φορά από τον κόμβο 4 στον κόμβο 3.

| 7   | <b>JtoJLines</b> |       |       |       |          |       |
|-----|------------------|-------|-------|-------|----------|-------|
| 8   |                  | 1     | 2     | 3     | <u>4</u> | 5     |
| 9   | 1                | 0     | 32000 | 32000 | 150      | 32000 |
| 10  | 2                | 32000 | 0     | 32000 | 32000    | 3200C |
| 11  | 3                | 32000 | 32000 | 0     | 32000    | 3200C |
| 12  | 4                | 150   | 32000 | 85    | o        | 3200C |
| 13  | 5                | 32000 | 32000 | 32000 | 32000    | o     |
| 14  | $\overline{6}$   | 32000 | 32000 | 32000 | 32000    | 32000 |
| 15  | 7                | 32000 | 32000 | 32000 | 32000    | 3200C |
| 1 C | ۰                | aanno | חחחרי | aanno | חחחרנ    | aanne |

<span id="page-99-0"></span>**Εικόνα 42: Τμήμα του βοηθητικού πίνακα JToJLines**

Αυτός ο πίνακας χρησιμοποιείται από το υποπρόγραμμα IVB ώστε να συμπληρωθούν οι δύο πρώτοι πίνακες που δημιουργήθηκαν από το υποπρόγραμμα IVA.

### <span id="page-100-1"></span>**5.9. Βήμα 8: IVB\_Dijkstra\_And\_Dijkstra\_Route**

Σε αυτό το Βήμα, το πρόγραμμα εφαρμόζει τον αλγόριθμο Dijkstra (βλέπε παράγραφο [4.2\)](#page-61-0) ώστε να βρει το ελάχιστο συνολικό penalty από κόμβο σε κόμβο και με ποιά διαδρομή αυτό επιτυγχάνεται. Όπως αναφέρθηκε και στο προηγούμενο Βήμα, έστω Μ το πλήθος των σημείων ενδιαφέροντος από τα οποία έχει επιλέξει ο χρήστης να περάσει η διαδρομή που θα προκύψει στο τέλος του προγράμματος. Σε αυτό το Βήμα, συμπληρώνονται οι πίνακες JToJ() και JToJLines() διαστάσεων Μ x Μ ο καθένας. Στον μεν πρώτο, εμφανίζεται το ελάχιστο συνολικό penalty, που υπολογίζει η μέθοδος από έναν κόμβο σε έναν άλλον, ενώ η διαδρομή που ακολουθήθηκε ώστε να βρεθεί αυτό εμφανίζεται στον πίνακα JToJLines(). Ως διαδρομή ορίζεται μια αλληλουχία κόμβων που συνδέονται απευθείας μεταξύ τους και διαχωρίζονται με κάτω παύλα «\_». Αν για δύο κόμβους δεν μπορεί να βρεθεί διαδρομή που να τους συνδέει, τότε το αντίστοιχο κελί του πίνακα JToJ() παίρνει την τιμή Infinity, ενώ το αντίστοιχο κελί του πίνακα JToJLines() παίρνει την τιμή "No route found".

Χρησιμοποιώντας τις δύο εικόνες που ακολουθούν παρακάτω θα γίνει πιο κατανοητό το αποτέλεσμα αυτού του Βήματος. Στην πρώτη εικόνα φαίνεται ένας συμπληρωμένος πίνακας JToJ() διαστάσεων 6x6 [\(Εικόνα 43\)](#page-100-0).

|    |                 | Dijkstra from # to # - Table JToJ() |                 |            |      |            |            |
|----|-----------------|-------------------------------------|-----------------|------------|------|------------|------------|
| 8  |                 | 373                                 | $\overline{30}$ | <u>264</u> | 326  | <u>289</u> | <u>268</u> |
| 9  | 373             | 0                                   | 1425            | 951        | 1091 | 533        | 426        |
| 10 | $\overline{30}$ | 1477                                | o               | 607        | 466  | 1254       | 1147       |
| 11 | <u>264</u>      | 951                                 | 607             | 0          | 141  | 701        | 612        |
| 12 | 326             | 1091                                | 466             | 141        | 0    | 842        | 753        |
| 13 | 289             | 533                                 | 1202            | 701        | 842  | 0          | 107        |
| 14 | <u> 268</u>     | 426                                 | 1095            | 612        | 753  | 107        | 0          |

<span id="page-100-0"></span>**Εικόνα 43: Παράδειγμα πίνακα JToJ()**

Στη σειρά με τίτλο 30 διακρίνονται τα ελάχιστα συνολικά penalty που έχει βρει ο αλγόριθμος ξεκινώντας από τον κόμβο 30 και καταλήγοντας σε κάθε έναν από τους κόμβους 373, 30, 264, 326, 289 και 268. Για παράδειγμα, η συντομότερη διαδρομή που ενώνει τους κόμβους 30 και 264 έχει συνολικό penalty ίσο με 607, ενώ η συντομότερη διαδρομή που ενώνει τους κόμβους 30 και 326 έχει συνολικό penalty ίσο με 466. Παρατηρούμε ότι στην περίπτωση των κόμβων 373 και 30, το penalty από τον 373 προς τον 30 ισούται με 1425, ενώ από τον 30 προς τον 373 ισούται με 1477. Αυτό συμβαίνει διότι λόγω μονοδρομήσεων για το ποδήλατο (π.χ. σε κυκλικές διασταυρώσεις) πρέπει να ακολουθηθεί διαφορετική διαδρομή για να πάει ο χρήστης από τον κόμβο 30 στον κόμβο 373 και διαφορετική για να πάει από τον 373 στον 30.

Στην επόμενη εικόνα φαίνεται ένας συμπληρωμένος πίνακας JToJRoute() διαστάσεων μόλις 3x3 [\(Εικόνα 44\)](#page-101-0). Σε αυτόν διακρίνεται η αλληλουχία συνεχόμενων κόμβων που πρέπει να ακολουθήσει ο χρήστης ώστε να μεταβεί από τον κάθε κόμβο στους άλλους δύο.

| Dijkstra Route from # to # - Table JToJRoute() |                             |                                 |             |
|------------------------------------------------|-----------------------------|---------------------------------|-------------|
|                                                | 373                         | 264                             | 326         |
| <u>373</u>                                     |                             | 373 313 324 264 373 313 187 326 |             |
| 264                                            | 264 324 313 373             |                                 | 264 187 326 |
| 326                                            | 326 187 313 373 326 187 264 |                                 |             |

**Εικόνα 44: Παράδειγμα πίνακα JToJRoute()**

<span id="page-101-0"></span>Στο παράδειγμα της εικόνας φαίνεται ότι για να μεταβεί ο χρήστης από τον κόμβο 373 στον κόμβο 264, η συντομότερη διαδρομή είναι μέσω των κόμβων 313 και 324. Από τον 373 μεταβαίνει πρώτα στον 313 ύστερα στον 324 και καταλήγει στον 264. Παρατηρείται, ακόμα, ότι σε αυτόν τον πίνακα υπάρχει πλήρης συμμετρία ως προς την διαγώνιό του αφού για να επιστρέψει ο χρήστης από τον κόμβο 264 στον κόμβο 373 πρέπει να περάσει πρώτα από τον κόμβο 324 και, στη συνέχεια, από τον κόμβο 313 πριν καταλήξει στον 373. Ασφαλώς και το παράδειγμα αυτής της εικόνας είναι ένα πολύ απλοποιημένο σε σχέση με τον πίνακα που προκύπτει πραγματικά. Σε ένα δίκτυο 400 ή και παραπάνω κόμβων συνολικά, είναι πιθανό σε κάποιες περιπτώσεις, ξεκινώντας ο χρήστης από έναν κόμβο Α, να διέρχεται από 40 διαφορετικούς κόμβους πριν καταλήξει, τελικά, σε

έναν άλλον κόμβο Β και αυτή να είναι πραγματικά η συντομότερη διαδρομή που συνδέει τους κόμβους Α και Β.

Σημειώνεται ότι σε προηγούμενα στάδια εξέλιξης του προγράμματος, ο αλγόριθμος Dijkstra υπολόγιζε τις συντομότερες διαδρομές ενός δικτύου, ξεκινώντας από τον κάθε κόμβο και καταλήγοντας στον κάθε κόμβο. Αυτό είχε σαν αποτέλεσμα, για ένα δίκτυο 300 κόμβων, ο αλγόριθμος Dijkstra να επαναληφθεί 300x300 φορές σχηματίζοντας στο τέλος έναν πίνακα JToJ() με 90.000 στοιχεία και έναν ακόμα πίνακα JToJRoute() με άλλα 90.000 στοιχεία. Αυτό απαιτούσε μεγάλο υπολογιστικό χρόνο. Έτσι, αποφασίστηκε να σημειώνει ο χρήστης τα σημεία ενδιαφέροντος που επιθυμεί (έστω Μ το πλήθος), πριν το Βήμα 7, με αποτέλεσμα σε αυτό το Βήμα για έστω Μ = 20 να προκύπτουν δύο πίνακες μεγέθους μόλις 20x20 δηλαδή 400 στοιχείων ο καθένας, μειώνοντας, έτσι, κατά πολύ τον υπολογιστικό χρόνο, που απαιτείται σε αυτό το Βήμα. Για την εφαρμογή του αλγορίθμου Dijkstra στο πρόγραμμα της παρούσας διπλωματικής εργασίας μελετήθηκαν και αλγόριθμοι Dijkstra που έχουν αναπτυχθεί σε διάφορες γλώσσες προγραμματισμού και είναι διαθέσιμοι στο διαδίκτυο [49].

Το πρόγραμμα διαβάζει από το excel τους κόμβους-σημεία ενδιαφέροντος, που έχει επιλέξει ο χρήστης, και τους αποθηκεύει στη μνήμη του σε έναν μονοδιάστατο πίνακα SA(). Επιπλέον, αποθηκεύει στη μνήμη του και τον πίνακα JToJLines(), που δημιουργήθηκε στο προηγούμενο Βήμα. Ύστερα, ο αλγόριθμος επαναλαμβάνεται ΜxΜ φορές, έχοντας, κάθε φορά, διαφορετικό συνδυασμό κόμβων αφετηρίας και προορισμού. Θέτει ως StartJ τον κόμβο αφετηρίας και ως EndJ τον κόμβο προορισμού. Στη συνέχεια, ο αλγόριθμος ακολουθεί μια διαδικασία παρόμοια με αυτή που παρουσιάστηκε παραπάνω (βλ. παράγραφο [4.2\)](#page-61-0). Αντί του συνόλου Ν χρησιμοποιείται ο δείκτης Visited για κάθε κόμβο. Στην αρχή, για κάθε κόμβο i ≠ StartJ ισχύει Visited(i) = False. Σταδιακά, όταν μελετώνται οι κόμβοι με τη σειρά, αποκτούν την τιμή Visited(i) = True. Επιπλέον, ο δείκτης D(u), που αναφέρθηκε στο θεωρητικό κομμάτι της εργασίας, στον κώδικα εμφανίζεται ως FullCost(u). Στο τέλος του υποπρογράμματος, η τιμή που βρίσκεται στη θέση FullCost(EndJ) είναι το ζητούμενο penalty για να μεταβεί ο χρήστης από τον κόμβο StartJ στον κόμβο EndJ. Επιπλέον, και αντίστοιχα με τα όσα αναπτύχθηκαν στη θεωρία, ο δείκτης W(u) στον κώδικα του υποπρογράμματος εμφανίζεται ως Route(u). Ο δείκτης L(u) χρησιμοποιείται για να ελέγχουμε κάθε φορά ποιός κόμβος βρίσκεται στην «ουρά» της διαδρομής ώστε να μην προστεθεί ξανά. Στο τέλος του υποπρογράμματος, η αλληλουχία κόμβων που εμφανίζεται στη θέση Route(EndJ) είναι η διαδρομή στην οποία αντιστοιχεί το penalty που βρίσκεται στη θέση FullCost(EndJ). Αυτές οι τιμές (FullCost(EndJ) και Route(EndJ)) συμπληρώνονται στις κατάλληλες θέσεις, η μεν πρώτη στον πίνακα JToJ(), ενώ τη δεύτερη στον πίνακα JToJRoute(). Με τον όρο «κατάλληλη θέση» νοείται, για τον κάθε πίνακα, το κελί του excel που βρίσκεται στη σειρά του πίνακα με τίτλο StartJ και στη στήλη του πίνακα με τίτλο EndJ.

### **5.10. Βήμα 9:**

## **VA\_Preparation\_For\_Simulated\_Annealing**

Αυτό το βήμα είναι προπαρασκευαστικό για τα δύο επόμενα βήματα που ακολουθούν. Αρχικά, αντιγράφει στο φύλλο εργασίας 5 τους κόμβους-σημεία ενδιαφέροντος, που έχει σημειώσει ο χρήστης στο φύλλο εργασίας 4. Ύστερα, προσδίδει από έναν τίτλο σε ορισμένα κελιά, ώστε να μπορεί να παρακολουθεί ο χρήστης τους υπολογισμούς που εκτελούν τα επόμενα υποπρογράμματα VB και VC. Τέλος, διαγράφει ορισμένες τιμές από το excel, που υπολογίστηκαν σε τυχόν προηγούμενες επαναλήψεις της Simulated Annealing, ώστε να μην μπερδεύεται ο χρήστης με αυτές. Τμήμα των αποτελεσμάτων του Βήματος 9 φαίνεται στην εικόνα που ακολουθεί [\(Εικόνα 45\)](#page-103-0).

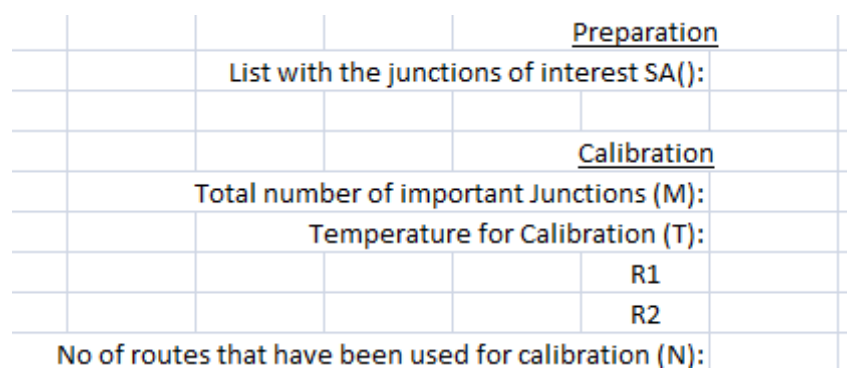

<span id="page-103-0"></span>**Εικόνα 45: Τμήμα αποτελεσμάτων του υποπρογράμματος VA**

# **5.11. Βήμα 10: VB\_Calibration\_For\_Simulated\_Annealing**

Σε αυτό το βήμα υπολογίζεται η παράμετρος k (βλέπε παράγραφο [4.4\)](#page-69-0) η οποία χρησιμοποιείται στο επόμενο Βήμα κατά την εφαρμογή της μεθόδου Simulated Annealing. Για να γίνει αυτό, το υποπρόγραμμα VB, εφαρμόζει έναν μόνο κύκλο υπολογισμών της Simulated Annealing, δηλαδή δεν μειώνεται η μεταβλητή Τ. Έχει επιλεγεί για την παρούσα διπλωματική εργασία το Τ<sub>0</sub> να ισούται με 1000.

Ένα σημείο που χρειάζεται διευκρίνηση είναι ο μονοδιάστατος πίνακας Slot() που χρησιμοποιείται από τα υποπρογράμματα VB και VC. Αυτός χρησιμοποιείται αντί του μονοδιάστατου πίνακα SA(), που εμπεριέχει τους κόμβους-σημεία ενδιαφέροντος που έχει επιλέξει ο χρήστης. Αυτό συμβαίνει διότι στον πίνακα SA() οι κόμβοι αναγράφονται με τον αύξοντα αριθμό τους μέσα στο δίκτυο, ενώ στον πίνακα Slot() οι ίδιοι κόμβοι αποδίδονται ως διαδοχικοί αριθμοί, σύμφωνα με τη σειρά με την οποία εισήχθησαν από το χρήστη. Για παράδειγμα, έστω ότι ο χρήστης εισήγαγε στο excel ως κόμβους-σημεία ενδιαφέροντος τους κόμβους 373, 30, 264 και 326 με αυτή τη σειρά. Τότε ο πίνακας SA() έχει τις τιμές (373, 30, 264, 326) ενώ ο πίνακας Slot() έχει τις τιμές (1, 2, 3, 4). Ο πίνακας Slot() ήταν απαραίτητο να δημιουργηθεί και να χρησιμοποιείται αντί του SA(). Αυτό συμβαίνει επειδή οι πίνακες JToJ() και JToJRoute() αποφασίστηκε στο Βήμα 8 να έχουν διαστάσεις MxM αντί για (συνολικό πλήθος κόμβων)x(συνολικό πλήθος κόμβων).

Το πρόγραμμα που αναπτύχθηκε ακολουθεί την παρακάτω διαδικασία:

- a. Εκχωρεί στη μεταβλητή Τ την τιμή 1000 και σε μια νέα μεταβλητή SumDP την τιμή 0 ενώ θέτει ως μηδέν ένα μετρητή Ν,
- b. Αναγνωρίζει ως τρέχουσα διαδρομή τη σειρά των κόμβων, όπως αυτή δόθηκε από το χρήστη,
- c. Υπολογίζει για την τρέχουσα σειρά κόμβων, την τιμή του συνολικού Penalty την οποία και εκχωρεί στη μεταβλητή S. Η τιμή αυτή είναι το άθροισμα των Penalty για να πάει ο χρήστης από τον κάθε κόμβο στον επόμενο

ακολουθώντας την τρέχουσα αλληλουχία κόμβων. Αυτά τα penalty υπολογίστηκαν στο Βήμα 8 και εμφανίζονται στον πίνακα JToJ().

- d. Αν ο χρήστης στο Βήμα 5 είχε επιλέξει να σχεδιαστεί μια διαδρομή συνολικού μήκους, έστω Κ, τότε αντί για S το πρόγραμμα αναγνωρίζει ως penalty την απόσταση του S από το K. Δηλαδή, πλέον, S  $\leftarrow$   $|S - K|$ ,
- e. Αντιμεταθέτει τη σειρά δύο τυχαίων κόμβων δημιουργώντας, έτσι, μια νέα αλληλουχία κόμβων,
- f. Υπολογίζει για αυτή τη νέα σειρά κόμβων το νέο συνολικό Penalty, δηλαδή την τιμή Snew
- g. Av Snew > S τότε DP = Snew S, SumDP  $\leftarrow$  SumDP + DP και N  $\leftarrow$  N +1
- h. Εκχωρεί στην τιμή S την τιμή Snew και επιστρέφει στο βήμα e,
- i. Η παραπάνω διαδικασία επαναλαμβάνεται 20 φορές επί το πλήθος των κόμβων-σημείων ενδιαφέροντος που έχει επιλέξει ο χρήστης,
- j. Στο τέλος, υπολογίζεται η παράμετρος k από τον τύπο k =  $-\ln(0.90)$  \* T/(SumDP/N). Το αρνητικό πρόσημο στη σχέση χρειάζεται διότι το ln(0,90) είναι αρνητικό, σε αντίθεση με τα SumDP, T και N, και θέλουμε το k να βγει θετικό.

Στα αποτελέσματα αυτού του Βήματος ο χρήστης μπορεί να δει το πλήθος (Ν) των διαδρομών που το πρόγραμμα χρησιμοποίησε για να υπολογίσει το k καθώς και την τιμή της παραμέτρου k που προκύπτει στο τέλος και χρησιμοποιείται στο επόμενο Βήμα. Εμφανίζονται, ακόμα, στο excel οι τιμές των SumDP και SumDP/N.

### **5.12. Βήμα 11: VC\_Simulated\_Annealing**

Σε αυτό το Βήμα, το πρόγραμμα εφαρμόζει τη μέθοδο Simulated Annealing, που έχει περιγραφεί διεξοδικά στην παράγραφο [4.4.](#page-69-0) Οι δείκτες και οι μεταβλητές που εμφανίζονται σε αυτό το Βήμα είναι οι ίδιες με αυτές που εμφανίζονται και στο προηγούμενο Βήμα. Παρόλα αυτά, μερικά σημεία του κώδικα του υποπρογράμματος αυτού που χρειάζονται διευκρίνιση είναι τα εξής:

- a) Και στο υποπρόγραμμα VC χρησιμοποιείται ο μονοδιάστατος πίνακας Slot(), για τους λόγους που αναφέρθηκαν στο προηγούμενο Βήμα.
- b) Χρησιμοποιείται ξανά η μεταβλητή S για να δείξει το τρέχον penalty που γίνεται αποδεκτό, καθώς και ο μονοδιάστατος πίνακας Route() που εμφανίζει την αλληλουχία των κόμβων στην οποία το S αντιστοιχεί.
- c) Σε αυτό το Βήμα, εμφανίζεται και η τιμή Best, η οποία αντιστοιχεί στο μικρότερο penalty που έχει βρει η μέθοδος καθώς εξελίσσεται, και διαφέρει από το τρέχον καθώς, όπως έχει ήδη αναφερθεί πολλές φορές, αυτό μπορεί να είναι μεγαλύτερο από το Best, όσο ο αλγόριθμος βρίσκεται σε υψηλότερα Τ,
- d) Όπως ο πίνακας Route() δείχνει την αλληλουχία κόμβων για τους οποίους βρέθηκε το S, έτσι, και ο μονοδιάστατος πίνακας B() εμφανίζει τη σειρά των κόμβων στην οποία αντιστοιχεί η τιμή Best,
- e) Υπάρχουν τρεις δείκτες οι οποίοι υποδεικνύουν πότε η διαδικασία έχει ολοκληρωθεί και το ολικό βέλτιστο έχει βρεθεί, οι δείκτες Ν2, Ν3 και Ν4.
	- i. Ο δείκτης Ν2 μετράει τους κύκλους υπολογισμών και εμφανίζει στο excel σε ποιον κύκλο βρίσκεται η μέθοδος κάθε φορά. Έχει επιλεγεί να ολοκληρώνονται το πολύ 80 κύκλοι υπολογισμών. Κάθε κύκλος υπολογισμών αντιστοιχεί σε 20 επί το πλήθος των κόμβων-σημείων ενδιαφέροντος αντιμεταθέσεις κόμβων και υπολογισμό νέων S (Snew).
	- ii. Ο δείκτης Ν3 φανερώνει αν σε κάποιον κύκλο υπολογισμών έχει γίνει αλλαγή στην τρέχουσα αποδεκτή διαδρομή. Αυτό μπορεί να συμβεί είτε αν βρεθεί διαδρομή με μικρότερο συνολικό penalty είτε αν γίνει αποδεκτή βάσει πιθανοτήτων διαδρομή με μεγαλύτερο penalty από την τρέχουσα. Ο δείκτης Ν3 στην αρχή κάθε νέου κύκλου γίνεται 0 και μόλις γίνει μια αλλαγή παίρνει την τιμή 1.
	- iii. Ο δείκτης Ν4 μετράει το πλήθος των συνεχόμενων κύκλων υπολογισμών που ο δείκτης Ν3 παρέμεινε 0. Με τη χρήση των δεικτών Ν3 και Ν4 έχουμε επιλέξει η διαδικασία να ολοκληρώνεται όταν για 2 συνεχόμενους κύκλους δεν προκύψει καμία νέα τρέχουσα διαδρομή.
- iv. Η Simulated Annealing ολοκληρώνεται όταν ένα εκ των βημάτων i και iii ισχύσει πρώτο.
- f) Έχει επιλεγεί το Τ σε κάθε κύκλο υπολογισμών να μειώνεται εκθετικά μέσω του συντελεστή a. Επιλέξαμε a = 0,90 και T<sub>n</sub> = a \* T<sub>n-1</sub>.
- g) Καθώς εξελίσσεται ο αλγόριθμος, εμφανίζονται στο χρήστη το T<sub>n</sub>, το τρέχον αποδεκτό penalty S και η διαδρομή Route() στην οποία αυτό αντιστοιχεί, το ελάχιστο penalty που έχει βρεθεί (δηλαδή η τιμή Best) και η διαδρομή B() στην οποία αυτή αντιστοιχεί, καθώς και η τιμή του δείκτη Ν2 ώστε να γνωρίζει ο χρήστης ανά πάσα στιγμή σε ποιο κύκλο υπολογισμών βρίσκεται ο αλγόριθμος.

Μόλις ολοκληρωθεί η μέθοδος Simulated Annealing θα έχουμε μια τιμή του Best για την οποία θα ισχύει ότι είναι μικρότερη ή ίση του S και έναν μονοδιάστατο πίνακα B() ο οποίος θα περιέχει την (κατά προσέγγιση) βέλτιστη διαδρομή. Στη συνέχεια, το υποπρόγραμμα VC αναλύει τη διαδρομή B() στους κόμβους του δικτύου από τους οποίους αποτελείται. Για να γίνει κατανοητό αυτό το κομμάτι του κώδικα, θα χρησιμοποιηθεί ξανά το παράδειγμα που χρησιμοποιήθηκε για να εξηγηθεί ο πίνακας JToJRoute() (βλέπε παράγραφο [5.9\)](#page-100-1) με τη χρήση της εικόνας που ακολουθεί [\(Εικόνα 46\)](#page-108-0).

Έστω ότι έχουν επιλεγεί από το χρήστη μόνο τρεις κόμβοι, οι 373, 264 και 326. Άρα αν Μ το πλήθος των κόμβων - σημείων ενδιαφέροντος τότε Μ=3. Έστω, ακόμα, ότι η Simulated Annealing κατέληξε πως η συντομότερη διαδρομή είναι η 373  $\rightarrow$  326  $\rightarrow$  264 (και εννοείται ότι η διαδρομή είναι κυκλική, δηλαδή μετά τον κόμβο 264 επιστρέφουμε στον 373). Τότε έχει προκύψει Β(1) = 373, Β(2) = 325 και Β(3) = 264. Το πρόγραμμα αποθηκεύει μία ακόμα τιμή την Β(Μ+1)=Β(4)=Β(1)=373, στο παράδειγμα, ώστε να κλείνει ο κύκλος, που σχηματίζεται από την επιλεγμένη διαδρομή. Στη συνέχεια, με τη χρήση του πίνακα JToJRoute(), η διαδρομή B() αναλύεται στους επιμέρους κόμβους του δικτύου από τους οποίους αποτελείται. Έστω ότι έχουμε ως παράδειγμα τον πίνακα της παρακάτω εικόνας [\(Εικόνα 46\)](#page-108-0).
Το αποτέλεσμα της ανάλυσης θα ήταν να εμφανιστούν στο φύλλο 5 του excel στο οποίο δουλεύουμε, σε συνεχόμενα κελιά, οι παρακάτω κόμβοι (ένας αριθμός ανά κελί): 373, 313, 187, 326, 187, 264, 324, 313 και 373. Αυτό συμβαίνει επειδή όπως είπαμε παραπάνω μέσω της μεθόδου Simulated Annealing έχει προκύψει ότι η συντομότερη κυκλική διαδρομή είναι 373  $\rightarrow$  326  $\rightarrow$  264 $\rightarrow$  373. Για να μεταβούμε, όμως από τον κόμβο 373 στον 326 η συντομότερη διαδρομή όπως αυτή προέκυψε από τον αλγόριθμο του Dijkstra είναι μέσω των κόμβων 313 και 187 (βλ. σημείο 1, [Εικόνα 46\)](#page-108-0). Αντίστοιχα, για να μεταβούμε από τον κόμβο 326 στον κόμβο 264 η συντομότερη διαδρομή διέρχεται από τον κόμβο 187 (βλ. σημείο 2, [Εικόνα 46\)](#page-108-0) κοκ.

|     | Dijkstra Route from # to # - Table JToJRoute() |             |                                 |
|-----|------------------------------------------------|-------------|---------------------------------|
|     | 373                                            | 264         | 326                             |
| 373 |                                                |             | 373 313 324 264 373 313 187 326 |
| 264 | 264 324 313 373                                |             | 264 187 326                     |
| 326 | 326 187 313 373                                | 326 187 264 |                                 |

<span id="page-108-0"></span>**Εικόνα 46: Παράδειγμα για την περιγραφή του τρόπου ανάλυσης μιας διαδρομής**

#### <span id="page-108-1"></span>**5.13. Βήμα 12: VI\_Results**

Το υποπρόγραμμα VI\_Results αποτελεί το τελευταίο τμήμα του κώδικα που αναπτύχθηκε στα πλαίσια τη παρούσας διπλωματικής εργασίας. Στόχος του υποπρογράμματος είναι να σχεδιαστεί στο φύλλο εργασίας 3 του excel το αποτέλεσμα της μεθόδου Simulated Annealing. Το υποπρόγραμμα συνεχίζει εκεί ακριβώς όπου σταμάτησε το υποπρόγραμμα VC (Βήμα 11). Παρουσιάζει στο φύλλο εργασίας 3 με έντονη κόκκινη γραμμή τη διαδρομή που πρέπει να ακολουθήσει ο χρήστης και ανταποκρίνεται στη βέλτιστη, βάσει των επιλογών που έχει κάνει κατά τη διάρκεια του προγράμματος.

## **6. Εφαρμογή στη δημοτική κοινότητα Νέου ψυχικού**

Στην παρούσα διπλωματική εργασία γίνεται εφαρμογή του προγράμματος που δημιουργήθηκε στη Δημοτική Κοινότητα (ΔΚ) του Νέου Ψυχικού η οποία μαζί με τη Φιλοθέη και το Ψυχικό δημιουργούν τον ενοποιημένο δήμο Φιλοθέης-Ψυχικού.

Το Νέο Ψυχικό βρίσκεται στα όρια του δήμου της Αθήνας, στο βόρειο τομέα της Περιφέρειας Αττικής. Περικλείεται από τις οδούς «Λεωφόρος Κηφισίας» στα Δυτικά και «Λεωφόρος Μεσογείων» στα Ανατολικά ενώ Νότιο σύνορο της ΔΚ είναι κατά σειρά οι οδοί «Αγγέλου Σικελιανού», «Γρηγορίου Ξενόπουλου», «Στρατηγού Μακρυγιάννη» και «Λεωφόρος Δημοκρατίας». Βόρειο σύνορο της ΔΚ αποτελεί η οδός «Τζαβέλλα» και ένα μικρό τμήμα της οδού «Εθνικής Αντιστάσεως» [\(Εικόνα](#page-110-0)  [47\)](#page-110-0). Ο πληθυσμός του Νέου Ψυχικού ξεπερνάει τις 10.000 ενώ η έκτασή του είναι περίπου 1 τετραγωνικό χιλιόμετρο και θεωρείται η πιο μικρή και πυκνοκατοικημένη κοινότητα του δήμου Φιλοθέης-Ψυχικού.

Το Νέο ψυχικό, μαζί με το Ψυχικό, λειτουργούν σαν νησίδες στο εσωτερικό της Αθήνας. Μάλιστα, το Νέο Ψυχικό θεωρείται η δημοτική κοινότητα με το μεγαλύτερο δίκτυο δρόμων ήπιας κυκλοφορίας της Ελλάδας. Αποδεικνύεται, πάντως, ότι αυτό δεν είναι αρκετό για να το προστατεύσει από τις διαμπερείς ροές, καθότι οι μεγάλες αρτηρίες που το περιβάλλουν, αντί να το θωρακίζουν, λόγω του κορεσμού τους δημιουργούν προβλήματα διαμπερών ροών οι οποίες αποφεύγουν τις κύριες αρτηρίες αναζητώντας ανοιχτούς διαδρόμους στο δευτερεύον δίκτυο.

<span id="page-109-0"></span>Η δημοτική κοινότητα Νέου Ψυχικού θεωρείται από τις περιπτώσεις που δεν αναπτύχθηκε γύρω από ένα ιστορικό πυρήνα, κάτι που αποτελεί πάντα τη βάση για την επίτευξη ενός τοπικού κέντρου. Έτσι, τοπικό κέντρο δεν υπάρχει παρά μόνο δύο γραμμικές εμπορικές αναπτύξεις κατά μήκος των οδών 25ης Μαρτίου και Δημητρίου Βασιλείου. Η ΔΚ βρίσκεται τόσο κοντά στο κέντρο της Αθήνας, που λειτουργεί έχοντας μια δορυφορική εξάρτηση από αυτό. Η απουσία κέντρου και σημαντικών εμπορικών ή πολιτιστικών χρήσεων, έστω διάχυτων στην επιφάνεια της κοινότητας, εξηγεί την περιορισμένη παρουσία πεζών στους δρόμους και την έλλειψη μιας εσωτερικής δυναμικής [50].

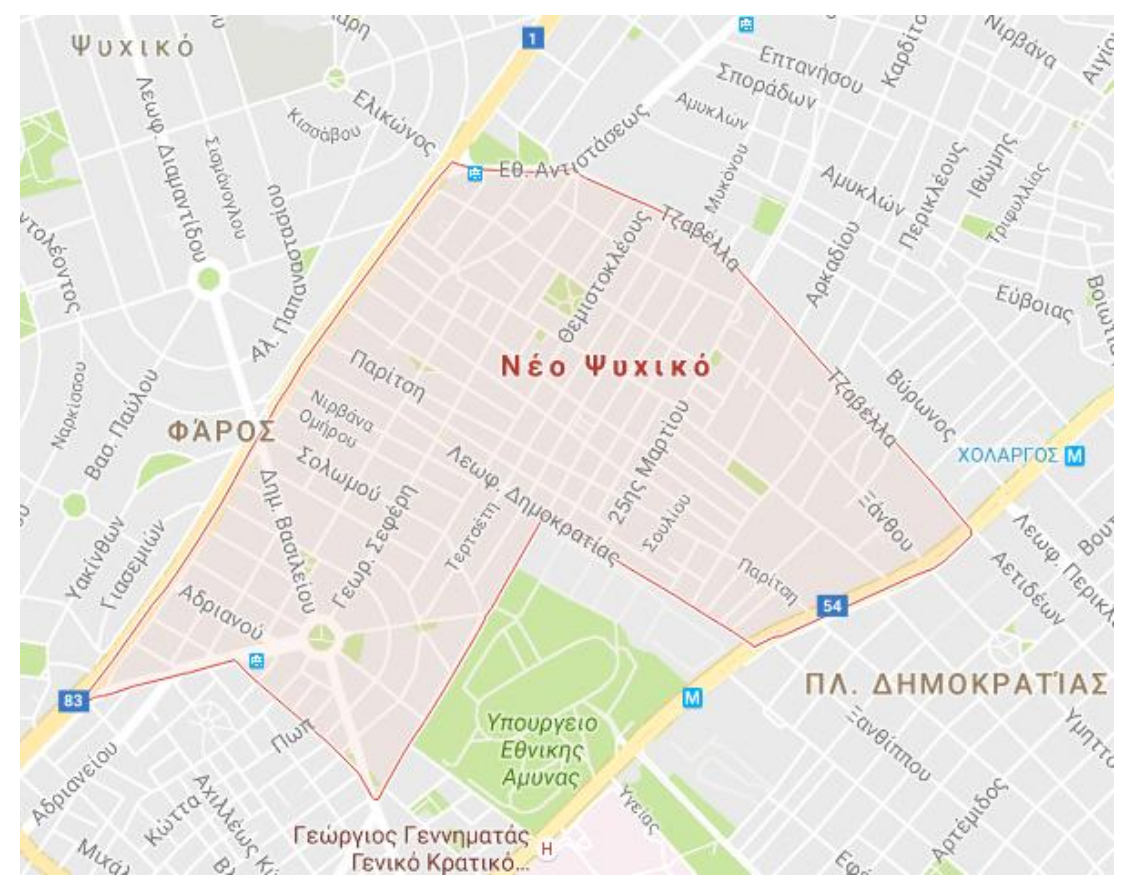

**Εικόνα 47: Η δημοτική κοινότητα του Νέου Ψυχικού (Πηγή χάρτη: GoogleMaps)**

<span id="page-110-0"></span>Το ποδήλατο είναι ένα από τα μέσα που θα μπορούσαν να αποδειχθούν ιδιαίτερα αποτελεσματικά στο να τονώσουν την εσωτερική επικοινωνία στο Νέο Ψυχικό και την ανθρώπινη παρουσία στο δρόμο. Είναι ένα μέσο που σε κρατάει σε επαφή με το χώρο από τον οποίο διέρχεσαι και με το οποίο εύκολα αποφασίζει κανείς να κάνει μικρές και πολλές μετακινήσεις, όπως είναι αυτές που χρειάζεται το οδικό περιβάλλον της δημοτικής κοινότητας για να γίνει πιο ζωντανό.

Στα πλαίσια της παρούσας διπλωματικής εργασίας, αρχικά, πραγματοποιήθηκε η ανάλυση του οδικού δικτύου της ΔΚ. Έχοντας σε περιβάλλον AutoCAD σχεδιασμένα τα οικοδομικά τετράγωνα της Αττικής μαζί με τις ισοϋψείς του εδάφους [\(Εικόνα 48](#page-111-0) και λεπτομέρεια στην [Εικόνα 49\)](#page-111-1), σχεδιάστηκαν όλα τα ευθύγραμμα τμήματα – οδοί του Νέου Ψυχικού τα οποία χωρίστηκαν σε επτά layers με τα αντίστοιχα χρώματα ανάλογα με την κατηγορία της οδού [\(Εικόνα 50\)](#page-112-0).

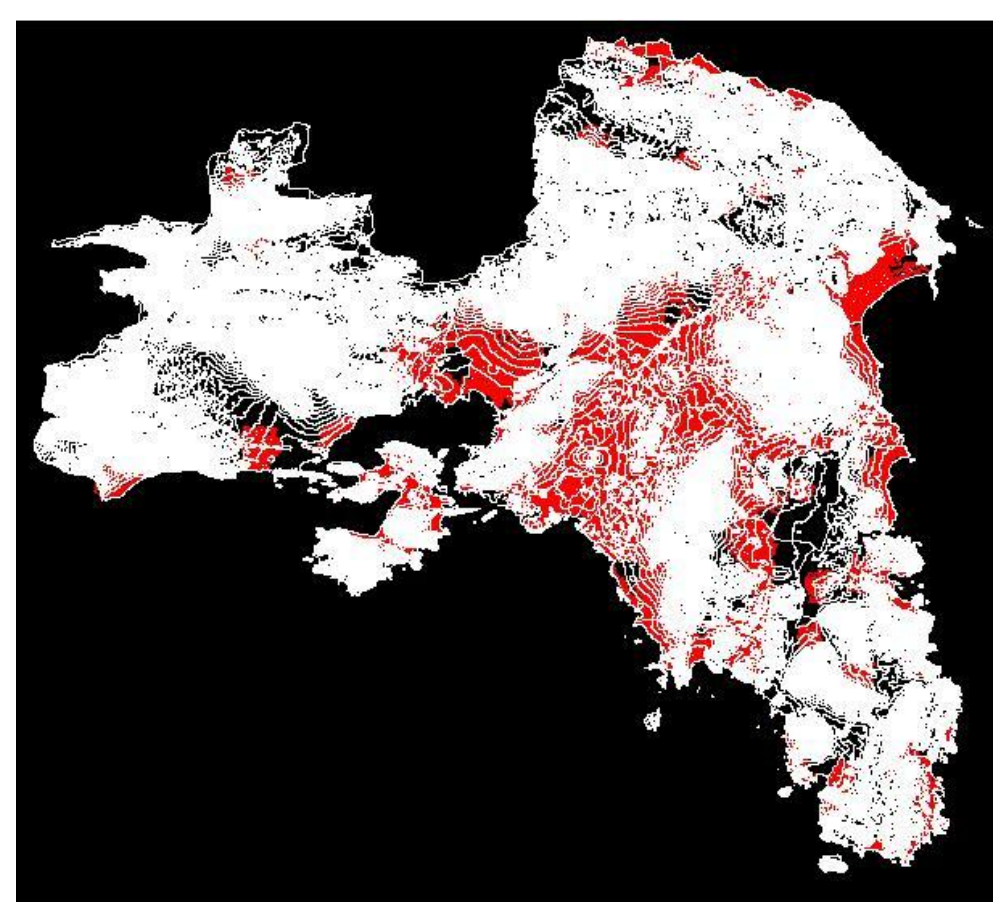

**Εικόνα 48: Ο νομός Αττικής σε περιβάλλον AutoCAD**

<span id="page-111-1"></span><span id="page-111-0"></span>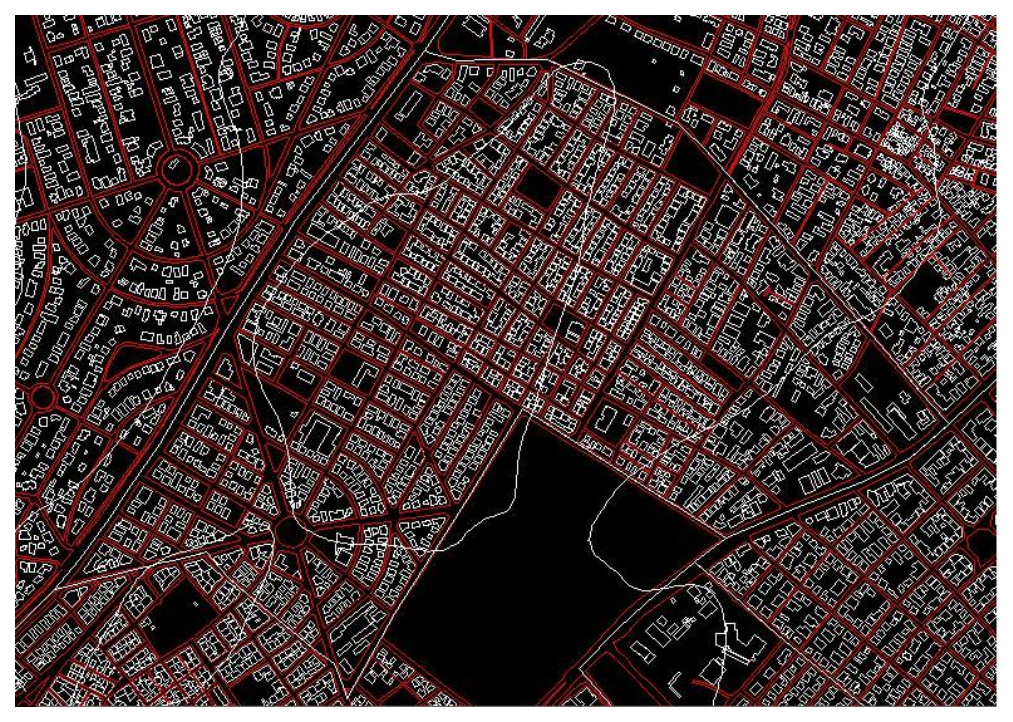

**Εικόνα 49: Λεπτομέρεια του Νέου Ψυχικού σε περιβάλλον AutoCAD**

Επιπλέον, σε οδούς διπλής κατεύθυνσης δόθηκε πάχος γραμμής, (μεταβλητή «thickness» στο AutoCAD) διαφορετικό απ' ότι στους υπόλοιπους δρόμους (0,4 αντί για 0,0), που, όμως, δεν εμφανίζεται στο δίκτυο που σχεδιάστηκε στο AutoCAD. Οι δρόμοι μονής κατεύθυνσης σχεδιάστηκαν με φορά τέτοια που να ανταποκρίνεται στη φορά κίνησης των οχημάτων. Στην [Εικόνα 50](#page-112-0) διακρίνονται με διαφορετικό χρώμα οι διάφορες κατηγορίες οδών της δημοτικής κοινότητας.

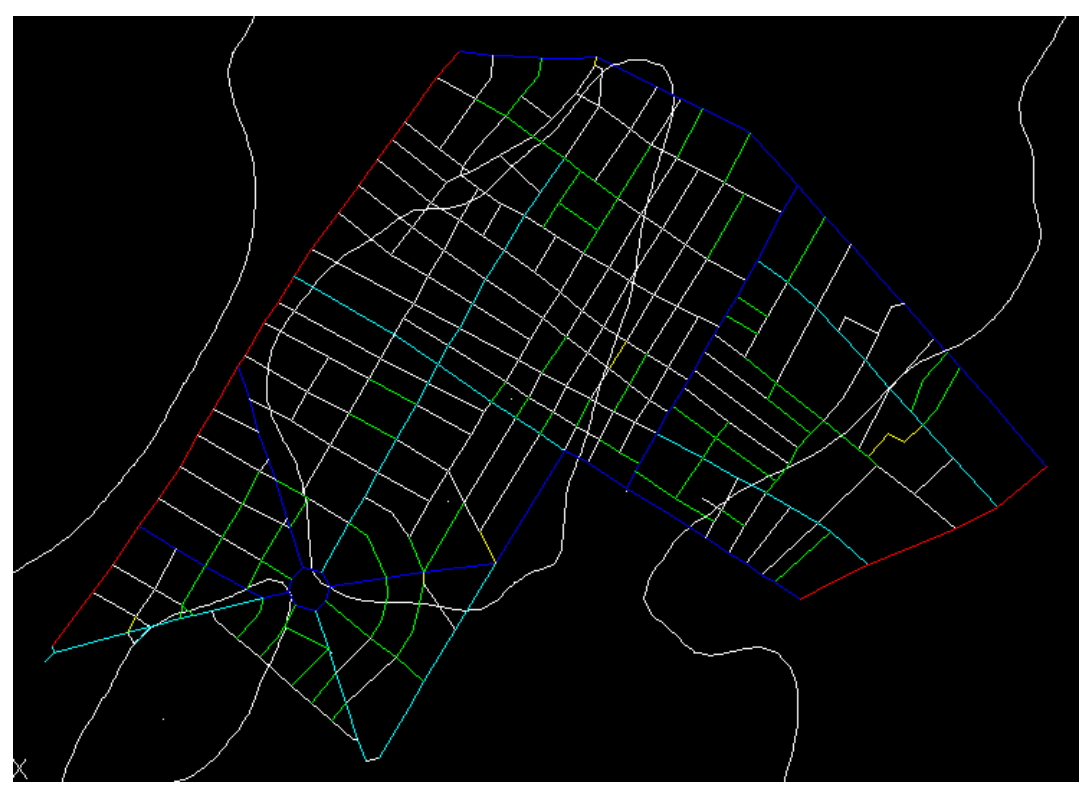

**Τύπος οδού Χρώμα στο χάρτη**

| Τύπος οδού 1 - Motorway              | $M\omega\beta$                   |
|--------------------------------------|----------------------------------|
|                                      | (δεν εμφανίζεται στο Νέο Ψυχικό) |
| Τύπος οδού 2 - Primary arterial      | <b>KÓKKIVO</b>                   |
| Τύπος οδού 3 - Secondary arterial    | Мπλε                             |
| Τύπος οδού 4 - Collector road        | Γαλάζιο                          |
| Τύπος οδού 5 - Local road            | Λευκό                            |
| Τύπος οδού 6 - Traffic-calmed street | Πράσινο                          |
| Τύπος οδού 7 - Pedestrian street     | Kitowo                           |

<span id="page-112-0"></span>**Εικόνα 50: Οι οδοί και ισοϋψείς του εδάφους του Νέου Ψυχικού**

Η παραπάνω κατηγοριοποίηση (και ειδικότερα για τις τέσσερις πρώτες κατηγορίες οδών) στηρίχθηκε και σε μελέτη που έχει πραγματοποιηθεί σχετικά με την ανάπτυξη δικτύων ποδηλατοδρόμων σε 17 ελληνικές πόλεις [\[50\]](#page-109-0). Η ανάλυση του οδικού δικτύου του Νέου Ψυχικού, που είχε πραγματοποιηθεί στα πλαίσια της παραπάνω μελέτης παρουσιάζεται στην εικόνα που ακολουθεί [\(Εικόνα 51\)](#page-113-0).

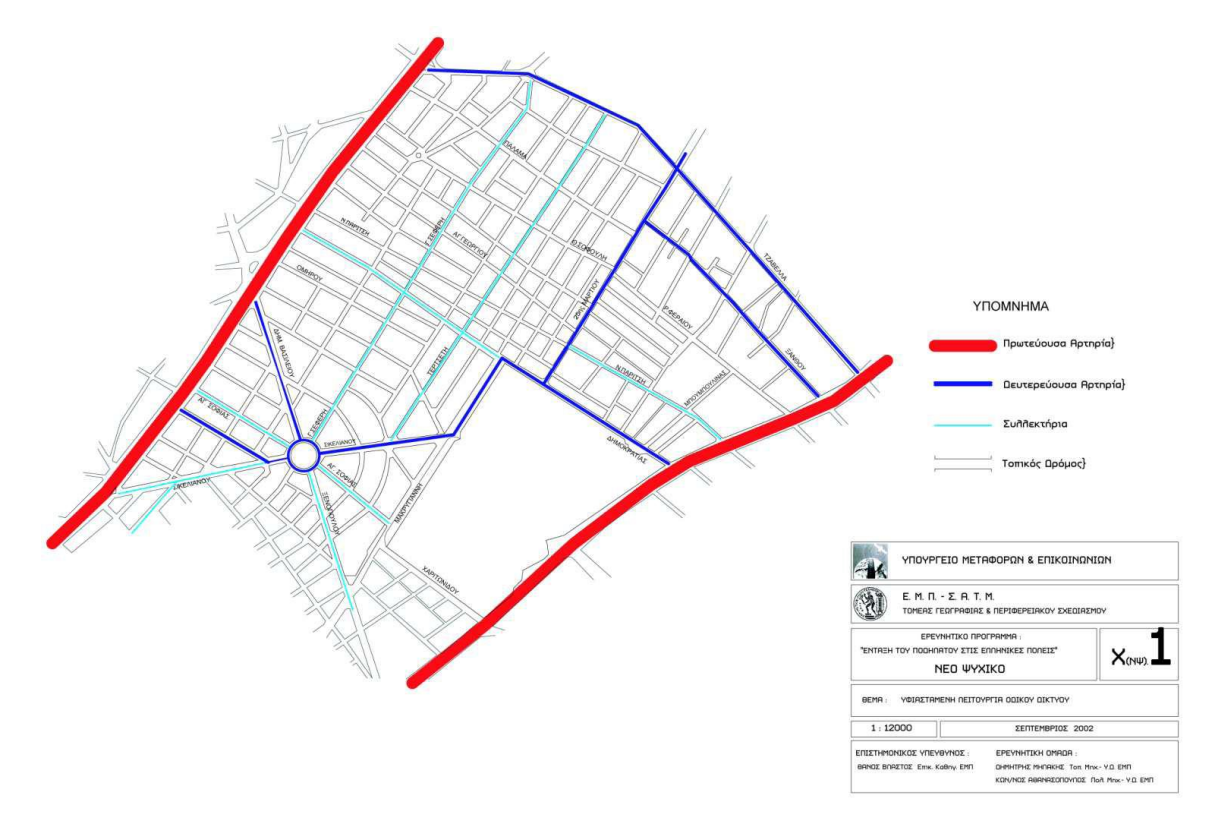

**Εικόνα 51: Ανάλυση του οδικού δικτύου του Νέου Ψυχικού**

<span id="page-113-0"></span>Στην παρούσα διπλωματική εργασία, οι οδοί ήπιας κυκλοφορίας και οι πεζόδρομοι καταγράφηκαν κατόπιν προσωπικής περιήγησης σε όλους τους δρόμους της ΔΚ. Σε περιπτώσεις όπου τμήματα συλλεκτήριων οδών ήταν κατασκευασμένα σαν οδοί ήπιας κυκλοφορίας, αποφασίστηκε να καταγραφούν σαν συλλεκτήριες οδοί, αφού δεν ήταν εφικτό να ανήκουν ταυτόχρονα σε δύο κατηγορίες. Έτσι αποφασίστηκε, όπου μια οδός μπορεί να θεωρηθεί ότι ανήκει σε δύο κατηγορίες, να επιλέγεται πάντα η δυσμενέστερη κατηγορία (αυτή με το μεγαλύτερο κυκλοφοριακό φόρτο).

Για να προσδιοριστούν οι κλίσεις των οδών, χρησιμοποιήθηκαν πέραν των συντεταγμένων Χ και Υ των ευθυγράμμων τμημάτων και τα υψόμετρα αυτών, που

προέκυψαν από τις ισοϋψείς καμπύλες και τα τοπικά μέγιστα και ελάχιστα του εδάφους, όπου ήταν απαραίτητο. Για το σκοπό αυτό χρησιμοποιήθηκε το πρόγραμμα ThanCad το οποίο έχει αναπτύξει ο κ. Α. Στάμος. Συγκεκριμένα, αποθηκεύτηκε το αρχείο AutoCAD με τα ευθύγραμμα τμήματα, τις ισοϋψείς και τα τοπικά μέγιστα και ελάχιστα υπό μορφή μεμονωμένων σημείων ως αρχείο «AutoCAD R12/LT2 DXF (\*.dxf)». Το αρχείο αυτό εισήχθη στο πρόγραμμα ThanCad, το πρόγραμμα έτρεξε τον αλγόριθμο που έχει αναπτύξει ο κ. Στάμος και απέδωσε υψόμετρα Ζ στους κόμβους αρχής και πέρατος κάθε ευθυγράμμου τμήματος. Tα αποτελέσματα του προγράμματος ThanCad, μαζί με τα αρχικά δεδομένα που εισήχθησαν σε αυτό, εμφανίζονταν σε ένα νέο αρχείο DXF το οποίο εισήχθη με τη σειρά του στο AutoCAD. Έχοντας αυτό το αρχείο και αφού ανοίχθηκε σε περιβάλλον AutoCAD, χρησιμοποιήθηκε μια εντολή που διαθέτει το AutoCAD, η εντολή dataextraction. Αυτή χρησιμοποιείται ώστε να εξαχθούν από το AutoCAD υπό μορφή πίνακα τα δεδομένα που επιθυμούμε. Με την εντολή αυτή εμφανίζονται με τη σειρά 8 παράθυρα διαλόγου τα οποία κατευθύνουν το χρήστη στα βήματα που πρέπει να ακολουθήσει. Αφού ακολουθήθηκαν αυτά τα βήματα δημιουργήθηκε σε ένα νέο αρχείο excel μια λίστα με όλα τα ευθύγραμμα τμήματα του δικτύου μας. Σε αυτή τη λίστα αντικαταστάθηκε σε όλα τα αριθμητικά δεδομένα το κόμμα «,» με την τελεία «.», ώστε να μπορεί το πρόγραμμα να επεξεργαστεί τα δεδομένα (βλέπε παράγραφο [5.1\)](#page-77-0). Ύστερα, αυτή η λίστα αντιγράφθηκε στο φύλλο εργασίας «0. Data\_From\_Autocad», στο excel όπου αναπτύχθηκε το πρόγραμμα. Οι πρώτες 7 σειρές αυτής της λίστας, του φύλλου εργασίας 0, εμφανίζονται στον παρακάτω πίνακα [\(Πίνακας 8\)](#page-114-0).

| Coun        | <b>Nam</b> | End X  | End Y   | <b>End</b> | Layer             | <b>Start X</b> | <b>Start Y</b> | <b>Start Z</b> | <b>Thicknes</b> |
|-------------|------------|--------|---------|------------|-------------------|----------------|----------------|----------------|-----------------|
| $\mathbf 1$ | Line       | 480190 | 4206156 | 180,0      | TYPE <sub>2</sub> | 480155,        | 4206095        | 180,00         | 0,4000          |
|             | Line       | 480423 | 4206488 | 180,0      | TYPE 2            | 480397.        | 4206450        | 180,00         | 0,4000          |
| 1.          | Line       | 480155 | 4206095 | 180,0      | TYPE 2            | 480142,        | 4206076        | 180,00         | 0,4000          |
| 1.          | Line       | 480397 | 4206450 | 180,0      | TYPE 2            | 480362,        | 4206404        | 180,00         | 0,4000          |
| 1           | Line       | 481616 | 4205893 | 189.3      | TYPE 2            | 481527.        | 4205819        | 185,06         | 0,4000          |
| 1           | Line       | 481451 | 4205782 | 184,4      | TYPE 2            | 481419.        | 4205766        | 184.46         | 0,4000          |
| 1           | Line       | 480070 | 4205951 | 180,0      | TYPE 2            | 480036,        | 4205894        | 180,00         | 0,4000          |
|             |            |        |         |            |                   |                |                |                |                 |

<span id="page-114-0"></span>**Πίνακας 8: Ενδεικτικό τμήμα του πίνακα με τα δεδομένα που προήλθαν από το AutoCAD.**

Σημειώνεται ότι τα δεδομένα από το AutoCAD καθώς και όλοι οι πίνακες που δημιουργούνται στο excel εμφανίζονται χωρίς χρώματα (όπως παρουσιάζονται στο κεφάλαιο [5\)](#page-77-1). Επιπλέον, πίνακες όπως ο παραπάνω, όπου παρουσιάζονται τα ευθύγραμμα τμήματα του δικτύου μελέτης, εκτείνονται στην πραγματικότητα σε 554 σειρές και οι 7 που εμφανίζονται εδώ αποτελούν ένα ενδεικτικό μόνο τμήμα του πραγματικού πίνακα, με σκοπό την πληρέστερη κατανόηση από τον αναγνώστη της διαδικασίας που ακολουθήθηκε. Κατά την εφαρμογή, η ΔΚ Νέου Ψυχικού, προσομοιάστηκε με συνολικά 554 ευθύγραμμα τμήματα που συνδέουν 375 κόμβους. Ως κόμβοι θεωρούνται και τα σημεία όπου συνδέονται δύο διαφορετικά αλλά συνεχόμενα ευθύγραμμα τμήματα διαφορετικής, όμως, μεταξύ τους, κατεύθυνσης.

Έχοντας, πλέον, τα δεδομένα που προήλθαν από το AutoCAD στη μορφή που εμφανίζονται παραπάνω [\(Πίνακας 8\)](#page-114-0), το πρόγραμμα που δημιουργήθηκε άρχισε να εκτελείται βήμα-βήμα, χρησιμοποιώντας τα υποπρογράμματα του με τη σειρά. Αρχικά, εκτελούνται τα υποπρογράμματα Ι0 και Ι που περιγράφονται στα Βήματα 1 και 2 αντίστοιχα (βλέπε παραγράφους [5.2](#page-83-0) και [5.3\)](#page-84-0) ενεργοποιώντας τα αντίστοιχα κουμπιά [\(Εικόνα 52\)](#page-115-0).

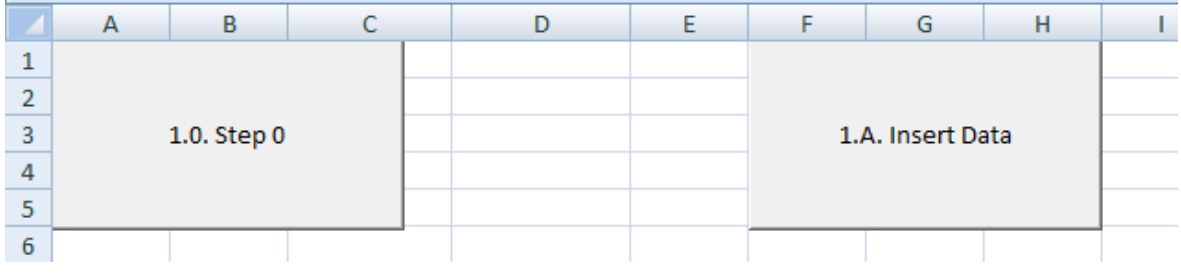

**Εικόνα 52: «Κουμπιά» υποπρογραμμάτων I0 (αριστερά) και Ι (δεξιά)**

<span id="page-115-0"></span>Το αποτέλεσμα του υποπρογράμματος Ι0 εμφανίζεται στο φύλλο εργασίας 0 και τμήμα αυτού παρουσιάζεται στον παρακάτω πίνακα [\(Πίνακας 9\)](#page-116-0).

| $\sin$       | $X$ of #    | Y of $#$     | $Z$ of # | s/n | End $#$ | Start # | <b>Type of</b><br>the<br><b>street</b> | <b>Bidirectional</b> |
|--------------|-------------|--------------|----------|-----|---------|---------|----------------------------------------|----------------------|
| 1            | 480190,0759 | 4206156,4161 | 180,0000 |     |         | 3       | $\overline{2}$                         |                      |
| $\mathbf{2}$ | 480423,9798 | 4206488,0308 | 180,0000 | 2   | 2       | 4       | 2                                      |                      |
| 3            | 480155,2695 | 4206095,6227 | 180,0000 | 3   | 3       | 10      | 2                                      |                      |
| 4            | 480397,4856 | 4206450,7787 | 180,0000 | 4   | 4       | 8       | 2                                      |                      |
| 5            | 481616,4759 | 4205893,2594 | 189,3313 | 5   | 5       | 27      | 2                                      |                      |
| 6            | 481451,5503 | 4205782,0118 | 184,4399 | 6   | 6       | 12      | 2                                      |                      |
|              | 480070,1094 | 4205951,7139 | 180,0000 | 7   |         | 31      | 2                                      |                      |

<span id="page-116-0"></span>**Πίνακας 9: Τμήμα του αποτελέσματος του υποπρογράμματος Ι0**

Στην συνέχεια, εκτελείται το υποπρόγραμμα I και το αποτέλεσμα αυτού εμφανίζεται στο φύλλο εργασίας 1 του excel. Τμήμα των αποτελεσμάτων του υποπρογράμματος παρουσιάζεται στον παρακάτω πίνακα [\(Πίνακας 10\)](#page-116-1).

<span id="page-116-1"></span>**Πίνακας 10:Τμήμα των πινάκων Junctions() και Lines() που δημιουργεί το υποπρόγραμμα Ι**

|                  | Table Junctions() |           |                 |                | <b>Table Lines()</b> |                |                      |                              |
|------------------|-------------------|-----------|-----------------|----------------|----------------------|----------------|----------------------|------------------------------|
| <u>s/n</u>       | $\underline{X}$   | Υ         | $\underline{z}$ | s/n            | #Start               | #End           | <b>Bidirectional</b> | <b>Type of</b><br>the street |
| 1                | 480.190           | 4.206.156 | 180             | 1              | 3                    | 1              | 1                    | 2                            |
| $\overline{2}$   | 480.424           | 4.206.488 | 180             | $\overline{2}$ | 4                    | $\mathfrak{p}$ |                      | $\overline{2}$               |
| 3                | 480.155           | 4.206.096 | 180             | 3              | 10                   | 3              | 1                    | $\overline{2}$               |
| $\boldsymbol{4}$ | 480.397           | 4.206.451 | 180             | $\overline{4}$ | 8                    | $\overline{4}$ | 1                    | $\overline{2}$               |
| 5                | 481.616           | 4.205.893 | 189             | 5              | 27                   | 5              | 1                    | $\overline{2}$               |
| 6                | 481.452           | 4.205.782 | 184             | 6              | 12                   | 6              | $\mathbf{1}$         | $\overline{2}$               |
| 7                | 480.070           | 4.205.952 | 180             | 7              | 31                   | 7              | 1                    | 2                            |

Ύστερα, το πρόγραμμα μεταφέρει το χρήστη στο φύλλο εργασίας 2. Εκεί, έχουν δημιουργηθεί «κουμπιά» [\(Εικόνα 53\)](#page-116-2) που ενεργοποιούν τα υποπρογράμματα IIA, IIB, IIC και III.

|   | c<br>B<br>$\mathbf{A}$<br>◡ | D |  |                      | G | н |  | K                     |  | M |  |
|---|-----------------------------|---|--|----------------------|---|---|--|-----------------------|--|---|--|
|   |                             |   |  |                      |   |   |  |                       |  |   |  |
|   |                             |   |  |                      |   |   |  |                       |  |   |  |
| 3 | 2A. Preparation             |   |  | 2B. Extend the table |   |   |  | 2C. Calculate Penalty |  |   |  |
| 4 |                             |   |  |                      |   |   |  |                       |  |   |  |
|   |                             |   |  |                      |   |   |  |                       |  |   |  |
| b |                             |   |  |                      |   |   |  |                       |  |   |  |
|   |                             |   |  |                      |   |   |  |                       |  |   |  |

<span id="page-116-2"></span>**Εικόνα 53: «Κουμπιά» ενεργοποίησης υποπρογραμμάτων ΙΙΑ (αριστερά), ΙΙΒ (στη μέση) και ΙΙC (δεξιά)**

Αρχικά, το υποπρόγραμμα ΙΙΑ (βλέπε κεφάλαιο [5.4\)](#page-85-0) δημιουργεί τον παρακάτω πίνακα [\(Πίνακας 11\)](#page-117-0).

|                  | <b>Table Lines()</b> |                 |                               |                          |                 |                                                 |                                                                                                    |
|------------------|----------------------|-----------------|-------------------------------|--------------------------|-----------------|-------------------------------------------------|----------------------------------------------------------------------------------------------------|
| $\frac{5}{10}$   | $#$ Start            | $#$ End         | al for traffic<br>Bidirection | Distance<br>( <u>m</u> ) | Gradient<br>(%) | Type of the<br>bus route<br>Part of a<br>street | a bicycle<br>Acceptable<br>Bidirection<br>part of the<br>existence<br>bicycles<br><b>Already</b><br>route<br>$\frac{1}{2}$<br>lane<br>৳ |
| 1                | 3                    |                 | 1                             | 70,2                     | 0,00            | $\overline{2}$                                  |                                                                                                    |
| $\boldsymbol{2}$ | 4                    | $\overline{2}$  | 1                             | 45,5                     | 0,00            | $\overline{2}$                                  |                                                                                                    |
| $\mathbf{3}$     | 10                   | 3               |                               | 22,7                     | 0,00            | $\overline{2}$                                  |                                                                                                    |
| 4                | $\boldsymbol{8}$     | $\overline{4}$  | 1                             | 58,1                     | 0,00            | $\overline{2}$                                  |                                                                                                    |
| 5                | 27                   | 5               |                               | 115,6                    | 3,70            | $\overline{2}$                                  |                                                                                                    |
| $6\phantom{1}$   | 12                   | $6\phantom{1}6$ | 1                             | 35,2                     | $-0,06$         | $\overline{2}$                                  |                                                                                                    |
| 7                | 31                   | 7               | 1                             | 66,0                     | 0,00            | $\overline{2}$                                  |                                                                                                    |

<span id="page-117-0"></span>**Πίνακας 11: Τμήμα του πίνακα Lines() που δημιουργεί το υποπρόγραμμα ΙΙΑ**

Στη συνέχεια, το υποπρόγραμμα ΙΙΒ συμπληρώνει τον παραπάνω πίνακα (πίνακα Lines()) χρησιμοποιώντας τον βοηθητικό πίνακα Table 1 του φύλλου εργασίας 8 (βλέπε παράγραφο [5.5\)](#page-88-0). Τμήμα του πίνακα που δημιουργεί το υποπρόγραμμα ΙΙΒ φαίνεται παρακάτω [\(Πίνακας 12\)](#page-117-1).

|                         | <b>Table Lines()</b> |                |                               |                          |                 |                       |                        |                                                             |                                   |                                    |
|-------------------------|----------------------|----------------|-------------------------------|--------------------------|-----------------|-----------------------|------------------------|-------------------------------------------------------------|-----------------------------------|------------------------------------|
| s/n                     | # Start              | End<br>#       | al for traffic<br>Bidirection | <b>Distance</b><br>$\Xi$ | Gradient<br>(%) | Type of the<br>street | bus route<br>Part of a | a bicycle<br>existence<br>Already<br>lane<br>$\overline{5}$ | Bidirection<br>bicycles<br>al for | Acceptable<br>part of the<br>route |
| 1                       | 3                    | 1              | $\mathbf{1}$                  | 70,2                     | 0,00            | $\overline{2}$        | $\mathbf{1}$           | $\mathbf 0$                                                 | 1                                 | 0                                  |
| $\overline{2}$          | $\overline{4}$       | $\overline{2}$ | $\mathbf{1}$                  | 45,5                     | 0,00            | $\overline{2}$        | $\mathbf{1}$           | $\mathbf 0$                                                 | $\mathbf{1}$                      | $\boldsymbol{0}$                   |
| 3                       | 10                   | 3              | 1                             | 22,7                     | 0,00            | $\overline{2}$        | 1                      | $\mathbf 0$                                                 | 1                                 | 0                                  |
| $\overline{\mathbf{a}}$ | 8                    | $\overline{4}$ | $\mathbf{1}$                  | 58,1                     | 0,00            | $\overline{2}$        | $\mathbf{1}$           | $\mathbf 0$                                                 | $\mathbf{1}$                      | $\boldsymbol{0}$                   |
| 5                       | 27                   | 5              | 1                             | 115,6                    | 3,70            | $\overline{2}$        | 1                      | $\mathbf 0$                                                 | $\mathbf{1}$                      | 0                                  |
| 6                       | 12                   | 6              | $\mathbf{1}$                  | 35,2                     | $-0,06$         | $\overline{2}$        | $\mathbf{1}$           | $\mathbf 0$                                                 | $\mathbf{1}$                      | $\boldsymbol{0}$                   |
| $\overline{\mathbf{z}}$ | 31                   | 7              | 1                             | 66,0                     | 0,00            | 2                     | $\mathbf{1}$           | $\mathbf 0$                                                 | 1                                 | 0                                  |

<span id="page-117-1"></span>**Πίνακας 12: Συμπλήρωση του πίνακα Lines() από το υποπρόγραμμα ΙΙΒ**

Στο τέλος του υποπρογράμματος ΙΙΒ, το πρόγραμμα ζητάει από το χρήστη να κάνει διορθώσεις, όπου κρίνεται απαραίτητο, στις τιμές των 4 τελευταίων στηλών

του πίνακα Lines(). Για να γίνει αυτό, πραγματοποιείται πρώτα η ανάλυση που φαίνεται παρακάτω.

Καταγράφονται όλες οι διαδρομές που ακολουθούν οι λεωφορειακές γραμμές που διέρχονται από τη ΔΚ Νέου Ψυχικού. Το αποτέλεσμα αυτής της μελέτης φαίνεται στην παρακάτω εικόνα [\(Εικόνα 54\)](#page-118-0).

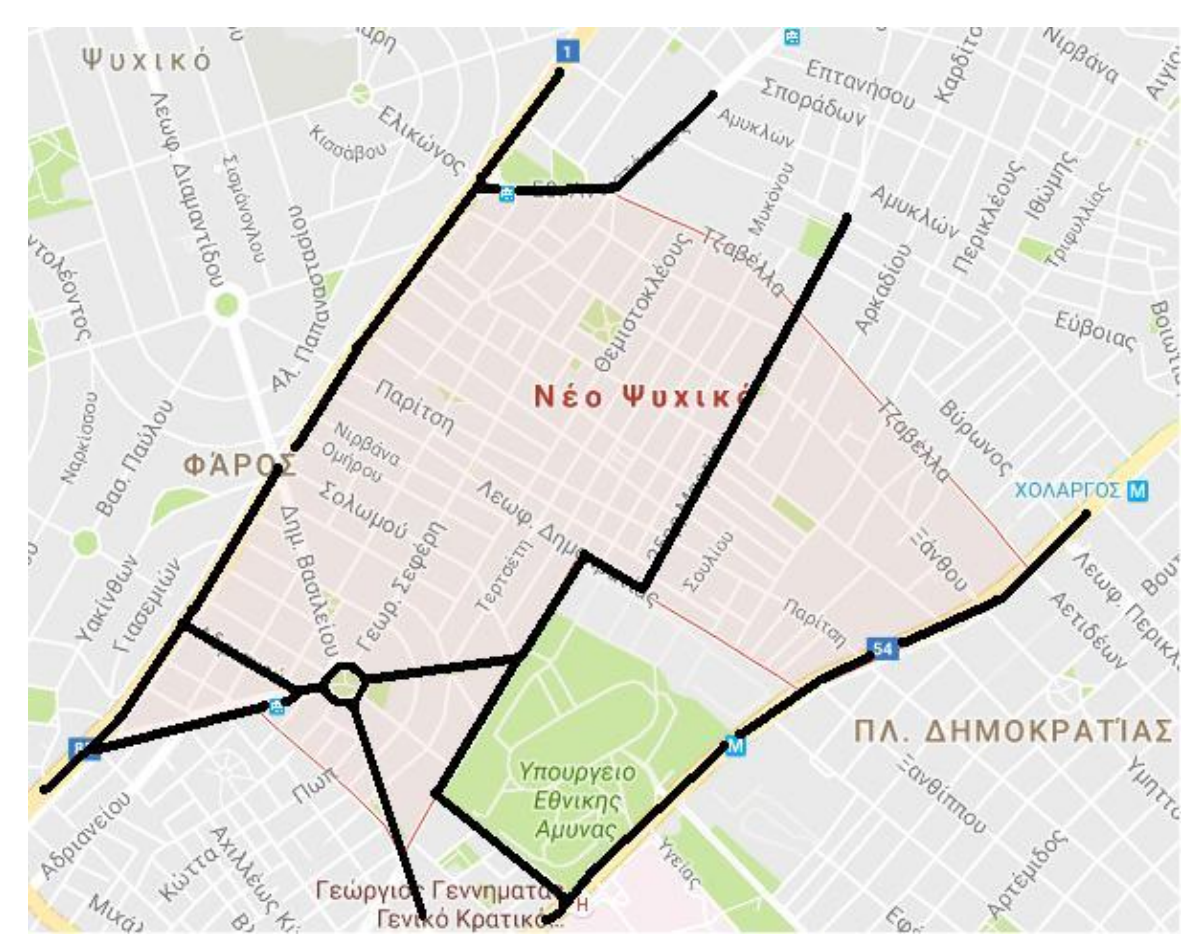

<span id="page-118-0"></span>**Εικόνα 54: Διαδρομές λεωφορειακών γραμμών που διέρχονται από το Νέο Ψυχικό**

Αυτή η καταγραφή έρχεται σε αντιπαραβολή με τον τύπο της κάθε οδού. Σημειώνεται ότι το υποπρόγραμμα ΙΙΒ συμπλήρωσε σε όλες τις οδούς κατηγορίας 2 και 3 ότι διέρχονται από αυτές λεωφορειακές γραμμές, ενώ, αντίθετα, ότι δε διέρχονται από καμία οδό κατηγορίας 4. Αυτό, προφανώς, δεν ισχύει παντού. Τα ευθύγραμμα τμήματα στα οποία παρατηρούνται ανακρίβειες ως προς τη διέλευση ή μη λεωφορειακής γραμμής, λόγω της αυτόματης συμπλήρωσης των αντίστοιχων δεδομένων ανάλογα με την κατηγορία της κάθε οδού, καταγράφονται και παρουσιάζονται στη συνέχεια [\(Πίνακας 13\)](#page-119-0).

Επιπλέον, σημειώνονται οι υπάρχοντες ποδηλατόδρομοι εντός του Νέου Ψυχικού, καθώς και οι κυκλικές πλατείες και οι κυκλικές διασταυρώσεις της ΔΚ, όπου επιλέχθηκε να μην επιτρέπεται η αμφίδρομη κίνηση των ποδηλατών. Μόνο η οδός Αγίας Σοφίας έχει, στο μεγαλύτερο μέρος της, κατασκευασμένο ποδηλατόδρομο, ενώ η ΔΚ διαθέτει μόνο δύο κυκλικές διασταυρώσεις: την πλατεία Αγίας Σοφίας και μια ακόμα μικρή κυκλική διασταύρωση χωρίς όνομα, στα βόρεια του Νέου Ψυχικού και, πιο συγκεκριμένα, στη συμβολή των οδών Πίνδου, Μιστράλ και Ύδρας. Τα ευθύγραμμα τμήματα των οδών, τα οποία έχουν ποδηλατόδρομο ή αποτελούν τμήμα κυκλικών διασταυρώσεων παρουσιάζονται, επίσης, στον πίνακα που ακολουθεί [\(Πίνακας 13\)](#page-119-0).

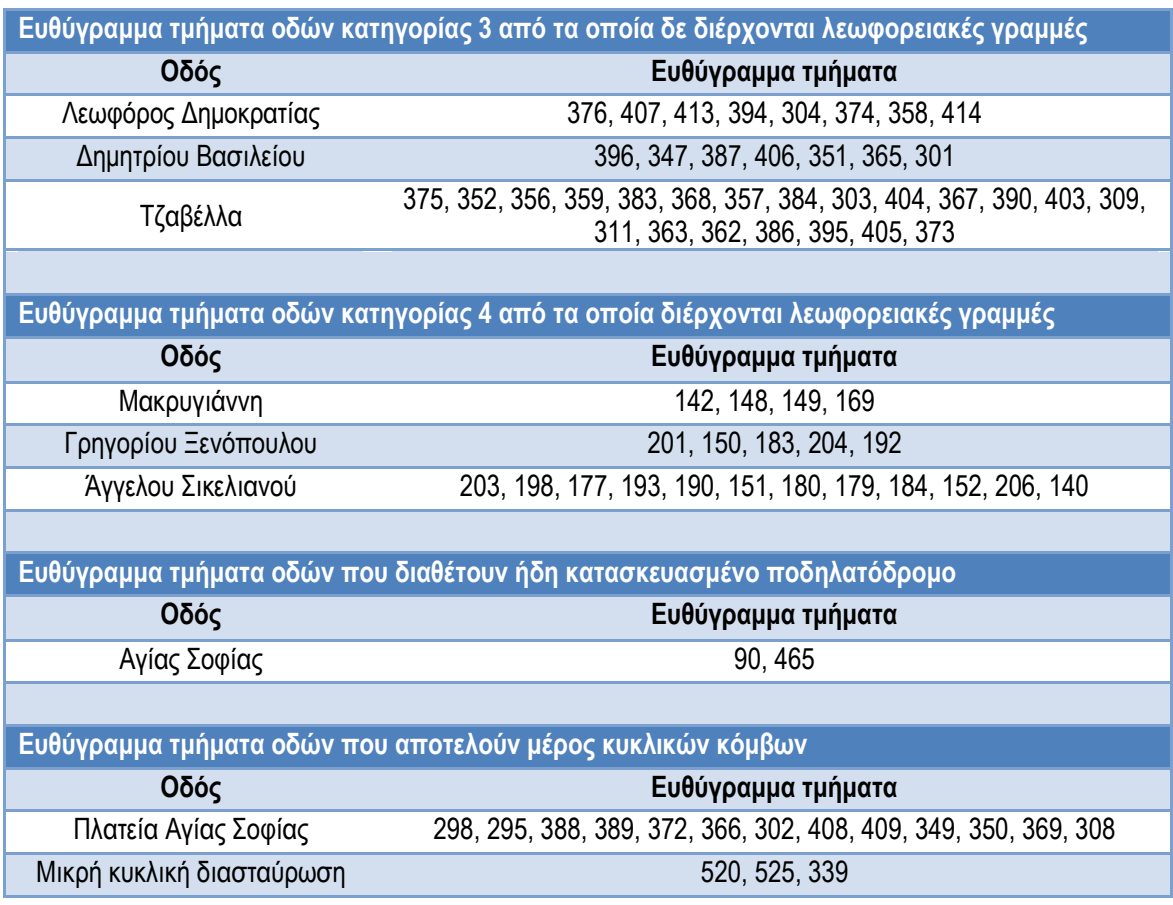

<span id="page-119-0"></span>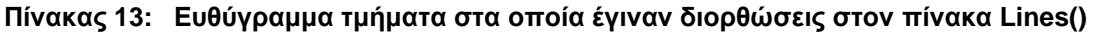

Στα ευθύγραμμα τμήματα οδών κατηγορίας 3 από τα οποία δεν διέρχονται λεωφορειακές γραμμές, η τιμή της στήλης «Part of a bus route», στον πίνακα Lines(), από 1 γίνεται 0. Αντίστοιχα, στα ευθύγραμμα τμήματα κατηγορίας 4 από τα οποία διέρχονται λεωφορειακές γραμμές η τιμή της στήλης «Part of a bus route», στον πίνακα Lines(), από 0 γίνεται 1. Επιπλέον, στα ευθύγραμμα τμήματα οδών που διαθέτουν ποδηλατόδρομο, η τιμή της στήλης «Already existence of a bicycle lane» αλλάζει από 0 σε 1. Τέλος, στα ευθύγραμμα τμήματα τα οποία αποτελούν τμήμα κυκλικών διασταυρώσεων, η τιμή της στήλης «Bidirectional for bicycles» αλλάζει από 1 σε 0. Κατόπιν των παραπάνω αλλαγών, προχωράμε, πλέον, στο υποπρόγραμμα IIC (βλέπε παράγραφο [5.6\)](#page-90-0). Το πρόγραμμα, μας ρωτάει τι διαδρομή θέλουμε να δημιουργήσει. Ύστερα, δημιουργεί μία ακόμα στήλη στον πίνακα Lines() του φύλλου εργασίας 2 με τίτλο «Penalty» και τη συμπληρώνει ανάλογα με την επιλογή που κάναμε. Για λόγους ευκολίας σύγκρισης, παρατίθεται στη συνέχεια [\(Πίνακας 14\)](#page-120-0) το αποτέλεσμα που δίνει το πρόγραμμα για τις τρεις δυνατές επιλογές που υπάρχουν (η τέταρτη «επιλογή διαδρομής συγκεκριμένου μήκους» εμφανίζει ακριβώς τα ίδια αποτελέσματα με την πρώτη «επιλογή συντομότερης διαδρομής»).

| <b>Penalty</b><br>according to<br><b>Distance</b> | <b>Penalty</b><br>according to<br><b>Gradient</b> | <b>Penalty according</b><br>to the type of the<br><b>street</b> |
|---------------------------------------------------|---------------------------------------------------|-----------------------------------------------------------------|
| <b>Penalty</b>                                    | <b>Penalty</b>                                    | <b>Penalty</b>                                                  |
| 70,2                                              | 35,1                                              | 632,0                                                           |
| 45,5                                              | 22,7                                              | 409,4                                                           |
| 22,7                                              | 11,3                                              | 203,9                                                           |
| 58,1                                              | 29,1                                              | 523,3                                                           |
| 115,6                                             | 939,4                                             | 1040,0                                                          |
| 35,2                                              | 17,6                                              | 317,0                                                           |
| 66,0                                              | 33,0                                              | 593,6                                                           |

<span id="page-120-0"></span>**Πίνακας 14: Σύγκριση τιμών Penalty, των 7 πρώτων ευθυγράμμων τμημάτων του πίνακα Lines(), ανάλογα με το είδος της διαδρομής**

Συνεχίζοντας, εκτελείται το υποπρόγραμμα ΙΙΙ το οποίο εμφανίζει στο φύλλο εργασίας 3 του excel το δίκτυο του Νέου Ψυχικού. Αποτέλεσμα του υποπρογράμματος αυτού φαίνεται στην εικόνα που ακολουθεί [\(Εικόνα 55\)](#page-121-0). Λεπτομέρεια αυτού φαίνεται στην επόμενη εικόνα [\(Εικόνα 56\)](#page-121-1).

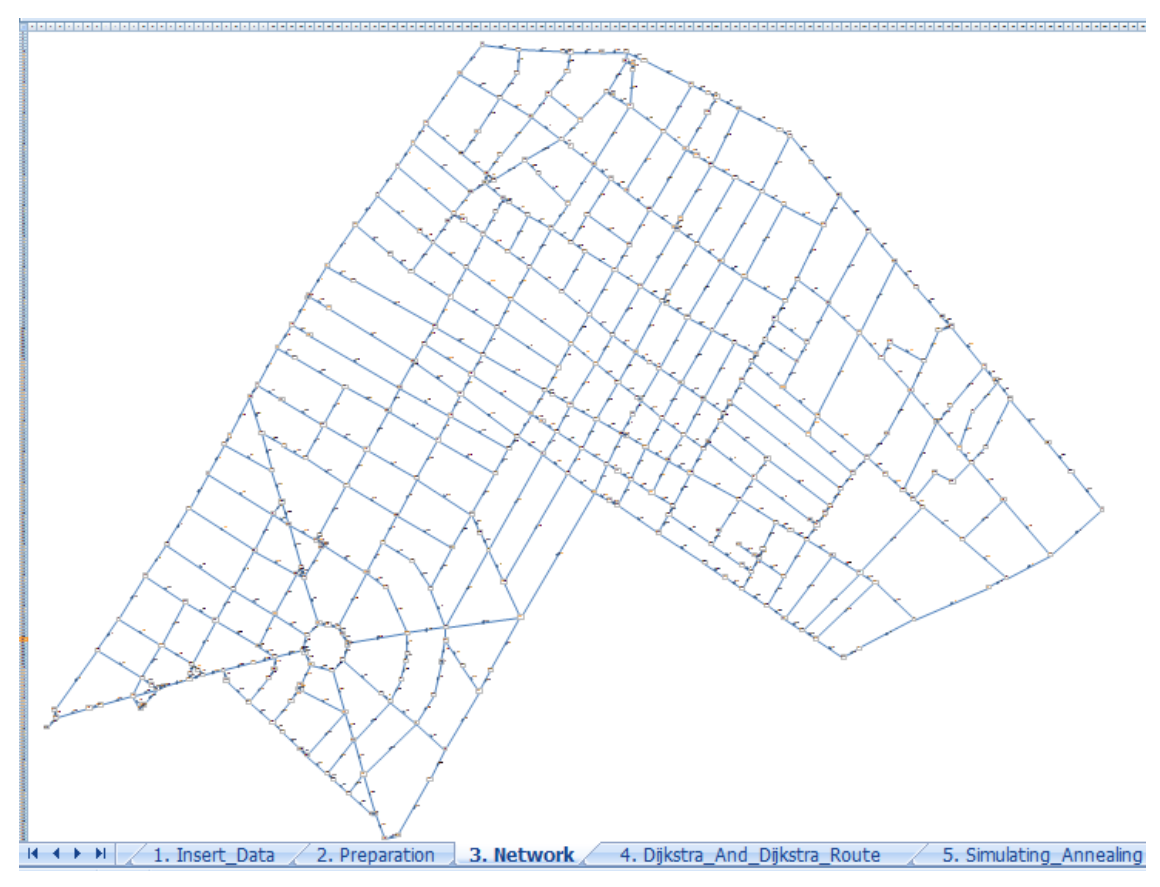

**Εικόνα 55: Το δίκτυο του Νέου Ψυχικού όπως εμφανίζεται στο excel**

<span id="page-121-0"></span>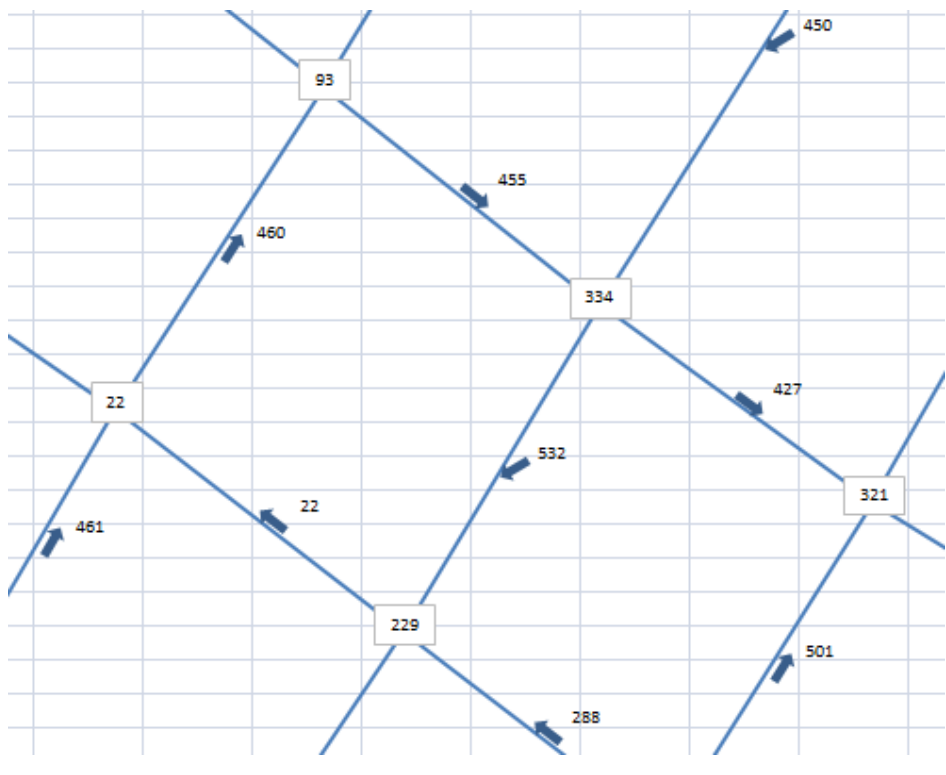

<span id="page-121-1"></span>**Εικόνα 56: Λεπτομέρεια του δικτύου όπως εμφανίζεται στο excel**

Αφού ολοκληρωθεί η αναπαράσταση του δικτύου στο excel, μας ζητείται από το πρόγραμμα να σημειώσουμε τους κόμβους-σημεία ενδιαφέροντος από τους οποίους θέλουμε να περάσει η διαδρομή που θα σχεδιαστεί. Για το λόγο αυτό, έγινε ο εντοπισμός των πόλων έλξης της ΔΚ Νέου Ψυχικού. Επιλέχτηκαν σχολεία, εκκλησίες, το δημοτικό κατάστημα, μεγάλες πλατείες και χώροι πρασίνου, ζώνες εμπορικής δραστηριότητας και εγκαταστάσεις αναψυχής. Επιλέχθηκαν συνολικά 20 σημεία ενδιαφέροντος και μέσω του δικτύου, που σχεδιάστηκε στο excel, βρέθηκε σε ποιόν αύξοντα αριθμό κόμβου αντιστοιχεί το καθένα από αυτά. Τα σημεία ενδιαφέροντος που επιλέχθηκαν είναι τα εξής:

- 1. Κόμβος 373 Ο πλησιέστερος κόμβος στο σταθμό του μετρό της Εθνικής Άμυνας,
- 2. Κόμβος 36 3º Δημοτικό Σχολείο, 2º Γυμνάσιο και 3º Ενιαίο Λύκειο,
- 3. Κόμβος 264 1<sup>°</sup> Δημοτικό Σχολείο,
- 4. Κόμβος 268 2<sup>ο</sup> Δημοτικό Σχολείο,
- 5. Κόμβος 375 1<sup>ο</sup> Γυμνάσιο,
- 6. Κόμβος 326 Ιδιωτικό Σχολείο Ελληνογαλλική σχολή μοναχών Ουρσουλινών.
- 7. Κόμβος 241 Περιοχή με σημαντικές εμπορικές δραστηριότητες
- 8. Κόμβος 77 Γήπεδα Αντισφαίρισης και κέντρο προσκόπων
- 9. Κόμβος 146 Αθλητικό Κέντρο
- 10. Κόμβος 61 Παιδική Χαρά
- 11. Κόμβος 206 Πλατεία Ελευθερίας
- 12. Κόμβος 47 Παιδική Χαρά και κοινόχρηστα όργανα γυμναστικής
- 13. Κόμβος 30 Σπυροπούλειο Πνευματικό Κέντρο
- 14. Κόμβος 193 Δημοτικό κατάστημα και Κέντρο Εξυπηρέτησης Πολιτών (ΚΕΠ)
- 15. Κόμβος 118 Κεντρικό Σούπερ Μάρκετ
- 16. Κόμβος 289 Μορφωτικός Εξωραϊστικός Όμιλος (ΜΕΟ)
- 17. Κόμβος 243 Εκκλησία Αγίας Σοφίας
- 18. Κόμβος 98 Ιερός Ναός Αγίου Γεωργίου
- 19. Κόμβος 132 Οικολογικό Πάρκο και γήπεδα αντισφαίρισης
- 20. Κόμβος 252 Παιδική Χαρά

Οι ανωτέρω κόμβοι επισημαίνονται στο χάρτη του Νέου Ψυχικού στην επόμενη εικόνα [\(Εικόνα 57\)](#page-123-0).

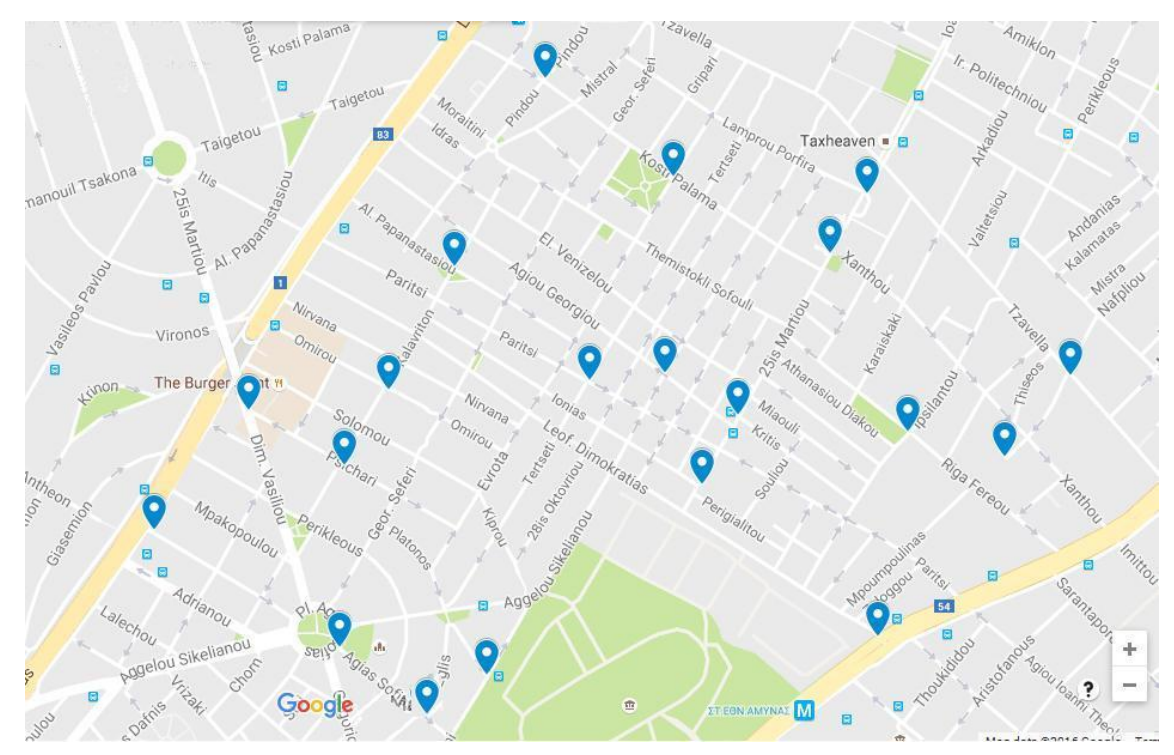

**Εικόνα 57: Χάρτης επιλεγμένων σημείων ενδιαφέροντος στο Νέο Ψυχικό**

<span id="page-123-0"></span>Τα σημεία ενδιαφέροντος του δικτύου που επιλέχθηκαν είναι σε μεγάλο βαθμό όμοια με τα αντίστοιχα μελέτης που πραγματοποιήθηκε το 2004 σχετικά με τη δημιουργία ποδηλατικών δικτύων σε 17 ελληνικές πόλεις, εκ των οποίων μία ήταν και η ΔΚ Νέου Ψυχικού [\[50\]](#page-109-0). Τα σημεία ενδιαφέροντος της μελέτης αυτής φαίνονται στην επόμενη εικόνα [\(Εικόνα 58\)](#page-124-0). Σε αυτά αποφασίστηκε να προστεθούν μερικά ακόμα (όπως οι παιδικές χαρές, οι εκκλησίες κτλ). Επιλέχθηκαν αρκετά σημεία με σκοπό να γίνει φανερό ότι το πρόγραμμα εκτελείται κανονικά ανεξαρτήτως του πλήθους των σημείων ενδιαφέροντος.

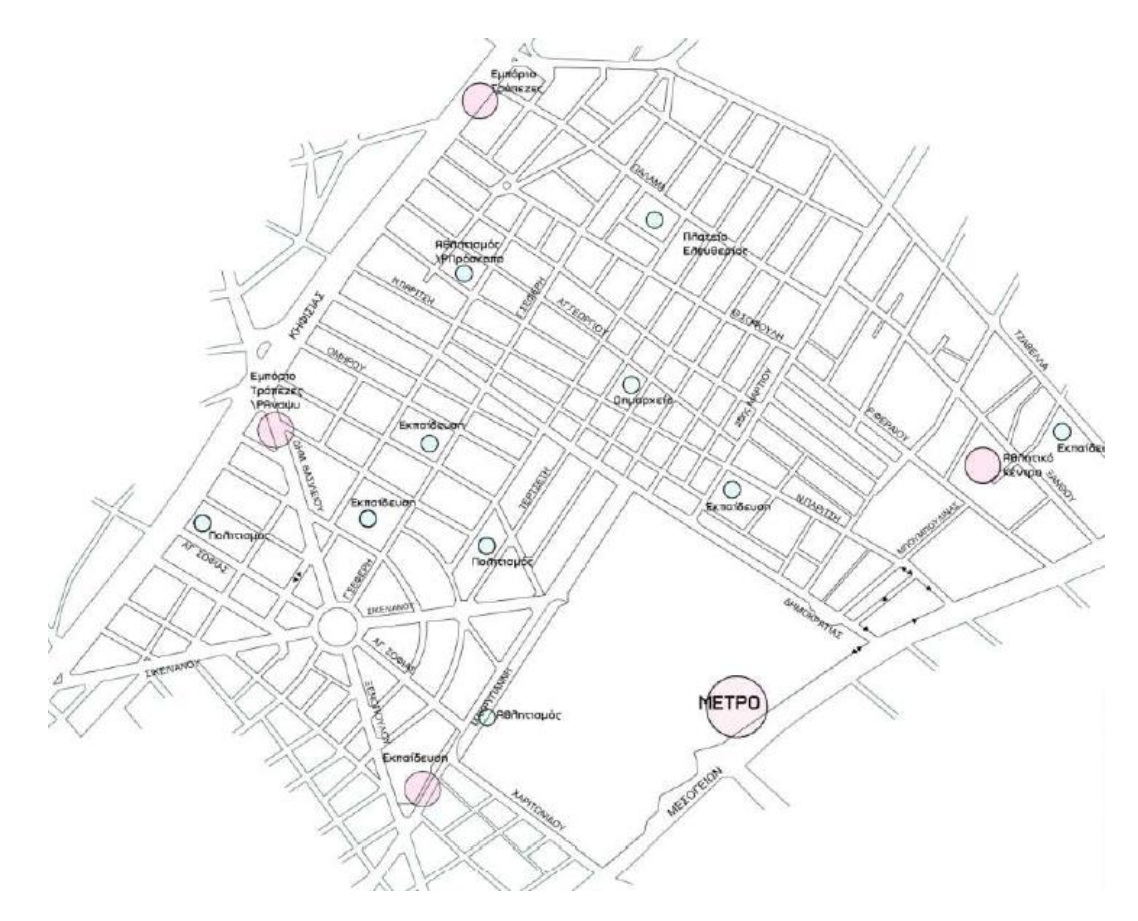

<span id="page-124-0"></span>**Εικόνα 58: Χάρτης σημείων ενδιαφέροντος της ΔΚ Νέου Ψυχικού σύμφωνα με μελέτη του 2004 (Πηγή: [\[50\]](#page-109-0))**

Έχοντας, πλέον, επιλέξει τους κόμβους της διαδρομή μας, εκτελέστηκαν τα υποπρογράμματα IVA και IVB τα οποία μας έδωσαν τους πίνακες JToJ() και JToJRoute() (βλέπε κεφάλαια [5.8](#page-98-0) και [5.9](#page-100-0) αντίστοιχα). Αυτοί οι πίνακες είναι το αποτέλεσμα του αλγορίθμου Dijkstra.

Ακολούθως, εκτελέστηκαν τα υποπρογράμματα VA, VB και VC που σχετίζονται με τη μέθοδο Simulated Annealing. Το υποπρόγραμμα VA είναι προπαρασκευαστικό (βλέπε κεφάλαιο [5.10\)](#page-103-0). Το υποπρόγραμμα VB (βλέπε κεφάλαιο [5.11\)](#page-104-0) απέδωσε την τιμή του συντελεστή k, που θα χρησιμοποιηθεί στη μέθοδο Simulated Annealing. Τέλος, έχοντας πλέον και το k, εκτελέστηκε το υποπρόγραμμα VC (βλέπε κεφάλαιο [5.12\)](#page-105-0). Για k σταθερό, εφαρμόστηκε η Simulated Annealing 7 φορές και τα αποτελέσματα παρουσιάζονται στον πίνακα που ακολουθεί [\(Πίνακας 15\)](#page-125-0). Όπου Τ<sub>0</sub> νοείται η αρχική θερμοκρασία, a ο συντελεστής μείωσης του T σε κάθε κύκλο υπολογισμών, k η σταθερά που υπολογίστηκε από το υποπρόγραμμα VB, Best το τελικό αποτέλεσμα που προέκυψε με την ολοκλήρωση του VC (εκφρασμένο σε μέτρα) και Ν2 το πλήθος των κύκλων υπολογισμών που απαιτήθηκαν για να ολοκληρωθεί η μέθοδος Simulated Annealing.

| $\alpha/\alpha$ | Τo   | a    | k      | <b>Best</b> | N <sub>2</sub> |
|-----------------|------|------|--------|-------------|----------------|
| 1               | 1000 | 0,90 | 0,1559 | 5704        | 47             |
| 2               | 1000 | 0,90 | 0,1559 | 5726        | 51             |
| 3               | 1000 | 0,90 | 0,1559 | 5424        | 56             |
| 4               | 1000 | 0,90 | 0,1559 | 5838        | 46             |
| 5               | 1000 | 0,90 | 0,1559 | 5424        | 50             |
| 6               | 1000 | 0,90 | 0,1559 | 5704        | 46             |
| 7               | 1000 | 0,90 | 0,1559 | 5424        | 48             |

<span id="page-125-0"></span>**Πίνακας 15: Σύγκριση αποτελεσμάτων Simulated Annealing για σταθερές τιμές των Τ0, a και k, για αναζήτηση της συντομότερης διαδρομής**

Παρατηρούμε ότι η μέθοδος δεν αποδίδει κάθε φορά τη συνολικά βέλτιστη διαδρομή. Αυτό είναι λογικό διότι η μέθοδος στηρίζεται στις πιθανότητες, επομένως, δε μπορεί να αποδίδει πάντα το ίδιο αποτέλεσμα. Είναι, όμως, κάθε φορά αρκετά κοντά στο ολικό βέλτιστο. Η συντομότερη διαδρομή που συνδέει αυτούς τους 20 κόμβους έχει μήκος 5.424 μέτρα. Το αποτέλεσμα αυτό, εκτελώντας το τελευταίο υποπρόγραμμα (υποπρόγραμμα VI, βλέπε παράγραφο [5.13\)](#page-108-1) φαίνεται στην παρακάτω εικόνα [\(Εικόνα 59\)](#page-125-1). Για να είναι πιο εύκολο να παρατηρηθεί το αποτέλεσμα, η συντομότερη διαδρομή σχεδιάζεται από εμάς και σε ένα χάρτη της Google [\(Εικόνα 60\)](#page-126-0).

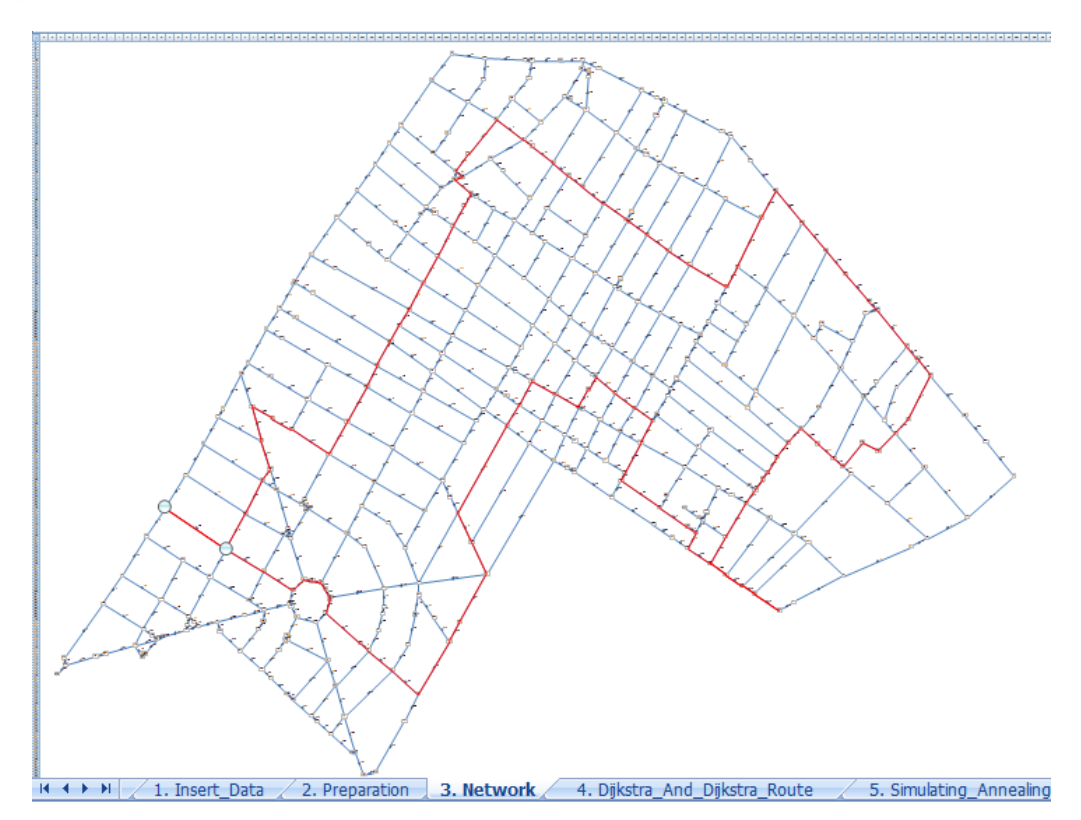

<span id="page-125-1"></span>**Εικόνα 59: Αναπαράσταση συντομότερης διαδρομής της εφαρμογής στο excel**

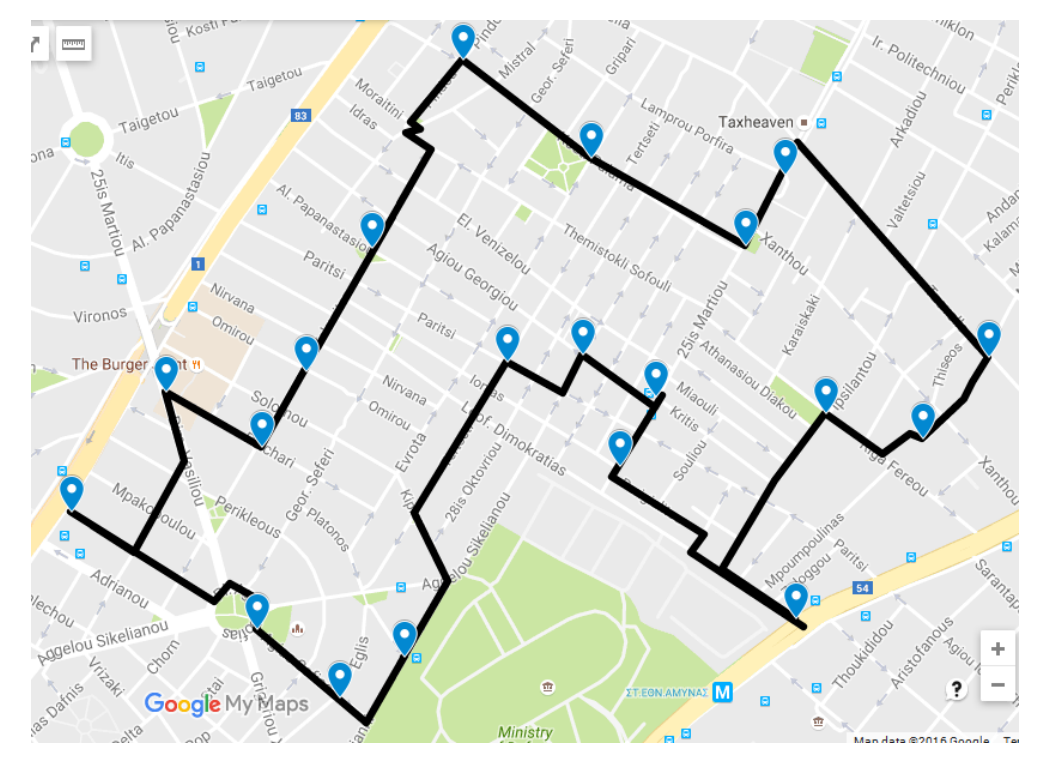

<span id="page-126-0"></span>**Εικόνα 60: Αναπαράσταση συντομότερης διαδρομής της εφαρμογής σε χάρτη της Google**

Για τη σύγκριση των αποτελεσμάτων, παρουσιάζεται και το αποτέλεσμα που αντιστοιχεί στη διαδρομή μήκους 5.704 μέτρων στην [Εικόνα 61.](#page-127-0) Από τον τρόπο που η διαδρομή διασχίζει τη μεγάλη κυκλική διασταύρωση στα νοτιοδυτικά της ΔΚ (πλατεία Αγίας Σοφίας), γίνεται εμφανής και η κατεύθυνση που ακολουθεί. Στην [Εικόνα 60](#page-126-0) φαίνεται ότι η τελική διαδρομή ακολουθεί πορεία δεξιόστροφη, ενώ στην [Εικόνα 61,](#page-127-0) φαίνεται ότι η διαδρομή ακολουθεί πορεία αριστερόστροφη. Ο κόμβος αρχής και ο κόμβος πέρατος της διαδρομής δεν έχουν σημασία αφού αυτή περνάει από όλους τους κόμβους που έχουμε επιλέξει.

Ένας συντελεστής (έστω τον ονομάζουμε «ω») που έχει ενδιαφέρον στον προηγούμενο πίνακα είναι αυτός που εμφανίζει πόσο διαφέρει η «χειρότερη» βέλτιστη διαδρομή του πίνακα από τη βέλτιστη. Στην περίπτωση της συντομότερης διαδρομής, υπολογίζεται ότι ω = (5834-5424)/5424 = 0,0763 δηλαδή η μεγαλύτερη και η μικρότερη τιμή του πίνακα εμφανίζουν μια διαφορά της τάξεως του 7,6%.

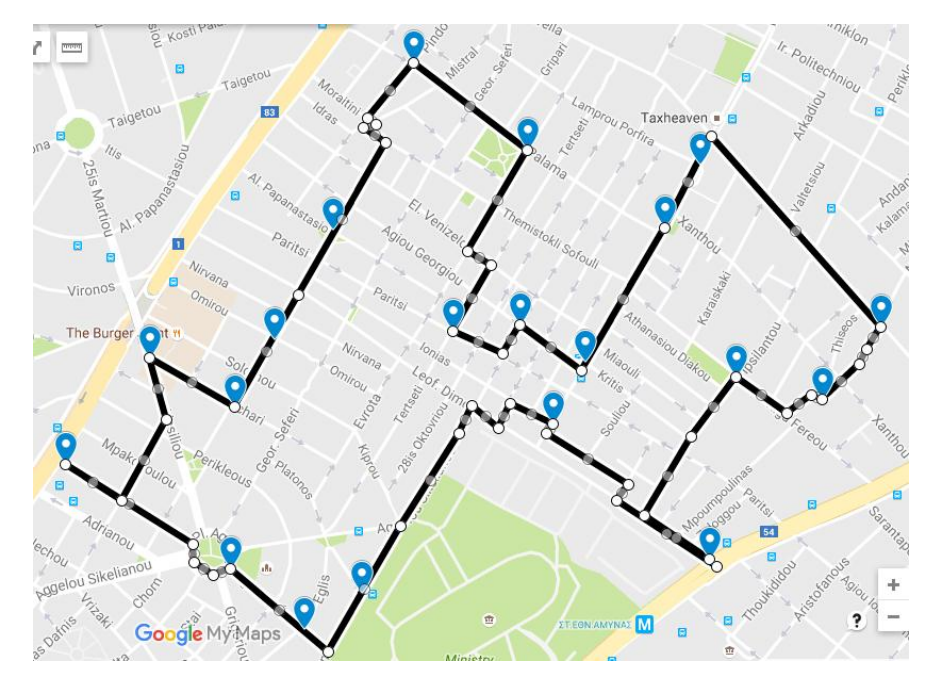

<span id="page-127-0"></span>**Εικόνα 61: Αναπαράσταση εναλλακτικής διαδρομής εφαρμογής με μήκος ελαφρώς μεγαλύτερο του βέλτιστου**

Στη συνέχεια, επιστρέψαμε πίσω στο υποπρόγραμμα IIC και αλλάξαμε την επιλογή, από εύρεση της συντομότερης διαδρομής, σε εύρεση διαδρομής με τις ηπιότερες κλίσεις. Επαναλάβαμε όλα τα επόμενα υποπρογράμματα επιλέγοντας, όμως, τα ίδια σημεία ενδιαφέροντος, ώστε να είναι ευκολότερα συγκρίσιμα μεταξύ τους τα αποτελέσματα. Η μέθοδος Simulated Annealing επαναλήφθηκε 10 φορές, αυτή τη φορά, και τα αποτελέσματα που προέκυψαν επιγραμματικά φαίνονται στον επόμενο πίνακα [\(Πίνακας 16\)](#page-127-1).

| $\alpha/\alpha$ | T0   | a    | k      | <b>Best</b> | N <sub>2</sub> |
|-----------------|------|------|--------|-------------|----------------|
| 1               | 1000 | 0,90 | 0,1656 | 8756        | 67             |
| $\overline{2}$  | 1000 | 0,90 | 0,1656 | 8433        | 71             |
| 3               | 1000 | 0,90 | 0,1656 | 8883        | 62             |
| 4               | 1000 | 0,90 | 0,1656 | 8363        | 56             |
| 5               | 1000 | 0.90 | 0,1656 | 8433        | 62             |
| 6               | 1000 | 0,90 | 0,1656 | 8756        | 67             |
| 7               | 1000 | 0.90 | 0,1656 | 8782        | 68             |
| 8               | 1000 | 0.90 | 0,1656 | 8488        | 61             |
| 9               | 1000 | 0,90 | 0,1656 | 8160        | 58             |
| 10              | 1000 | 0,90 | 0,1656 | 8363        | 52             |

<span id="page-127-1"></span>**Πίνακας 16: Σύγκριση αποτελεσμάτων μεθόδου Simulated Annealing για σταθερές τιμές των Τ0, a και k, για αναζήτηση διαδρομής με τις ελάχιστες κλίσεις**

Στην [Εικόνα 62,](#page-128-0) που ακολουθεί, φαίνεται η βέλτιστη από τις 10 διαδρομές του παραπάνω πίνακα, σχεδιασμένη σε χάρτη της Google. Αυτή έχει συνολικό penalty ίσο με 8.160, που αντιστοιχεί, όπως προκύπτει από τους χάρτες της Google, σε περίπου 7.030 μέτρα. Η διαδρομή με το δεύτερο μικρότερο συνολικό penalty (7.363) είναι η ίδια διαδρομή με τη βέλτιστη με μόνη διαφορά τη φορά κίνησης (δεξιόστροφη αντί της αριστερόστροφης που εμφανίζεται στην [Εικόνα 62\)](#page-128-0).

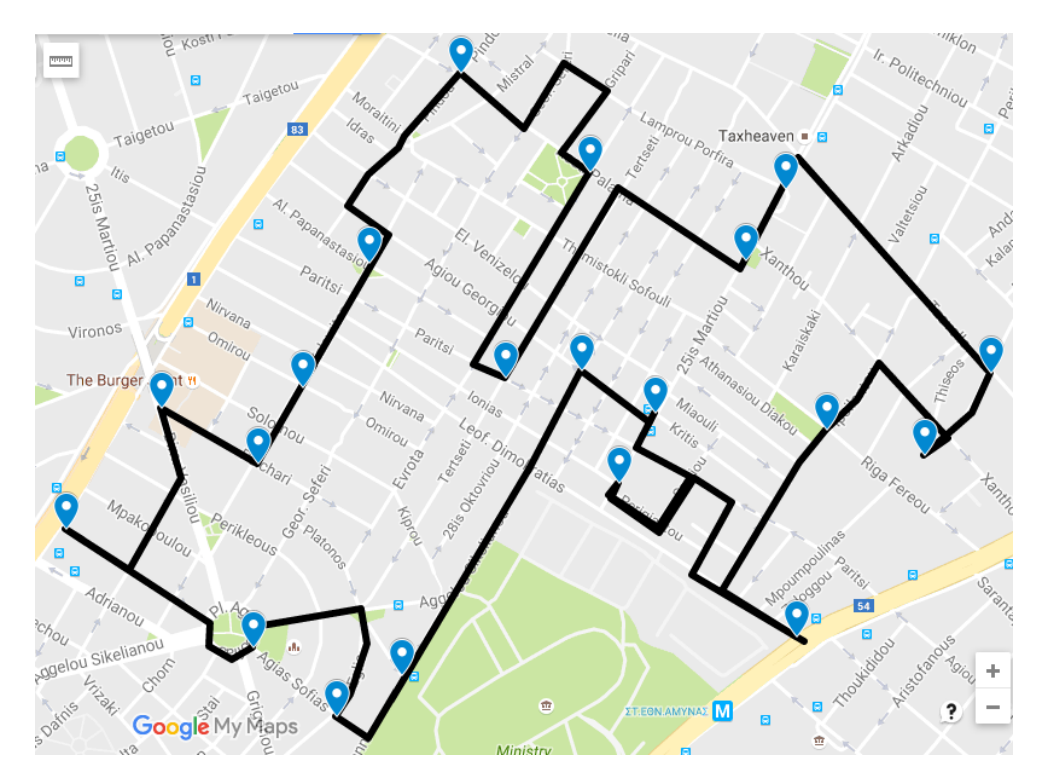

**Εικόνα 62: Βέλτιστη διαδρομή με τις ηπιότερες κλίσεις**

<span id="page-128-0"></span>Ένα ακόμα στοιχείο που παρουσιάζει ενδιαφέρον στον προηγούμενο πίνακα είναι και πάλι η απόσταση της 7<sup>ης</sup> καλύτερης διαδρομής από την πρώτη καλύτερη διαδρομή. Εδώ έχουμε ω = (8756-8160)/8160 = 0,073 δηλαδή 7,3%, το οποίο είναι πολύ κοντά στο 7,6% που υπολογίστηκε για τον αντίστοιχο πίνακα με τις συντομότερες διαδρομές [\(Πίνακας 15\)](#page-125-0).

Στη συνέχεια, επιστρέψαμε ακόμα μια φορά στο υποπρόγραμμα IIC και αλλάξαμε την επιλογή μας σε «σχεδιασμός διαδρομής μέσω οδών μικρού κυκλοφοριακού φόρτου». Αφού εκτελέστηκαν τα υποπρογράμματα IVA, IVB, VA και VB από μία φορά, εφαρμόσαμε τη μέθοδο Simulated Annealing (υποπρόγραμμα VC) 7 φορές. Τα αποτελέσματα που προέκυψαν εμφανίζονται

στον παρακάτω πίνακα [\(Πίνακας 17\)](#page-129-0). Οι διαδρομές συνολικού penalty ίσου με 10.150 και 10.209 ταυτίζονται. Η πρώτη έχει ωρολογιακή φορά ενώ η δεύτερη αντιωρολογιακή. Ο συντελεστής ω στην περίπτωση της διαδρομής μέσω οδών μικρού κυκλοφοριακού φόρτου υπολογίζεται μέσω της σχέσης ω = (10977- 10150)/10150 = 0,081. Αυτή η τιμή είναι κοντά στις αντίστοιχες τιμές των ω στην περίπτωση συντομότερης διαδρομής (0,076) και στην περίπτωση διαδρομής με τις ηπιότερες κλίσεις (0.073). Η διαδρομή με το μικρότερο penalty εμφανίζεται παρακάτω στην [Εικόνα 63.](#page-129-1) Το συνολικό της μήκος είναι περίπου 6 χιλιόμετρα.

<span id="page-129-0"></span>**Πίνακας 17: Σύγκριση αποτελεσμάτων της μεθόδου Simulated Annealing για σταθερές τιμές των Τ0, a και k, για αναζήτηση διαδρομής μέσω οδών μικρού κυκλοφοριακού φόρτου**

| $\alpha/\alpha$ | T0   | a    | k      | <b>Best</b> | N <sub>2</sub> |
|-----------------|------|------|--------|-------------|----------------|
| 1               | 1000 | 0.90 | 0,0920 | 10150       | 52             |
| 2               | 1000 | 0.90 | 0,0920 | 10977       | 56             |
| 3               | 1000 | 0,90 | 0,0920 | 10150       | 57             |
| 4               | 1000 | 0,90 | 0,0920 | 10209       | 58             |
| 5               | 1000 | 0,90 | 0,0920 | 10654       | 58             |
| 6               | 1000 | 0,90 | 0,0920 | 10209       | 52             |
| 7               | 1000 | 0,90 | 0,0920 | 10888       | 53             |

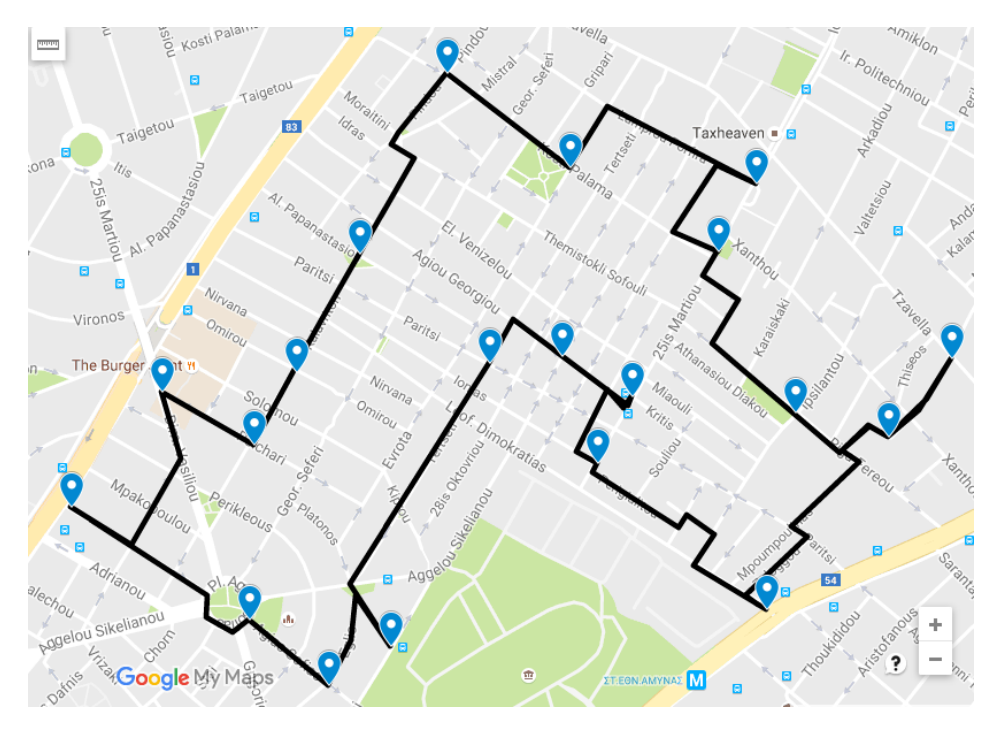

<span id="page-129-1"></span>**Εικόνα 63: Βέλτιστη διαδρομή μέσω οδών μικρού κυκλοφοριακού φόρτου**

Ενδιαφέρον παρουσιάζει και η εικόνα που ακολουθεί [\(Εικόνα 64\)](#page-130-0). Εκεί εμφανίζονται, στον ίδιο χάρτη, οι οδοί κατηγορίας 2, 3 και 4 της ΔΚ Νέου Ψυχικού, καθώς και η παραπάνω επιλεγείσα διαδρομή. Στόχος της εικόνας είναι να καταστεί σαφές το πώς, η βέλτιστη διαδρομή μέσω οδών μικρού κυκλοφοριακού φόρτου που επιλέγεται, αποφεύγει, όπου είναι εφικτό, τις οδούς κατηγορίας 2, 3 και 4.

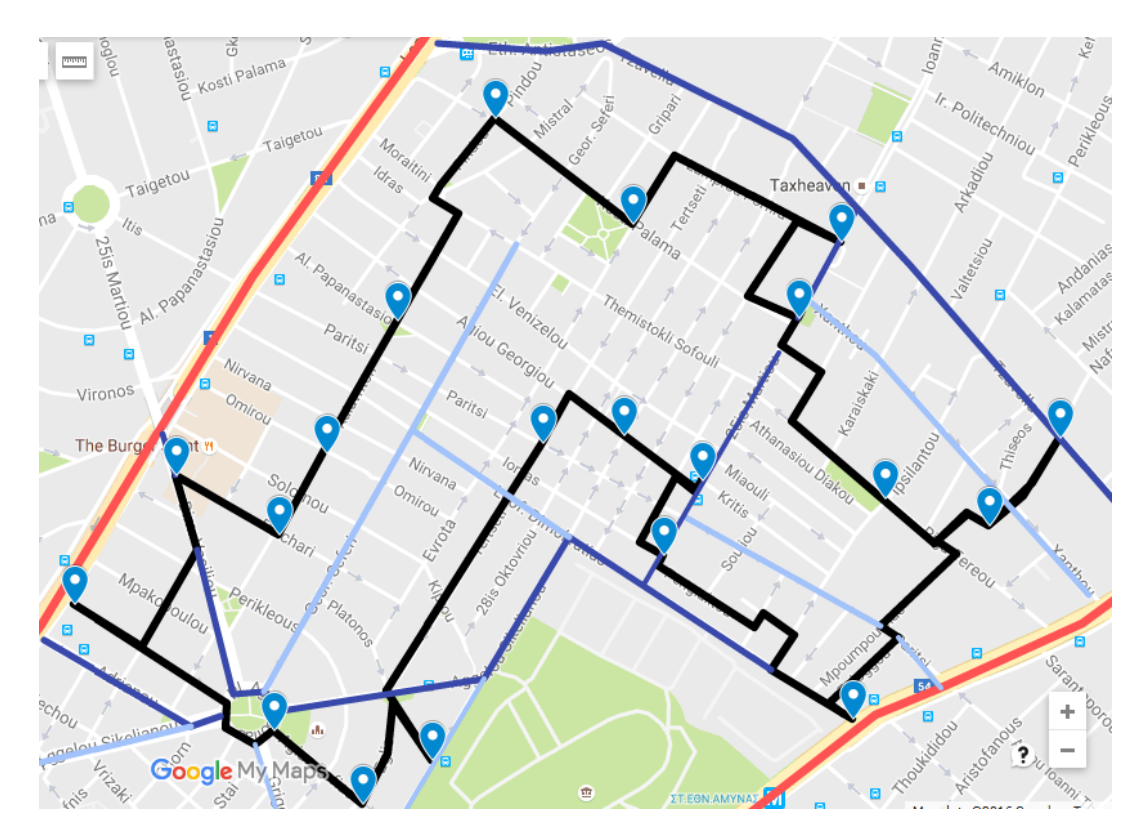

<span id="page-130-0"></span>**Εικόνα 64: Βέλτιστη διαδρομή μέσω οδών μικρού κυκλοφοριακού φόρτου (μαύρη γραμμή) και οδοί κατηγορίας 2, 3 και 4 (κόκκινη, μπλε και γαλάζια γραμμή αντίστοιχα).**

Στη συνέχεια, επιστρέψαμε, ξανά, στο υποπρόγραμμα IIC για να εξετάσουμε την περίπτωση επιλογής διαδρομής συγκεκριμένου μήκους. Έστω θα ονομάζουμε Κ το συνολικό μήκος που επιθυμούμε να έχει η διαδρομή μας κάθε φορά. Εξετάσαμε τρεις περιπτώσεις συγκεκριμένου μήκους.

Αρχικά, επιλέξαμε Κ = 0. Εφαρμόσαμε τον αλγόριθμο Dijkstra μία φορά και ύστερα τη μέθοδο Simulated Annealing 4 φορές. Με την 3η επανάληψη προέκυψε το ελάχιστο penalty, ίσο με 5.424 (σε 48 κύκλους υπολογισμών), που ήταν και η αναμενόμενη τιμή, αφού επιλέξαμε Κ = 0 που σημαίνει ότι θέλουμε ο αλγόριθμος να βρει μια διαδρομή που να ενώνει τα επιλεγμένα 20 σημεία ενδιαφέροντος και να

έχει μήκος όσο γίνεται πλησιέστερα στο μηδενικό. Αυτή η διαδρομή, προφανώς, ταυτίζεται με τη συντομότερη διαδρομή που έχουμε βρει παραπάνω [\(Εικόνα](#page-126-0) 60). Για λόγους πληρότητας αναφέρονται και οι τιμές των υπολοίπων τριών penalty που βρέθηκαν και ήταν ίσες με 5.650, 5.816 και 5.704 μέτρα αντίστοιχα.

Ύστερα, επιλέξαμε Κ = 10.000 μέτρα. Αυτή η τιμή δηλώνει ότι θέλουμε το πρόγραμμα να βρει μια διαδρομή συνολικού μήκους 10 χιλιομέτρων που να ενώνει τα 20 σημεία ενδιαφέροντος που έχουμε επιλέξει. Εφαρμόσαμε τη μέθοδο Simulated Annealing τρεις φορές βρίσκοντας με τη σειρά τα παρακάτω penalty: (0,49), (0,07) και (0,12). Αυτές οι τιμές δείχνουν πόσο απέχει το συνολικό μήκος της επιλεγμένης διαδρομής από το επιθυμητό. Παρατηρούμε ότι και τις τρεις φορές, η επιλεγμένη διαδρομή απέχει από το επιθυμητό μήκος λιγότερο από μισό μέτρο! Για να υπάρχει ένα μέτρο σύγκρισης του αποτελέσματος παρατίθεται στη συνέχεια και το σχέδιο της διαδρομής που επιλέχθηκε [\(Εικόνα](#page-131-0) 65).

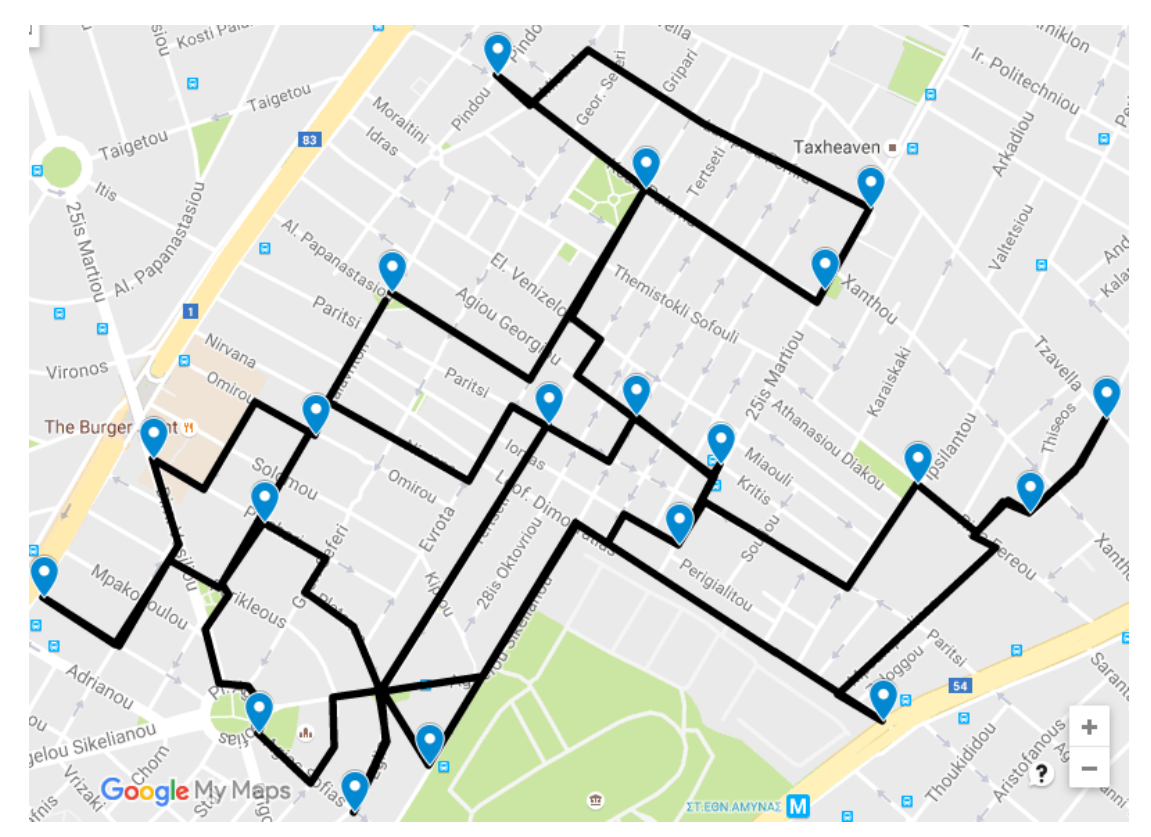

<span id="page-131-0"></span>**Εικόνα 65: Διαδρομή 10 χιλιομέτρων χρησιμοποιώντας το δίκτυο της ΔΚ**

Για να γίνει λίγο πιο κατανοητή η σειρά των κόμβων-σημείων ενδιαφέροντος της επιλεγμένης διαδρομής, παρατίθεται παρακάτω και η διαδρομή που προκύπτει και συνδέει του 20 κόμβους με ευθείες γραμμές, ανεξάρτητα του δικτύου της ΔΚ [\(Εικόνα 66\)](#page-132-0).

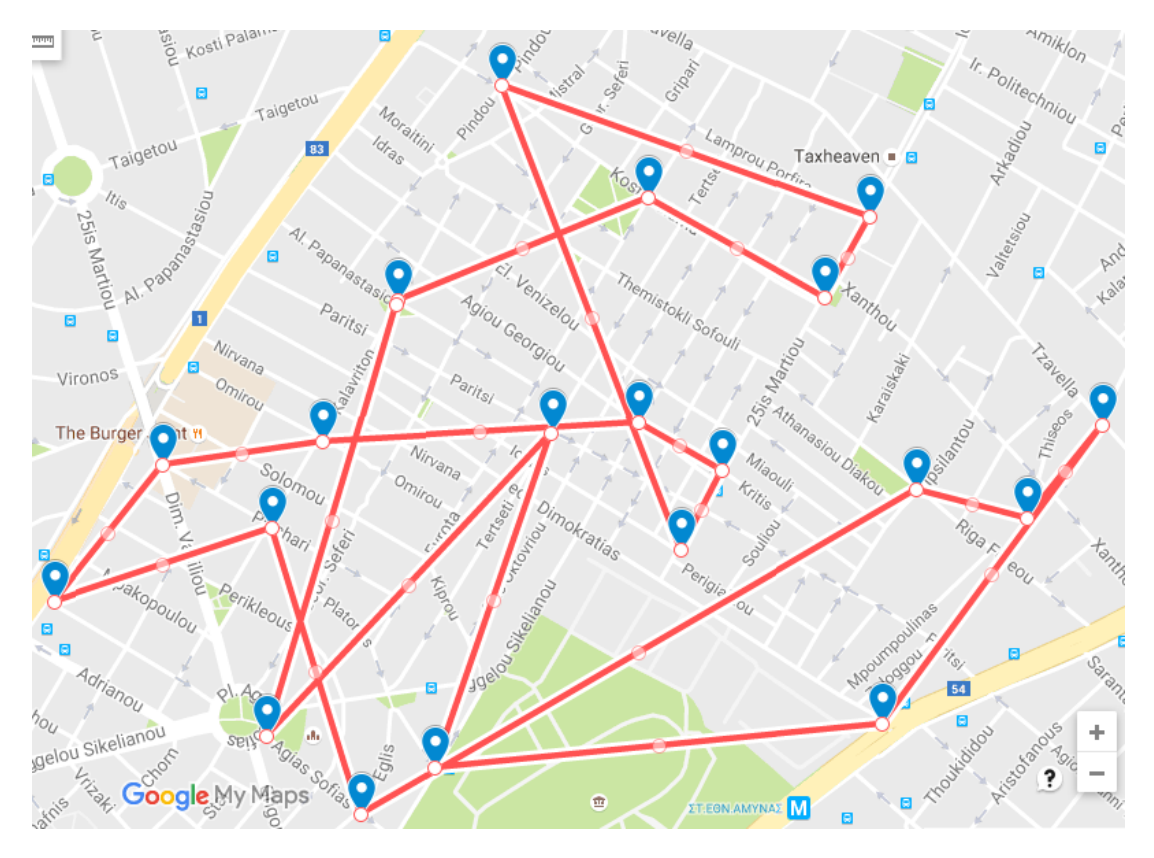

<span id="page-132-0"></span>**Εικόνα 66: Αλληλουχία κόμβων για την οποία προκύπτει η διαδρομή των 10 χιλιομέτρων**

Τέλος, επιλέχθηκε να βρεθεί διαδρομή συγκεκριμένου μήκους ίσου με 25.000 μέτρα. Επιλέχθηκε αυτή η τιμή με σκοπό να βρεθεί η αλληλουχία κόμβων που οδηγεί στη μέγιστη δυνατή απόσταση. Εφαρμόστηκε η μέθοδος Simulated Annealing τρεις φορές και πραγματοποιήθηκε και στις τρεις ο μέγιστος επιτρεπτός αριθμός κύκλων υπολογισμών (Ν2 = 80). Οι τιμές των penalty που προέκυψαν ήταν 3.550, 3.440 και 3.545. Ύστερα, αυξήθηκε η μέγιστη επιτρεπτή τιμή του Ν2 από το 80 στο 120 και εφαρμόστηκε η μέθοδος Simulated Annealing τρεις φορές ακόμα. Οι νέες τιμές των penalty που προέκυψαν ήταν 3.547, 3.438 και 3.438. Ξανά, και τις τρεις φορές, η μέθοδος ολοκληρώθηκε διότι πραγματοποιήθηκε ο μέγιστος επιτρεπτός αριθμός κύκλων υπολογισμών (120 πλέον). Ο λόγος, που

μέχρι το πέρας 120 κύκλων υπολογισμών η μέθοδος δεν είχε ολοκληρωθεί, είναι ότι εμφανίζεται να υπάρχουν αρκετές διαδρομές συνολικού penalty περίπου ίσου με 3.438 μέτρα, οι οποίες απέχουν μεταξύ τους ελάχιστα χιλιοστά. Για αυτό το λόγο, αν και το Τ έχει μειωθεί πολύ, το DP είναι τόσο μικρό ώστε η πιθανότητα να γίνει αποδεκτή μια χειρότερη διαδρομή και άρα η μέθοδος να συνεχιστεί, είναι μεγαλύτερη από το μηδέν και ας είναι αυτή η νέα διαδρομή ελάχιστα χιλιοστά μεγαλύτερη από την τρέχουσα.

Οι έξι επαναλήψεις της μεθόδου που πραγματοποιήθηκαν, συγκλίνουν στο γεγονός ότι η αλληλουχία κόμβων που οδηγεί στη διάνυση της μεγαλύτερης συνολικής απόστασης είναι περίπου 25.000 – 3.438 = 21.562 μέτρα. Η αλληλουχία κόμβων στην οποία αντιστοιχεί το ελάχιστο penalty που βρέθηκε (3.438μ.) εμφανίζεται στην παρακάτω εικόνα ([Εικόνα 67](#page-133-0)). Τονίζεται ότι η διαδρομή που ακολουθείται από έναν κόμβο στον αμέσως επόμενο είναι η συντομότερη δυνατή, αφού αυτή προκύπτει από τον αλγόριθμο Dijkstra και όχι μέσω της μεθόδου Simulated Annealing.

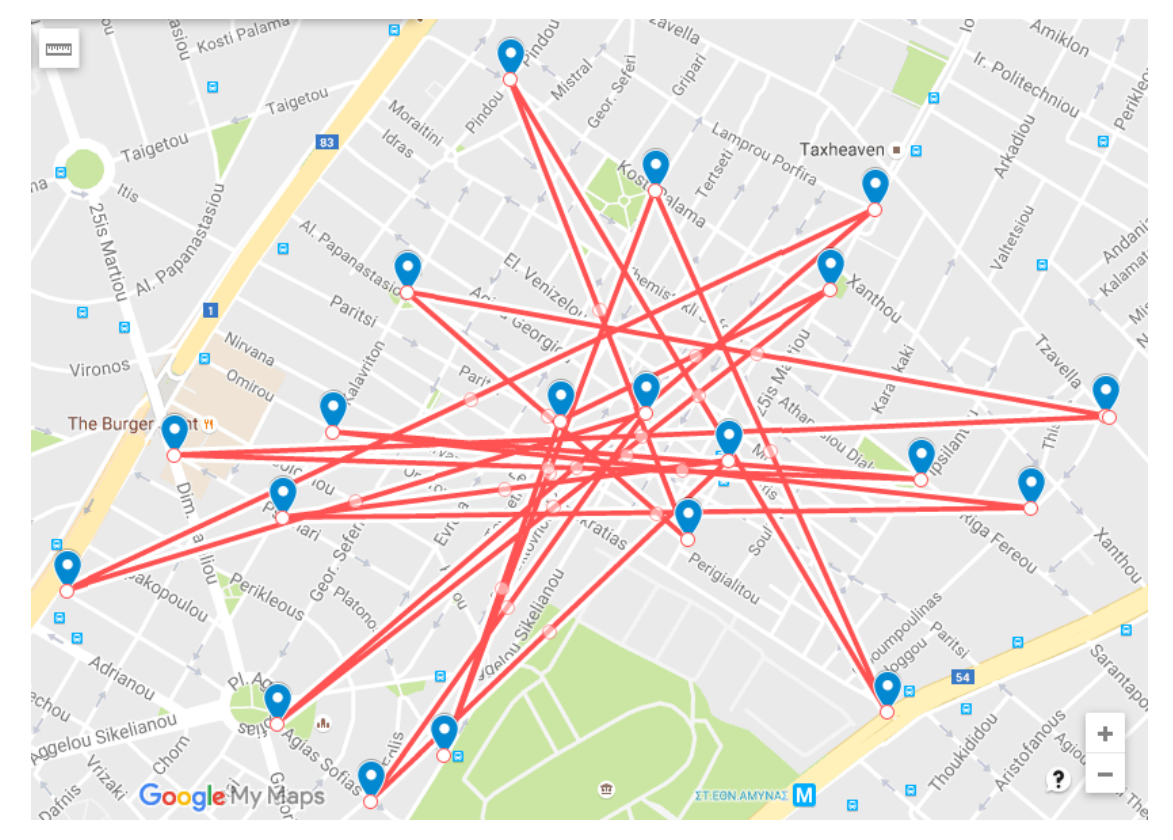

<span id="page-133-0"></span>**Εικόνα 67: Αλληλουχία κόμβων για την οποία προκύπτει μία διαδρομή μέγιστου μήκους**

Στην [Εικόνα 68](#page-134-0) που ακολουθεί, φαίνεται το οδικό δίκτυο της ΔΚ που χρησιμοποιείται ώστε να πραγματοποιηθεί η διαδρομή που προκύπτει με την αλληλουχία κόμβων της προηγούμενης εικόνας.

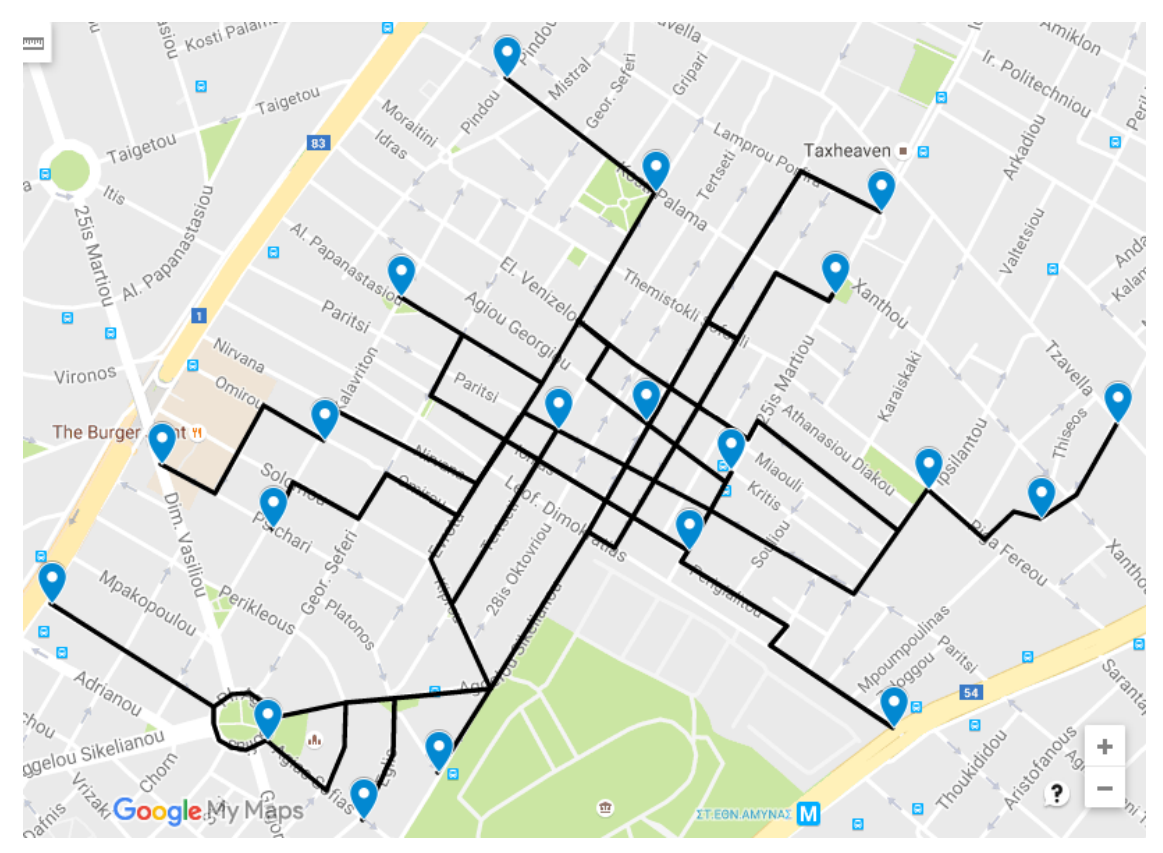

<span id="page-134-0"></span>**Εικόνα 68: Οδικό δίκτυο που χρησιμοποιεί η διαδρομή μεγίστου μήκους**

Συγκεντρωτικά, τα αποτελέσματα όλων των δοκιμών για την αναζήτηση διαδρομής συγκεκριμένου μήκους εμφανίζονται στον πίνακα που ακολουθεί [\(Πίνακας](#page-135-0) 18). Σε όλες της δοκιμές, η αρχική τιμή της μεταβλητής Τ (Τ<sub>0</sub>) είναι το 1.000 ενώ ο συντελεστής μείωσης του T σε κάθε κύκλο υπολογισμών (a) είναι σταθερός και ίσος με 0,90.

| $\alpha/\alpha$ | Κ      | k      | <b>Best</b> | N2  |
|-----------------|--------|--------|-------------|-----|
| 1               | 0      | 0,1526 | 5.650       | 50  |
| 2               | 0      | 0,1526 | 5.816       | 49  |
| 3               | 0      | 0,1526 | 5.424       | 48  |
| 4               | 0      | 0,1526 | 5.704       | 77  |
| 5               | 10.000 | 0.1695 | 0.49        | 80  |
| 6               | 10.000 | 0,1695 | 0.07        | 75  |
| 7               | 10.000 | 0,1695 | 0,12        | 72  |
| 8               | 25.000 | 0,1602 | 3.550       | 80  |
| 9               | 25.000 | 0,1602 | 3.440       | 80  |
| 10              | 25.000 | 0,1602 | 3.545       | 80  |
| 11              | 25.000 | 0,1602 | 3.547       | 120 |
| 12              | 25.000 | 0.1602 | 3.438       | 120 |
| 13              | 25.000 | 0,1602 | 3.438       | 120 |

<span id="page-135-0"></span>**Πίνακας 18: Σύγκριση αποτελεσμάτων κατά την αναζήτηση διαδρομών συγκεκριμένου μήκους.**

Στη συνέχεια, και αφού ολοκληρώθηκαν οι αναλύσεις που αφορούν την επιλογή διαδρομής, αποφασίστηκε να διερευνηθεί η σημασία των συντελεστών που χρησιμοποιούνται στη μέθοδο Simulated Annealing. Για το λόγο αυτό επιλέχθηκαν 14 κόμβοι από τους 20 που είχαμε σε όλες τις εφαρμογές παραπάνω. Ο αριθμός 14 επιλέχθηκε διότι 14! = 8\*10^10 που σημαίνει ότι με 14 κόμβουςσημεία ενδιαφέροντος μόνο, υπάρχει τέτοιο πλήθος πιθανών συνδυασμών που δεν αξίζει να τους διερευνήσουμε όλους. Δηλαδή ο αριθμός 14 είναι όσο μεγάλος πρέπει ώστε να απαιτείται η χρησιμοποίηση της μεθόδου Simulated Annealing. Ταυτόχρονα, μειώνοντας το πλήθος των κόμβων από 20 σε 14, μειώνεται ο υπολογιστικός χρόνος που χρειάζεται η κάθε εφαρμογή της μεθόδου αφού, πλέον, στον κάθε κύκλο υπολογισμών εξετάζονται 20\*14=280 συνδυασμοί αντί των 20\*20=400 που είχαμε προηγουμένως. Οι 14 κόμβοι που επιλέχθηκαν είναι οι: 373, 36, 268, 375, 241, 77, 146, 47, 30, 193, 289, 243, 98 και 132. Αποφασίστηκε, ακόμα, να γίνεται αναζήτηση της συντομότερης διαδρομής μεταξύ αυτών των κόμβων (αντί διαδρομής ηπιότερων κλίσεων ή διαδρομής μέσω οδών μικρού κυκλοφοριακού φόρτου) ώστε να έχουν φυσική σημασία τα αποτελέσματα.

Αρχικά, ελέγχθηκε η επίδραση του συντελεστή a. Υπενθυμίζεται ότι ο συντελεστής a δείχνει το ποσοστό μείωσης του συντελεστή T μεταξύ δύο κύκλων υπολογισμών αφού T<sub>n</sub> = a \* T<sub>n-1</sub>. Δοκιμάστηκαν 4 τιμές του a, από 0,80 μέχρι 0,95 με βήμα 0,05. Τα αποτελέσματα εμφανίζονται στον πίνακα που ακολουθεί [\(Πίνακας 19\)](#page-136-0). Για την κάθε περίπτωση οι τιμές των Τ<sub>0</sub> και k ήταν σταθερές και ίσες με 1.000 και 0,153 αντίστοιχα. Η τιμή του k προέκυψε αυτόματα με τη χρήση του υποπρογράμματος VB.

| a    | <b>Best</b> | <b>N2</b> | a    | <b>Best</b> | N <sub>2</sub> |
|------|-------------|-----------|------|-------------|----------------|
| 0,80 | 4764        | 30        | 0,90 | 4679        | 52             |
| 0,80 | 4673        | 24        | 0.90 | 4679        | 46             |
| 0,80 | 4673        | 22        | 0.90 | 4759        | 48             |
| 0,80 | 4673        | 24        | 0,90 | 4679        | 49             |
| 0,80 | 4679        | 26        | 0,90 | 4857        | 53             |
| 0,80 | 4673        | 23        | 0,90 | 4673        | 56             |
| 0.85 | 4785        | 33        | 0,90 | 4679        | 46             |
| 0,85 | 4785        | 33        | 0,95 | 4673        | 91             |
| 0,85 | 4857        | 32        | 0,95 | 4759        | 98             |
| 0.85 | 4995        | 30        | 0.95 | 4673        | 106            |
| 0,85 | 4764        | 35        | 0,95 | 4673        | 90             |
| 0,85 | 4764        | 35        | 0,95 | 4673        | 102            |
| 0.85 | 4679        | 33        | 0.95 | 4679        | 107            |

<span id="page-136-0"></span>**Πίνακας 19: Σύγκριση αποτελεσμάτων για διάφορες τιμές του συντελεστή a**

Αναλύοντας τα αποτελέσματα που εμφανίζονταν στον πίνακα, επιβεβαιώνεται ότι όσο μειώνεται ο συντελεστής a, μειώνονται και οι κύκλοι υπολογισμών που απαιτούνται για την ολοκλήρωση της μεθόδου Simulated Annealing. Παρατηρείται, ακόμα, ότι ανεξαρτήτως της τιμής του a, το αποτέλεσμα που προκύπτει είναι, τις περισσότερες φορές, το ολικό βέλτιστο. Αυτό οφείλεται κατά κύριο λόγο στο πλήθος των σημείων ενδιαφέροντος που έχουν επιλεγεί (14). Αναμένεται, για μεγαλύτερο πλήθος σημείων ενδιαφέροντος, η διασπορά των αποτελεσμάτων να είναι μεγαλύτερη. Διευκρινίζεται, ότι οι διαδρομές με συνολικό penalty ίσο με 4.673 και 4.679 αντιστοιχούν στην ίδια διαδρομή. Η διαδρομή συνολικού μήκους 4.673

μέτρων έχει αντιωρολογιακή φορά ενώ αυτή συνολικού μήκους 4.679 έχει κατεύθυνση σύμφωνα με τη φορά κίνησης των δεικτών του ρολογιού.

Ύστερα, ελέγχθηκε η επίδραση του συντελεστή k. Υπενθυμίζεται ότι η τιμή του k δείχνει ποια είναι η πιθανότητα, κατά τον πρώτο κύκλο υπολογισμών, μια διαδρομή χειρότερη της τρέχουσας κατά DP, να γίνει αποδεκτή. Το k υπολογίζεται από τον τύπο  $k = \ln(P(DP)) * T/DP$ . Θεωρώντας τις τιμές των DP και T σταθερές, αλλάζουμε την τιμή του συντελεστή k, χωρίς τη χρήση του υποπρογράμματος VB. Ύστερα, υπολογίζουμε ποια είναι η πιθανότητα αποδοχής μιας διαδρομής χειρότερης κατά DP = 685 μέτρα, κατά τον πρώτο κύκλο υπολογισμών όπου T =  $T_0$  = 1.000. Τα αποτελέσματα που προέκυψαν εμφανίζονται στον παρακάτω πίνακα [\(Πίνακας 20\)](#page-137-0). Ο συντελεστής a ισούται με 0,90.

<span id="page-137-0"></span>

| P(DP) | k     | <b>Best</b> | N2 | P(DP) | $\mathbf k$ | <b>Best</b> | N <sub>2</sub> |
|-------|-------|-------------|----|-------|-------------|-------------|----------------|
| 0,03  | 5,000 | 4679        | 14 | 0,36  | 1,500       | 4679        | 27             |
| 0,03  | 5,000 | 4857        | 17 | 0,36  | 1,500       | 4679        | 30             |
| 0,03  | 5,000 | 4673        | 16 | 0,36  | 1,500       | 4679        | 25             |
| 0,03  | 5,000 | 4673        | 18 | 0,90  | 0,153       | 4759        | 56             |
| 0,03  | 5,000 | 4679        | 20 | 0,90  | 0,153       | 4673        | 46             |
| 0,03  | 5,000 | 4679        | 14 | 0,90  | 0,153       | 4679        | 48             |
| 0,13  | 3,000 | 4673        | 16 | 0,90  | 0,153       | 4673        | 48             |
| 0,13  | 3,000 | 4679        | 21 | 0,90  | 0,153       | 4844        | 51             |
| 0,13  | 3,000 | 4673        | 16 | 0,90  | 0,153       | 4679        | 49             |
| 0,13  | 3,000 | 4673        | 21 | 0,99  | 0,015       | 4679        | 75             |
| 0,13  | 3,000 | 4673        | 23 | 0,99  | 0,015       | 4790        | 72             |
| 0,13  | 3,000 | 4673        | 18 | 0,99  | 0,015       | 4679        | 68             |
| 0,36  | 1,500 | 4673        | 30 | 0,99  | 0,015       | 4679        | 70             |
| 0,36  | 1,500 | 4679        | 36 | 0,99  | 0,015       | 4673        | 71             |
| 0,36  | 1,500 | 4759        | 30 | 0,99  | 0,015       | 4679        | 84             |

**Πίνακας 20: Σύγκριση αποτελεσμάτων για διάφορες τιμές του συντελεστή k**

Αναλύοντας τα αποτελέσματα του πίνακα, προκύπτει ότι όσο αυξάνεται η τιμή του συντελεστή k, μειώνονται οι κύκλοι υπολογισμών που απαιτούνται για να ολοκληρωθεί η μέθοδος Simulated Annealing. Παρατηρείται ακόμα, ότι για τις διάφορες τιμές του συντελεστή k δεν υπάρχει σημαντική διασπορά των αποτελεσμάτων, ανεξαρτήτως της τιμής αυτού. Αυτό σημαίνει ότι οι αρχικοί κύκλοι υπολογισμών είναι περιττοί διότι η μέθοδος αναζητά βέλτιστες λύσεις σε όλο το εύρος των λύσεων χωρίς αυτό να είναι απαραίτητο. Χαρακτηριστικά αναφέρεται ότι, για μία από τις εφαρμογές της μεθόδου με k = 0,015, στον κύκλο υπολογισμών 50 και ενώ είχε βρεθεί μια διαδρομή μήκους 5.800 μέτρων (Best), γίνονταν αποδεκτές ως τρέχουσες (S) άλλες διαδρομές μήκους ακόμα και 10.000 μέτρων. Αυτό το γεγονός, μπορεί να εξαρτάται είτε από το πλήθος των σημαντικών κόμβων-σημείων ενδιαφέροντος που εξετάζονται, είτε από τη θέση τους στο δίκτυο, είτε από τις αποστάσεις μεταξύ τους, είτε από άλλα χαρακτηριστικά. Όπως και να έχει χρειάζεται περαιτέρω διερεύνηση των μεταβλητών που χρησιμοποιούνται από τη μέθοδο Simulated Annealing, κάτι που δεν άπτεται των στόχων της παρούσας διπλωματικής εργασίας.

### **7. Συμπεράσματα**

Τα οφέλη από τη χρήση του ποδηλάτου είναι πολλά και αδιαμφισβήτητα. Αποτελεί ένα μέσο φιλικό προς το περιβάλλον και χαμηλών παραγόμενων θορύβων που συμβάλει στην αποσυμφόρηση των πόλεων. Επίσης, βελτιώνει την υγεία των χρηστών του και έχει χαμηλό κόστος χρήσης και συντήρησης. Το ποδήλατο είναι πολύ διαδεδομένο σε αρκετές χώρες του πλανήτη και σε πολλές πόλεις προωθείται η χρήση του ως βασικού μέσου μετακίνησης.

Μέσω του προγράμματος που αναπτύχθηκε στην παρούσα διπλωματική εργασία, καθίσταται εφικτή η βελτιστοποίηση της διαδρομής που χρειάζεται να ακολουθήσει ένας χρήστης ποδηλάτου ώστε να περάσει από όλα τα επιλεγμένα σημεία ενδιαφέροντος μιας περιοχής. Αυτό επιτυγχάνεται εύκολα και γρήγορα με το πρόγραμμα που αναπτύχθηκε και το οποίο έχει ελεγχθεί ότι αποδίδει αρκετά ικανοποιητικά αποτελέσματα σε πολύ μικρό χρονικό διάστημα. Ο χρήστης έχει τέσσερις επιλογές διαδρομής που μπορεί να σχεδιάσει το πρόγραμμα:

α) τη συντομότερη διαδρομή,

- β) τη διαδρομή μέσω οδών με ήπιες κλίσεις,
- γ) τη διαδρομή μέσω οδών μικρού κυκλοφοριακού φόρτου και

δ) μια διαδρομή συγκεκριμένου μήκους.

Κατά την εκτέλεση του προγράμματος, αρχικά, αναγνωρίζονται οι κόμβοι και τα ευθύγραμμα τμήματα που απαρτίζουν το δίκτυο που πρόκειται να αναλυθεί. Ύστερα, υπολογίζεται μια τιμή penalty για κάθε ευθύγραμμο τμήμα συναρτήσει του μήκους του και ενός προεπιλεγμένου συντελεστή (ο οποίος, όμως, μπορεί να τροποποιηθεί από το χρήστη), ανάλογα με το είδος της διαδρομής που έχει επιλεχθεί. Στη συνέχεια, το πρόγραμμα σχεδιάζει όλο το δίκτυο στο excel. Ακολούθως, ο χρήστης επιλέγει του κόμβους-σημεία ενδιαφέροντος της διαδρομής που θέλει να σχεδιαστεί και το πρόγραμμα υπολογίζει μέσω του αλγορίθμου του Dijkstra τη βέλτιστη διαδρομή που ενώνει τον κάθε έναν από αυτούς τους κόμβους με όλους τους υπόλοιπους, χρησιμοποιώντας τα παραπάνω penalty. Τέλος, με τη χρήση της μεθόδου Simulated Annealing υπολογίζεται η βέλτιστη διαδρομή που πρέπει να ακολουθηθεί και παρουσιάζεται στο δίκτυο που σχεδιάστηκε στο excel.

Για την εφαρμογή του προγράμματος στη δημοτική κοινότητα του Νέου Ψυχικού επιλέχθηκαν 20 σημεία ενδιαφέροντος. Γι' αυτά, προέκυψαν διάφορες διαδρομές, ανάλογα με τις επιλογές που κάναμε. Πρώτη επιλογή ήταν η εύρεση της συντομότερης διαδρομής που ενώνει τα σημεία ενδιαφέροντος και βρέθηκε να έχει συνολικό μήκος 5.424 μέτρων. Δεύτερη επιλογή ήταν η εύρεση της βέλτιστης διαδρομής μέσω οδών ήπιων κλίσεων. Αυτή υπολογίστηκε να έχει μήκος περίπου 7.030 μέτρων, δηλαδή ήταν κατά 30% μεγαλύτερη σε μήκος από τη συντομότερη. Τρίτη επιλογή ήταν η εύρεση της βέλτιστης διαδρομής μέσω οδών μικρού κυκλοφοριακού φόρτου. Αυτή υπολογίστηκε να έχει συνολικό μήκος περίπου 6.000 μέτρων, δηλαδή ήταν κατά 11% μεγαλύτερη σε μήκος από τη συντομότερη αλλά κατά 15% μικρότερη σε μήκος από τη διαδρομή μέσω οδών ήπιων κλίσεων.

Στη συνέχεια, και θέλοντας να προσδιοριστεί η αποτελεσματικότητα του προγράμματος που αναπτύχθηκε, υπολογίστηκαν διαδρομές συγκεκριμένου μήκους. Επιλέχθηκαν επιθυμητά μήκη 0, 10.000 και 25.000 μέτρων. Για την πρώτη περίπτωση, όπως αναμενόταν, προέκυψε ως βέλτιστη διαδρομή η συντομότερη που υπολογίστηκε προηγουμένως, αφού αυτή είναι που απέχει λιγότερο από τη μηδενικού μήκους διαδρομή που επιθυμούσαμε να βρεθεί. Για την περίπτωση των 10.000 μέτρων, βρέθηκαν διαδρομές που απέχουν από το επιθυμητό αυτό μήκος λιγότερο από μισό μέτρο. Για την τρίτη περίπτωση υπολογίστηκε ότι η διαδρομή συνολικού μήκους πλησιέστερα στα 25.000 μέτρα έχει συνολικό μήκος 21.562 μέτρων.

Τέλος, πραγματοποιήθηκε μια ανάλυση ευαισθησίας της μεθόδου Simulated Annealing. Για το σκοπό αυτό, επιλέχθηκαν μόνο 14 σημεία ενδιαφέροντος, ώστε να μειωθεί ο υπολογιστικός χρόνος εκτέλεσης της μεθόδου. Επιβεβαιώθηκε ότι καθώς αυξάνεται η αρχική πιθανότητα αποδοχής μιας χειρότερης διαδρομής ή καθώς αυξάνεται ο συντελεστής μείωσης της μεταβλητής T σε κάθε κύκλο υπολογισμών, αυξάνεται και ο χρόνος εύρεσης τελικής λύσης με αυτή τη μέθοδο.

#### **8. Εισηγήσεις για περαιτέρω έρευνα**

Σαν συνέχεια της παρούσας διπλωματικής εργασίας, προτείνεται η περαιτέρω ανάπτυξη του προγράμματος ώστε να έχει τη δυνατότητα να βρίσκει βέλτιστες διαδρομές μέσω της εξαντλητικής διαδικασίας αναζήτησης σε περίπτωση όπου έχουμε μικρό πλήθος κόμβων-σημείων ενδιαφέροντος από τους οποίους θα θέλουμε να περάσει η διαδρομή που θα σχεδιαστεί από το πρόγραμμα.

Ακόμη, θα είχε ενδιαφέρον, κατά την εφαρμογή της μεθόδου Simulated Annealing, εκτός από το να αντιμεταθέτεται η σειρά δύο σημαντικών κόμβων να είναι εφικτή από το πρόγραμμα και η προσθήκη και η αφαίρεση τυχαίου κόμβου από την αρχική λίστα σημαντικών κόμβων. Επιπλέον, θα μπορούσαν να δίνονται στους κόμβους δείκτες σπουδαιότητας (penalty), αντίστοιχοι με αυτούς των ευθύγραμμων τμημάτων. Έτσι, το πρόγραμμα θα εξετάζει και τα ενδεχόμενα η διαδρομή που θα σχεδιαστεί, να μην διέρχεται υποχρεωτικά από όλους τους κόμβους που επιθυμεί ο χρήστης αλλά να διέρχεται από μερικούς από αυτούς ενώ για τους υπόλοιπους να διέρχεται από «αρκούντως κοντινή» απόσταση.

Προτείνεται, ακόμα, να τροποποιηθεί στο παρόν πρόγραμμα το penalty, ώστε να προκύπτει ως εξίσωση-συνδυασμός πολλών μεταβλητών, αντίστοιχα με την ανάλυση που πραγματοποιήθηκε στο ερευνητικό πρόγραμμα της ομάδας της Μονάδας Βιώσιμης Κινητικότητας του ΕΜΠ για το σχεδιασμό ποδηλατικού δικτύου στην Αθήνα [\[16\]](#page-33-0). Έτσι, περισσότερα κριτήρια θα λαμβάνονται υπόψη, πέραν αυτών που χρησιμοποιήθηκαν στην παρούσα εργασία (κλίσεις, μήκος οδού, κατηγορία οδού), και θα προκύπτουν διαδρομές ως συνάρτηση δύο ή περισσοτέρων εξ' αυτών.

Ακόμα, προτείνεται να ενσωματωθεί τμήμα του προγράμματος Thancad στην παρούσα εργασία, ώστε τα πρώτα βήματα να γίνονται αυτόματα. Αντίστοιχα, αυτόματα θα μπορούσε να γίνεται και η χάραξη των οδών μιας περιοχής, γνωρίζοντας εκ των προτέρων τα οικοδομικά τετράγωνα που την απαρτίζουν. Αυτό θα μπορούσε να γλιτώσει το χρήστη από αρκετή προεργασία και να κάνει το πρόγραμμα πιο προσιτό και σε χρήστες που δεν είναι εξοικειωμένοι με τη χρήση του AutoCAD.

Επιπρόσθετα, θα είχε ενδιαφέρον να διερευνηθεί λεπτομερώς πώς οι διάφορες παράμετροι της μεθόδου Simulated Annealing επηρεάζονται από το πλήθος των κόμβων-σημείων ενδιαφέροντος. Προτείνεται, ακόμα, να εξεταστεί αν και πώς το πλήθος των κόμβων-σημείων ενδιαφέροντος, οι αποστάσεις μεταξύ τους, η σειρά εισαγωγής τους στο πρόγραμμα και η διάταξή τους στο δίκτυο επηρεάζουν το χρόνο ολοκλήρωσης της μεθόδου και το αποτέλεσμα που προκύπτει. Επιπλέον, θα μπορούσαν να χρησιμοποιηθούν και άλλες τεχνικές βελτιστοποίησης και να συγκριθούν τα αποτελέσματά τους με αυτά της Simulated Annealing.

Τέλος, κρίνεται επιθυμητό σε οποιαδήποτε περαιτέρω ανάπτυξη του κώδικα που γράφτηκε στα πλαίσια αυτής της διπλωματικής εργασίας να μειωθεί το πλήθος των εντολών που χρησιμοποιούνται, μέσω της χρήσης υπό-ρουτίνων. Επιπλέον, θα μπορούσαν να πραγματοποιούνται περισσότεροι έλεγχοι της εγκυρότητας των τιμών που εισάγονται από το χρήστη (data validation), με εμφάνιση κατάλληλων μηνυμάτων σε περίπτωση λαθών, ώστε να εξασφαλίζεται η ποιότητα των εισαγόμενων δεδομένων. Ακόμα, θα διευκόλυνε τη χρήση του προγράμματος η παρουσίαση της διαδρομής που προκύπτει στο τέλος, όχι μόνο στο excel αλλά και σε περιβάλλον Google maps ή/και στο AutoCAD.

# **Βιβλιογραφικές και Διαδικτυακές Αναφορές**

 $\overline{a}$ 1 «Η ιστορία του ποδηλάτου»: [https://en.wikipedia.org/](https://en.wikipedia.org/wiki/History_of_the_bicycle)

2 Lloyd, A., 2015. How the eruption of Mount Tambora 200 years ago led to the invention of the bicycle. Διαθέσιμο στην ιστοσελίδα: [http://www.treehugger.com/](http://www.treehugger.com/bikes/how-eruption-mount-tambora-200-years-ago-led-invention-bicycle.html)

- 3 [https://mitpress.mit.edu/](https://mitpress.mit.edu/sites/default/files/titles/content/9780262731546_sch_0001.pdf)
- 4 Folding Cyclist Inc., 2016. The history of the folding bike. Διαθέσιμο στην ιστοσελίδα: [http://www.foldingcyclist.com/](http://www.foldingcyclist.com/folding-bike-history.html)
- 5 Παπαθανασόπουλος, Δ. Α., 2013. Μελέτη και κατασκευή του ηλεκτροκινητήριου συστήματος ηλεκτρικού δικύκλου. Διαθέσιμο στην ιστοσελίδα: [https://www.google.gr/](https://www.google.gr/url?sa=t&rct=j&q=&esrc=s&source=web&cd=1&cad=rja&uact=8&ved=0ahUKEwjc0e-Hr6DPAhUFkRQKHWcxCZoQFggaMAA&url=http%3A%2F%2Fnemertes.lis.upatras.gr%2Fjspui%2Fbitstream%2F10889%2F7922%2F3%2FNimertis_Papathanasopoulos(ele).pdf&usg=AFQjCNH6Fmd4vBNu8dTcPaYAImRk7xz_VQ&bvm=bv.133387755,d.bGg)
- 6 [https://aehistory.wordpress.com/](https://aehistory.wordpress.com/1885/10/05/1885-first-chain-driven-bicycle-the-rover/ordinary-bicycle/)
- 7 [http://www.velocapitalpartners.com/](http://www.velocapitalpartners.com/index.php/page/permalink/title/key-developments)
- 8 [http://blog.artscyclery.com/](http://blog.artscyclery.com/pleasures-of-riding/the-history-of-bicycles-and-the-expansion-of-american-freedom/)
- 9 [http://qz.com/](http://qz.com/139825/bicycles-are-outselling-cars-in-europe-and-that-might-not-be-just-a-blip/)
- 10 <http://www.uci.ch/>
- 11 <http://www.podilates.gr/>
- 12 [http://www.sportlifebikes.gr](http://www.sportlifebikes.gr/)
- 13 Σιόλας Α.,Βάσση Α., Βλαστός Θ.,Κυριακίδης Χ., Μπακογιάννης Ε., Σίτη Μ., 2015, Μέθοδοι, εφαρμογές και εργαλεία πολεοδομικού σχεδιασμού. Διαθέσιμο και στην ιστοσελίδα: [https://repository.kallipos.gr/](https://www.google.gr/url?sa=t&rct=j&q=&esrc=s&source=web&cd=1&cad=rja&uact=8&ved=0ahUKEwjJsJrsq9LPAhWD2xoKHaQwCIcQFggaMAA&url=https%3A%2F%2Frepository.kallipos.gr%2Fbitstream%2F11419%2F5409%2F5%2Fsiolasnew_v-KOY.pdf&usg=AFQjCNGPZctqTo0q2F-ZleIbQmrnV1BQ6Q&bvm=bv.135475266,d.d2s)
- 14 Σερίφης Απόστολος, 2015. Η ανάπτυξη κοινόχρηστων ποδηλάτων στην περιφέρεια Αττικής
- 15 [http://www.pedbikeinfo.org](http://www.pedbikeinfo.org/)
- 16 Μονάδα Βιώσιμης Κινητικότητας ΕΜΠ, 2011. Ερευνητικό πρόγραμμα για τη δημιουργία μητροπολιτικού δικτύου ποδηλάτου στην Αθήνα. Διαθέσιμο και στην ιστοσελίδα: [http://www.smu.gr/article](http://www.smu.gr/article.php?story=2014070707494291)
- 17 Συνέντευξη του κ. Μπακογιάννη Ε. στην ΕΡΤ:<http://webtv.ert.gr/>
- 18 [http://www.ypodomes.com/](http://www.ypodomes.com/index.php/astiki-anaptiksi/podilatodromoi/item/30640-ποδηλατική-αττική-οδός-νέος-ποδηλατικός-άξονας-60χλμ-από-άγαναργύρους-μέχρι-λαύριο)
- $\overline{a}$ 19 Αρχιτέκτονες - τεύχος 20 - Μάρτιος/Απρίλιος 2000 – άρθρο: «Οι μετακινήσεις στην Αμερικανική και την ευρωπαϊκή πόλη-οι προοπτικές για τον 21ο αιώνα - Θ. Βλαστός» Διαθέσιμο στην ιστοσελίδα: [http://www.sadas-pea.gr/](http://www.sadas-pea.gr/arxitektones-20/)
- 20 Les véloroutes et voies vertes de france:<http://www.af3v.org/>
- 21 [http://www.lyon.fr/](http://www.lyon.fr/page/deplacements/les-modes-doux/apprendre-a-rouler-a-velo-en-ville.html)
- 22 Jan-Willem van Schaik, 2016. German market grows in all segments, [http://www.bike-eu.com/](http://www.bike-eu.com/sales-trends/nieuws/2016/5/german-market-grows-in-all-segments-10126402)
- 23 [http://www.econews.gr/](http://www.econews.gr/2012/10/26/podilatodromoi-gewthermia-ollandia/)
- 24 Young, M., 2012. The heated bike paths in Holland will save money in the long run. Διαθέσιμο στην ιστοσελίδα: [http://www.trendhunter.com/](http://www.trendhunter.com/trends/heated-bike-paths)
- 25 City of Helsinki executive office, 2013. A finnish-British team won the Kruunusillat competition. Διαθέσιμο και στην ιστοσελίδα:

[http://en.uuttahelsinkia.fi/](http://en.uuttahelsinkia.fi/news/finnish-british-team-won-kruunusillat-competition)

- 26 [http://perierga.gr/](http://perierga.gr/2016/09/%CE%B7-%CE%BC%CE%B5%CE%B3%CE%B1%CE%BB%CF%8D%CF%84%CE%B5%CF%81%CE%B7-%CE%B3%CE%AD%CF%86%CF%85%CF%81%CE%B1-%CF%84%CE%B7%CF%82-%CF%86%CE%B9%CE%BD%CE%BB%CE%B1%CE%BD%CE%B4%CE%AF%CE%B1%CF%82/)
- 27 DeMorro, C., 2014. Copenhagen "Cycle Snake" is elevated highway for bikes. Διαθέσιμο και στην ιστοσελίδα: [http://gas2.org/](http://gas2.org/2014/08/11/copenhagen-cycle-snake-elevated-highway-bikes/)
- 28 Υπουργείο μεταφορών, επικοινωνιών και έργων Κύπρου, 2010. Ολοκληρωμένο σχέδιο κινητικότητας Λευκωσίας. Διαθέσιμο και στην ιστοσελίδα: [http://www.mcw.gov.cy/](http://www.mcw.gov.cy/mcw/mcw.nsf/All/07E87A85E80AD127C225781C0043861D)
- 
- 29 [http://www.eurovelo.com](http://www.eurovelo.com/)
- 30 [http://www.visitgreece.gr/](http://www.visitgreece.gr/en/touring/by_bicycle/eurovelo_routes_in_greece)
- 31 Υπουργείο Οικονομίας, Υποδομών, Ναυτιλίας και Τουρισμού, Γενική Γραμματεία Υποδομών - Διεύθυνση Οδικών Υποδομών, Τμήμα Οδικής Ασφάλειας, Σήμανσης και Σηματοδότησης (ΦΕΚ 1053/Β/14-4-2016), 2016. Τεχνικές οδηγίες για τους ποδηλατοδρόμους (Υποδομές ποδηλάτων). Διαθέσιμο και στην ιστοσελίδα: [http://www.et.gr/](http://www.et.gr/idocs-nph/search/pdfViewerForm.html?args=5C7QrtC22wFHp_31M9ESQXdtvSoClrL8LCLHE8WeG_a4ndCieBbLVuJInJ48_97uHrMts-zFzeyCiBSQOpYnTy36MacmUFCx2ppFvBej56Mmc8Qdb8ZfRJqZnsIAdk8Lv_e6czmhEembNmZCMxLMta0NwbvJNLYKiqTF3DNUjgd5XFZF_YckTIbIiZMTGhXF)
- 32 Greg, P., 1999. Εγχειρίδιο της Visual Basic 6
- 33 Walkenbach, J., 2013. Microsoft Excel VBA Programming for dummies, 3rd edition
- 34 Gunderloy, M., Harkins, S., 2004. Automating Microsoft Access with VBA. Διαθέσιμο και στην ιστοσελίδα: [http://www.quepublishing.com/](http://www.quepublishing.com/articles/article.aspx?p=339929&seqNum=2)
- 35 Behzadi, S., Alesheikh, A., 2008. Developing a Genetic Algorithm for Solving Shortest Path Problem
- 36 Μπαλλής, Θ., 2012. Ανάπτυξη εφαρμογής εύρεσης βέλτιστης διαδρομής σε περιβάλλον GIS – Εφαρμογή στο ευρωπαϊκό δίκτυο συνδυασμένων μεταφορών
- 37 Τζιόβα-Δήμου, Ί., 2014. Μελέτη και υλοποίηση αλγορίθμων ελέγχου φορτίων σε ενσωματωμένα συστήματα. Διαθέσιμο και στην ιστοσελίδα [http://nemertes.lis.upatras.gr/](http://nemertes.lis.upatras.gr/jspui/bitstream/10889/8085/1/diplwmatikh_iris_tziova.pdf)
- 38 Παπαβασιλείου, Σ., 2015. Σημειώσεις μαθήματος «Δίκτυα Υπολογιστών», ΔΠΜΣ «Τεχνο-οικονομικά Συστήματα», Εθνικό Μετσόβιο Πολυτεχνείο
- 39 «Ο Αλγόριθμος του Dijkstra»: [https://el.wikipedia.org/](https://el.wikipedia.org/wiki/%CE%91%CE%BB%CE%B3%CF%8C%CF%81%CE%B9%CE%B8%CE%BC%CE%BF%CF%82_%CF%84%CE%BF%CF%85_Dijkstra)

 $\overline{a}$ 

- 40 Σαλίχου, Α., 2012. Προηγμένες μέθοδοι βελτιστοποίησης στη Διοίκηση Έργων. Η περίπτωση της βελτιστοποίησης με αποικίες μυρμηγκιών. Διαθέσιμο και στην ιστοσελίδα: [http://nemertes.lis.upatras.gr/](http://nemertes.lis.upatras.gr/jspui/bitstream/10889/5487/1/%ce%91%ce%bd%ce%b1%cf%83%cf%84%ce%b1%cf%83%ce%af%ce%b1%20%ce%a3%ce%b1%ce%bb%ce%af%cf%87%ce%bf%cf%85%20%ce%91%ce%9c%20120.pdf)
- 41 Skiena, S., Lecture notes, Analysis of Algorithms. Διαθέσιμο και στην ιστοσελίδα: [https://www8.cs.umu.se/](https://www8.cs.umu.se/kurser/TDBA77/VT06/algorithms/BOOK/BOOK4/NODE175.HTM)
- 42 Jacobson, L., 2012. Applying a genetic algorithm to the travelling salesman problem:. Διαθέσιμο στην ιστοσελίδα: [http://www.theprojectspot.com/](http://www.theprojectspot.com/tutorial-post/applying-a-genetic-algorithm-to-the-travelling-salesman-problem/5)
- 43 Payne, S., 2015. The info list Simulated Annealing. Διαθέσιμο στην ιστοσελίδα: [http://www.theinfolist.com/](http://www.theinfolist.com/php/SummaryGet.php?FindGo=Simulated%20Annealing)
- 44Genious Media Group Inc., 2016. The traveling Salesman with Simulated Annealing. Διαθέσιμο στην ιστοσελίδα: [http://genius.com/](http://genius.com/Atodd-the-traveling-salesman-with-simulated-annealing-r-and-shiny-annotated)
- 45 Ledesma, S., Aviña, G., Sanchez, R., 2008. Practical Considerations for Simulated Annealing Implementation.
- 46 Olivier de Weck, Simulated Annealing A basic introduction lecture 10. Διαθέσιμο και στην ιστοσελίδα [https://ocw.mit.edu/](https://ocw.mit.edu/courses/engineering-systems-division/esd-77-multidisciplinary-system-design-optimization-spring-2010/lecture-notes/MITESD_77S10_lec10.pdf)
- 47 Broquetas, M., 2010. Excel: Turn numbers exported from ACAD into European Format. Διαθέσιμο και στην ιστοσελίδα:: [http://www.cad-addict.com/](http://www.cad-addict.com/2010/02/excel-turn-numbers-exported-from-acad.html)
- $\overline{a}$ 48 LeBlanc, L. J., 2003. Visualizing solutions in network analysis with visual basic for applications.
- 49 Ragas, Η., Useless software archive, 2016. Dijkstra's algorithm*.* Διαθέσιμο στην ιστοσελίδα: [http://www.uselesssoftware.com/](http://www.uselesssoftware.com/download/dijkstra-zip)
- 50 Bλαστός, Θ., Μηλάκης, Δ., Αθανασόπουλος, Κ., 2004. Το ποδήλατο σε 17 ελληνικές πόλεις – Οδηγός εκπόνησης μελετών. Διαθέσιμο και στην ιστοσελίδα: [http://www.ebooks4greeks.gr/](http://www.ebooks4greeks.gr/forum/viewtopic.php?p=104)

# **Παράρτημα Ι**

Option Explicit

Dim I As Long, J As Long ' Vairables first used in Sub I0 Dim C As Long Dim N As Long Dim K As Long Dim LastRow As Variant ' Variables first used in Sub IIA Dim NoOfJunctions As Long, NoOfLines As Long Dim Junctions() As Variant, Lines() As Single Dim JunctionEnd As Long, JunctionStart As Long Dim X2 As Single, Y2 As Single, Z2 As Single Dim X1 As Single, Y1 As Single, Z1 As Single Dim D As Single, G As Single Dim Ans As Integer Dim Table1() As Single  $\blacksquare$  ' Variables first used in Sub IIB Dim Infinity As Double **Contains the Contract Containst Variables first used in Sub IIC** Dim S As Single 'S for Sum Dim A As Integer \ \ \ \ \ A for selection of the route Dim Pen As Single ' Pen for Penalty Dim W As Single Dim Table2() As Single Dim Table3() As Single Dim XS As Single, YS As Single ' XS for XStart, YS for YStart ' Variables first used in Sub III Dim XE As Single, YE As Single ' XE for XEnd, YE for YEnd Dim H As Single 'H=ARCTAN(H1) Dim H1 As Single 'H1=TAN("thita") Dim H2 As Single <sup>'</sup> H2= H in degrees Dim sh As Shape Dim sh2 As Shape Dim Xmin As Double, Xmax As Double Dim Ymin As Double, Ymax As Double Dim V1 As Integer, V2 As Integer ' Variables first used in Sub IVA ' V1 for Starting Junction, V2 for Ending Junction Dim Dijkstra\_Penalty As Single, Dijkstra\_Route As String 'Variables first used in Sub IVB Dim JtoJLines() As Single Dim StartJ As Long, EndJ As Long Dim X As Long, Y As Long ' X.Y As Counters

Dim Visited() As Variant Dim FullCost() As Single Dim Route() As String Dim L() As Long Dim MinNode As Long Dim MinCost As Single Dim NewValue As Single

Dim DP As Single, SumDP As Single ' Variables first used in Sub VB Dim Kparameter As Single Dim Snew As Single Dim T As Single Dim SA() As Long Dim R1 As Long, R2 As Long Dim Temp As Integer, Temp2 As Integer Dim JToJ() As Double Dim M As Integer Dim Slot() As Integer

Dim RouteBig() As String The Contract Contract Contract Variables first used in Sub VC Dim JToJRoute() As String Dim Random As Single, Prob As Single Dim N2 As Integer, N3 As Integer, N4 As Integer ' N2, N3, N4 are used in order to stop Simulated Annealing Dim test As Variant Dim R3 As Long, R4 As Long Dim Best As Single Dim B() As Long

Dim F() As Integer

Dim Q As Integer  $\blacksquare$  Variables first used in Sub VI

Dim L1 As Integer Dim L2 As Integer Dim FirstJ As Integer Dim LastJ As Integer

Sub I0\_Data\_From\_Autocad()

Sheets("0. Data\_From\_Autocad").Activate ' Sheet 0

With ActiveSheet

```
 C = .Cells(.Rows.Count, "A").End(xlUp).Row
 End With
C = C - 1Range("L1"). Value = "s/n"
Range("M1"). Value = "X of #"
Range("N1"). Value = "Y of #"
Range("O1"). Value = "Z of #"
Range("R1"). Value = "s/n"
Range("S1"). Value = "End #"
Range("T1"). Value = "Start #"
 Range("U1").Value = "Type of the street"
 Range("V1").Value = "Bidirectional"
N = 1Range("L2") = N Range("M2") = Range("C2")
 Range("N2") = Range("D2")
 Range("O2") = Range("E2")
 ' We create a list with all the Junctions
For I = 1 To C ' We check all the ending junctions
  K = 0For J = 1 To N
     If Range("C1"). Offset(I + 1, 0) = Range("M1"). Offset(J, 0) Then
       If Range("D1"). Offset(I + 1, 0) = Range("N1"). Offset(J, 0) Then
          K = 1 End If
      End If
   Next J
  If K = 0 Then V = W is the haven't found a match
     N = N + 1Range("L1"). Offset(N, 0) = NRange("M1").Offset(N, 0) = Range("C1").Offset(1 + 1, 0)
     Range("N1"). Offset(N, 0) = Range("D1"). Offset(I + 1, 0)Range("O1"). Offset(N, 0) = Range("E1"). Offset(1 + 1, 0) End If
 Next I
For I = 1 To C \qquad 'We check all the starting junctions
  K = 0For J = 1 To N
     If Range("G1"). Offset(I, 0) = Range("M1"). Offset(J, 0) Then
       If Range("H1"). Offset(I, 0) = Range("N1"). Offset(J, 0) Then
```

```
K = 1 End If
      End If
   Next J
  If K = 0 Then V = W is the haven't found a match
     Range("L1"). Offset(N, 0) = NRange("M1"). Offset(N, 0) = Range("G1"). Offset(I, 0)Range("N1").Offset(N, 0) = Range("H1").Offset(I, 0) Range("O1").Offset(N, 0) = Range("I1").Offset(I, 0)
     N = N + 1 End If
 Next I
 ' We Create a list with all the lines
K = 0For I = 1 To C
  For J = 1 To N
     If K = 0 Then 'We haven't found a match yet
       If Range("C1"). Offset(I, 0) = Range("M1"). Offset(J, 0) Then
          If Range("D1"). Offset(I, 0) = Range("N1"). Offset(J, 0) Then
            K = 1Range("R1").Offset(I, 0) = IRange("S1"). Offset(I, 0) = Range("L1"). Offset(J, 0) End If
        End If
      End If
   Next J
  K = 0 Next I
K = 0For I = 1 To C
  For J = 1 To N
     If K = 0 Then
       If Range("G1"). Offset(I, 0) = Range("M1"). Offset(J, 0) Then
          If Range("H1"). Offset(I, 0) = Range("N1"). Offset(J, 0) Then
            K = 1Range("T1").Offset(I, 0) = Range("L1").Offset(J, 0) End If
        End If
      End If
   Next J
  K = 0 Next I
```

```
For I = 1 To C
    If Range("F1").Offset(I, 0) = "TYPE_1_MOTORWAY" ThenRange("U1"). Offset(I, 0) = 1
     ElseIf Range("F1").Offset(I, 0) = "TYPE_2_PRIMARY_ARTERIAL" Then
       Range("U1"). Offset(I, 0) = 2
    Elself Range("F1"). Offset(I, 0) = "TYPE \overline{3} SECONDARY ARTERIAL" Then
       Range("U1"). Offset(I, 0) = 3
     ElseIf Range("F1").Offset(I, 0) = "TYPE_4_COLLECTOR_ROAD" Then
       Range("U1").Offset(I, 0) = 4 ElseIf Range("F1").Offset(I, 0) = "TYPE_5_LOCAL_ROAD" Then
       Range("U1").Offset(I, 0) = 5 ElseIf Range("F1").Offset(I, 0) = "TYPE_6_TRAFFIC-CALMED_STRE" Then
       Range("U1"). Offset(I, 0) = 6
     ElseIf Range("F1").Offset(I, 0) = "TYPE_7_PEDESTRIAN_STREET" Then
       Range("U1"). Offset(I, 0) = 7
     Else
       Range("W1"). Offset(I, 0) = "Unknown Type of the street"
     End If
    If Range("J1"). Offset(I, 0) = "0,4000" Then
       Range("V1"). Offset(I, 0) = 1
    Elself Range("J1"). Offset(I, 0) = "0,0000" Then
       Range("V1").Offset(I, 0) = 0 Else
        Range("X1").Offset(I, 0) = "Unknown if One way or Bidirectional"
     End If
   Next I
   MsgBox "Proceed to step 1B"
End Sub
Sub I_Insert_Data()
  Sheets("0. Data_From_Autocad").Activate ' Sheet 0
   With ActiveSheet
     LastRow = .Cells(.Rows.Count, "L").End(xlUp).Row ' Count Number of 
Junctions
     NoOfJunctions = LastRow - 1
     ReDim Junctions(1 To NoOfJunctions, 1 To 4)
```

```
 For I = 1 To NoOfJunctions ' Create Table Junctions() [in memory]
    For J = 1 To 4
        Junctions(I, J) = Range("K1").Offset(I, J)
     Next J
   Next I
   LastRow = .Cells(.Rows.Count, "R").End(xlUp).Row ' Count Number of Lines
   NoOfLines = LastRow - 1
   ReDim Lines(1 To NoOfLines, 1 To 5)
  For I = 1 To NoOfLines ' Create Table Lines() [in memory]
    For J = 1 To 5
       Lines(I, J) = Range("Q1"). Offset(I, J)
     Next J
   Next I
 End With
Sheets("1. Insert_Data").Activate ' Sheet 1
 Cells.Select
 Selection.HorizontalAlignment = xlCenter
Range("B7").Select ' Format of the first table of sheet1
 Selection.Value = "Table Junctions()"
 Selection.Font.Underline = xlUnderlineStyleSingle
 Selection.HorizontalAlignment = xlLeft
 Selection.Offset(1, 0).Value = "s/n"
 Selection.Offset(1, 1).Value = "X"
 Selection.Offset(1, 2).Value = "Y"
 Selection.Offset(1, 3).Value = "Z"
For J = 0 To 3
   Selection.Offset(1, J).Font.Underline = xlUnderlineStyleSingle
 Next J
Range("G7").Select ' Format of the second table of sheet2
 Selection.Value = "Table Lines()"
 Selection.Font.Underline = xlUnderlineStyleSingle
 Selection.HorizontalAlignment = xlLeft
 Selection.Offset(1, 0).Value = "s/n"
 Selection.Offset(1, 1).Value = "#Start"
 Selection.Offset(1, 2).Value = "#End"
 Selection.Offset(1, 3).Value = "Bidirectional"
 Selection.Offset(1, 4).Value = "Type of the street"
```

```
For J = 0 To 4
     Selection.Offset(1, J).Font.Underline = xlUnderlineStyleSingle
   Next J
   For I = 1 To NoOfJunctions ' Fill in the table Junctions() of Sheet 1
    For J = 1 To 4
       Range("A8"). Offset(I, J) = Junctions(I, J) + 0
     Next J
   Next I
  For I = 1 To NoOfLines ' Fill in the table Lines() of Sheet 1
       Range("F8"). Offset(I, 1) = Lines(I, 1) + 0
       Range("F8").Offset(I, 2) = Lines(I, 3) + 0
       Range("F8").Offset(I, 3) = Lines(I, 2) + 0
       Range("F8"). Offset(I, 4) = Lines(I, 5) + 0
       Range("F8"). Offset(I, 5) = Lines(I, 4) + 0
   Next I
   If MsgBox("End of step 1?", vbYesNo) = vbYes Then
     MsgBox "Proceed to the step 2A"
     Sheets("2. Preparation").Activate
   Else
     MsgBox "Repeat step 1 when you are ready"
   End If
End Sub
Sub IIA_Preparation()
  Sheets("1. Insert_Data").Activate ' Sheet 1
   With ActiveSheet
     LastRow = .Cells(.Rows.Count, "B").End(xlUp).Row ' Count Number of 
Junctions
     NoOfJunctions = LastRow - 8
     ReDim Junctions(1 To NoOfJunctions, 1 To 4)
    For I = 1 To NoOfJunctions The State Table Junctions () [in memory]
       For J = 1 To 4
          Junctions(I, J) = Range("A8").Offset(I, J)
        Next J
     Next I
```

```
 LastRow = .Cells(.Rows.Count, "G").End(xlUp).Row ' Count Number of Lines
   NoOfLines = LastRow - 8
   ReDim Lines(1 To NoOfLines, 1 To 5)
  For I = 1 To NoOfLines ' Create Table Lines() [in memory]
    For J = 1 To 5
       Lines(I, J) = Range("F8"). Offset(I, J)
     Next J
   Next I
 End With
Sheets("7. Helping_Sheet").Activate ' Sheet 7
 Cells.Select
 Selection.HorizontalAlignment = xlCenter
 Range("F2").Select ' We name the cells F2 To F5
 Selection.Value = "No of Junctions:"
 Selection.HorizontalAlignment = xlRight
 Selection.Offset(0, 1).Value = NoOfJunctions
Selection.Offset(1, 0).Select <sup>'</sup> Cell F3
 Selection.Value = "No of Lines:"
 Selection.HorizontalAlignment = xlRight
 Selection.Offset(0, 1).Value = NoOfLines
 Selection.Offset(1, 0).Select ' Cell F4
 Selection.Value = "Infinity:"
 Selection.HorizontalAlignment = xlRight
Selection.Offset(1, 0).Select <sup>'</sup> Cell F5
 Selection.Value = "Ans:"
 Selection.HorizontalAlignment = xlRight
Sheets("2. Preparation").Activate ' Sheet 2
 Cells.Select
 Selection.HorizontalAlignment = xlCenter
 Range("B7").Select
 Selection.Value = "Table Lines()"
 Selection.Font.Underline = xlUnderlineStyleSingle
 Selection.HorizontalAlignment = xlLeft
 Range("A8").Select ' Format Table Lines() in Sheet 2
 Selection.Offset(0, 1).Value = "s/n"
 Selection.Offset(0, 2).Value = "# Start"
```

```
Selection.Offset(0, 3).Value = "# End"
 Selection.Offset(0, 4).Value = "Bidirectional for traffic"
 Selection.Offset(0, 5).Value = "Distance (m)"
 Selection.Offset(0, 6).Value = "Gradient (%)"
Selection. Offset(0, 7). Value = "Type of the street"
Selection. Offset(0, 8). Value = "Part of a bus route"
 Selection.Offset(0, 8).ColumnWidth = 11.29
 Selection.Offset(0, 9).Value = "Already existence of a bicycle lane"
 Selection.Offset(0, 9).ColumnWidth = 11.29
 Selection.Offset(0, 10).Value = "Bidirectional for bicycles"
 Selection.Offset(0, 10).ColumnWidth = 11.29
 Selection.Offset(0, 11).Value = "Acceptable part of the route"
 Selection.Offset(0, 11).ColumnWidth = 11.29
 Rows("8:8").Select
 With Selection
   .VerticalAlignment = xlCenter
   .WrapText = True
   .Font.Underline = xlUnderlineStyleSingle
 End With
 For I = 1 To NoOfLines ' Calculate Distance and Gradient of every line
  JunctionEnd = Lines(I, 3) JunctionStart = Lines(I, 2)
  X2 = Junctions (Junction End, 2)
   Y2 = Junctions(JunctionEnd, 3)
   Z2 = Junctions(JunctionEnd, 4)
  X1 = Junctions(JunctionStart, 2)
   Y1 = Junctions(JunctionStart, 3)
   Z1 = Junctions(JunctionStart, 4)
   Range("A8").Offset(I, 0).Select
  For J = 1 To 4 ' Copy every line of table Lines() from sheet 1
      Selection.Offset(0, J).Value = Lines(I, J)
   Next J
  Selection.Offset(0, 7).Value = Lines(1, 5)D = ((X2 - X1) \land 2 + (Y2 - Y1) \land 2 + (Z2 - Z1) \land 2) \land (1 / 2) Calculate Distance
   Selection.Offset(0, 5).Select
   Selection.Value = D
   Selection.NumberFormat = "0.0"
  G = (Z2 - Z1) * 100 / ((X2 - X1) \land 2 + (Y2 - Y1) \land 2) \land (1 / 2) Calculate Gradient
   Selection.Offset(0, 1).Select
```
 Selection.Value = G Selection.NumberFormat = "0.00" Next I Sheets("8. Tables").Activate  $\blacksquare$  Cells.Select Selection.HorizontalAlignment = xlCenter Range("D2").Select ' Format Table Table1() Selection.Offset(0, -1).Value = "Table 1" Selection.Offset(1, 0).Value = "Motorway" Selection.Offset(2, 0).Value = "Primary Arterial" Selection.Offset(3, 0).Value = "Secondary Arterial" Selection.Offset(4, 0).Value = "Collector Road" Selection.Offset(5, 0).Value = "Local Road" Selection.Offset(6, 0).Value = "Traffic-Calmed Street" Selection.Offset(7, 0).Value = "Pedestrian Street" Selection. Offset $(0, 1)$ . Value = "Type of the street" Selection. Offset $(0, 2)$ . Value = "Part of a bus route" Selection.Offset(0, 3).Value = "Already existence of a bicycle lane" Selection.Offset(0, 4).Value = "Bidirectional for bicycles" Selection.Offset(0, 5).Value = "Acceptable part of the route" Range("D2").Select For  $I = 1$  To 7  $\qquad$  ' Fill in the table 1() Selection.Offset(I, 0).HorizontalAlignment = xlRight Selection.Offset(I,  $1$ ) = I Selection.Offset( $I$ , 2) = 0 Selection.Offset $(I, 3) = 0$ Selection.Offset(I,  $4$ ) = 1 Selection.Offset $(I, 5) = 1$  Next I  $Range("F4") = 1$  Range("F5") = 1  $Range("13") = 0$  $Range("I4") = 0$  Rows("2:2").Select With Selection .VerticalAlignment = xlCenter .WrapText = True .Font.Underline = xlUnderlineStyleSingle  $.$ ColumnWidth =  $9.29$ 

# End With

Range("C2").Select

```
 Ans = MsgBox("Would you prefer the program to make changes according to this 
table 1?", vbYesNo)
   If Ans = vbYes Then
     MsgBox "Ckeck the table 1 in sheet 8 and then proceed to step 2B"
   Else
     MsgBox "Program will not make changes in table Lines() in sheet 2. Make sure all 
the cells are completed and then proceed to step 2B"
   End If
   Worksheets("7. Helping_Sheet").Cells(5, 7).Value = Ans ' Cell G5
  Sheets("2. Preparation").Activate \blacksquare Cells(5, 8).Activate ' Cells H5
End Sub
Sub IIB_Extend_The_Table()
   NoOfJunctions = Worksheets("7. Helping_Sheet").Range("G2") ' 
Sheet 2
   NoOfLines = Worksheets("7. Helping_Sheet").Range("G3")
   Ans = Worksheets("7. Helping_Sheet").Range("G5")
  If Ans = 6 Then \qquad ' If Ans is Yes
     ReDim Table1(1 To 7, 1 To 5)
    For I = 1 To 7 ' Create table Table 1() [in memory]
       For J = 1 To 5
          Table1(I, J) = Worksheets("8. Tables").Range("D2").Offset(I, J).Value
        Next J
     Next I
    For I = 1 To NoOfLines
       C = \text{Range}("A8"). Offset(l, 7). Value \qquad = \text{Lines}(1,7)For J = 1 To 4
         Range("A8").Offset(I, J + 7) = Table1(C, J + 1) Next J
     Next I
     ' We change the Ans so we will not make any changes without choosing it in step IIA
```

```
 Worksheets("7. Helping_Sheet").Cells(5, 7).Value = 7
```
#### End If

```
 Range("A8").Select
 Selection.Offset(0, 14) = "Penalty"
 Selection.Offset(0, 14).Font.Underline = xlUnderlineStyleSingle
For I = 1 To NoOfLines \qquad 'We clear the volumn from previous values
   Selection.Offset(I, 14).Value = ""
 Next I
Sheets("8. Tables").Activate ' Sheet 8
 Range("C12").Select
Selection.Offset(0, 0) = "Table 2"
 Selection.Offset(0, 0).Font.Underline = xlUnderlineStyleSingle
Selection.Offset(1, 1) = "Gradient (\%)"
Selection.Offset(1, 2) = "< -5"
Selection.Offset(1, 3) = "< -4"
Selection.Offset(1, 4) = "< -3"
Selection.Offset(1, 5) = "< -2"
Selection.Offset(1, 6) = "< -1"
Selection.Offset(1, 7) ="< 0"
Selection.Offset(1, 8) ="< 1"
Selection.Offset(1, 9) ="< 2"
 Selection.Offset(1, 10) = "< 3"
Selection.Offset(1, 11) = " < 4"Selection.Offset(1, 12) ="< 5"
Selection.Offset(1, 13) =">= 5"
 Selection.Offset(2, 1) = "Coefficient W"
Selection.Offset(2, 2) = "-8"
Selection.Offset(2, 3) = "-3"
Selection.Offset(2, 4) = "-2,2"
Selection.Offset(2, 5) = "-1,6"
Selection.Offset(2, 6) = "-1,2"
Selection.Offset(2, 7) = "-1"
Selection.Offset(2, 8) = "1"Selection.Offset(2, 9) = "1, 2" Selection.Offset(2, 10) = "1,6"
 Selection.Offset(2, 11) = "2,2"
Selection.Offset(2, 12) = "3"Selection.Offset(2, 13) = "8" Range("K1").Select
```
Selection.Offset $(0, 0)$  = "Table 3"

```
 Selection.Offset(0, 0).Font.Underline = xlUnderlineStyleSingle
   Selection.Offset(1, 0) = "Coefficient W"
  Selection.Offset(2, 0) = 9Selection.Offset(3, 0) = 8Selection.Offset(4, 0) = 4Selection.Offset(5, 0) = 3Selection.Offset(6, 0) = 2Selection.Offset(7, 0) = 1Selection.Offset(8, 0) = 1Sheets("2. Preparation"). Activate \blacksquare Cells(5, 8).Activate ' Cells H5
   MsgBox "Proceed to step 2C"
End Sub
Sub IIC_Penalty()
   UserForm1.Show ' We ask the user about the type of the route
   NoOfJunctions = Worksheets("7. Helping_Sheet").Range("G2")
   NoOfLines = Worksheets("7. Helping_Sheet").Range("G3")
   A = Worksheets("7. Helping_Sheet").Range("G6")
   ' A=1: Min Distance, A=2:Min Gradient, A=3: Type of the street Route, A=4: Specific 
Distance, A=0: Repeat
  ReDim Lines(1 To NoOfLines, 1 To 14) The Contract Contract Contract Contract Contract Contract Contract Contract Contract Contract Contract Contract Contract Contract Contract Contract Contract Contract Contract Contract C
  For I = 1 To NoOfLines ' Create Table Lines() [in memory]
     For J = 1 To 11
       Lines(I, J) = Range("A8"). Offset(I, J)
      Next J
   Next I
  Range("A8").Select Calculate Penalty for every different type of route that we
might have
  If A = 1 Or A = 4 Then \blacksquare Penalty according to Distance
     For I = 1 To NoOfLines
       Pen = Lines(1, 5) Selection.Offset(I, 14) = Pen
        Selection.Offset(I, 14).NumberFormat = "0.0"
```

```
 Next I
     Selection.Offset(-1, 14).Value = "Penalty according to Distance"
  ElseIf A = 2 Then \blacksquare ReDim Table2(1 To 12)
    For I = 1 To 12
        Table2(I) = Worksheets("8. Tables").Range("D14").Offset(0, I).Value
     Next I
    For I = 1 To NoOfLines
       If Lines(I, 6) < -5 Then
         W = Table2(1)Elself Lines(I, 6) < -4 Then
         W = Table2(2)Elself Lines(I, 6) < -3 Then
         W = Table2(3)Elself Lines(I, 6) < -2 Then
         W = Table2(4)Elself Lines(I, 6) < -1 Then
         W = Table2(5)Elself Lines(I, 6) < 0 Then
         W = Table2(6)Elself Lines(I, 6) < 1 Then
         W = Table2(7)Elself Lines(I, 6) < 2 Then
         W = Table2(8)Elself Lines(I, 6) < 3 Then
         W = Table2(9)Elself Lines(I, 6) < 4 Then
         W = Table2(10)Elself Lines(I, 6) < 5 Then
         W = Table2(11) Else
         W = Table2(12) End If
       If Lines(I, 6) > -0.5 And Lines(I, 6) < 0.5 Then ' Penalty can't be less than 50%
of Distance
         Pen = Abs(W) * 0.5 * Lines(I, 5) \blacksquare Pen = W* (slope=0.5) * distance
        Else
         Pen = W * Lines(l, 6) * Lines(l, 5) \blacksquare Pen = W * slope * distance
        End If
        Selection.Offset(I, 14) = Pen
        Selection.Offset(I, 14).NumberFormat = "0.0"
     Next I
     Selection.Offset(-1, 14).Value = "Penalty according to Gradient"
```

```
Elself A = 3 Then \blacksquare Penalty according to the type of the streets
   ReDim Table3(1 To 7)
  For I = 1 To 7
      Table3(I) = Worksheets("8. Tables").Range("K2").Offset(I, 0)
   Next I
  For I = 1 To NoOfLines
     For J = 1 To 7If Lines(I, 7) = J Then
         W = \text{Table3}(J) End If
      Next J
     If Selection. Offset(I, 8) = 1 Then ' Part of a bus route
       W = W + 1 End If
     If Selection. Offset(I, 9) = 1 Then ^{\prime} Already exist a bicycle lane
       W = 1Selection. Offset(I, 11) = 1 The street becomes possible part of the route
      End If
     Pen = W * Lines(l, 5) \qquad Pen = W * distance
      Selection.Offset(I, 14) = Pen
      Selection.Offset(I, 14).NumberFormat = "0.0"
   Next I
   Selection.Offset(-1, 14).Value = "Penalty according to the type of the street"
Else' A= 0
   MsgBox "Please repeat step 2A"
 End If
If A \leq 0 Then
  S = 0 ' Calculate Infinity
  For I = 1 To NoOfLines
      S = S + Range("A8").Offset(I, 14)
   Next I
  Infinity = S + 10 Worksheets("7. Helping_Sheet").Cells(4, 7).Value = Infinity 'Cell G4
   Worksheets("7. Helping_Sheet").Cells(4, 7).NumberFormat = "0"
   MsgBox "Proceed to step 3"
 End If ' Else repeat step 2A
```
End Sub

# Sub III\_Network()

```
 NoOfJunctions = Worksheets("7. Helping_Sheet").Range("G2")
 NoOfLines = Worksheets("7. Helping_Sheet").Range("G3")
 ReDim Junctions(1 To NoOfJunctions, 1 To 4)
 ReDim Lines(1 To NoOfLines, 1 To 14)
Sheets("1. Insert_Data").Activate ' Sheet 1
 Range("A8").Offset(NoOfJunctions + 2, 0) = "MIN:"
 Range("A8").Offset(NoOfJunctions + 3, 0) = "MAX:"
Xmin = Range("C8"). Offset(1, 0)Xmax = Range("C8"). Offset(1, 0)Ymin = Range("D8"). Offset(1, 0)Ymax = Range("D8"). Offset(1, 0) For I = 1 To NoOfJunctions ' We calculate Xmin,Xmax,Ymin and Ymax
   If Range("C8").Offset(I, 0) < Xmin Then
     Xmin = Range("C8").Offset(I, 0)
   End If
   If Range("C8").Offset(I, 0) > Xmax Then
     Xmax = Range("C8").Offset(I, 0)
   End If
   If Range("D8").Offset(I, 0) < Ymin Then
     Ymin = Range("D8").Offset(I, 0)
   End If
   If Range("D8").Offset(I, 0) > Ymax Then
     Ymax = Range("D8").Offset(I, 0)
   End If
 Next I
 Range("C8").Offset(NoOfJunctions + 2, 0) = Xmin
 Range("C8").Offset(NoOfJunctions + 3, 0) = Xmax
 Range("D8").Offset(NoOfJunctions + 2, 0) = Ymin
 Range("D8").Offset(NoOfJunctions + 3, 0) = Ymax
For I = 1 To NoOfJunctions The Create table Junctions () [in memory]
    Junctions(I, 1) = Range("A8"). Offset(I, 1)
    Junctions(I, 2) = Range("A8"). Offset(I, 2) - Xmin + 25
    Junctions(I, 3) = -Range("A8").Offset(I, 3) + Ymax + 25
    Junctions(I, 4) = Range("A8"). Offset(I, 4)
 Next I
```

```
Sheets("2. Preparation").Activate \blacksquareFor I = 1 To NoOfLines ' We create table Lines() [in memory]
    For J = 1 To 14
      Lines(I, J) = Range("A8"). Offset(I, J)
     Next J
   Next I
  Sheets("3. Network").Activate \blacksquare Sheet 3
   Columns("A:HD").Select
   Selection.Delete Shift:=xlToLeft
   For I = 1 To NoOfJunctions ' Create the boxes
     ActiveSheet.TextBoxes.Add(3 * Junctions(I, 2) + 25, 3 * Junctions(I, 3) + 25, 1, 
1).Select
    Selection.Characters.Text = Junctions(I, 1) 'Put the name of node I in the I-th
textbox
    Selection.HorizontalAlignment = xlCenter ' Center the name in the textbox
    Selection.Characters.Font.Size = 8 				 ' Characters size = 8
    Selection.AutoSize = True \overline{S} ' Size the textbox to fit the text
   Next I
  For I = 1 To NoOfLines \blacksquare ActiveSheet.Lines.Add(3 * Junctions(Lines(I, 2), 2) + 25, 3 * Junctions(Lines(I, 2), 
3) + 25 + 12, 3 * Junctions(Lines(I, 3), 2) + 25, 3 * Junctions(Lines(I, 3), 3) + 25 + 
12).Select
    Selection.ShapeRange.Line.Weight = 2 					 'Make the line thick
    Selection.ShapeRange.ZOrder msoSendToBack <sup>'</sup>Put the line behind the
textboxes
   Next I
   For I = 1 To NoOfLines ' Create the arrows
    If Lines(I, 7) \leq 7 Then The pedestrian streets don't have an array
      XS = Junctions(Lines(I, 2), 2)
      YS = Junctions(Lines(I, 2), 3)
      XE = Junctions(Lines(I, 3), 2)
      YE = Junctions(Lines(I, 3), 3)
       If XE <> XS Then ' We calculate the direction of the lines
         H1 = Abs(((YE - YS) / 2) / ((XE - XS) / 2))H = Atn(H1) Else
        H = WorksheetFunction Pi / 2
       End If
```

```
H2 = H * 360 / (2 * WorksheetFunction.Pi)If XE \geq XS Then
           If YE < YS Then
            H2 = -H2 End If
        End If
        If XE < XS Then
          If YE \leq YS Then
            H2 = H2 - 180 Else
            H2 = H2 + 90 End If
        End If
        Set sh = ActiveSheet.Shapes.AddShape(33, 3 * (XS + XE) / 2 + 25, 3 * (YS + 
YE) / 2 + 25 + 10, 12, 4) ' (Type of shape \rightarrow 33 = arrow, X, Y, width, height)
        With sh
           .IncrementRotation H2 ' We rotate the arrow H2 degrees clockwise
        End With
       If Lines(I, 4) = 1 Then
           Set sh = ActiveSheet.Shapes.AddShape(33, 3 * (XS + XE) / 2 + 25, 3 * (YS + 
YE) / 2 + 25 + 10, 10, 5)
         H2 = H2 - 180 With sh
             .IncrementRotation H2 ' We rotate the new arrow H2 degrees clockwise
           End With
        End If
      End If
      Set sh2 = ActiveSheet.Shapes.AddShape(9, 3 * (XS + XE) / 2 + 25, 3 * (YS + YE) / 
2 + 25 - 10 / 2, 45, 20) ' Create the ellipses
     With sh2
        .Fill.ForeColor.RGB = RGB(255, 255, 255)
       Line.ForeColor.RGB = RGB(0, 0, 0)Line. Weight = 0
        .TextFrame.Characters.Text = Lines(I, 1)
        .TextFrame.Characters.Font.ColorIndex = 0
        .TextFrame.Characters.Font.Size = 8
        .TextFrame.AutoSize = True
        .Fill.Transparency = 1
        .Line.Transparency = 1
      End With
```
Next I

MsgBox "The network is designed!"

Sheets("4. Dijkstra And Dijkstra Route").Activate ' Sheet 4 Cells.Select Selection.HorizontalAlignment = xlCenter

Range("N5"). Select The Vermat of Cells for Simulated Annealing Selection.Offset(0, 0).Select ' Cell N5 Selection.Value = "List with the junctions of interest SA():" Selection.HorizontalAlignment = xlRight Selection.Offset(0, 1).Select ' Cell O5 Selection.Borders(xlEdgeLeft).LineStyle = xlContinuous Selection.Borders(xlEdgeLeft).Weight = xlMedium Selection.Borders(xlEdgeTop).LineStyle = xlContinuous Selection.Borders(xlEdgeTop).Weight = xlMedium Selection.Borders(xlEdgeBottom).LineStyle = xlContinuous Selection.Borders(xlEdgeBottom).Weight = xlMedium

 Range("M2").Select MsgBox "Write the numbers of the junctions of interest. Then proceed to step 4A"

Sheets("4. Dijkstra\_And\_Dijkstra\_Route").Activate

End Sub

Sub IVA\_Preparation\_For\_Dijkstra()

```
 NoOfJunctions = Worksheets("7. Helping_Sheet").Range("G2") ' 
Sheet 4
   NoOfLines = Worksheets("7. Helping_Sheet").Range("G3")
   Infinity = Worksheets("7. Helping_Sheet").Range("G4")
   ReDim Lines(1 To NoOfLines, 1 To 14)
```
Range("N6").Select ' Cell N6 Selection.Value = "Total number of important Junctions (M):" Selection.HorizontalAlignment = xlRight

```
 Selection.Offset(0, 1).Select ' Cell O6
 ActiveCell.FormulaR1C1 = "=COUNT(R[-1])"
 M = Range("O6").Value
```
ReDim SA(1 To M)

```
 ReDim JToJ(1 To M, 1 To M)
For I = 1 To M
  SA(I) = Range("N5"). Offset(0, I) Next I
Range("A7"). Select ' Format tables JToJ() and JToJRoute()
 Selection.Value = "Dijkstra from # to # - Table JToJ()"
 Selection.HorizontalAlignment = xlLeft
 Selection.Font.Underline = xlUnderlineStyleSingle
Selection.Offset(0, M + 2).Value = "Dijkstra_Route from # to # - Table JtoJRoute()"
Selection.Offset(0, M + 2).HorizontalAlignment = xlLeft
 Selection.Offset(0, M + 2).Font.Underline = xlUnderlineStyleSingle
For I = 1 To M
   Range("A8").Offset(I, 0).Select
  Selection.Value = SA(I)
   Selection.Font.Underline = xlUnderlineStyleSingle
   Range("A8").Offset(0, I).Select
  Selection.Value = SA(I)
   Selection.Font.Underline = xlUnderlineStyleSingle
   Range("A8").Offset(I, M + 2).Select
   Selection.Value = SA(I)
   Selection.Font.Underline = xlUnderlineStyleSingle
  Range("A8").Offset(0, I + M + 2).Select
   Selection.Value = SA(I)
   Selection.Font.Underline = xlUnderlineStyleSingle
 Next I
For I = 1 To M \cdot ' Clear the two tables from previous values
  For J = 1 To M
    Range("A8"). Offset(I, J) = ""
    Range("A8"). Offset(I, J + M + 2) = ""
   Next J
 Next I
Sheets("2. Preparation").Activate \blacksquareFor I = 1 To NoOfLines
  For J = 1 To 14
    Lines(I, J) = Range("A8"). Offset(I, J)
   Next J
 Next I
Sheets("7. Helping Sheet").Activate ' Sheet 7
```

```
 ' Format table with the penalty of every Line [center and underline]
  For I = 1 To NoOfJunctions
      Range("A8").Offset(I, 0).Select
      Selection.Value = I
      Selection.Font.Underline = xlUnderlineStyleSingle
      Range("A8").Offset(0, I).Select
      Selection.Value = I
      Selection.Font.Underline = xlUnderlineStyleSingle
   Next I
   Range("A7").Value = "JtoJLines"
   Range("A7").Font.Underline = xlUnderlineStyleSingle
   For I = 1 To NoOfJunctions ' Clear the table JToJLines()
     For J = 1 To NoOfJunctions
        Range("A8").Offset(I, J) = Infinity
       If I = J Then
          Range("A8").Offset(I, J) = 0 End If
        Range("A8").Offset(I, J).NumberFormat = "0"
     Next J
   Next I
   ' Fill in the table JToJLines() with penalty from #A to #B and from #B to #A if 
Bidirectional for Bicycles
  For I = 1 To NoOfLines
    V1 = Lines(I, 2)
     V2 = Lines(1, 3) Range("A8").Offset(V1, V2) = Lines(I, 14)
      Range("A8").Offset(V1, V2).NumberFormat = "0"
     If Lines(I, 10) = 1 Then
       Range("A8"). Offset(V2, V1) = Lines(I, 14)
        Range("A8").Offset(V2, V1).NumberFormat = "0"
      End If
     If Lines(I, 11) = 0 Then \blacksquare 'We don't want this street to be part of our route
        Range("A8").Offset(V1, V2) = Infinity
        Range("A8").Offset(V2, V1) = Infinity
     End If
   Next I
  Sheets("4. Dijkstra And Dijkstra Route").Activate ' Sheet 4
   MsgBox "Proceed to step 4B"
   Cells(5, 7).Activate ' Cell G4
```
End Sub

Sub IVB\_Dijkstra\_And\_Dijkstra\_Route()

```
 NoOfJunctions = Worksheets("7. Helping_Sheet").Range("G2")
 NoOfLines = Worksheets("7. Helping_Sheet").Range("G3")
 Infinity = Worksheets("7. Helping_Sheet").Range("G4")
 M = Worksheets("4. Dijkstra_And_Dijkstra_Route").Range("O6")
 ReDim JtoJLines(1 To NoOfJunctions, 1 To NoOfJunctions)
 ReDim Visited(1 To NoOfJunctions)
 ReDim FullCost(1 To NoOfJunctions)
 ReDim Route(1 To NoOfJunctions)
 ReDim L(1 To NoOfJunctions)
 ReDim SA(1 To M)
For I = 1 To M \blacksquare ' Create table SA() [in memory]
  SA(I) = Range("N5"). Offset(0, I) Next I
Sheets("7. Helping_Sheet").Activate ' Sheet 7
For I = 1 To NoOfJunctions The Create Table JtoJLines() [in memory]
  For J = 1 To NoOfJunctions
    JtoJLines(I, J) = Range("A8").Offset(I, J)
   Next J
 Next I
Sheets("4. Dijkstra_And_Dijkstra_Route").Activate ' \ \ \ \ \ \ \ \ \ \ \ \ Sheet 4
For I = 1 To M
  For J = 1 To M
    StartJ = SA(I)EndJ = SA(J)For X = 1 To NoOfJunctions 'Starting Values
       Visted(X) = FalseFullCost(X) = JtoJLines(StartJ, X)Route(X) = StartJL(X) = StartJ Next X
     Visited(StartJ) = True
     FullCost(StartJ) = 0
    For X = 1 To NoOfJunctions - 1
```

```
MinNode = 1MinCost = InfinityFor Y = 1 To NoOfJunctions
           If Visited(Y) = False Then \blacksquare ' Check which node we haven't been visited yet
             If FullCost(Y) < MinCost Then ' And it is the "closest" to StartJ
              MinNode = Y ' Set this Node as MinNode
             MinCost = FullCost(Y) End If
           End If
          Next Y
          Visited(MinNode) = True ' And set him as True in order not to check him again
          If L(MinNode) <> MinNode Then
             Route(MinNode) = Route(MinNode) & "_" & MinNode
             L(MinNode) = MinNode
          End If
         For Y = 1 To NoOfJunctions
            If Visited(Y) = False Then
               If FullCost(MinNode) = Infinity Then
                  NewValue = Infinity
               Else
                  NewValue = JtoJLines(MinNode, Y)
                  If NewValue <> Infinity Then ' Check with which Nodes is MinNode 
connected to and they haven't been visited yet
                    NewValue = NewValue + FullCost(MinNode)
                  End If
               End If
               If NewValue < FullCost(Y) Then
                 FullCost(Y) = NewValue If Y <> L(MinNode) Then
                   Route(Y) = Route(MinNode) & "_" & Y
                   L(Y) = Y End If
               End If
             End If
          Next Y
        Next X
       Dijkstra_Penalty = FullCost(EndJ)
        Dijkstra_Route = Route(EndJ)
       If FullCost(EndJ) = Infinity Then
          Dijkstra_Route = "No route found"
        End If
        ' It is not possible to reach the goal-node from the start-node
```

```
If StartJ = EndJ Then
          Dijkstra_Route = " - "
       End If
       Range("A8").Offset(I, J) = Dijkstra_Penalty
       Range("A8").Offset(I, J).NumberFormat = "0"
      Range("A8"). Offset(I, J + M + 2) = Dijkstra_Route
     Next J
   Next I
   MsgBox "Step 4B is Done! Proceed to step 5A"
   Sheets("5. Simulated_Annealing").Activate
End Sub
Sub VA_Preparation_For_Simulated_Annealing()
  Cells.Select ' Sheet 5
   Selection.HorizontalAlignment = xlCenter
   Columns("F:F").HorizontalAlignment = xlRight
  Range("F9"). Select The Cells for Simulated Annealing
   Selection.Value = "Preparation"
   Selection.Font.Underline = xlUnderlineStyleSingle
   Selection.HorizontalAlignment = xlCenter
  Selection.Offset(1, 0).Select ' Cell F10
   Selection.Value = "List with the junctions of interest SA():"
  Selection.Offset(2, 0).Select <br>
Cell F12
   Selection.Value = "Calibration"
   Selection.Font.Underline = xlUnderlineStyleSingle
   Selection.HorizontalAlignment = xlCenter
  Selection.Offset(1, 0).Select ' Cell F13
   Selection.Value = "Total number of important Junctions (M):"
  Selection.Offset(1, 0).Select <br>
'Cell F14
   Selection.Value = "Temperature for Calibration (T):"
  Selection.Offset(1, 0).Select <br>
'Cell F15
   Selection.Value = "R1"
   Selection.HorizontalAlignment = xlCenter
  Selection.Offset(1, 0).Select <br>
'Cell F16
   Selection.Value = "R2"
```
Selection.HorizontalAlignment = xlCenter Selection.Offset(1, 0).Select <br>
'Cell F17 Selection.Value = "No of routes that have been used for calibration (N):" Selection.Offset(1, 0).Select <br>
'Cell F18 Selection.Value = "Parameter k for Simulated Annealing:"

Selection.Offset(2, 0).Select ' Cell F20 Selection.Value = "New Variables used in Sim. An." Selection.Font.Underline = xlUnderlineStyleSingle Selection.HorizontalAlignment = xlCenter Selection.Offset(1, 0).Select <br>
Cell F21 Selection.Value = "R3" Selection.HorizontalAlignment = xlCenter Selection.Offset(1, 0).Select ' Cell F22 Selection.Value = "R4" Selection.HorizontalAlignment = xlCenter Selection.Offset(1, 0).Select <br>
'Cell F23 Selection.Value = "Random number from 0 to 1 (Random):" Selection.Offset(1, 0).Select ' Cell F24 Selection.Value = "Probability of accepting a worse route (prob):" Selection.Offset(1, 0).Select Cell F25 Selection.Value = "DP" Selection.HorizontalAlignment = xlCenter

Selection.Offset(2, 0).Select ' Cell F27 Selection.Value = "Results" Selection.Font.Underline = xlUnderlineStyleSingle Selection.HorizontalAlignment = xlCenter Selection.Offset(1, 0).Select ' Cell F28 Selection.Value = "Total Penalty of the route:" Selection.Offset(1, 0).Select ' Cell F29 Selection.Value = "Important Junctions in order:" Selection.Offset(1, 0).Select ' Cell F30 Selection.Value = "All junctions in order, in the selected route:" Selection.Offset(1, 0).Select <br>
'Cell F31 Selection.Value = "Rounds of calculation (N2):" Selection.Offset(1, 0).Select ' Cell F32 Selection.Value = "Temperatute (T):" Selection.Offset(1, 0).Select ' Cell F33 Selection.Value = "How many worse routes have been accepted in total:"

For  $I = 1$  To 25  $\hspace{0.1cm}$  'We clear previous values in column G Range("G10").Select Selection.Offset(I, 0).Value = ""

Next I

```
 M = Worksheets("4. Dijkstra_And_Dijkstra_Route").Range("O6")
  For I = 1 To M
    Range("F10"). Offset(0, 1) = Worksheets("4.
Dijkstra_And_Dijkstra_Route").Range("N5").Offset(0, I)
   Next I
  For I = 1 To 4
    Range("F10"). Offset(0, M + I) = ""
   Next I
   MsgBox ("Proceed to step 5B")
End Sub
Sub VB_Calibration_For_Simulated_Annealing()
   NoOfJunctions = Worksheets("7. Helping_Sheet").Range("G2")
   NoOfLines = Worksheets("7. Helping_Sheet").Range("G3")
   Infinity = Worksheets("7. Helping_Sheet").Range("G4")
   A = Worksheets("7. Helping_Sheet").Range("G6")
  If A = 4 Then
     K = Worksheets("7. Helping_Sheet").Range("L6")
   End If
   M = Worksheets("4. Dijkstra_And_Dijkstra_Route").Range("O6") ' Sheet 5
  Range("G13") = M ReDim SA(1 To M)
   ReDim JToJ(1 To M, 1 To M)
   ReDim Slot(1 To M)
  For I = 1 To M
     SA(I) = Range("F10").Offset(0, I)
   Next I
  Sheets("4. Dijkstra And Dijkstra Route").Activate ' Sheet 4
  For I = 1 To M
    For J = 1 To M
       JToJ(I, J) = Range("A8"). Offset(I, J) Next J
   Next I
```

```
Sheets("5. Simulated_Annealing").Activate 'Start Calibration 'Sheet 5
  T = 1000Range("G14") = TN = 0 'We count how many times we found a "worse" route
  Range("G17") = NSumDP = 0For I = 1 To M
    Slot(I) = I Next I
  S = 0 ' Calculate the Total Penalty from SA(1)=Slot(1) to SA(M)=Slot(M)[for the given order of #s]
  For I = 1 To (M - 1)V1 = Slot(I)V2 = Slot(I + 1)S = S + JToJ(V1, V2) Next I
  V1 = \text{Slot}(M)V2 =Slot(1)
  S = S + JToJ(V1, V2)If A = 4 Then The want the route to have a specific distance of K (in m)
    S = Abs(S - K) End If
   Range("K13") = "S ="
  Range("K14") = "Show ="Range("L13") = SFor X = 1 To (20 * M)
     ' We interchange two random junctions of the route
     Range("G15").FormulaR1C1 = "=INT(RANDBETWEEN(1,R[-2]C[0]))" 'Random 
number between 1 and M
    R1 = Range("G15")Range("G16").FormulaR1C1 = "=INT(RANDBETWEEN(1,R[-3]C[0]))" 'Random
number between 1 and M
    R2 = Range("G16")Temp = Slot(R1)Temp2 = Slot(R2)Slot(R1) = Temp2Slot(R2) = Temp Snew = 0 ' Calculate the Total Penalty from Slot(1)[=SA(1)] to 
Slot(M)=[SA(M)] [for the #s in the new order]
```
For  $I = 1$  To  $(M - 1)$ 

```
V1 =Slot(I)
      V2 = Slot(I + 1)Snew = Snew + JToJ(V1, V2) Next I
    V1 = \text{Slot}(M)V2 =Slot(1)
    Snew = Snew + JToJ(V1, V2)If A = 4 Then
      Snew = Abs(Snew - K) End If
    Range("L14") =Snew
     If Snew > S Then
      DP =Snew - S
       SumDP = SumDP + DP
      N = N + 1S =Snew
     Else
      S =Snew
     End If
   Next X
  Range("K15") = "SumDP ="Range("K16") = "N ="Range("K17") = "SumDP/N = " Range("L15") = SumDP
  Range("L16") = NRange("L17") = SumDP / NRange("G17"). Value = N
   Range("G18").Select
  ActiveCell.FormulaR1C1 = "=-LN(0.9)^*R[-4]C/(R[-1]C[5])" ' Kparameter = -
Ln(0.90)*T/(SumDP/N)
   MsgBox "End of calibration. Proceed to step 5C"
End Sub
Sub VC_Simulated_Annealing()
```

```
 NoOfJunctions = Worksheets("7. Helping_Sheet").Range("G2")
 NoOfLines = Worksheets("7. Helping_Sheet").Range("G3")
 Infinity = Worksheets("7. Helping_Sheet").Range("G4")
```

```
 A = Worksheets("7. Helping_Sheet").Range("G6")
If A = 4 Then
   K = Worksheets("7. Helping_Sheet").Range("L6")
 End If
 Kparameter = Range("G18").Value
 M = Range("G13").Value
 ReDim SA(1 To M)
 ReDim Junctions(1 To NoOfJunctions, 1 To 4)
 ReDim Lines(1 To NoOfLines, 1 To 14)
 ReDim JToJ(1 To M, 1 To M)
 ReDim JToJRoute(1 To M, 1 To M)
 ReDim Route(1 To M)
 ReDim RouteBig(1 To M - 1)
 ReDim Slot(1 To M)
 ReDim B(1 To M)
For I = 1 To M 'Sheet 5
  SA(I) = Range("F10"). Offset(0, I) Next I
Sheets("1. Insert_Data").Activate ' Sheet 1
For I = 1 To NoOfJunctions
  For J = 1 To 4
     Junctions(I, J) = Range("A8").Offset(I, J)
   Next J
 Next I
Sheets("2. Preparation").Activate ' Sheet 2
For I = 1 To NoOfLines
  For J = 1 To 14
    Lines(I, J) = Range("A8"). Offset(I, J)
   Next J
 Next I
Sheets("4. Dijkstra_And_Dijkstra_Route").Activate ' \ \ \ \ \ \ \ \ \ \ \ Sheet 4
For I = 1 To M
  For J = 1 To M
    JToJ(I, J) = Range("A8"). Offset(I, J) Next J
 Next I
For I = 1 To M
  For J = 1 To M
```

```
JToJRoute(I, J) = Range("A8"). Offset(I, J + M + 2)
     Next J
   Next I
  Sheets("5. Simulated_Annealing").Activate ' Sheet 5
   S = Infinity ' Starting values
  Best = InfinityT = Range("G14"). Value
  N2 = 1Range("G33") = 0For I = 1 To M
    Slot(I) = I Next I
   Do While N2 < 81 ' We will have a maximum of 60 rounds
    Range("G31") = N2Range("G32") = TN3 = 0 ' In this round we haven't made any change yet
    For X = 1 To (20 * M)S<sub>new</sub> = 0For I = 1 To (M - 1)V1 = Slot(I)V2 = Slot(I + 1)
         Snew = Snew + JToJ(V1, V2) Next I
       V1 = \text{Slot}(M)V2 =Slot(1)
       Snew = Snew + JToJ(V1, V2)If A = 4 Then
         Snew = Abs(Snew - K) End If
        If Snew > S Then ' Penalty of the new route > Penalty of the selected route so far
         DP = S - Snew
          Range("G25") = DP
          Range("G23").FormulaR1C1 = "=RAND()"
          Range("G23").NumberFormat = "0.0000"
          Random = Range("G23")
         Range("G24").FormulaR1C1 = "=EXP(R[-6]C*R[1]C/R[8]C)" \cdot ' Prob =
e^(k*DP/T)
          Range("G24").NumberFormat = "0.0000"
          Prob = Range("G24")
```

```
 If Random < Prob Then
           N3 = 1 Ve have made a change - we have accepted a worse route
           Range("G33") = Range("G33") + 1 'We Count how many times Prob >
Random
           S =Snew
           For I = 1 To M
             V1 =Slot(I)
              Route(I) = SA(V1)Range("F29"). Offset(0, 1) = Route(1) Next I
            Range("G28") = S
            Range("G28").NumberFormat = "0"
          Else
           Slot(R3) = TempSlot(R4) = Temp2 End If
       End If
       If Snew < S Then
          If Snew < Best Then
            Best = Snew
            Range("G27") = Best
           For I = 1 To M
             V1 = Slot(I)B(I) = SA(V1)Range("F26"). Offset(0, 1) = B(1) Next I
          End If
         N3 = 1 ' We have made a change - we have found and accepted a better route
          S = Snew
         For I = 1 To M
           V1 = Slot(I)Route(I) = SA(V1)Range("F29"). Offset(0, 1) = Route(1) Next I
         Range("G28") = S Range("G28").NumberFormat = "0"
```
# End If

' We interchange two random junctions of the route

```
 Range("G21").FormulaR1C1 = "=INT(RANDBETWEEN(1,R[-8]C[0]))" 
'Random number between 1 and M
        R3 = Range("G21")
        Range("G22").FormulaR1C1 = "=INT(RANDBETWEEN(1,R[-9]C[0]))" 
'Random number between 1 and M
        R4 = Range("G22")
       Temp = Slot(R3)Temp2 = Slot(R4)Slot(R3) = Temp2Slot(R4) = Temp Next X
    T = 0.9 * TN2 = N2 + 1If N3 = 0 Then 'We haven't made any change in this round
       N4 = N4 + 1 If N4 = 2 Then ' We haven't made any change for 2 consecutive rounds
         N2 = 81 'We stop the loop
        End If
     Else 'N3=1
       N4 = 0 End If
   Loop
  ReDim Slot(1 To M + 1)
  For K = 1 To M
    For N = 1 To M
       If B(K) = SA(N) Then
         Slot(K) = N End If
     Next N
   Next K
  Slot(M + 1) = Slot(1) ReDim RouteBig(1 To M)
  C = 1For I = 1 To M \blacksquare We analyze the route we found
    R1 = Slot(I)R2 = Slot(1 + 1)RouteBig(I) = JToJ Route(R1, R2)test = Split(RouteBig(I), "]
    For J = 0 To (UBound(test) - 1)
       Range("F30").Offset(0, C).Value = test(J)C = C + 1 Next J
    If I = M Then
       J = UBound(test)
```
```
Range("F30"). Offset(0, C). Value = test(J) Range("F30").Offset(0, C + 1).Value = " "
       Range("F30").Offset(0, C + 2).Value = " "
       Range("F30").Offset(0, C + 3).Value = " "
     End If
   Next I
  If S = 0 Then
     MsgBox "No possible route found"
   End If
   MsgBox "End of step 5C. Proceed to step 6"
End Sub
Sub VI_Results()
   NoOfJunctions = Worksheets("7. Helping_Sheet").Range("G2")
   NoOfLines = Worksheets("7. Helping_Sheet").Range("G3")
   ReDim Junctions(1 To NoOfJunctions, 1 To 4)
  Sheets("5. Simulated_Annealing").Activate ' Sheet 5
   Rows("28:31").Select
   Selection.Copy
  Sheets("6. Results").Activate ' Sheet 6
   Rows("3:3").Select
   ActiveSheet.Paste
   Range("F7").Select
   Selection.Value = "Total number of Junctions:"
   Selection.HorizontalAlignment = xlRight
   Range("G7").Select
   ActiveCell.FormulaR1C1 = "=COUNT(R[-2])"
  Q = Range("G7") ReDim F(1 To Q)
  For I = 1 To Q
    F(I) = Range("F5"). Offset(0, I) Next I
  Sheets("1. Insert_Data").Activate ' Sheet 1
   Xmin = Range("C8").Offset(NoOfJunctions + 2, 0)
   Ymax = Range("D8").Offset(NoOfJunctions + 3, 0)
```

```
For I = 1 To NoOfJunctions 'We create table Junctions() [in memory]
  Junctions(I, 1) = Range("A8"). Offset(I, 1)
  Junctions(I, 2) = Range("A8"). Offset(I, 2) - Xmin + 25
  Junctions(I, 3) = -Range("A8").Offset(I, 3) + Ymax + 25
  Junctions(I, 4) = Range("A8"). Offset(I, 4)
 Next I
Sheets("3. Network").Activate ' Sheet 3
For I = 1 To Q - 1 \cdot Create the lines
  ActiveSheet.Lines.Add(3 * Junctions(F(I), 2) + 25, 3 * Junctions(F(I), 3) + 25 + 12, \_3 * Junctions(F(I + 1), 2) + 25, 3 * Junctions(F(I + 1), 3) + 25 + 12). Select
   Selection.ShapeRange.Line.Weight = 10 'Make the line thick
   Selection.ShapeRange.Line.ForeColor.RGB = RGB(255, 0, 0)
 Next I
```
MsgBox "End of step 6"

End Sub

## **Παράρτημα ΙΙ**

Option Explicit

Dim A As Integer Dim K As Integer

```
Private Sub CancelButton_Click() ' The user pressed the cancel button
  A = 0Worksheets("7. Helping Sheet").Cells(6, 6).Value = "A"
   Worksheets("7. Helping_Sheet").Cells(6, 7).Value = A
  Worksheets("7. Helping Sheet").Cells(6, 8).Value = " "
   Worksheets("7. Helping_Sheet").Cells(6, 8).HorizontalAlignment = xlLeft
   Worksheets("7. Helping_Sheet").Cells(6, 13).Value = " "
   Sheets("2. Preparation").Activate
   Unload UserForm1
End Sub
Private Sub OKButton Click() The user made a choice and pressed OK
  A = 0 If Shortest_Route Then
```
 $A = 1$ 

```
 Worksheets("7. Helping_Sheet").Cells(6, 6).Value = "A"
```

```
 Worksheets("7. Helping_Sheet").Cells(6, 7).Value = A
```

```
 Worksheets("7. Helping_Sheet").Cells(6, 8).Value = " Find the shortest route"
```

```
 Worksheets("7. Helping_Sheet").Cells(6, 8).HorizontalAlignment = xlLeft
```

```
 Worksheets("7. Helping_Sheet").Cells(6, 12).Value = ""
```

```
 Worksheets("7. Helping_Sheet").Cells(6, 13).Value = ""
```

```
 ElseIf Least_Gradient Then
```

```
A = 2
```

```
 Worksheets("7. Helping_Sheet").Cells(6, 6).Value = "A"
```

```
 Worksheets("7. Helping_Sheet").Cells(6, 7).Value = A
```

```
Worksheets("7. Helping Sheet").Cells(6, 8).Value = " Find the route with the least
possible gradient"
```

```
Worksheets("7. Helping Sheet").Cells(6, 8).HorizontalAlignment = xlLeft
```

```
Worksheets("7. Helping Sheet").Cells(6, 12).Value = ""
```

```
 Worksheets("7. Helping_Sheet").Cells(6, 13).Value = ""
```

```
Elself Least_Traffic_Volume Then
```
## $A = 3$

Worksheets("7. Helping Sheet").Cells(6, 6).Value = "A"

```
Worksheets("7. Helping Sheet").Cells(6, 7).Value = A
```
 Worksheets("7. Helping\_Sheet").Cells(6, 8).Value = " Find the route with the least possible traffic volume" Worksheets("7. Helping\_Sheet").Cells(6, 8).HorizontalAlignment = xlLeft Worksheets("7. Helping\_Sheet").Cells(6, 12).Value = "" Worksheets("7. Helping\_Sheet").Cells(6, 13).Value = "" Else 'Specific\_Distance  $A = 4$  Worksheets("7. Helping\_Sheet").Cells(6, 6).Value = "A" Worksheets("7. Helping\_Sheet").Cells(6, 7).Value = A Worksheets("7. Helping\_Sheet").Cells(6, 8).Value = " Find a route with a specific distance of:" Worksheets("7. Helping\_Sheet").Cells(6, 8).HorizontalAlignment = xlLeft Worksheets("7. Helping\_Sheet").Cells(6, 13).Value = "m"  $K =$  InputBox("Enter the total distance that you would wish your route to have (as an integer from 1 to 32000) in m") Worksheets("7. Helping\_Sheet").Cells(6, 12).Value = K End If Unload UserForm1 End Sub

```
Private Sub UserForm_Click()
```
End Sub